**JETZT RUND 100 SEITEN** 

# **EXKLUSIV: DIE NEUEN** SCHNEIDER PC!

**USATIO**N

ø

OS

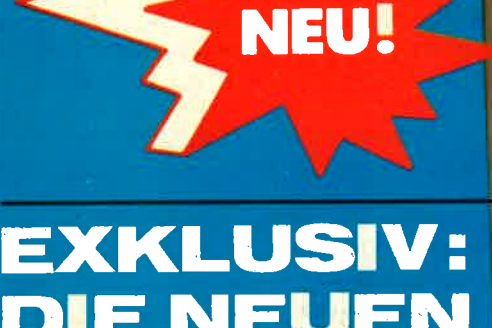

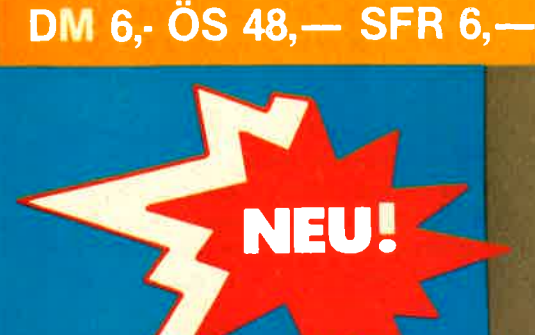

schneider

Das unabhängige Magazin<br>für Schneider-Computer

**CPC 464-CPC 664** CPC 6128-JOYCE **Schneider-PC** 

aktiv

## **JEDEN MONAT:** EWINNEN SIE œ **BARE 1000 DM!**

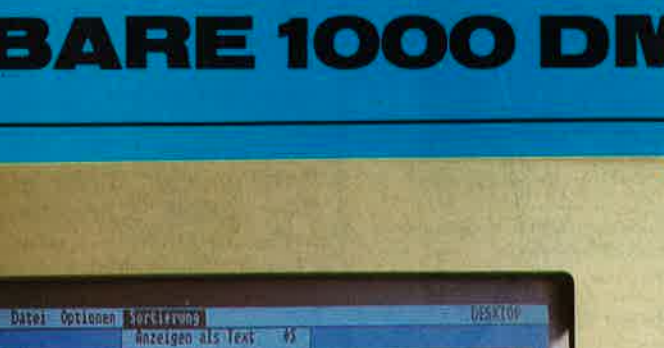

譻

b

T

PC ...

 $\overline{a}$ 

DD

PC

 $\overline{\phantom{a}}$ 

**Little Ref** 

orsieren nach Mann<br>Irtieren nach Typen<br>Ortreren nach Größe

T

ш

iπ

Schneider Sys

 $\boxed{?}$ 

Nr. 10/86 September/Oktober

### **MPRE**

SCHNEIDER AKTIV erscheint im Tll CBM Verlag , Werner E. Seibt, Heßstr. 90, 8000 München 40. Tel. 089/129801 1. Telex5214428 cav <sup>d</sup>

ANSCHRIFT DER REDAKTION: SCHNEIDER-aktiv - Redaktion -<br>Schneefernerring 4 - 8500 Nürnberg 50 -<br>Tel. 0911/84244 - Mailbox 0911/<br>84400 (täglich 18 - 20 Uhr)

CHEF REDAKTEURIN und verantwort-<br>lich für den Inhalt: Sigrid Giqge, Alle Artikel, bei denen der Name oder die lnitialen des Verfassers am Ende des Artikels stehen, geben ausschließlich die Meinung des Verfassers - nicht die Meinung des Verlages bzw. der Redaktion wieder.

VERTRIEB: Verlagsunion, 6200 Wiesbaden

ANZEIG EN : Es gilt Anzeigen-Preisliste Nr. 6/86

EINZE LBEZUGSPREIS: DM  $6,$ -/sfr  $6,$ -/ÖS 48,- (Normalausgabe)

ABONNEMENTBEZUG: lnland 60,- DM, Europa DM 80,- jeweils inkl. Porto und Verpackung.

Copyright by TI/CBM-Verlag, Postfach <sup>1</sup>1O7, 8044 Lohhof. Jedweder Nachdruck. jedwede Vervielfältigung. gleichgültig auf welchem Wege, jedwede elektronische Weitergabe, jedwede Verwertung aller Beiträge einschließlich der abgedruckten<br>Programme untersagt. Alle Beiträge dieser Zeitschrift unterliegen dem Urheberrecht des Tl/CBM-Verlages. Jedwede wirtschaftliche Verwertung bedingt Schadensersatzansprüche des Tl/CBM-Verlages. Nachdruck nur mit ausdrücklicher schriftlicher Zustimmung des Verlages.

BEITRAGSEINSENDUNG: Beitragsein-<br>sendungen bitte an die Redaktion in Nürnberg. Mit der Einsendung von Beiträgen stimmt der Verfasser dem ausschließlichen Abdruckrecht des Verlages zu und überträgt dem Tl/CMB-Verlag das<br>Copyright. Für unverlangt eingesandte<br>Manuskripte, Datenträger und Fotos keine<br>Haftung des Verlages. Es gelten die Honorarbedingungen der jeweils gültigen Honorarliste als vereinbart, wenn keine sonstige schriftliche Vereinbarung getroffen wurde. Honorarzahlungen für eingesandte Listings beinhalten das Abdruck-, Nutzungs-und das Verwertungsrecht im<br>Programmservice des Verlages sowie den Übergang des Urheberrechtes auf den Verlag. Das Urheberrecht am Verlags- produkt hat der Verlag.

Geschäftsführer und verantwortlich für Anzeigen: Werner E. Seibt.

Kassetten-Service: Ab Heft 10/86 Henny-Rose Seibt.

Printed in Germany by Mayer&Söhne

Erstverkaufstag dieser Ausgabe 17.9. 1986

# Grüß Gott Gruezi – Guten Tag

Alles neu macht der Mai - und das im September?

\ \ I I

Sie werden sich verwundert die Augen gerieben haben, Schneider aktiv sieht anders aus. Neues Titel-Signet, neue Schriften, neuer Preis, mehr Umfang und  $-$  erstmals  $-$ Farbe im Heft! Was ist los? Ganz einfach: Schneider aktiv ist besser geworden - und wird weiter<br>zulegen. Denn der zweitbestverkaufte Computer in diesem Land verdient auch eine entsprechende muntere Zeitschrift – eben<br>Schneider aktiv.

Neu ist der Verlag. Schneider aktiv<br>erscheint ab sofort in einem profiliertem Münchner Haus, das sich<br>ausschließlich Computerzeitschriften widmet und dessen Titel sich ihren Platz am Kiosk erkämpft haben.

Diese Vergangenheit verpflichtet.<br>Verpflichtet für die Zukunft und insbesondere unseren Lesern gegenüber. Wer uns von unseren anderen Zeitschriften her kennt, weiß: BEI UNS STEHT DER LESER AN ERSTER STELLE! Das heißt: Wir werden uns selbstverständlich liebevoll mit unseren Schneidermodellen auseinandersetzen, aber: WIR WERDEN KEIN BLATT VOR DEN MUND NEHMEN, WENN ES GILT, MISERABLES AUCH MISERABEL ZU NENNEN! Das ist ein Versprechen, an dem Sie uns ab den nächsten Ausgaben messen können.

Aktualität ist uns eine vordringliche Chronistenpflicht. Wir beweisen sie in diesem Heft. KNAPP EINE WOCHE NACH DER PRASENTA-TION STELLT SCHNEIDER AKTIV IHNEN BEREITS DIE NEUEN SCHNEIDER PC VOR. UND ZWAR DIE ECHTEN, NICHT DIE ERDACHTEN. EXCLUSIV FÜR SCHNEIDER AKTIV-LESER! Selbstverständlich hat sich unser Haus einen der "Neuen" bereits gesichert. Sie werden daher ab der nächsten Ausgabe -- neben weiteren<br>Verbesserungen -- auch regelmäßig<br>Themen zum Schneider PC finden. Unsere Schwesterzeitschrift

**COMPUTER AKTUELL unterzieht** die Newcomer bereits ihrem mittlerweile gefürchtetem Praxistest, Sie als Schneider aktiv-Leser werden davon profitieren.

=

1NEID

Profitieren — in Mark und Pfennig – können Sie auch ab sofort von unserem neuen Service-Angebot, das lhnen nur Schneider aktiv bietet: AB SOFORT SIND IHRE PRIVATEN KLEINANZEIGEN IN DIESEM HEFT KOSTENLOS! Mehr darüber auf unseren Service-

seiten 47 – 50.<br>Übrigens: Sie können diese vier Seiten selbstverständlich aus dem Heft reißen, ohne irgendeine Zeile lnformation zu verlieren! Auch das verstehen wir zum Beispiel unter Leserservice - nebst einigen<br>anderen Dingen.

Etwa unsere Redaktionsmailbox. Die ist jeden Tag zwischen l8 und 20 Uhr für Sie empfangsbereit unter der Telefonnummer 0911/ 84400. Damit nicht genug: Auch unsere Redaktion steht lhnen für Rückfragen selbstverständlich zur Verfügung, unter der Telefonnum-<br>mer 0911/84244 – Montags von

17 - 20 Uhr.<br>Noch mehr? Aber selbstverständlich. Ab 1. Januar 1987 wird der Verlag eine eigene Mailbox und Datenbank einrichten, die dann 24 Stunden rund um die Uhr an sieben Tagen in der Woche für Sie empfangsbereit ist! (Die Post braucht noch solange.) Bereits ietzt aber können Sie unseren Kassetten/Disketten- und Aboservice täglich ab l5 Uhr telefonisch erreichen : 089/1 2980 I 2. Das war's für den Anfang. Jetzt wünschen wir lhnen viel Spaß bei der Lektüre dieses Heftes, bei der Sie auch einige ungewohnte Dinge entdecken werden. Wir sind gespannt auf Ihre Reaktion. Ihr Schneider aktiv-Team

PS: Sind Sie mit uns zufrieden, sagen Sie es weiter. Sind Sie es nicht, sagen Sie es uns. Unsere Anschrift: Schneider aktiv, Postfach I107, D-8044 Lohhof.

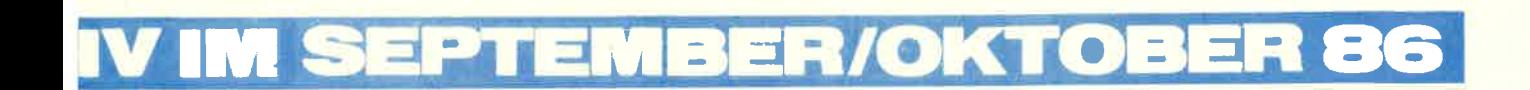

### TEST & TECHNIK

Microland:

nner erang<br>Rechnung und<br>Einnahme/Überschuß – zwei sehr nützliche Programme ab Seite <sup>11</sup>

Dateien:

Vier Programme zur Dateiverwaltung

Masta: Das hätten selbst Optimisten dem Schneider CPC nicht zugetraut ab Seite <sup>18</sup>

Panasonic: Ein Drucker ohne<br>Fehl und Tadel ab Seite 20 Fehl und Tadel

Adventure: Crafton und Xunk -<br>ein umwerfendes ein Duo ab Seite 35

Taifun: Der Compiler für Schneider-<br>Modelle ab Seite 36

Comal: Einfach und leistungsfähig aufSeite 37

#### Midi-Track:

Ersetzt eine Achtkarralbandnaschine — und<br>Jas <mark>noch digital - auf Seite <mark>5</mark>1</mark>

Knightlore: Garantie für schlaflose<br>Nächte! auf Seite 76 Wenn das Disclnterface nicht  $m$ itspielen will  $-$ Bankman mal anders -Dbase II unter<br>CP/M plus ab Seite 24

#### Report: **Elektronicmesse** in München - Multifunktionale Abdeckhaube -

GSX-Literatur für den Joyce jetzt erhätlich Zweitlaufwerk für unter 300 Mark Neue Hard- und Software für den **Joyce** Ein Drucker zwei Computer ab Seite <sup>52</sup>

Serie: Hisoft-Pascal für Jedermann -Elfte und letzte<br>Folge ab Seite 58

Glosse: Nur wissen muß man es: F.W.'s heiteres Brevier für Jedermann - und<br>Antwort auf selbst gestellte Fragen gibt er auch noch ab Seite 60

Report: Neuer Typenraddrucker Das Schneider Grafikbuch - Loco 15 auf Seite 67

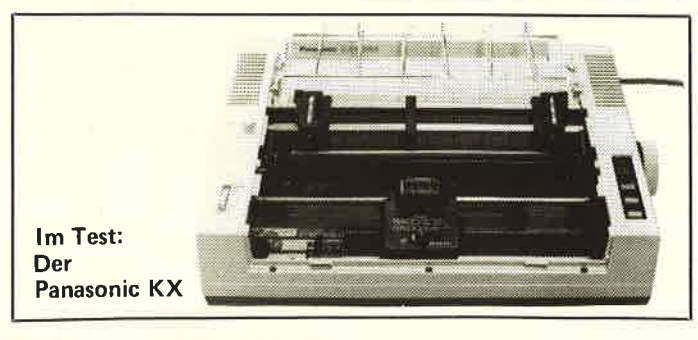

### **SERIE- SERVICE** & REPORT

Tips&Tricks: Wer kann es noch kürzer? CP/M liest alle drei Formater - Nützliches Unterprogramm - Bücherkiste - Für Sie gelesen ab Sei DFÜ: Gewußt wie - Wichtige Datex-<br>P-Nummern ab Seite 68

Alle Service-Coupons zum Ausschneiden ab Seite 47

Börse: Zum Suchen und Finden ab Seite 84 fähig!

### **LISTINGS**

Lesern sind etliche Nachtschichten garantiert denn hier kommen Superlistings, eines besser als das andere! Fangen wir an mit: Space-Trader: Kein Ballerspiel,<br>im Gegenteil, Ihr Grips ist gefordert. Werden Sie kosmischer Händler. Das Strategiespiel im Neltraum!<br>Weltraum! Nab Seite 26 vier Programme and in Munchen - in Kein Ballerspiel, Numberspeech:<br>
im Gegenteil, in Gegenteil, in deutschen ab Seite 13 Abdeckhaube - in deutschen Information (in deutsch! ab Seite 80<br>
In Vergleich ab Seite 13 GSX-Literat

### Musik:

Singing in the rain —<br>kein Problem — auf Seite **34** 

### Monster:

'ne Pacman-Version **Für die Hacker unter unseren dabeisein ab Seite 72** 

> Froschrennen: Wetten Sie doch mal zur Entspannung,<br>wer schneller ist - ab Seite-78

Und das Ganze gibt es selbst verständlich auch auf Kasset te oder Diskette! Einfach den Coupon auf Seite 49 ausfül len und ab die Post!

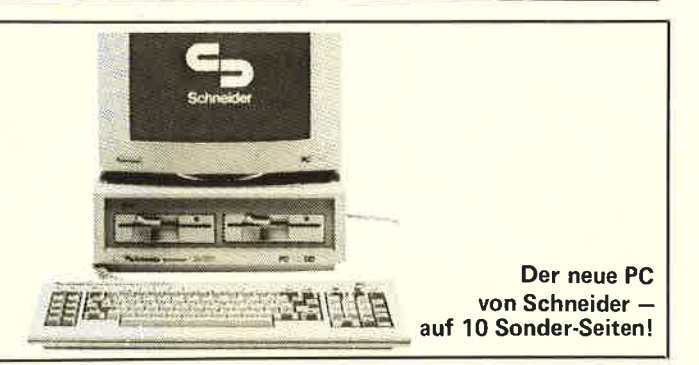

40

62

**CPC-Artist:** Da können Amiga-Besitzer nur vor Neid erblassen! Dieses Listing nutzt grafische Fähigkeiten des CPC, von denen Sie noch nie etwas gewußt haben! ab Sei

Ticket-Printer: Vergessen Sie teure Etiketten-Software Unser Kurzlisting macht es besser und umsonst ab Seite <sup>54</sup>

Notizbuch: Wer schreibt denn noch in Kladden? Hier ist ein elektronischer Merker ab Seite <sup>55</sup>

Grafikgenie: Das zweite Grafikprogramm in diesem<br>Heft – etwas einfacher, aber trotzdem oho! ab Sei

First Aid: Der,,Erste-Hilfe-kasten" für alle CPC-User, die nicht immer im Handbuch nachschlagen wollen enorm ausbauab Seite 70

### SONDERTEIL SCHNEIDER PC

SCHNEIDER AKTIV war für Sie exklusiv in London natürlich auch in München und präsentiert Ihnen als erste Zeitschrift die wirklichen Schneider PC auf nicht weniger als 10 Seiten! Alles über die neuen IBM Kompatiblen von Schneider lesen Sie (in Farbe selbst verständlich) auf den<br>Seiten 4–9 un 4-9 und 89-93

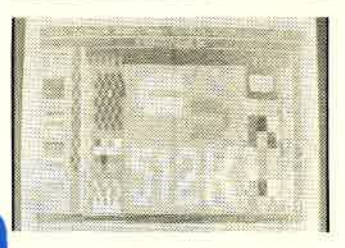

<sup>51</sup>2 KB serienmäßig!

Jeden Monat gibt es beiSCHNEIDER AKTIV einen Tausender zu erringen! Mehr darüber ab Seite <sup>38</sup> WETTBEWERB

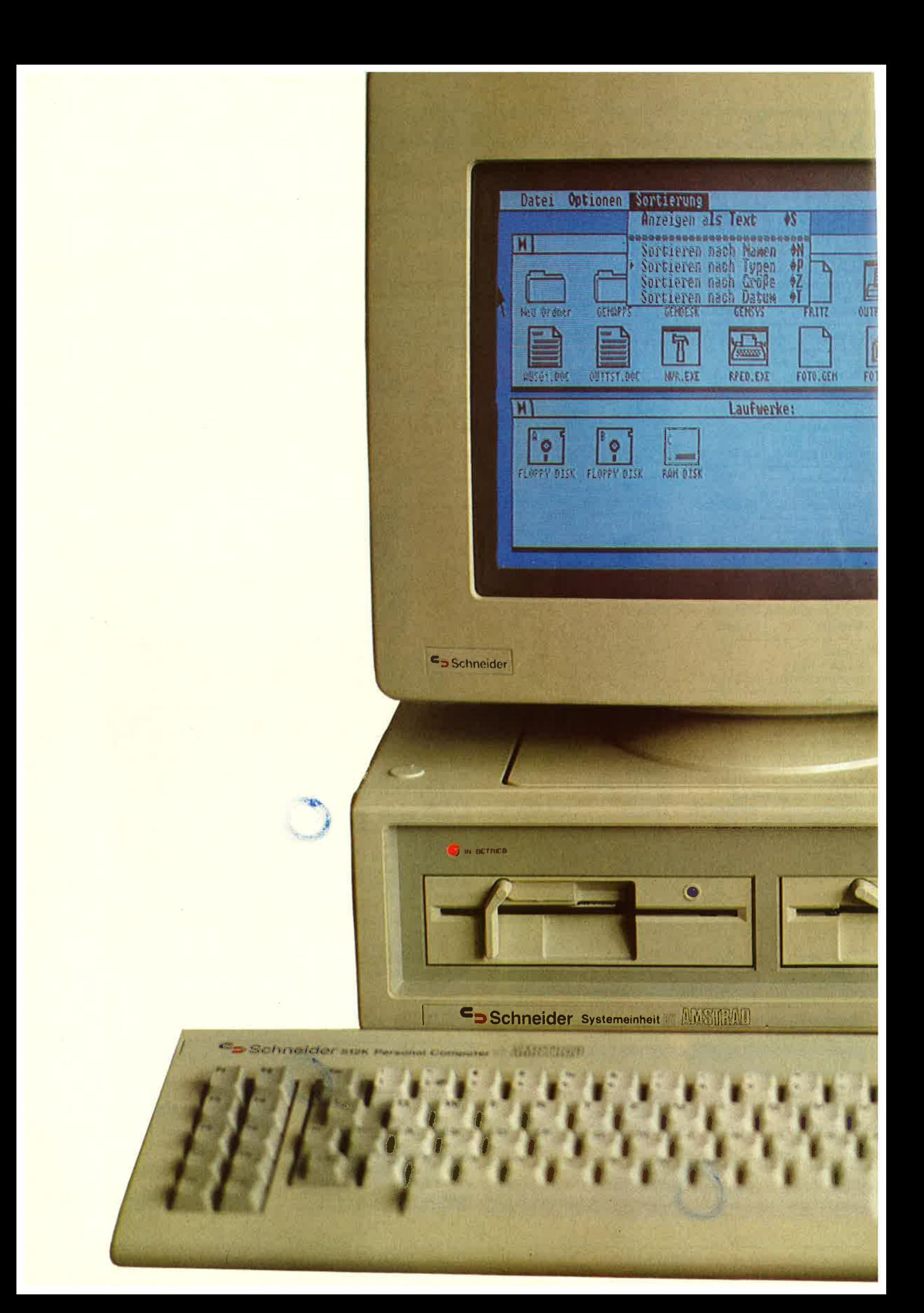

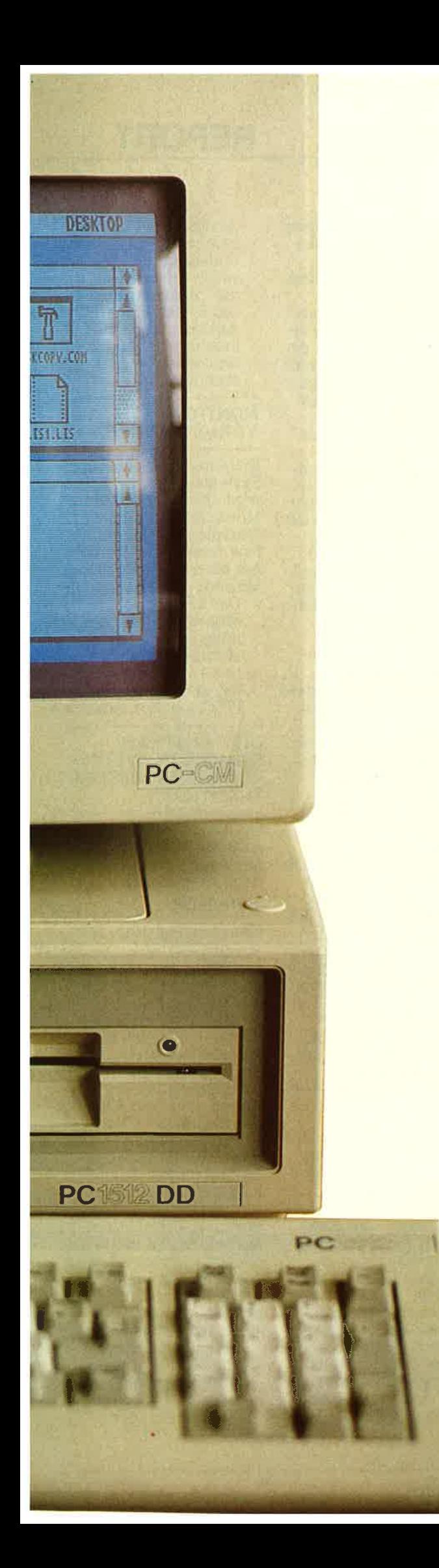

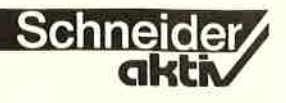

## **SCHNEIDER PC:** DER **KARAJAN DER IBM-KOMPATIBLEN**

SCHNEIDER-aktiv war dabei, als Amstrad und Schneider den roten Teppich aus-Schneider PC 1512 Rechner präsentierten. So kannet Schneider PC 1512 Rechner präsentierten. So kannet SCHNEIDER-aktiv wieder einmal als erste Schneider-Zeitschrift exclusiv aus London und München - wie ehemals beim Joyce - von dieser Neuheit berichten.

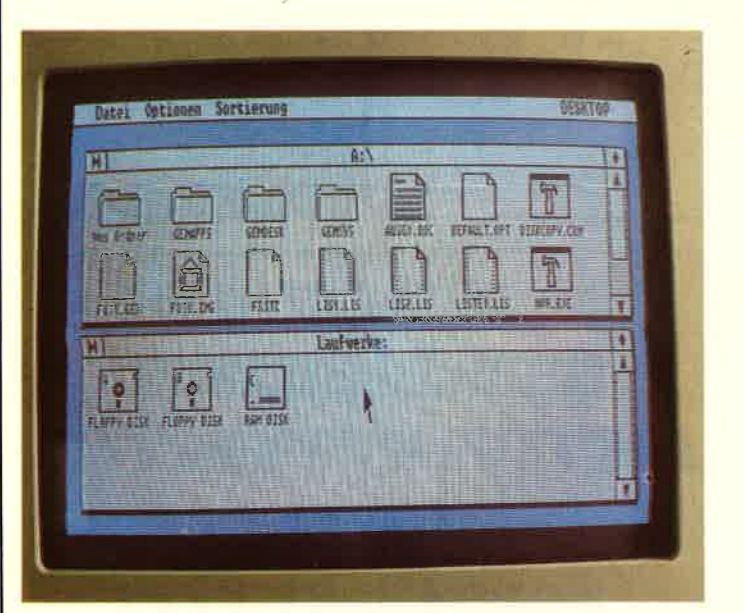

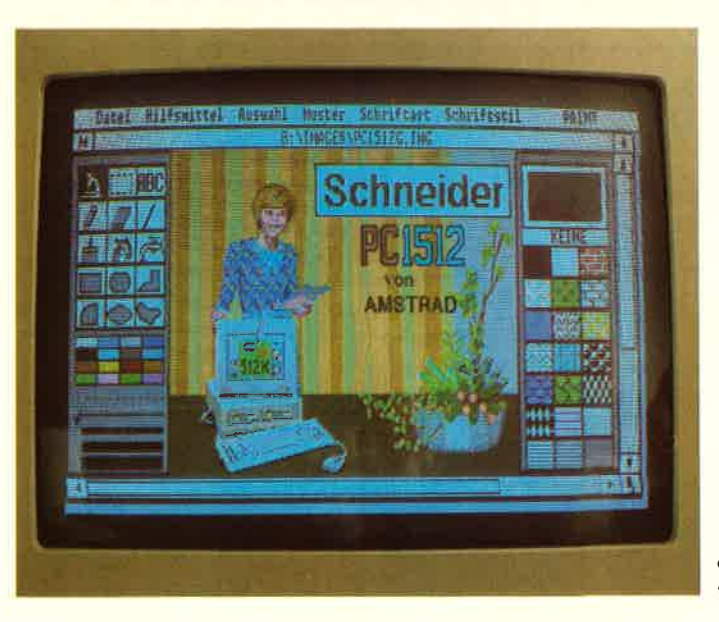

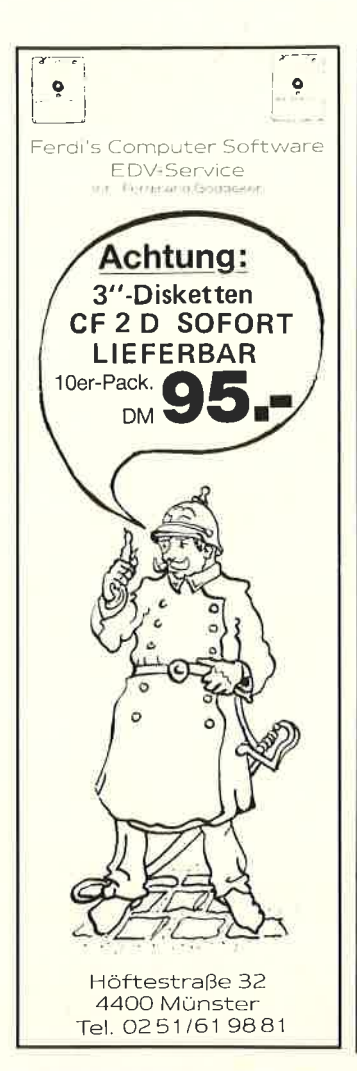

### **TAIFUN BASIC-Compiler**

**CPC 444t DM 124,90** CPC 664/6128; DM 139.90

Das überlegene Programmiersystem für alle Das ubeingene Frugtanten Diskelte) ermöglicht<br>Ihnen leistungsfähige und effiziente Pro-<br>grammierweise. Über den (noch wesentlich leistungsschwächeren) Vorgänger ISSCOM 1 schrieben die Fachmagazine: CHIP (8/85):

Bei ISSCOM 1 aus dem gleichen Hause tandelt es sich um eines der wohl wichtig-<br>sten Programme für den Schneider überhauot."

#### Comouter-Schau (7/85):

ISSCOM 1 wendet sich an den Basic-Programmierer und zählt wohl zu den wichtig-<br>sten Hilfsmitteln, denn ..." CHIP (1/86):

Mit ISSCOM 1 steht ein leistungsfähiger Compiler für den CPC 464 zur Verfügung, mit<br>dem es möglich ist, BASIC-Programme en<br>bloc in die für Computer verständliche Maschinensprache zu übersetzen...

"Der Vorteil: Die Ausführungsgeschwindig-<br>keit erhöht sich um den Faktor 20 bis 200." Eine Aufzählung der zusätzlichen Vorteile von TAIFUN würde den Rahmen dieser Anzeige bei weitem sprengen, denn er stellt nun gleichzeitig noch eine sehr umfangreiche BASIC-Befehlserweiterung (CIRCLE, FILL etc.) dar.

Kostenlose Informationen über unser oesamtes Lieferspektrum und Bestellungen bei:

**GERDES** Imperial SOFTware Systems<br>Heldegartenstraße 36<br>D 3300 Bonn 1<br>Tel.: 02 28 / 25 24 74

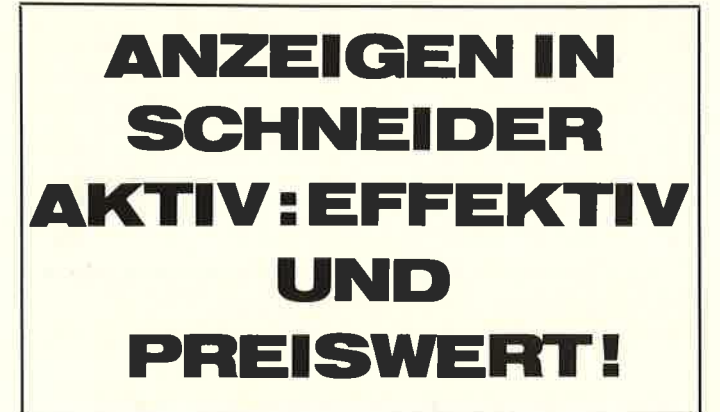

#### **DIALOG & FINANZ**

Finanzbuchhaltung für alle CPC's Betriebssystem vortex **VDOS 2.0** 

- Buchen im Bildschlrmdialog - freie Kontenwahl (120 max.)
- Personenkonten (1000 max.)
- Druckroutinen f. Journaldr.,
- -Summen u. Saldenl., Ktn.-dr.,

- UST-VA, BWA, Bilanz, GuV inkl. Handbuch DM 395.dto. o. Persktn. DM 275.-Demo-Disk + Info DM 25.-**® 0651/48492** 

computer service r. becker Hauptmarkt 1 · 5500 Trier **CPC-Schneider Flugtraining** für CPC 464, 664, 6128. Umfassende Bewertung der Flüge.

A) Hubschrauber-Simulator in Aktion. 9 Anzeigen im Wahl 29 DM **B)** Space Shuttle-Landung Echtzeitsimulation, nach NASA-Unterlagen. 29 DM C) Boeing-727 Simulator. Dies Programm ist zur Anfänger- und Instrumenten-Flugschulung geeignet. Mit Anleitung 34 DM Ab 2 Program. jedes 5 DM minus

Auf Disk plus 7 DM. Info gegen Rückporto. Fluging.<br>F. Jahnke, 3344 Flöthe 1,  $T.05341/91618$ 

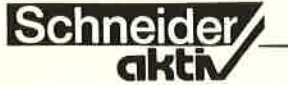

Der neue Amstrad/Schneider PC-1512 ist eine Sensation. Hier stimmen Leistung und Preis  $-$  und eine schier unendliche und ausgereifte Software steht zur Verfügung. Vorbei sind die Zeiten, zu denen man für viel Geld eine Buchführung kaufte, die die Umsatzsteuer immer von 100% ausrechnete. Vorbei ist der Ärger mit Software, die den Versprechungen nicht standhält. In Deutschland liegen die Preise zwar höher als in England, dafür wird<br>der Schneider PC-1512 aber mit einem ca. 700 Seiten starken deutschen Handbuch geliefert. Neu ist der Name des Herstellers Amstrad auf den Schneider-Versionen: So heißt die Schneider-<br>Version "Schneider Systemeinheit by Amstrad" wodurch deutlich kenntlich gemacht wird, daß die Firma Schneider kein eigengebautes Produkte. sondern ein fertiges Amstrad-Produkt vertreibt.

Als Einstieg in die PC-Rechner sollte man wissen, daß der Original-IBM-Rechner in 3 Varianten geliefert wird: als IBM-PC, IBM-XT und IBM-AT. Der Amstrad/Schneider PC-1512 entspricht einem XT, der in verschiedenen Varianten (Ausbaustufen) geliefert wird. Dabei übertrifft der Amstrad/ Schneider PC-1512 die Auflösung und Farbdarstellung des IBM.

#### **RECHNER-VARIANTEN**

Verschiedene Versionen<br>des Amstrad/Schneider PC-1512 sind lieferbar. Die Zahl 1000 kennzeichnet die Serie – die Zahl 512 steht für die Größe des allen Rechnern gemeinsamen RAM-Speichers von 512 KB. Die Unterscheidung der verschiedenen Typen erfolgt durch jeweils zwei der Typenbezeichnung angehängte Buchstaben: - die "Amstrad/Schneider Systemeinheit by

**REPORT** 

Amstrad 1512 PC-SD" beinhaltet ein Disket $t$ enlaufwerk (SD = single drive) die "Amstrad/Schnei-

der Systemeinheit by Amstrad 1512 PC-DD" beinhaltet zwei Disket $t$ enlaufwerke (DD = double drive).

#### **MONITOR-VARIANTEN**

Die Amstrad/Schneider Systemeinheit by Amstrad<br>wird entweder mit einem Monochrome-Monitor (entspiegelt schwarz/weiß bzw. weiß/schwarz) bzw. mit einem guten Color-Monitor geliefert.<br>- Der 13" Monochrome-

Monitor hat die Bezeichnung PC-MM (monochrome monitor)<br>Der 14" Color-Monitor hat die Bezeichnung PC-CM (color monitor)

### **DIE "AMSTRAD/ SCHNEIDER SYSTEM-**EINHEIT BY AMSTRAD

Die kleinste Variante des Amstrad/Schneider PC 1512 Rechners ist wie folgt ausgestattet:

#### - Rechner:

Kunststoffgehäuse, XTkompatibel, Mikroprozes-<br>sor 8086, 512 KB-RAM,<br>aufrüstbar auf 640 KB, 8 MHz Taktfrequenz. ROS (ROM Operating System), Parallel- und Seriellschnittstelle, Gameport, batteriegepufferte Echtzeituhr, Monitoran-<br>schluß, eine 360 KB (for-<br>matiert) 5,25"-Floppy, Farbgrafikausgang mit  $640 \times 200$  Punkten in 16 Farben gleichzeitig, 3 IBM-kompatible Erweiterungsslots, Lautsprecher mit Lautstärkeeinstellung, Sockel für den mathematischen Coprozessor 8087, Anschluß für Light Pen und Colorkarte mit folgenden Auflösungen: mittlere Zeichendar-

- stellung: 16 Farben<br>mit 40 x 25 Zeichen hohe Zeichendarstel-
- lung: 16 Farben mit 80 x 25 Zeichen

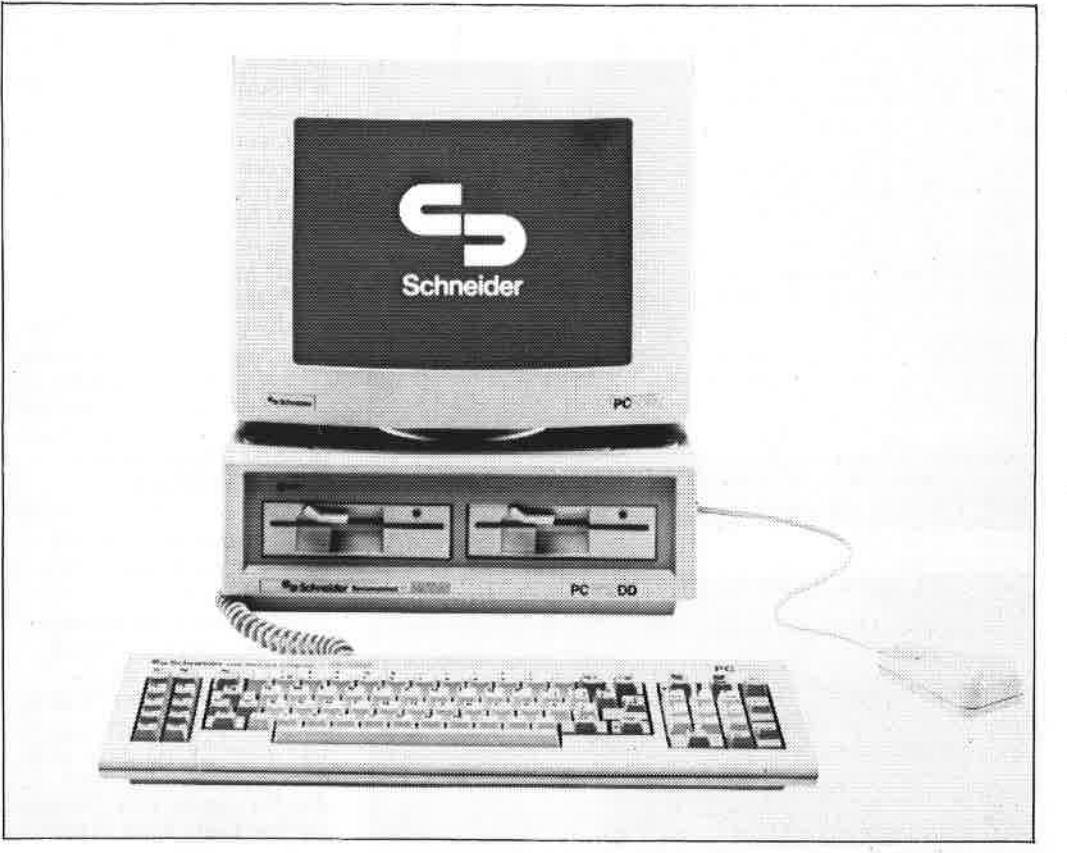

Wird in acht verschiedenen Variationen angeboten: Schneider PC

- mittlere Grafikauflösung: 3 Vierfarbpaletten 320 x 200 Pixel
- hohe Grafikauflösung!<br>2 Farben 640 x 200 Pixel
- spezielle Grafikauflösung: 16 Farben 640 x 200 Pixel.

- Tastatur Ergonomische Tastatur mit 85 Tasten im IBM-Look, davon zwei Sonder-

tasten: "Enter" und "Delete", die frei programmierbar sind, Tasten "Num-Lock" und "CapsLock"

beleuchtet, Mouse,Anschluß.

### - Monochromer Monitor:

In schwarz/weiß bzw. weiß/schwarz umschaltbar (als besonders augenschonend bekannt) mit

eingebautem Netzteil fiir Rechner und Monitor

Schneide

#### - Mouse:

Ergonometrisch konstruier-(Microsoft- kompatibel), wird an der Tastatur über einen Mini-D-Stecker angeschlossen und ist im Lieferumfang enthalten.

#### - Drucker:

Ein Drucker ist nicht im Preis enthalten. Passend für den PC wird der neue DMP 3000 geliefert.

#### Software:

- ROM-Bios
- MS-DOS 3.2 mit deut-<br>scher Anleitung
- DOS-Plus mit deutscher Anleitung
- GEM Desk Top 2.0 für die Mouse mit Uhr, Kalkulator, snap-shot Utility und deutscher Anleitung (GEM steht frir Grafik En-

vironment Manager. GEM Desk Top 2.0 arbeitet mit überlappenden Windows, die die Kommandos und deren Optionen anzeigen. Der Pfeil der Mouse wird einfach auf das gewünschte Kommando gelegt und drückt. - Keine Befehle<br>mehr über die Tastatur<br>eingeben! - Alles geht eingeben! – Alles geht<br>schneller! – Keine dicken 20

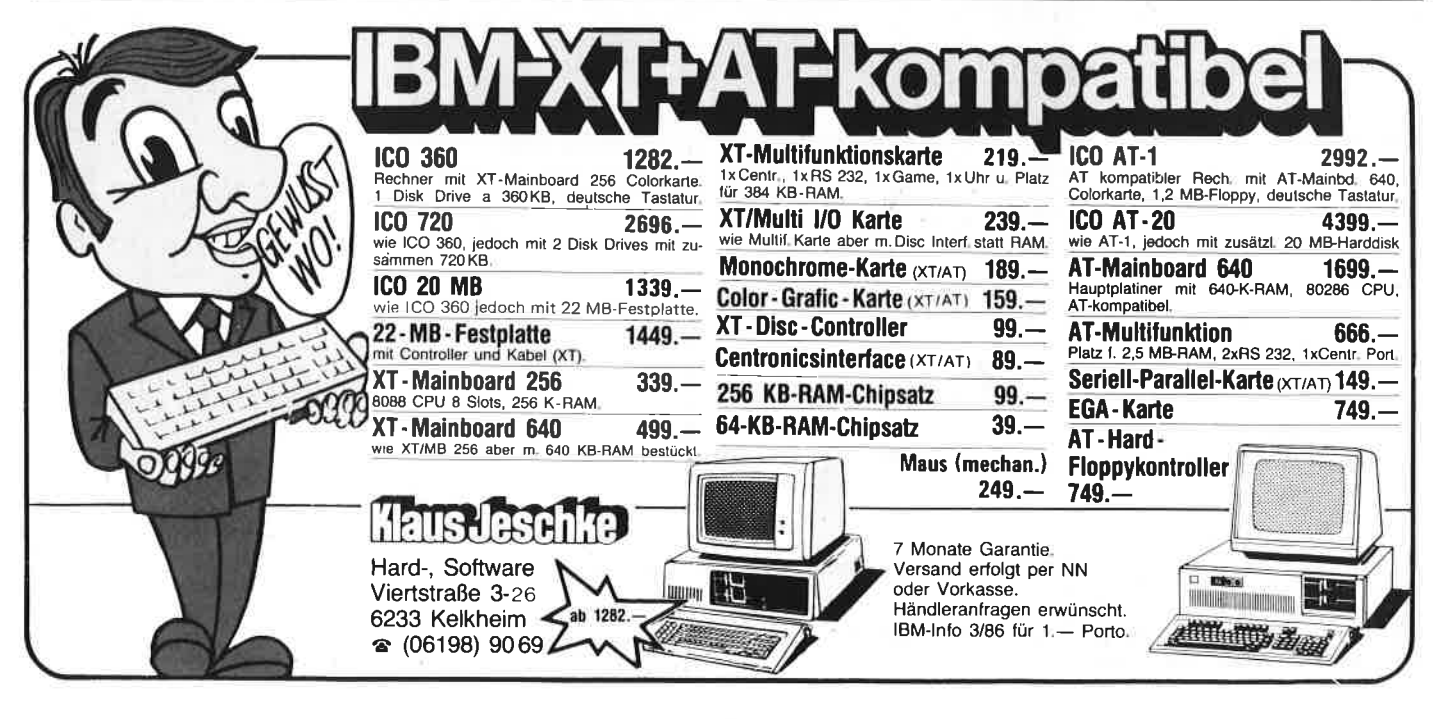

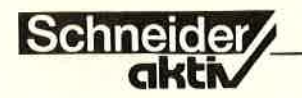

Anleitungen müssen gele-<br>sen werden! - Keine Spezialbefehle müssen vorher eingeübt werden! Locomotive GEM

BASIC 2 unter GEM Das Locomotive BASIC 2 unter GEM wird nur wenige begeistern (keine Basic-Zeilennummern). Aus Kostengründen und wegen der engen Verbindung zu Locomotive konnte man sich nicht zu<br>dem hervorragenden GW-BASIC entschließen. Dieses muß vom Käufer des PC-I5 12 zusätzlich gekauft werden. Auch fehlt ein Textverarbeitungs-<br>programm – aber es wird eine Low-Cost-Version von Wordstar geben (ca. .99, – DM). Viele Anwender des neuen PC-1512 werden sich aber mit dem billigeren PC-<br>write (ca. 100,- DM) begnügen oder gleich das neue komfortable deutsche MS-Word 3.0 kaufen.

- das recht simple Malprogramm Doodle<br>sowie MS-DOS und
- CP/M-86 Applikationen

Abmessungen (Breite

- x Tiefe x Höhe in mm):<br>- Rechner:
- 372 x 384 x 135
- Tastatur:<br>465 x 160 x 58
- Monochromemonitor:<br>350 x 300 x 315
- Colormonitor:<br>372 x 365 x 330

Gewicht:

- Rechner:<br>je nach Ausstattung 6,05 bis 7,75 Kilo<br>Tastatur:
- 1,175 Kilo
- Monochromemonitor: ,43 Kilo
- Colormonitor:<br>11,6 Kilo
- Literatur:

Gutes Handbuch in Deutsch - ca. 700 Seiten zur Software.

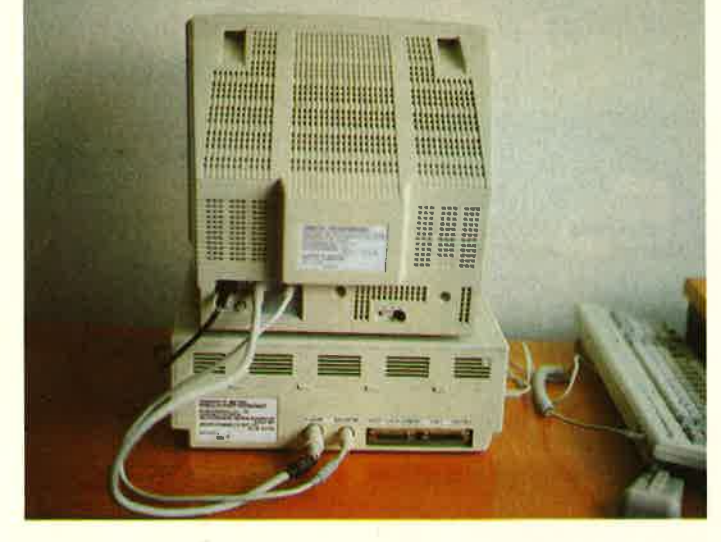

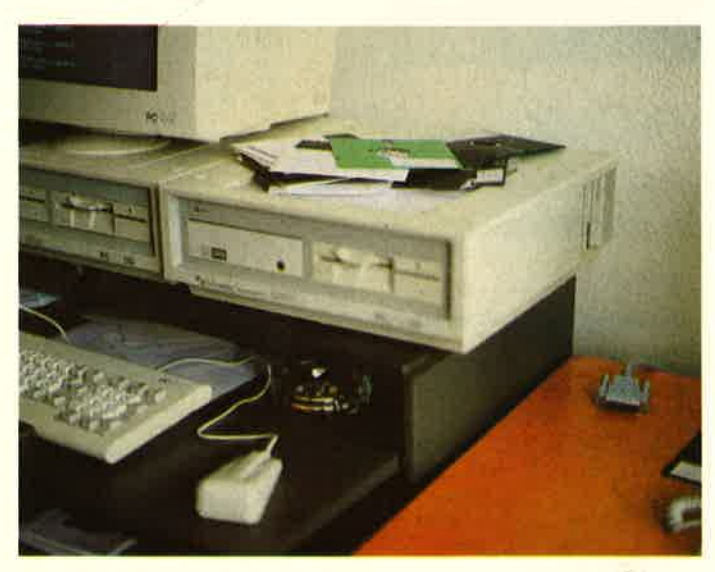

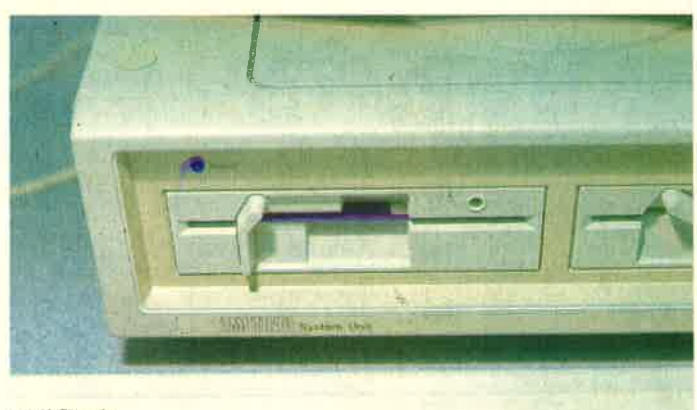

Von oben nach unten: Der 1512 mit seinen rückwärtigen Anschlüssen, die 20 MB Harddisk sowie ganz unten die klar gegliederte Tastatur. Fotos auf Seite 5: Großes Foto: Der PC

Von oben nach unten: Die Benutzeroberfläche "Gem" sowie Demonstration von "Gem Paint".<br>(Alle Fotos Copyright by Schneider Aktiv)

#### OPTIONEN ZUR ,,AMSTRAD/SCHNEI. DER SYSTEMEINHEIT BY AMSTRAD 1512 PC":

- Zweites Diskettenlauf-
- Harddisk HD l0 mit IO MB
- Harddisk HD 20 mit <sup>20</sup>MB
- Farbmonitor<br>— alle gängigen IBM-Karten mit Einschränkung der Verwendbarkeit des

mitgelieferten Monitors

#### WANN EINE HARD-DISK KAUFEN?

Eine Harddisk arbeitet so wie eine Floppy, hat aber viel mehr Platz für Programme und Daten: 10 bzw.20 MB anstatt 360 KB! Dabei ist die Harddisk auch nicht größer als eine Floppy. Der Zugriff bei der Hard-<br>disk ist schneller, und das Wechseln von Disketten entfällt. Eine Harddisk in Verbindung mit einer Floppy ist die ideale Endausstattung eines PCs.

#### DIE PREISE:

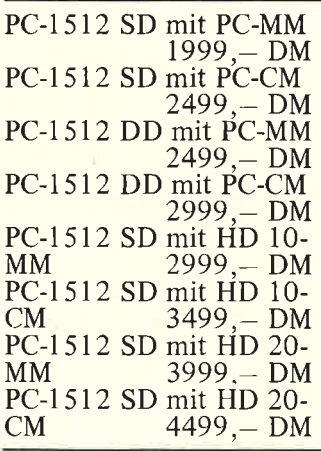

#### ERWEITERUNGSSLOTS

Der PC-l 512 hat 3 Erweiterungsslots für IBM-Karten wie Netzwerkkarten. Modemkarten. Harddiskkarten etc. Die Karten werden senkrecht und parallel zur Tastatur eingesetzt, so daß die Steckbuchsen von der rechten Geräteseite zugänglich sind. Probleme kann es geben, wenn der User eine höher

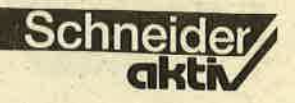

auflösende Farbkarte und einen hochauflösenden Monitor verwenden will, wie zum Beispiel die EGA-Karte oder noch höher auflösende Karten. Da diese Karten eine speziel-<br>len Monitor benötigen: muß der Amstrad/Schneider-Monitor entfernt werden. Damit fehlt dem Rechner auch gleichzeitig die Stromversorgung, die müßte separat eingebaut werden.

#### - 50 KB RAM-Utility:

Böim Abnehmen des Mo nitors entdecken wir die im Rechnergehäuse einge lassenen Batterien. Diese dienen unter anderem der Uhr und darüber hin aus ein 50 KB RAM Uti-<br>lity, mit dem

- RS 232 Parameter **Farbe**
- Tastaturbelegung<br>Belegung der 2
- 
- Spezialtasten
- Mouseparameter - 40/80 Zeichendar-<br>stellung
- Größe der RAM Disk (0 bis theoretisch  $512$  KB - unter GEM<br>bis 128 KB)
- Anzahl und Art der Laufwerke

voreinstellbar sind. Die Batterie dient der Speicherung dieser Daten,<br>wenn der Rechner ausgeschaltet wird, so daß kein neues Nachladen bzw. Programmieren dieser Parameter bei Wiederin betriebnahme notwendig ist. Geht die Batterie zur Neige, wird dies vom Programm angezeigt.

#### Funkentstöru

Der Rechner ist funkentstört und die Zulassung' zum Post-Modem-Dienst ist derzeit in Bearbeitung<br>Mit Erteilung der FTZ-Nummer für die Datenübertragung erschließt dieser Rechner neue Dimensionen - zumal es in dieser Preisklasse kein Gerät gibt, das eine der artige Zulassungsnummer<br>aufweist.

#### Option Color-Monitor

Dieser Monitor hat wie der Monochrome-Monitor<br>das zum Rechnen benötigte Netzteil eingebaut.<br>Er ist um 1" größer als der Monochrome-Monitor und zeichnet sich dadurch<br>aus, daß er gleichzeitig 16 Farben mit einer Auflösung von 64Ox2O0 Punkten darstellen kann (siehe oben).

#### KOMPATIBLITAT:

BESONDERHEITEN: Amstrad/Schneider-aktiv Bereits von Amstrad lie- erhältlich sein.<br>
htt die Neuen auf ihre ferhen von Amstrad lie- Die Besonderheiten im Amstrad/Schneider-aktiv hat die Neuen auf ihre Leistungen, insbesondere auf Kompatiblität von

plätze für IBM-Hardwarezusatzkarten hat. Softwarekompatibli-<br>tät wurde mit dem einwandfreien Lauf aller uns zur Verfügung stehenden Programme überzeugend demonstriert.

Eine Ausnahme: Eine alte Version des Flug-<br>simulators, die die Original IBM-Farbkarte verlangt, läuft nicht. Der neue Flug- simulator läuft einwandfrei.

ferbare Software wie: GEM Diary (mit GEM Cardbox)

GEM Graf (mit

Die Firmenchefs: Albert und Bernhard Schneider

tersucht, soweit dies im Rahmen der Vorstellungen möglich war. Das Ergebnis ist überzeugend:<br>- Hardwarekompatibli-

tät besteht insofern, als der Amstraä/Schneider PC-I512 drei Orieinal IBM-kompatible Steck-

Kalender) Wordchart - Draw<br>- GEM WRITE wird von SCHNEIDERaktiv getestet.<br>Alle sonstige bekannte

Software läuft, wie z.B.: - Cyrus II. Chess, Sum-

mer Games II. Winter Games, Alex, Higgins Snooker, Mean 18 Golf Pit Stop II, Microsoft Flugsimulator, Open<br>Access, Lotus 1 2 3, Reflex, Sidekick, Wordstar-1512, Homebase,<br>Deskset, PC Write, VP Info, New File, New<br>Word, Mallard BASIC. Word, Maland BASIC, Dataflex, Arcnet, Amstore, Superwriter, Supercalc 3. Cracker, Business Control. Andere werden als Am strad Low Cost-Versionen erhältlich sein.

Original:

- Das Netzteil befindet<br>sich im Mohitor statt im Rechner (Probleme bei hochauflösenden Karten für hochauflösende Monitore)<br>Das Netzteil hat für
- den Rechner eine geringere l,eistung (150 Watt bei den sonstiger<br>IBM's)
	- Nachteil: spezielle stromsparende Hard-
- disk notwendig<br>Weder Rechner noch Monitor haben einen Lüfter (braucht der PC-I512 nicht)
- RAM-Speicher auf<br>Grundplatine nur bis<br>640 KB aufrüstbar statt 640 KB aufrüstbar statt<br>1 MB wie bei den sonstigen IBM-Kompatiblen - Kein GW-Basic
- Steckplätze statt 8 bei<br>anderen Kompatiblen anderen Kompatiblen<br>(genügt, da Schnittstellen und Floppycontrol-<br>ler schon auf der Grundplatine sind)<br>Kunststoffgehäuse statt
- Metallgehäuse (genügt, da wenig Wärme im Rechner auf Grund der Netzteilverlagerung)<br>MS-Mouse kompatible Maus serienmäßig

So kann der Amstrad/ Schneider PC-l 512 als ein gelungener Wurf betrachtet werden, der in Preis und Leistung derzeit seinesgleichen sucht. Bestechend ist zudem das Design, das mit einem<br>Profi-Computer aus der  $8000, - DM-Klasse zu ver-  
gleichen ist. B. G.$ 

9

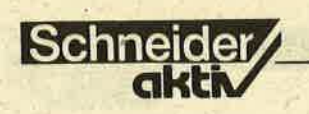

# MICROLAND: PRAKTISCHE<br>NUTZANWENDUNG FÜR DAS **KLEINE BÜRO**

#### Zwei Microland-Programme würden von uns getestet. Ihr überzeugender Vorzug: Ein Handbuch - das es auch gar nicht gibt - ist nicht erforderlich. alle Funktionen können auch von absoluten Computerlaien sofort bedient werden.

Programmbegleitende B ilds chirmbe dienerführung, permanente Erklärungen und Hilfestellungen in den eihzelnen Programmschritten, eine ein-<br>heitliche Bedienerführung in allen Programmen und<br>ein übersichtlicher Bild-

grenzung des Einsatzgebietes des Programms und in der Einschränkung der<br>Bewegungsfreiheit (z.B. kein feldweises Springen) im Programmablauf. Die angepeilte Zielgruppe wüd darin aber im Gegensatz zu den EDV-Profis kei-

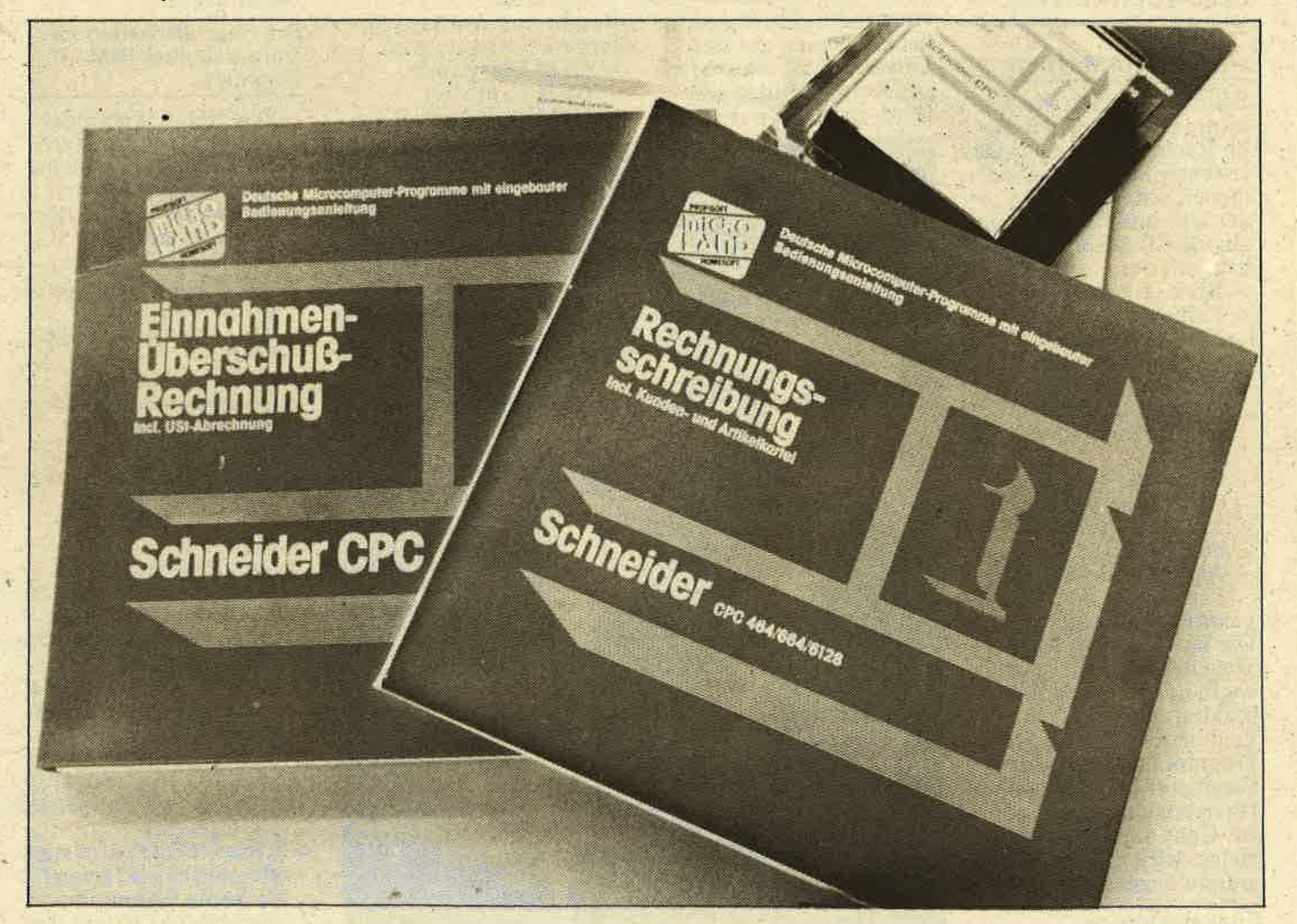

Schwellenangst von EDV-<br>Einsteigern sind sicher Einsteigern sind sicher<br>nicht neu, genauso wenig wie das Bemühen de<del>r</del><br>Softwareanbieter, dem unerfahrenen Nutzer anwendungssichere Programme zu offerieren. Dieser Zielsetzung besonders angenommen hat sich die Firma Microland. Praktische kommerzielle' Anwendung für das kleine Büro oder für Zuhause stehen dabei im Vor dergrund. Angesprochen werden sowohl Compu tereinsteiger als auch Kleinunternehmer, Ver treter, Freiberufler, Ver eine, Hausverwalter usw. Worin besteht nun die Microland Software- Philosophie? Nun, zu-<br>nächst kann man die unvermeidbare Ffage nach einem ausführlichen Hand-

se stehen dabei im Vortagen<br>
Se stehen dabei im Vortagen dabei im Vortagen and Angesprochen Ansprachefeldern helfen zumal man sich, wie mir einsteiger als auch<br>
tereinsteiger als auch<br>
tereinsteiger als auch<br>
Kleinunterneh

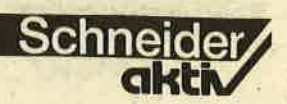

werden jetzt angeboten: l. Brief- und Adreß-

- programm 198, DM<br>2. Rechnungs-
- 
- 2. Referenchung<br>3. Lagerbestand-<br>1998,- DM<br>3. Lennahme/ Uberschuß 248,- DM
- 
- 5. Versch. Programme auf Kassette, z.B. Vokabeltrainer
- 6. Als Büroset die Programme<br>1+2Kartei 199, - DM<br>(nur Kassette)<br>Für den heutigen Testbe-

richt standen mir die Programme Rechnungsschrei-<br>bung, und Einnahme/ Überschuß-Rechnung zur Verfügung. Beide hier vor-<br>gestellten Programme laufen unter CP/M und sind in Turbo Pascal geschrieben.

#### 1 E INNAHME./ ü BERSCHUSS. RECHNUNG

Dieses Buchhaltungsprogramm auf der Basis der Einnahmen-/überschuß-Rechnung wendet sich an Freiberufler, Selbstän-<br>dige, Kleingewerbler und alle, die nach dem<br>EKST-Gestz §4.3 veran-<br>lagt werden. Beim Erststart des Programms legt man die Laufwerksanzahl fest und initialisiert eine Datendiskette (Änderungen und neue Datendisketten anlegen auch über das Hauptmenü <7> möglich). Danach gelangt man ins Hauptmenü.

Hauptmenü - ' (1) = Firmendaten festlegen <2> = Belege erfassen  $\langle 2 \rangle$  = Belege errassen<br> $\langle 3 \rangle$  = Journal auflisten Umsatzsteuer  $<\!\!4\!\!>=$ Voranmeldung<br>  $\langle 5 \rangle$  = Kontenspiegel<br>  $\langle 6 \rangle$  = Gewinn- und  $\langle 7 \rangle$  = Verlustrechnung<br> $\langle 7 \rangle$  = Dienstprogramme  $<8>$  = Programmende Sinnvollerweise legt man zuerst die Firmenstammdaten (Anschrift. Steuersatz, Kontenüberschrif-

ten, Buchungstexte) fest und läßt sie sich ausdrukken. Alle Eingaben werden auf der Programmdiskette abgespeichert und stehen danach bei jedem<br>Neustart zur Verfügung. Für den eigentlichen Buchungsvorgang sind pro Datendiskette auf 5 Einnahme- und 15 Ausgabe-<br>konten etwa 2000 Buchungen möglich. Wem das nicht ausreicht, der kann jederzeit einen vorläufigen Abschluß durchführen und auf einer neuen Datendiskette weiterbuchen. Freie Steuersatzfestlegung bei der Belegerfassung ist selbstverständlich möglich. Den Auswertungszeitraum für Kontenspiegel, Journal,

TEST

dings genau wissen und habe deshalb das Programm einigen möglichen<br>Anwendern vorgelegt, die<br>' vom Einbruch des Computerzeitalters noch unberührt waren. Ergebnis:<br>Alle Testpersonen kamen Alle Testpersonen kamen<br>mit der Programmbedienung auf Anhieb zurecht. Was die Brauchbarkeit des Programms für das angepeilte Einsatzgebiet anbelangte, gab es zudem von den Anwendern wenig Kritik. Den Programm- vertreiber wird es freuen. Wunschlos glücklich ist man letztlich aber dann doch nicht. Das liegt einProgramm ohne den auf die Dauer lästigen Vorspann neu starten zu können, wäre auch nicht schlecht.

#### 2. RECHNUNGS. **SCHREIBUNG**

Angebote, Rechnungen und Gutschriften geliören für viele Gewerbetreibende zur täglichen Routine- arbeit. Das vorliegende nicht nur diese Aufgaben, sondern yerwaltet auch noch die Kunden- (500 pro Datendiskette) und Artikelkartei ( 1000 pro

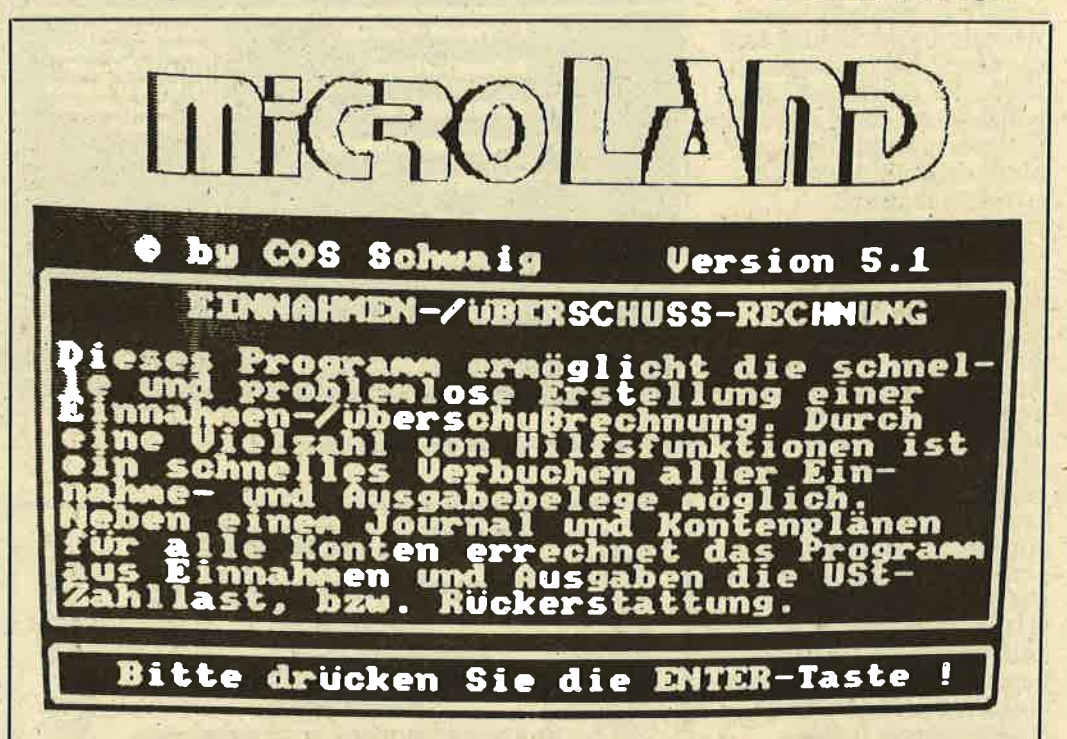

Gewinn- und Verlustzuweisung oder die USt-Auswertung kann man monats-, quartals- oder jahresweise festlegen. Alle Ergebnisse werden automatisch berechnet und erscheinen alternativ auf dem Bildschirm oder Drukker. An der übersichtlich keit der Darstellungen, dem Programmaufbau<br>und der Programmlogik<br>gibt es nichts auszusetzen, wenn man die eingangs gemachten Einschränkungen akzeptiert. Wie das<br>mit der. "eingebauten<br>Bedienungsanleitung"<br>(Originalton Microland)<br>aussieht, wollte ich aller-

mal an der Tatsache, daß . mit der Originaldiskette gearbeitet werden muß (Kopierschutz) und die Bildschirmmaske nur so lange hält, wie keine Systemfehlermeldung (2. B. Disco missing) erfolgt. Das kann niemanden erfreuen, zumal kaum eine Möglichkeit besteht, z.B. durch Anwahl des Hauptmenüs, die Maske neu aufzubauen. Hier sollte man von Herstellerseite doch schnellstens eine sicher nicht aufwendige Fehlerabfangroutine einbauen. Und wenn man gerade das Programm er- gänzt: Eine Option, das

**Alle Microland-Programme,** auch die hier getesteten, sind mit einer nahezu perfekten Menü-Führung ausgestattet, die das Studium eines Handbuches überflüssig machen es gibt auch keines. Diskette einlegen, einschalten und arbeiten, so einfach ist das

Datendiskette), erlaubt Texteingabe z.B. für Dienstleistungsrechnungen, erstellt Ausgangsjour-<br>nale und wertet den Um nale und wertet den Umsatz nach verschiedenen Kriterien (2.B. kundenoder artikelbezogen) aus.<br>Über die Programmdiskette (Seite A) gelangt man nach dem bekannten Vorspann (Datendiskette **D** 

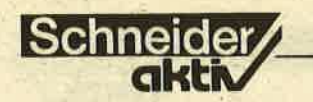

anlegen, Datumseingabe) in das Hauptmenü.

#### **Hauptmenü**

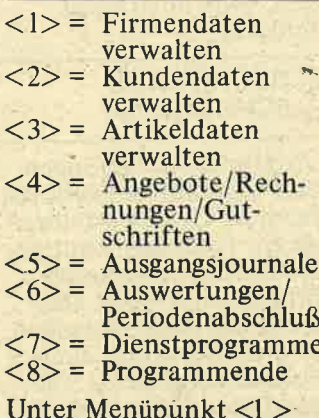

werden die Firmenanschrift gespeichert, die Abrechnungswährung und die MwSt-Sätze festgelegt, sowie die Zahlungsbedingungen und das Rechnungs-<br>formular (Kopf, Bankverbindung, Zahlungsbedin-<br>gungen) abgelegt. Kunden- und Artikeldatei sind in sich abgeschlosse-<br>ne Dateiverwaltungen mit allen notwendigen<br>Standardeinstellungen, Standardeinstellungen,<br>wie Erfassen, Anzeigen, Andern, Löschen, Drukken. Als Kundendaten können, neben einer Kundennummer, die komplet, te Anschrift, die Erlösgruppe, Zahlungsbedingungen, MwSt und der Umsatz abgelegt werden. Die Artikelstammdaten setzen sich aus der Artikelnummer, der Artikelbezeichnung, der Mengeneinheit, der MwSt, dem Verkaufspreis. (netto+ brutto) zusammen. Die abgegangene Menge und der abgegangene Wert werden vom Programm errechnet und ebenfalls auf dem Datenträger gesichert.

Alle Artikel- und Kundendaten können selbstverständlich bei der Erstellung von Rechnungen, Angeboten und Gutschriften verwendet werden. Um einen bestimmten Kunden in ein Angebot zu übernehmen, genügt es dann, seine Kundennummer einzugeben, für einen bestimmten Artikel reicht seine Artikelnummer. Rechnungen zu schreiben

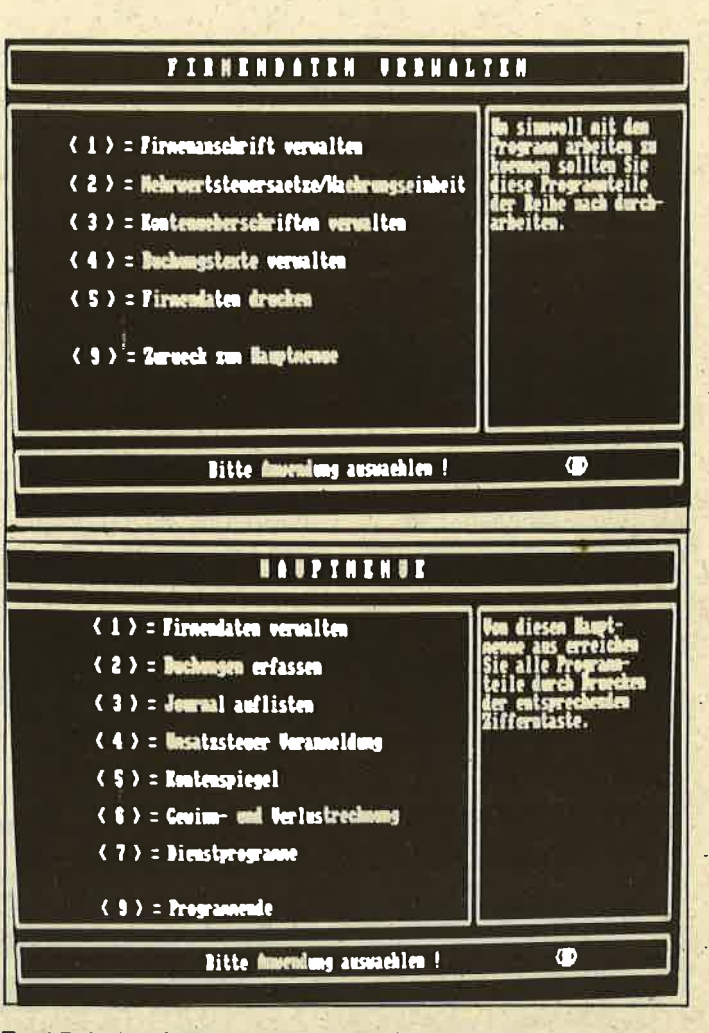

**TEST** 

Zwei Beispiele für die gekonnte Benutzerführung

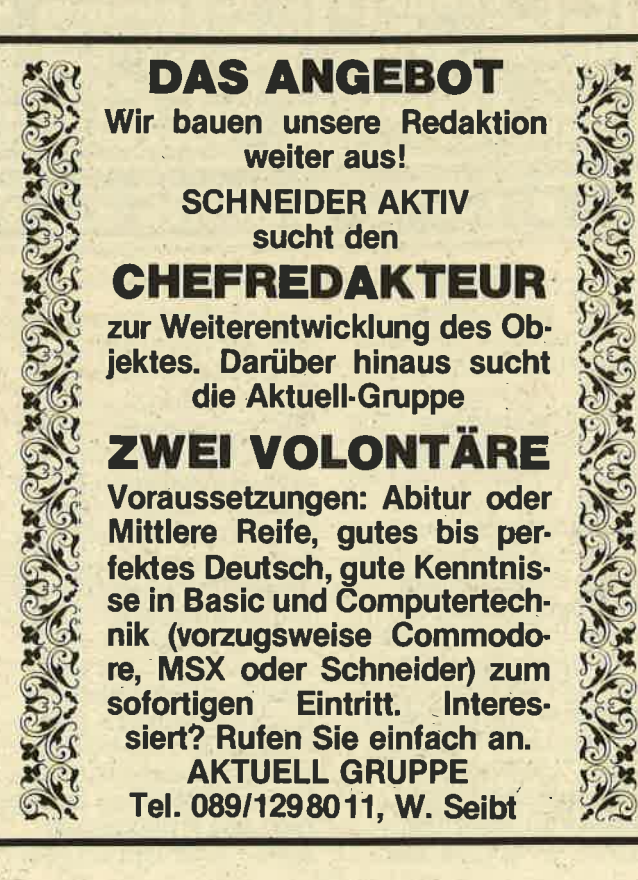

wird mit diesem Microlandprogramm wirklich zum "Kinderspiel" Das Formular ist fertig<br>und abrufbar, eine Vielzahl von Einträgen (2.B. Artikel, Kunde usw.) kann per Tastendruck abgeru-<br>fen werden, individuelle<br>Eingaben sind ebenfalls Eingaben sind ebenfalls jederzeit möghch, falls notwendig. Soll z.B. ein noch nicht gespeicherter 'Kunde bedacht werden, so genügt die Eingabe der Kundennummer "0". und die Anschrift kann über die Tastatur eingebracht oder korrigiert werden. Einfacher geht es nicht mehr. Rechnungen, Gutschriften und Angebote können auf Wunsch mit ihren Eckdaten in ein Ausgangs- journal übernommen werden, das dann Auskunft über alle bislang erstellten Schriftstücke gibt.<br>Bis zu 50 Einträge sind hier möglich. Informationen über den Geschäftsverlauf erhält man letzt-. lich nach Anwahl des  $M$ enüpunktes  $\langle 6 \rangle$ . Umsatzorientierte Kundenoder Artikellisten oder eine Umsatzverteilun nach Erlösgruppen sind abrufbar. Periodenabschlüsse sind zu jeder Zeit möglich, bedingen aber nach der Durchführung eine Rücksetzung aller Umsatzwerte auf Null. Das Programm selbst ist narrensicher in der Bedienung und kann im praktischen Einsatz voll überzeugen. Angebracht ist allerdings die Verwendung eines zweiten Laufwerks, damit sich der Diskettenwechsel (Programmdiskette Seite A und B(!) + Datendiskette) in Grenzen hält.

#### Fazit

Zwei rundherum empfehlenswerte, anwenderfreundliche Programme, die durch ein paar kleine Verbesserungen (Pro- grammschutz, Fehlermeldung) noch an Qualität<br>gewinnen würden. Gerhard Wertenbach

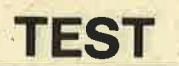

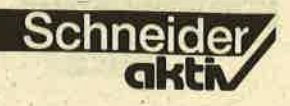

DÄTEI-VERWALTUNG OHNE RELATIV-

Alles ist relativ, auch Dateiverwaltungsprogramme. Unser Autor stellt hier zwei käuflichen "Profilösungen" zwei kostenlosen, aus Computerzeitschriften gegenüber.

г

die meiner Meinung nach<br>nicht für den "häuslichen" Einsatz geeignet sind.

Da wäiren zunächst die Dateiprogramme, die sich nur für den Finsatz.auf einem Gebiet (2.B. Adreßverwaltung) eignen. Dies

sind Programme, wie sie schon kurz nach dem Erscheinen des CPC auf dem Markt zu finden waren. Durch geringe Parameteränderungen konnte damit eine schnelle Mark verdient werden. Der Anwender mußte für jede seiner An-

D

Nach der Anschaffung eines Homecomputers kristallisieren sich beim stolzen Besitzer sehr schnell die gängigsten Anwendungsm öglichkei, ten heraus:

- **Spiele**
- Programmieren **Textverarbeitung**
- Dateiverwaltung

Wobei der letzte Punkt die wohl universellste Anwendung ist und deshalb am häufigsten eingesetzt wird. Aler wie stehen die Chancen für den Anwender, eine befriedigende und preiswerte Dateiverwaltung für den Hausgebrauch zu erstellen, wo es doch Pro-. gramme gibt, angefangen ler bis hin zum professionellen Datenbanksystem? Wir wollten zuerst einmal zusammenstellen, wofür wir ein solches Programm einsetzen wollen. Ist doch völlig klar, werden Sie sagen, zur Adreßverwaltung, und ähl für die<br>Schallplatten und . . . So einfach ist es nun auch wieder nicht. Wir müssen schon überlegen, wenn wir über die beiden "Basisdateien" hinwegwollen. Aber dann erkennen wir weitere effektive Einsätze einer Dateiverwaltung: Videodatei,<br>Briefmarkendatei, Verwaltung der Kochrezepte, Urlaubsdatei, Kfz-Kosten. verwaltung, Zeitschriftenarchiv usw. Also, der Bedarf ist da, wo ist das Programm?

Nun möchte ich die Pro-

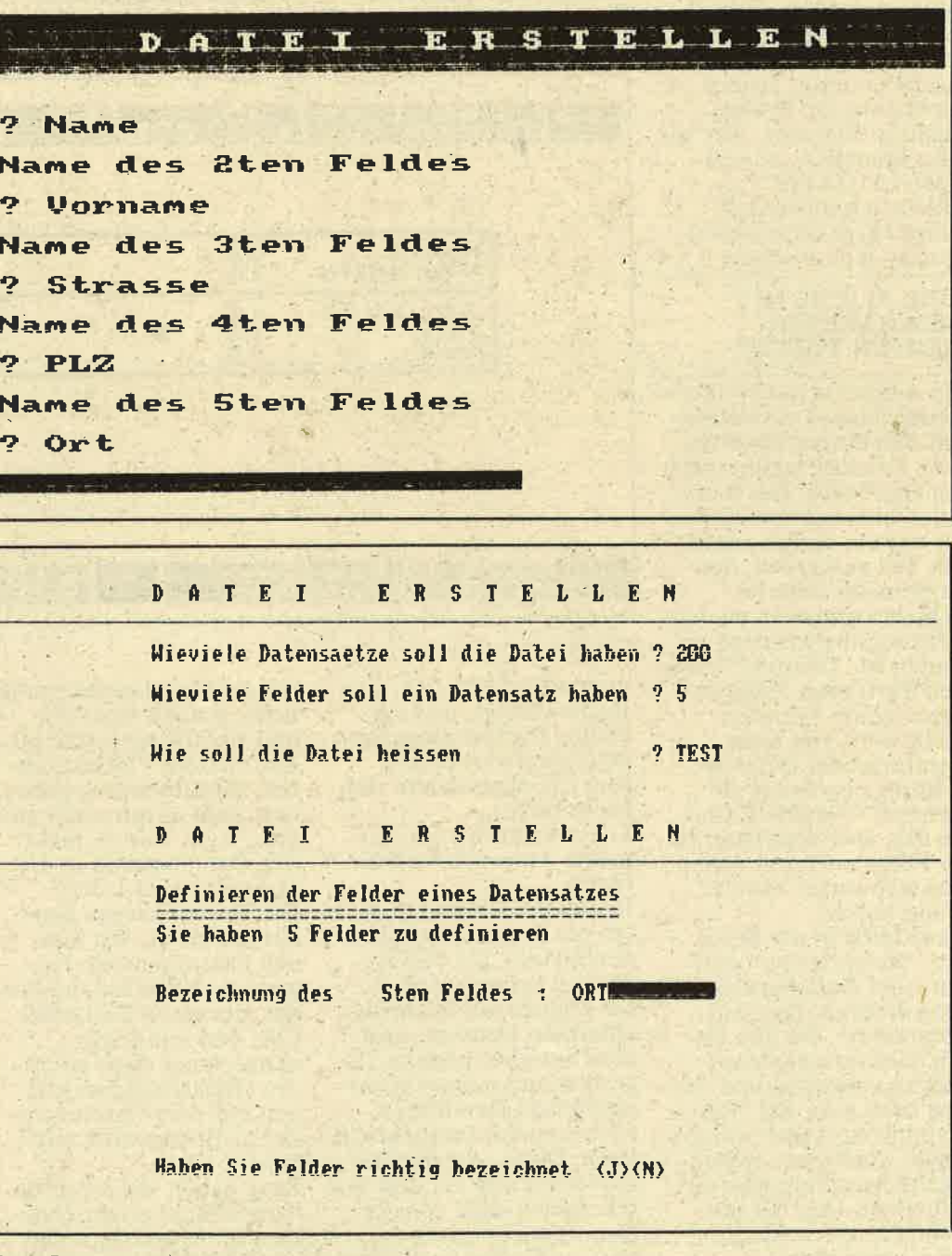

gramme herausselektieren, Oben: Data 64-, unten Schneider-Menüs

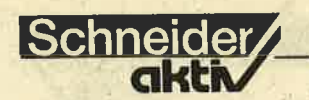

wendungen ein eigenes Programm kaufen. Das hat den Nachteil, daß man sich in der Bedienung umgewöhnen muß, viel Speicherplatz fir die Programme benötigt wird, und vor allem kostet es eine ganze Menge Geld. Aus einer aktuellen Preisliste eines Softwareanbieters habe ich für die Einrichtung einer Adreß-, Münz-, Briefmarken-, Video-, und Bibliotheksverwaltung einen Anschaffungspreis von DM 355,- errechnet. Das ist mehr als zuviel! Soviel ist bei mir die ganze Münzsammlung nicht wert (Anfänger!!). Ergeb-<br>nis: Solche Programme kommen unter Berücksichtigung des Preises nicht in Betracht. Was wir also brauchen, ist eine "MULTIDATEI". Und solch universell einsetzbare Dateiverwaltungen gibt es schon.

#### EINE FLIEGE MIT DEM RAKETEN. WERFER TöTEN?

Sie werden von den unterschiedlichsten Anbietern mit den unterschiedlichsten Ausstattungsmerkmalen angeboten. Das heißt: Auch hier müssen wir den für uns am besten nutzbaren Teil aussuchen, der wohl in der unteren Schicht (gemessen an den Leistungsmerkmalen) zu finden ist. "Warum?", werden Sie fragen, "sind es denn meine Adressen nicht wert, von einer komfortablen Dateiverwaltung bearbeitet zu werden?" Natürlich sind sie das. aber man kann eine Fliege auch mit einem Raketenwerfer von. der Wand holen. Ganz oben in der Skala der "Multidateien" dürf-

ten wohl Datenbanksysteme kursieren. Das sind Piogramme, die ihre Daten über verschiedene Indexe verwalten und denen noch eine Art "Programmiersprache" mitgegeben wurde, um sogar eigene Anwendungen zu schreiben. Dies hat unwahrscheinlich viel Vorteile, wenn man:

a) programmieren kann (oder zumindest ein Faible für die Logik von Computerprogrammen besitzt)

**TEST** 

b) einen professionellen Einsatz plant

Wir aber wollen nur ein paar private Daten verwalten, dafür ist mir erstens der Anschaffungs-<br>preis (am Beispiel des<br>wohl bekanntesten Da-<br>tenbanksystems dBASE II) von z.Z. DM 199, zu hoch, außerdem müßte ich mir für meinen CPC <sup>464</sup>noch eine Speicher- erweiterung anschaffen, die wiederum mit einer einmaligen Ausgabe von

Dateien ist die Zugriffszeit auf einen Datensatz außerordentlich kurz. Ich habe zu Beginn meiner Programmierarbeit auf dem CPC diese Verarbeitungsart (unterstützt von der Routine aus dem Data Becker Buch "Das große Floppybuch") be-<br>vorzugt, nach einer durchgeführten Selbstkontrolle mußte ich zwischenzeitlich zugeben, daß ich auch nach Eintragung der allerfrühesten Schulfreunde und der schon gekündigten Versicherungen nur auf einen Adreßbestand von 126 Adressen komme, und damit habe

ner Grundkonfiguration an Hardware sie einsetzen und alle benötigten Daten verwaltet werden können. Aber auch in diesem Extrakt gibt es noch eine ganze Reihe von Programmen, so daß ich 4 von ihnen einer näheren Untersuchung unterzogen habe, ob sie für meine Bedirfnisse verwertbar sind. Dies sind:

- DATA <sup>464</sup> (Programmierer: Michael Strasser) HC Sonderheft 2/85 kostenloses abtippbares Listing (auf Diskette  $DM 34, -)$
- UNIVERSELLE DA-

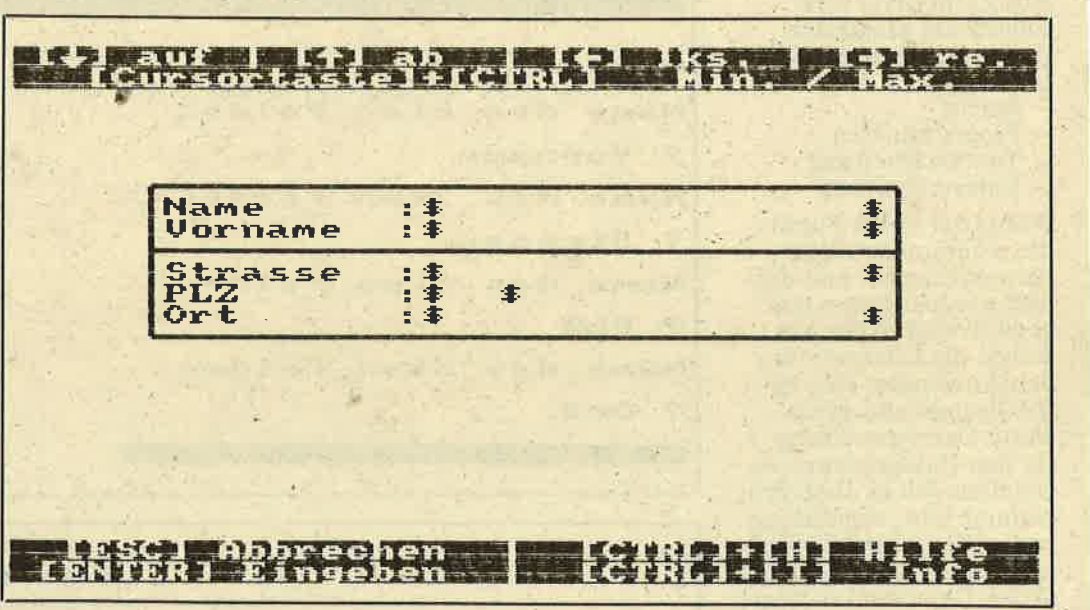

#### Data 64

In der Mittelklasse dürf- Die Vorteile liegen klar<br>ten die Programme anzu- auf der Hand: Wir könsiedeln sein, die Relativ-<br>dateien verwalten. D.h.: gramme benutzen, und je-<br>Sie können auf einen be- äer, der einen Schneider stimmten Datensatz auf CPC 464 sein Eigen<br>dem Speichermedium zu-<br>greifen und müssen nicht zen (Relativdateien kön-<br>immer alle Datensätze nen mit dem Datenrecorimmer alle Datensätze and mit dem Datenrecor-<br>nacheinander (sequentiell) der nicht verwaltet wer-<br>lesen. Diese Art der Da-<br>den). lesen. Diese Art der Da- .<br>
tenverwaltung hat den Vor- Jetzt haben wir die nutz-<br>
teil, unabhängig von der bare Schicht an Program-<br>
Hauptspeichergröße zu men so eingegrenzt, daß

mindestens DM 138,– zu ich die Hauptspeichermög<br>Buche schlägt, und ich lichkeit noch nicht ein-Buche schlägt, und ich<br>
müßte Besitzer eines Dis-<br>
mal zu 50% ausgeschöpft.<br>
kettenlaufwerkes sein<br>
(bin ich, aber andere viel-<br>
leicht nicht).<br>
submanistic andere viel-<br>
ten, Urlaubseintragungen<br>
leicht nicht).<br>
submanist meine Ansprüche viel zu den Datenbestand in den<br>teuer. Hauptspeicher laden?

Hauptspeichergröße zu men so eingegrenzt, daß sein, und selbst in großen alle CPC-Besitzer mit ei-

TEIVERWALTUNG (Programmierer unbek.). Schneider-Heft Nr. 11/85 kostenloses, abtippbares Listing (als DATA-Box<br>DM 17,—)<sup>.</sup>

- MULTIDATEI<br>(Programmierer: Ralf Somplatzki) vertrieben von: DATA MEDIA Kassettenversion zum Preis von DM 89,-<br>(Diskette: DM 99,-)
- MULTIDATEI<br>(Programmierer:<br>Ullrich/Wixforth) vertrieben von:<br>Ariola Soft&Rainbow<br>Arts

Kassettenversion zum Preis von DM 59,90<br>(Diskette: DM 69,-)

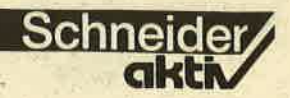

(Man beachte: Dies ist nicht die neu vorgestell: te und weit verbesserte Version EMS MULTI-DATEI, sondern noch deren Vorgänger)

Wenn man mich jetzt fragt, warum ich zwei Top-Dateiverwaltungen mit solchen "Heftchen-Listings" vergleiche, da der Unterschied schon im Voraus feststeht, so müß ich antworten: Ich hoffe es. Ich möchte die hohe Qualität der Produkte durch den Vergleich mit Freeware bestätigt bekommen. Ich will wissen, (Gesamtpreis) bezahlt habe.

einfacher Verpackung im Kassetten/Diskettenservice. Die Bedienungs-<br>anleitung stellt das Computerheft dar. In beiden Fällen wird keine Maschinenroutine verwendet. Die Universelle Datenverwaltung aus dem Schneiderheft (ab jetzt einfach Schneiderdatei genannt)<br>ist akzeptable 18 KB groß, DATA464 nur 7KB(??)

#### **MULTIDATEI** Data Media

Die Lieferung erfolgt in der häufig verwendeten DIN-A-5 großen Buchhülle mit Glanzumschlag.

.ein CATalog: DMDATEL BAS (l8KB), MULTIMC. BIN (1KB). Das ist alles. Na ja.

#### 1. DAS HANDBUCH

TEST

#### **SCHNEIDERDATEI** und DATA464'

Obwohl nicht für Anfänger geschrieben, mehr als dürftig. Kaum eine Erklärung. In beiden Fällen ist das Listing vorhanden<br>(bei DATA464 stimmt<br>das gelieferte Programm nicht mit dem abgedruckten Listing überein), trotzdem hätte man ein wenig mehr dazu schreiben können.

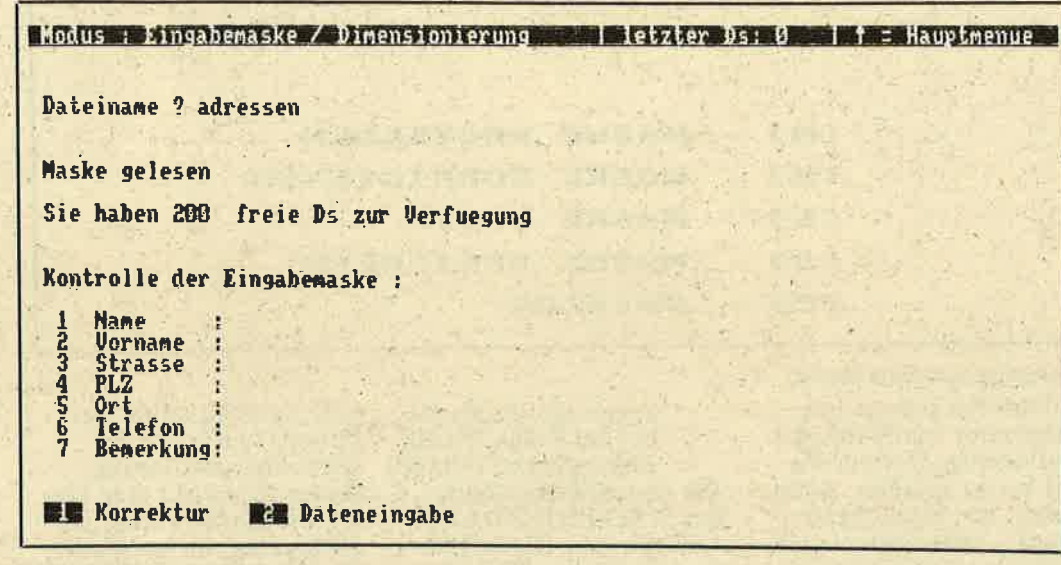

#### Rainbow-Multidatei

Wie sollen nun die Programme verglichen werden? Zuerst möchte ich sie mir eihmal ansehen (wobei die Freeware ausnicht als Ware geliefert wird), danach kommt das Handbuch dran, anschließend die Einrichtung der Dateien. Die verarbeitbare Datenmenge wird überprüft, die Verarbeitungsges chwindigkeit und die eingebauten Funktionen untersucht. Den Abschluß bildet die Suche nach Extras, die von einigen Programmen geboten werden.

#### DIE PROGRAMME

Die Freeware kommt in

, Unverständlich ist der Preis, der auf'der Rech- . nung und dem Lieferschein unterschiedlich hoch ist und sich auch beim besten Willen nicht "zusammenrechnen" läßt. Jetzt erst mal ein auf die Kassette (Name/ Blockzahl/Status): MASKE U  $CODE2/1/8$ , HP2/9/%.

#### MULTIDATEI Rainbow Arts

Auch diese Lieferung er-<br>folgt in der Buchhülle mit Glanzumschlag. Auf der Rückseite befindet sich eine Leistungsbeschreibung (!), innenliegend das Handbuch. Aüch hier

### **MULTIDATEI**<br>Data Media

'Handbuch"? Es ist ein 8seitiges Heftchen, im<br>Format 18x15 cm, auf einfachem gelben Papier<br>mit mittelmäßigem Druck. Nach kurzer Ein-Ieitung stutzte ich zum  $ersten$  Mal:  $\langle RUN$ "DATA"=Dateiprogramm Wenn Sie noch einmal ei nen Blick auf das CATalog-Ergebnis werfen: Ein solches Programm ist gar nicht vorhanden. Zwei Blätter weiter spricht man sogar von "DATA2" Um die Spannung vor: weg zu nehmen, das Pro-' gramm "MUITI2" ist ggmeint. Was fiel noch auf: Nach

der Einleitung erfolgt die

Beschreibung, wie man die Eingabemaske erstellt. danach die Bedienung des Dateiprogrammes. Meine Meinung: Der Text hätte wenigstens Korrekturgelesen werden sollen (grammatikalische Mängel), und es fehlt stark an Didaktik. Zuviel wird auf wenigen Seiten zu erklären versucht, Tests bewiesen, daßein Anfänger kaum eine anspruchsvolle Maske mit Hilfe dieser Anleiiung erstellen kann, da ihm das notwenige Hintergrundwissen (das vorausgesetzt wird) fehlt. Zuviel Fachsimpelei bei den Datenformaten. An anderen Stellen heißt es dann: "Verzweifeln Sie nicht. wenn Sie nicht verstehen, was gemeint ist." (Ja, wie soll man denn damit arbeiten, wenn man es nicht versteht?) Oder: "Die restlichen Monüpunkte erklären sich eigentlich von selbst." (Das ist nicht wahr.) Oder: "Im folgenden seien nur noch<br>die wenigen Punkte erklärt, die vielleicht unverständlich sein könnten." Oder: "... daß dieses Programmpaket noch wesentliöh mehr Möglichkeiten beinhaltet, als wir hier angesprochen haben, braucht wohl nicht erwähnt zu werden." (Und woher soll es der Anwender erfahren?)

#### MULTIDATEI Rainbow Arts

Auch dieses Handbuch ist nur ein 16 seitiges Heft, im Format  $21 \times 15$  cm, aber auf Hochglanzpapier, mit Umblatt und Top-Druck. Es kommt das Ge. fühl echter Qualität auf.<br>Der Unterschied zu dem vorherigen Handbuch<br>wird beim Durchlesen überdeutlich: Es wurde mehr Sorgfalt walten gelassen. Alles ist klar gegliedert und verständlich. Beginnend mit Garantie, Haftung, der Einrichtung einer Software-Hotline(!) usw. geht es mit der<br>Programmvorstellung Programmvorstellung<br>(allgemein) und der Be-Datensatz, Feld" weiter.

n

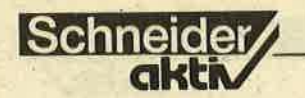

Es folgen das Inhaltsverzeichnis und die einzel-<br>nen Menüpunkte, die in nen Menüpunkte, die in<br>gleicher durchschaubarer Weise erklärt werden, so daß kaum Fragen offenbleiben.

Meine Meinung: Ein gelungenes Werk. Material<br>und Druck hervorragend, Inhalt didaktisch ausgezeichnet.

Ich sage mir immer, je schlechter das Handbuch ist, um so besser muß das Programm sein. Nun, ich werde mich überraschen lassen. Um alle Programme einem vergleichbaren Test zu unterziehen, erzeu-, ge ich mit jedem eine Test-Datei mit 5 Feldern (vom Umfang einer Adreßda- tei). Später taste ich mich natirlich auch noch an die Grenzwerte des Datenfüllvermögens heran, aber für den allgemeinen Gebrauch tut es diese Testdatei.

#### 2. DIE ERSTELLUNG EINER DATEI

Obwohl es in allen 4 Fällen "frei definierbare Eingabemaske" heißt, kann die genaue Position der Eingabefelder und Feldbezeichnungen sowie die Vergabe von Feldtypen nur bei der MULTIDATEI von Data Media bestimmt werden. Wo liegen dabei die Vor- bzw. Nachteile:

- ++ Durch Feldtypenvergabe ist die Möglichkeit echter Datum-, Uhrzeit-, numerischer oder alphabetischer Verarbeitung gegeben.
- + Bessere optische Darstellung der Datei<br>+ Möglichkeit von Er-
- klärungen zum besseren Verständnis
- Separates Programp notwendig
- Aufwendigere Maskendefinition

Alle anderen Programme definieren die Eingabemaske im Hauptprogramm. Es kann keine Bildschirmposition bestimmt werden und auch die Feldtypen sind für alle Felder einheit-

lich. Dafür erscheint die Arbeit mit ihnen um ein vielfaches leichter als mit der MULTIDATEI von Data Media. Der erste Menüpunkt in allen Programmen dient der Datei-<br>erstellung. Einmal angewählt, muß man nur noch die Anzahl der Datenfelder pro Datensatz und deren Bezeichnung eingeben. Anschließend kann man die Eintragungen korrigieren und ist danach sofort in der Lage, Daten einzugeben (für eine solche Definition wurde im Schnitt nicht mehr als

#### **SCHNEIDERDATEI**

- Separater Dateiname wird mitabgespeichert (Verarbeitung mit dem Datenrecorder)<br>Abspeicherung klappt
	- auf der Diskette nicht (Name wird verstümmelt). Durch die Si-<br>cherung des Datenpufcherung des Datenpuf-<br>fers, mittels der Eröffnung einer "Dummy"- Datei zu Programmbe- ginn, konnte dieser Mangel behoben werden.

Immer nur die letzte Felddefinition wird

Kopf haben will(!). Da ich<br>eine Datei erzeugen möch-<br>te, wähle ich den Punkt "M" an und kann den Modus wählen, in welchem ich arbeiten möchte(!!!). Es ist übrigens<br>das einzige Programm, das eine Moduswahl zuläßt. Sie können natürlich ein-(80 Zeichen/Zeile) ja sowieso der geeignetste sei. Für Besitzer des Grün-<br>monitors mag dies zutreffen, wer aber einmal auf einem Farbmonitor im Modus 2 gearbeitet hat, weiß, daß er eine unzumut-

#### **MULTIDAT , EI DATA MEDIA**

## ttrll rri r fLl tsI EMJ - MASKE ERSTELLEN<br>[K] - MASKE KORRIGIEREN<br>[L] - MASKE SPEICHERN<br>[C] - CATALOG

#### Multidatei von Data Media

2 Minuten gebraucht). Insgesamt würde mir die aufwendige Definitionsart besser gefallen, allein Schon der Möglichkeit wegen, unterschiedliche Feldtypen definieren zu können, denn es ist schon ein "Kreuz", eine Datei nach einem Datum sortieren zu lassen, das nicht als Datum, sondern als Text behandelt wird. Andererseits wird ein Anwender, der noch nicht so versiert mit solchen Programmen arbeiten kann, die einfachere Definitionsmöglichkeit bevorzugen.

#### DATA 464

Standardfunktionen. Durch den Modus 1<br>und den häufigen Zeilenumbruch wirkt die gekonnt wie bei den anderen Programmen, und Korrekturen bei einer Datei mit sehr vielen Feldern erscheint schwieriger.

angezeigt. (Schlecht bei der Frage, ob alle Eintragungen richtig.) Bei dem Speicherfehler<br>der SCHNEIDERDATE fällt mir ein: Dieser Fehler trat bei der MULTI-DATEI von Data Media auch auf, Nach mehrfachen Anrufen bei Data Media und dem Einschikken von Testdateien samt Originalprogramm (die nach Aussagen der Sachbearbeiterin trotz persönlicher Adressierung erst 16 Tage später ankamen), konnte der Fehler behoben werden.

#### MULTIDATEI von Data Media

Das Programm "MASKE" stellt im Hauptmenü (nach Aufbau des Titelbildes, mit Turchtbar verstimmter Melodie, und Monitorauswahl) folgende Optionen bereit: Catalog, eine nützliche Funktion, wenn man nicht alle Maskennamen im

bare Schriftqualität be- kommt (aufgrund der 'schwaöhen Auflösung). Außerdem wirkt eine Datei mit nur 2 Feldern zu 10 Spalten im hochauflösenden Modus reichlich verloren. Ich wähle daraufhin auch den Modus 1. Nach einer Erklärung erscheint der fast leere Bildschirm (nur die beiden obersten und untersten ' Zeilen werden vom Programm als Funktionszeilen benutzt), und ich kann nun den Cursor an die Stelle bewegen, an der ich einen Eintrag tätigen möchte. Das kann eine Feldbezeichnung, ein Kommentartext oder auch Grafikzeichen(!) sein, mit deren Hilfe die<br>Eingabemaske optisch gestaltet werden kann. Die Grafikzeichen werden über die Funktionstasten des 1Oer Blockes (mit Shift) aufgerufen, und werden mit CTRL +H in den ersten 2 Zeilen

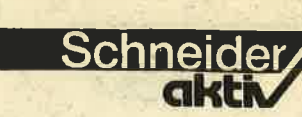

als Info aufgeftihrt. Soweit so gut? Nicht ganz. Unverständlich ist die teilweise seltsame Funktionsbeschreibung, "Pfeil hoch ist ab"(?),<br>"Pfeil runter ist auf"(?), "Cursur und CTRL ist Min/Max" (damit ist gemeint, daß CTRL und Pfeil rechts/links an den . Anfang/das Ende der Zeile springt), "ENTER =<br>Eingabe'' (stimmt nicht, ENTER beendet die Maskendefinition) usw. Es ist doch wirklich nicht schwer, eindeutige Bezeichnungen zu finden,

mer eine gute Sache wer den könnte, denn hier wird immer die absolute Satznummer eingetragen. Für eine Formatierung<br>der Uhrzeit ist mir noch keine Anwendung einge-<br>fallen (übertrieben?). Was mich abschließend aber besonders stört: Fs gibt keinen softwarege-<br>steuerten Programmaussteuerten Programmaus<br>stieg. Man muß mit einem "Warmstart" raus. Das ist für ein semiprofessionelles Programm ein Armutszeugnis. ine gute Sache wer-<br>
MULTIDATEI<br>
So, die Vorarbeit wäre ge-<br>
önnter, den hier<br>
immer die absolute<br>
immer eingetragen.<br>
Eine Definition, die wie-<br>
mer noch and en funktio-<br>
ne Formatierung<br>
der nach dem altbewähr-<br>
einen Mu

+++ Auswahlmöglichkeit<br>des Bildschirmmo-

**TEST** 

- 
- 
- 
- 

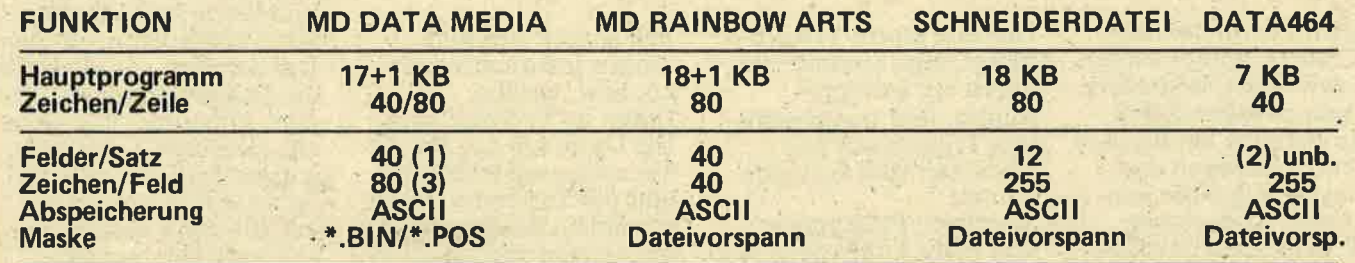

oder? Außerdem erschwert der langsam laufende Cursor (puffert nicht) die schnelle Texteingabe. Nachdem ich diese Arbeit erledigt habe, muß ich noch die Eingabefelder definieren. Dazu wird die Eingabemaske erneut aufgebaut und ich fahre die einzelnen Eingabefelder an, setze das entsprechende Typenkennzeichen<br>(S=Textfeld, %=Integer-<br>zahl, !=Real-Zahl, #=Datum, "=Uhrzeit, &=lfd. Nummer) am Anfang und am Ende (außer Datum, Uhrzeit und<br>lfd. Nummer, da wird das Format vom Programm geset2t). Meine Eingabemaske erscheint mir in Ordnung und ich betätige erneut die ENTER-Taste, die mich zurück ins Hauptmenü bringt. Ich sichere die Eingabemaske auf Diskette und überlege, daß die Sache mit der lfd. Num-

dus (80/40 Zeichen/<br>Zeile) + Angelegte Masken<br>+ Catalog-Funktion<br>+ Freie Maskendefinition mit Grafik-<br>zeichen

+

Kein softwaregesteu erter Programmaus stieg, sondern nur<br>''Warmstart'' möglich<br>Verwirrende Funktionsbeschreibungen Langsam laufender<br>Cursor ohne Puffe-Cursor ohne Puffe-<br>rung<br>Nur soviel Eingabe-<br>felder, wie auf eine Bildschirmseite passen

Theoretische Feldlän ge wahrscheinlich 255, aber nach dem Zeilen ende ist der Cursor nicht mehr zu sehen, obwohl das Feld

- 
- 

dus (80/40 Zeichen/<br>
Zeile)<br>
auffüllbar. Blanks oder Punkten speichern und wieder la-<br>
den, dann einen bestimm-<br>
Angelegte Masken – Keine Bildschirmposi-<br>
ten Datensatz suchen und<br>
verwendbar<br>
catalog-Funktion der bestimmb

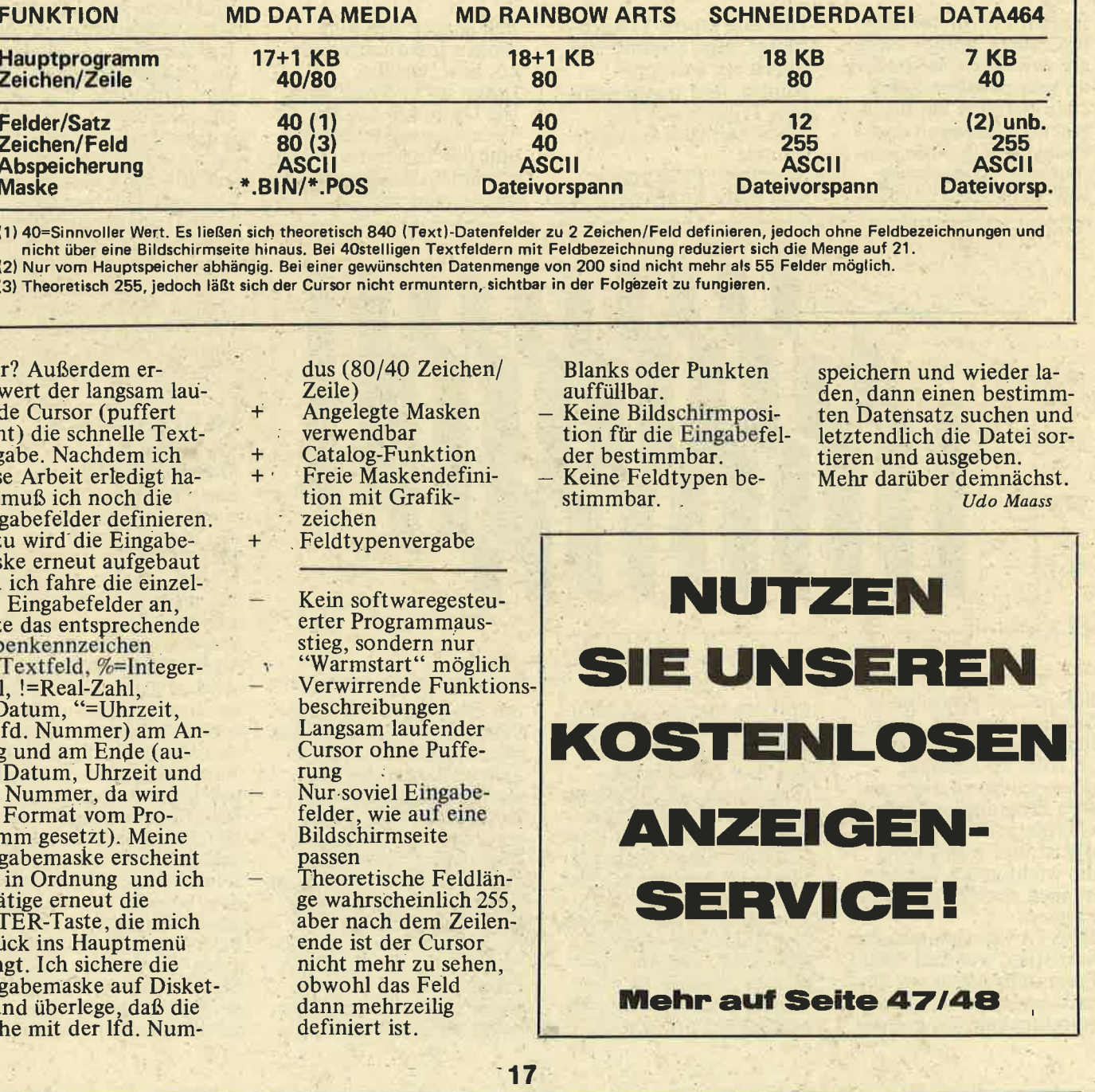

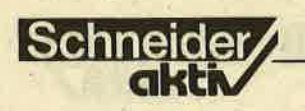

## **MASTA: ALLE BERECHNUNGE PLASTISCH AUF DEM** BILDSCHIRM

TEST

Als Software mit dem besten Preis-Leistungsverhältnis bezeichnet unser Tester "Masta", ein speziell für die Verbindung von mathematischer Statistik und grafischer Darstellung geschaffenes Programmpaket, das dem Schneider-Computer Leistungen ermöglicht, die ihm niemand vorher zugetraut hätte

Statistik ist in den letzten Jahren immer wichtiger geworden, besonders im naturwissenschaftlichen Bereich, bei Psychologen, Soziologen und Pädagogen, wo die konsequente Auswertung von Meßreihen unerläß-

Diskette stolze 116 KB belegt, eine Summe, die durch ein Ladeprogramm, fünf mathematische Programme und drei Datenfiles zustande kommt. Sämtliche Programme sind nicht kopiergeschützt.

lich enthält der Bildschirm Informationen ob, bzw. welche Daten im Speicher sind. Die Optionen der Menüs sind ausgeschrieben und per Tastendruck auszuwählen; Rechnungsmenüs werden übersichtlich

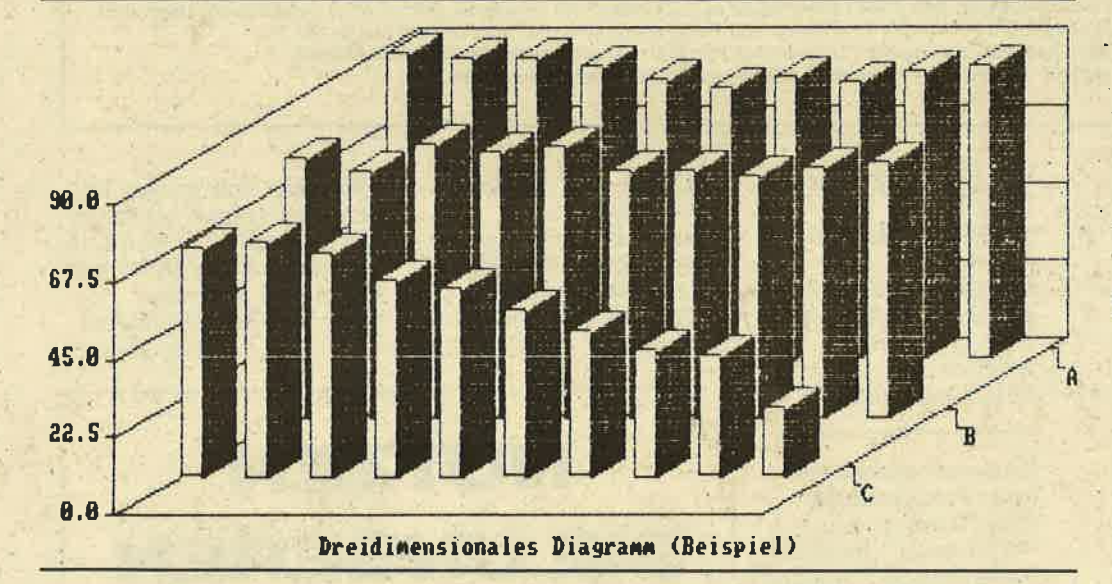

lich ist und schon beim Studium beginnt. Zwar liegt es nahe, den CPC zu Hilfe zu nehmen, doch scheitern die meisten Programme am Speicherplatz der notwendig ist, um wenigstens die wichtigsten Berechnungen durchführen zu können.

**MASTA** (Mathematische Statistik), wie sich dieses Programm nennt, ist deshalb eigentlich ein Programmpaket, das auf der

und das Manual fordert sogar dazu auf, sich eine Arbeitskopie anzufertigen. Die Benutzerführung durch alle Programme ist trotz der schwierigen Thematik sehr komfortabel. Einen sauberen Eindruck macht auch der Bildschirmaufbau mit klar definierten Windows. Der Anwender weiß zu jeder Zeit, welches Programm geladen ist und welche Routine dabei abgearbeitet wird. Zusätz- $\blacksquare$ 

mit Überbegriffen aufgeführt, so daß Irrtümer ausgeschlossen sind. Großes Lob verdienen die Programme hinsichtlich der Datensicherheit. Es ist auch dem unerfahrenen Anwendern unmöglich, einen Datensatz versehentlich zu löschen, sofern er die Warnungen auf dem Bildschirm beachtet. Alle Programme des MASTA-Paketes stehen untereinander in Verbindung. Das heißt, es kann von jedem

Programm aus ein anderes eingelesen werden. Das Programm DATEN-PFLEGE dient zur vollständigen Erfassung eines Versuches. Es können bis zu drei Spalten je 100 Werte eingegeben werden.<br>Besondere Probleme der Statistik, etwa der Unterschied zwischen den Werten 'Null' und 'Kein Wert' man denke nur an die Mittelwertberechnung werden berücksichtigt. Mit einer einmal erstellten Tabelle läßt sich so ziemlich alles machen, was der Ordnung dient. Man kann Speichertitel und Spaltentitel ändern<br>und Werte korrigieren. Die Tabelle kann, auf den Drucker und natürlich auf die Diskette gegeben werden. Außerdem läßt sich aus mehreren Tabellen auf der Diskette eine völlig neue zusammenstellen, die dann wiederum abgespeichert werden kann. Langwierige Tipparbeiten bleiben so er-<br>spart. Als Extra-Service kann das Datenpflegeprogramm das Directory jeder Diskette auf den Drucker bringen und hilft dabei, alte Datensätze zu löschen.

#### WERTTABELLEN **STÄNDIG WECHSELBAR**

Erste Ergebnisse zur Versuchsauswertung liefert das Programmteil MITTELWERT-BERECH-NUNG. Neben einfachen Werten wie Mittelwert und Streuung (Standard-<br>abweichung, Varianz und Variationskoeffizient). wird es dann auch diffiziler durch den geometrischen Mittelwert sowie den Mittelwertfehler mit Vertrauensbereich. Letztlich können sogar die Signifikanzen beim Vergleich von arithmetischen und geometrischen Mittelwerten berechnet werden, sowohl bei voneinander abhängigen, als auch bei voneinander unabhängigen Wertreihen. Bei der Signifikanzberechnung wird das Ergebnis, wie schon beim Mittelwertfehler, für drei Überschreitungswahrscheinlichkeiten genannt. Wie in allen<br>anderen Programmen auch können die Werttabellen ständig gewechselt werden.

Etwas, was man dem CPC bisher gar nicht zutrauen wollte, ist die VARIANZ-BERECHNUNG. Da zur Varianzanafyse ein neuer muß, gibt es hier eine Dateipflege-Routine, die sich ähnlich verhält wie das gleichnamige Programm. Mit dem daraus gewonnenen Datensatz, der zur Wiederverwendung natürlich auch abge-<br>speichert werden kann. wird dann die Varianzanalyse durchgeführt. Wie umfangreich die Berechnung ist, erkennt man daran, daß die .Tabellen für die Zufallshöchstwerte außerhalb des Programrnes gelagert wurden. Es sind die anfangs schon erwähnten Datentabellen auf der Diskette.<br>MATHEMATISCHES

### GLANZSTÜCK: VARIANZ

Auch wenn die Varianzberechnung das mathe-' matische Glanzstück von MASTA ist, wesentlich häufiger wird man die KORRELATIONS-BERECHNUNG benöti. gen. Möglich ist die einfache Korrelation, die lineare Korrelation, Be-<br>rechnungen mit unabhängiger Größe und sogar die partielle Korrelation bei Konstanthaltung eines Merkmales. Kenner der , Materie werden die grafische Darstellung der Korrelationen und den da: mit in Zusammenhang stehenden Regressionskoeffizienten vermissen. Diese Berechnung ist jedoch im grafischen Teil von MASTA untergebracht. Die GRAFISCHE AUS-WERTUNG ist ein "Bonbon" des Paketes und rundet die statistische Auswertung eines Versuches ab.<br>Am relevantesten ist wohl die bereits erwähnte Regressionsgerade. Anwen-

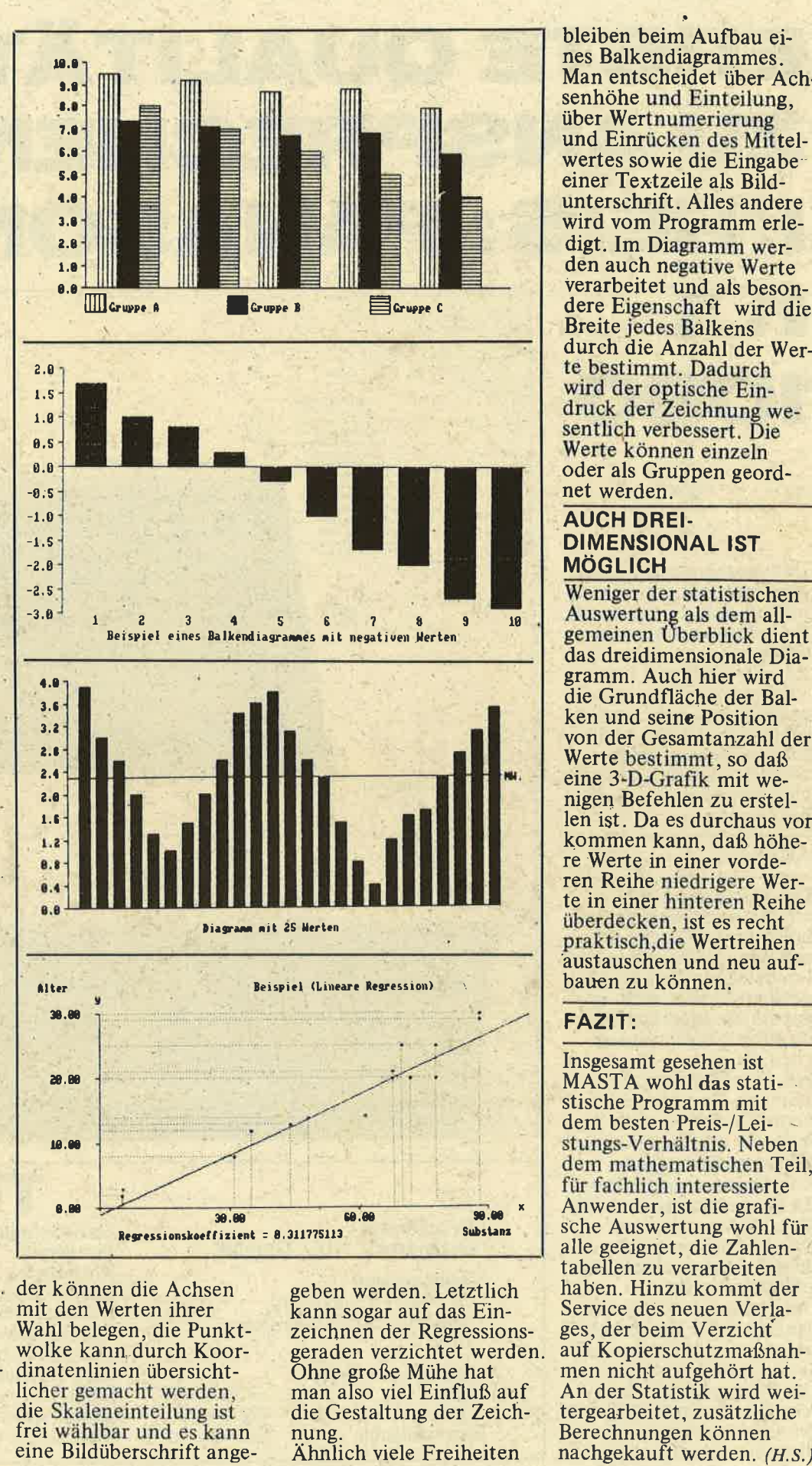

TEST

der können die Achsen mit den Werten ihrer Wahl belegen, die Punkt- wolke kann, durch Koor dinatenlinien übersicht licher gemacht werden, die Skaleneinteilune ist frei wählbar und es kann<br>eine Bildüberschrift ange-

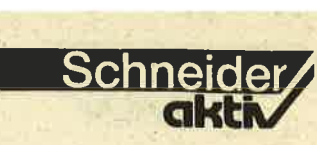

bleiben beim Aufbau ei nes Balkendiagrammes. Man entscheidet über Ach senhöhe und Einteilung, über Wertnumerierung und Einrücken des Mittel wertes sowie die Eingabe einer Textzeile als Biid unterschrift. Alles andere wird vom Programm erle digt. Im Diagramm wer-<br>den auch negative Werte verarbeitet und als besondere Eigenschaft wird die<br>Breite jedes Balkens durch die Anzahl der Wer te bestimmt. Dadurch druck der Zeichnung we-<br>sentlich verbessert. Die Werte können einzeln oder als Gruppen geord net werden.

#### AUCH DREI- DIMENSIONAL IST MÖGLICH

Weniger der statistischen<br>Auswertung als dem all-<br>gemeinen Überblick dient<br>das dreidimensionale Dia-<br>gramm. Auch hier wird<br>die Grundfläche der Bal-<br>ken und seine Position<br>von der Gesamtanzahl der<br>Werte bestimmt, so daß<br>ein

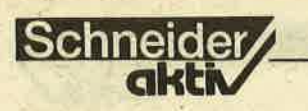

# ERSTE QUALITÄT **ZU ANSPRECHENDEM** PREIS: PANASONIC KX

**TEST** 

Daß japanische Konzerne der Unterhaltungselektronik auf dem Computersektor kräftig mitmischen, daran hat man sich mittlerweile gewöhnt. Dem Verbraucher kann das eigentlich nur recht sein. solange er, wie im vorlie-<br>genden Beispiel, erste Qualität zu einem ansprechenden Preis geboten bekommt.

1080

#### **AUFBAU**

Der Panasonic 1080 ist ein Matrixdrucker der gehobenen Leistungsklasse, wie seine technischen Daten belegen. Grundsolide präsentiert sich nicht nur<br>das stabile beigefarbene Plastikgehäuse, sondern auch die interne Mechanik. Der großzügig dimensionierte Druckkopf mit neun Anschlagnadeln wird auf zwei kräftigen Stahlachsen geführt, große Kühlrippen ermöglichen für Dauerbetrieb, und die Metallgleitbuchse des Druckkopfs verspricht eine Führungseinheit. Der Panasonic verarbeitet, dank Gummi- und Stachel-<br>walze, sowohl Endlos- als auch Einzelblattpapier. Der Papiereinzug wird vom Drucker selbstätig vorgenommen, sobald ein **Blatt bis zum Anschlag** 

**Druckarten** Datendruck, NLQ, Graphik Zeichensätze 96 ASCII-Zeichen, 11 länderspezifische Zeichensätze Zeichen pro Zeile 80 Pica 96 Elite Schmaldruck 137

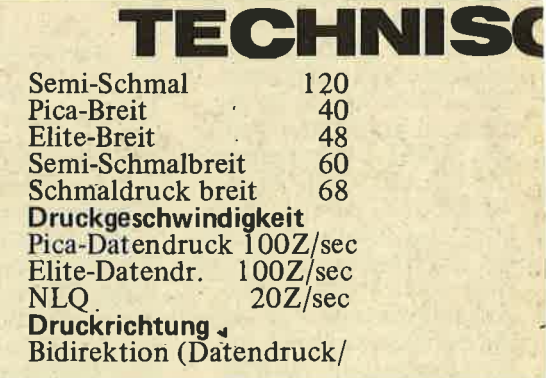

**Conversion to KXCP1020** 

### **TEST**

t(

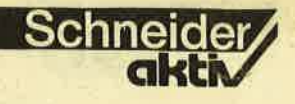

Neben der Diskettenstation ist der Drucker das wohl wichtigste Peripherie-Gerät für einen Computer. Denn nur mit ihm kann man Briefe.schreiben, Buchhaltung ausdrucken, Listings zur Überprüfung erstellen. Schneideraktiv nahm den Panasonic KX 1080 unter die Lupe. Der Tester fand nach sechs Monaten Betrieb weder Fehl noch Tadel.

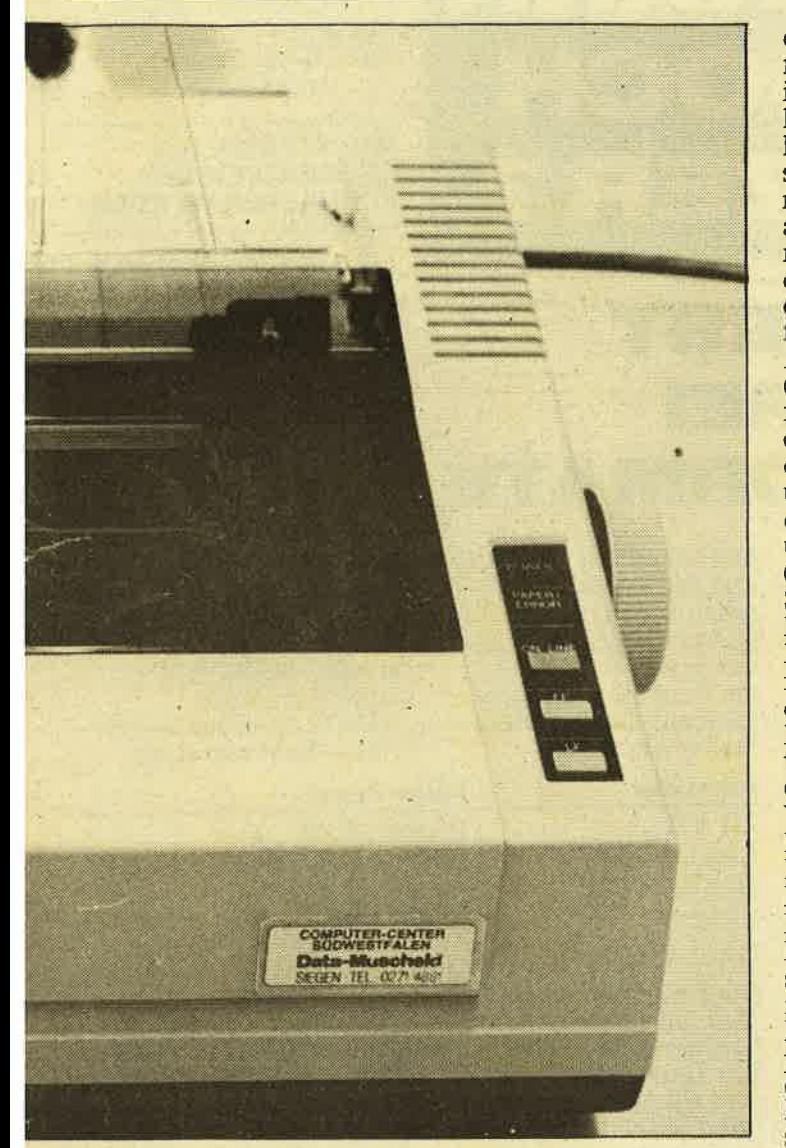

### HEDATEN:

NLQ) unidirektional Papierdicke<br>
(Grafik) max. 0.25 mm (gesamt)<br>
Papier Lebensdauer Druckkopf Papier<br>
endlos<br>
Breite 102–254 mm<br>
Breite 102–254 mm<br>
Earbband<br>
einzel Endlosfarbbandkassette<br>
Breite: 102–229 mm<br>
max. 3 Mill. Zeichen<br>
Höhe: 127–363 mm<br>
Dicke: 34–70 kg<br>
403x286x115 mm (B/T/H)<br>
Durchschläge Gewicht<br>
1 O

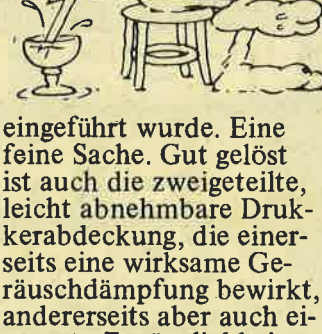

 $\mathbf{r}$ 

andererseits aber auch eine gute Zugänglichkeit zu den DlP-Schaltern (Bodenplatte) und der Papier-<br>führung gewährleistet. Außer dem Netzschalter (rechte Gehäuseseite) be- finden sich alle Bedienungselemente auf der Gehäuseoberseite: rechts vorne unter der Betriebsanzeige die Tasten für "ON LINE" und den Papiervorschub<br>(FF u. LF), auf der linken<br>Seite der Schalter für die hardwaremäßige Einstellung der Druckarten (Normal, NLQ, Verdichtet), darüber die Wahlmöglichkeit für Einzelblatt-(Fric-<br>tion) oder Endlospapier-<br>einzug (Tractor). Weitere Dauerfunktionen lassen sich über die acht DIP-Schalter nach dem Entfernen einer flexiblen Plastikabdeckung einstellen. Acht länderspezifische Zeichensätze, automatischer Zeilenvorschub,<br>Perforationssprung, Papierseitenlänge, Papierendesensor (Anzeige des Papierendes) und Umschaltmöglichkeit auf 7-<br>oder 8-Bit Code stehen zur Auswahl. Standardmäßig ist der deutsche Zeichensatz bei Lieferung bereits eingestellt.

#### SOFT- UND HARD-WARESTEUERUNG

Die serienmäßig vorhandene Centroncs-Schnittstelle des Panasonic 1080 arbeitet mit den CPC-Rechnern völlig problemlos zusammen. Eine 7-Bit-

Graphicsimulation, die manche speziell an den CPC angepaßten Drucker offerieren, fehlt allerdings, nicht unbedingt zum Nachteil des Anwenders. Der Panasonic druckt im Standardbetrieb eine 9x9 Matrix, im NLQ-Modus die doppelte Dichte  $(18x18)$ . Punktgrafiken können bis zu einer Dichte von 1920 Punkten pro Zeile ausgeführt werden, wobei der Druckweg nur einseitig genutzt wird. Im Textmodus wird bi-<br>direktional und druckwegoptimiert geschrieben. Die Steuercodes sind voll kompatibel zum Epson-Standard, so daß Anpassungsprobleme an gekaufte Software kaum auftreten dürften. Den Basic-Programmierer werden die ca. 80 Escape-Sequenzen der Software freuen, mit denen man so schließlich alles einstellen kann, was das Herz begehrt: Schriftarten, Bitmusterdruck, Zeilenabstand, Papiervorschub, Seitenformatie-<br>rung, Datenmanipulation, Definition von benutzereigenen Zeichen, Sonderbefehle, Textverarbeitung. Selbstverst ändlich verfügt das Gerät über eine Selbsttestoption und sogar hexidezimaler Ausdruck von ASCII-Werten ist möglich.

#### WERTUNG

Abgesehen von leichten<br>Vibrationsgeräuschen im Grafikdruck (z.B. Hardcopy) konnte ich am Pa nasonic 1080 in ca. 6 Mo naten Testzeit keine Schwachstellen entdecken. Der Drucker ist dank sei ner Schnittstellenbelegung vielseitig einsetzbar und somit zukunftssicher. Seine Eignung für den Dauerbetrieb, seine Schriftqualitäten und schließlich das ausgezeich nete Handbuch befriedi gen auch gehobene Lei stungsansprüche. Nicht zu-<br>letzt der aktuelle Händlerpreis (Anzeigenteil le sen!) macht ihn aber zu einer allerersten Kauf-<br>empfehlung. G.w.

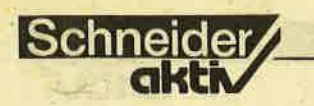

### **SERVICE**

#### **DIE KÜRZESTE JA/NEIN-ABFRAGE**

In Heft 8/86 brachte Andreas Müller seine kürzeste Ja/Nein-Abfrage.<br>10 IF INKEY\$"j" THEN 20 ELSE if **THEN 30 ELSE 10** 

Er fordert die Leser auf, eine kürzere zu finden. Hier die Reaktion: Karl-Heinz Otter:<br>Meine um 1/3 kürzere<br>Abfrage: 10 ON INSTR ("jn",INKEY\$) GOTO 10,20,30 entspricht 44 Bytes.

**Friedrich Büchner:** Hier meine Lösung mit 39 Zeichen

100 ON-INKEY(45)-2<br>\*INKEY(46) GOTO<br>300,200,100

#### **Alwin Ertl:**

In Ausgabe 8/86 behauptete Schneider-aktiv-Autor Andreas Müller, er besitze die kürzeste Ja/Nein-Abfrage. Doch da ich von Natur aus immer das letzte Wort haben muß, setzte ich mich sofort an meinen CPC und kann nun Ihnen, verehrte Leser, die wirklich kürzeste Ja/ Nein-Abfrage aller Zeiten präsentieren. Sie lautet:

10 ON INSTR("?JjNn",<br>INKEY\$)+1 GOTO<br>10,10,20,20,30,30

Die Routine lehnt alle Buchstaben außer J und N ab und erfaßt sowohl großes als auch kleines J bzw. N. Kürzer und besser geht's wirklich nicht mehr!

Andreas Müller, den wir davon unterrichteten, konterte mit 35 Zeichen ohne Blanks:

10 CALL &BB06:IF<br>INKEY(45)=0 then<br>20 else 30

**Alwin Ertl:** Schneider-aktiv unterrichtete mich von Andreas'<br>Bemühungen. Da er sich<br>bei seiner Mini-Abfrage die Erfassung des N spart, tu ich's auch und schlage VOT:

**CALL &BB06:IF INKEY** (45) THEN 30 ELSE

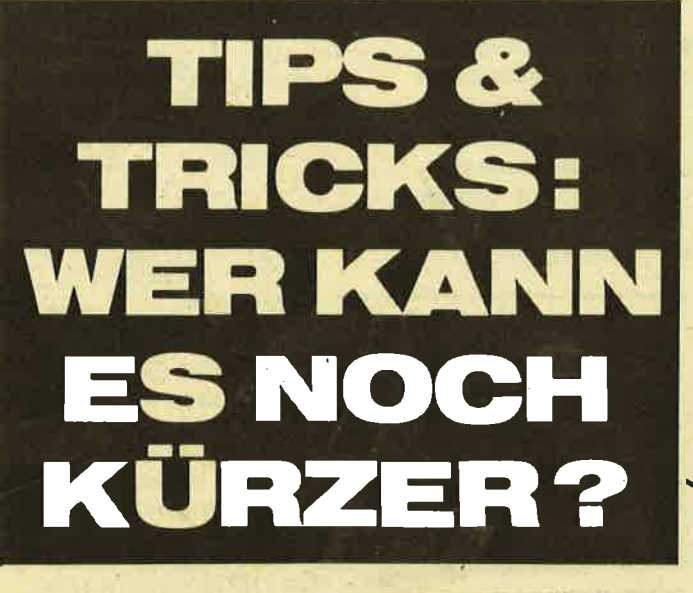

## **CP/M LIEST** ALLE DR **DISC-FORMAT**

Wer sich ein wenig mit dem Schneider-CP/M<br>auskennt, weiß, daß der CPC drei verschiedene Diskettenformate kennt: Das CP/M-Systemformat, das IBM-Format und das Data-Only-Format.<br>Unter BASIC kann er alle lesen und schreiben, ohne daß der Anwender davon irgendwas merkt.<br>Anders unter CP/M: Bislang kamen die CP/M-Programme (WordStar, Turbo-Pascal usw.) nicht in den Genuß der höheren Diskettenkapazität des Data-Only-Formats (178 KByte gegen 169 KByte beim Systemformat) – leider, muß man bei der geringen Kapazi-<br>tät der Schneider-3"-Disketten sagen. Wäre die Dokumentation von Schneider auch nur das Papier wert, auf dem<br>sie geschrieben steht, dann wäre dieses Problem mindestens mal erwähnt worden. Also hier die Lösung: Im sitzt an Adresse #C56C eine Routine, die automatisch das richtige Diskettenformat ermittelt.

Dazu muß noch nicht einmal der Motor eingeschaltet sein, das macht sie auch selbst! Hier also die Befehlsfolgen, die ein Programm automa-. tisch auf das Diskettenformat anpassen:

#### **Assembler**

**LD E.0 CALL #C168** DEFW #C56C  $LD C, 13$ **CALL 0005** 

Das E-Register enthält dazu die Nummer des Laufwerks (im Beispiel 0, also Laufwerk A). Dann wird FirmSwitch aufgerufen (siehe Literaturhinweis 1), gefolgt von der Adresse der Erkennungsroutine. Anschließend muß man nur noch dem CP/M sagen, daß diese Diskette beschrieben werden darf: Mit Hilfe der BDOS-Funktion 13 (sonst gibt's irgendwann den Fehler<br>DISK R/0!). Das war's schon. Wie ein Programm aussieht, das so ähnlich vorgeht, kann man sehr schön an FILECOPY. COM betrachten.

Dieser Tip gilt nur für<br>die DDI-1 3"-Floppy von Schneider! Möge dieser Tip möglichst vielen Selbstprogrammierern helfen.

Literaturhinweise:

(1) St. R. Petersen, Firm-<br>ware und CP/M; Schneider-aktiv 2/86 (2) Brückmann/Schieb. Das große Floppybuch (Data-Becker) **Stefan Ralf Petersen** 

#### **WIE KÖNNEN DIE MASSENSPEICHER SCHNELLER WERDEN?**

Das haben sich sicherlich schon viele gefragt. Vor allen Dingen CPC 464-**Besitzer ohne Floppy** sind arm dran, obwohl sie immerhin noch bis 2000 Baud mit "SPEED WRITE 1" gehen können, was noch nicht einmal bei allen Computern möglich ist. Doch es geht noch schneller, auch wenn der CPC nach "SPEED WRITE 2" ein<br>"Improper Argument"<br>ausgibt. Mit POKE &B8D1,2:POKE<br>&B8D2,23 bringt es der<br>Daten-Rekorder dann

**Turbo-Pascal** 

InLine (30/0) InLine (205/SC168) InLine (SC56C) **BDOS** (13)

> doch auf 3600 Baud. Falls einige CPC 664/ 6128-Besitzer auch noch einen zusätzlichen Datenrekorder betreiben sollten, hier der Trick:<br>POKE &B1E9,2:POKE<br>&B1EA,23. Es soll ja CPC-Besitzer geben, die glauben, ihre sowieso schon schnelle Floppy könne nicht noch angetrieben werden - weit gefehlt! Mit der folgenden Routine wird die Vortex-Floppy an Geschwindigkeit sogar noch überholt, die normal noch um einiges schneller ist als das Schneider-Diskettenlaufwerk!

### **SERVICE**

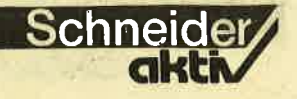

Hier die Routine: 10 FOR i=4096 to 4114 :READ a:POKE i. a: NEXT: CALL 4096<br>20 DATA&21, & OA &10,&DF,&07,&10,

&C9,&0D,&C6,&07,<br>&23,&00,&C8,&00,<br>&01,&01,&0A,&00,<br>&03,&00

*<u>Iens Kahle</u>* 

### **NÜTZLICHES UNTER-PROGRAMM**

Schreibt ein CPC-User heute ein Programm, das etwas mehr als 2 Blöcke in Anspruch nehmen soll, überlegt er natürlich vorher, ob er nicht auch gleich einen Vorspann dazu schreiben soll, über den nachher das Hauptprogramm nachgeladen wird. Für solche Vorspänne ist der Zeichensatz des CPCs etwas ärmlich veranlagt. Nun besteht<br>die Möglichkeit, mit DRAW & Co. herumzuwerkeln. Oder man verändert die CPC-eignen Zeichen in ihrer Größe. Beim Einschalten des Computers dürfen die Zeichen  $>$  240 sofort verändert werden. Mit **SYMBOL AFTER ##** werden die Zeichen ins RAM kopiert, deren  $ASCII-Code$  =## ist. Nun kann man auch sie manipulieren. Diese Eigenschaft macht sich das<br>folgende Unterprogramm<br>zu nutze. Es verdoppelt<br>jede der 8 Zeilen eines Zeichens und macht daraus zwei Zeichen. Um jedes beliebige Zeichen<br>"verdoppeln" zu können, ist es aber wichtig **SYMBOL AFTER 32** vorher einzugeben, da sonst nicht alle Zeichen ins RAM kopiert werden. Das folgende Unterprogramm kann jederzeit mit ##Text\$="Test"<br>:LOCATE# ,# :PEN<br>#:GOSUB 64000 aufgerufen werden. Man kann es in jedem Modus verwenden. Jedoch ist auf die begrenzte Bildschirmbreite vor allem im MODE 0 zu achten 10 MODE 1: SYMBOL<br>AFTER 32: 'Wichtig!'

: (Ihr Programm)

64000 FOR Z1=1 TO LEN(Text\$)<br>64010 FOR 22=0 TO 7 64020 P=PEEK(&A500 +(ASC(MID\$(Text\$,  $Z(1,1))$  - 32)\*8+Z2)<br>64030 W(Z2)=P:NEXT 64040 SYMBOL 140, W 64040 SYMBOL 140, W<br>
(0), W(0), W(1), W(1), W(2), W(2), W(2), W(3), W(3)<br>
64050 SYMBOL 141,<br>
(W(4), W(4), W(5), W(5), W(6), W(6), W(6), W(7), W(7)<br>
64060 PRINT CHR\$<br>
(140); CHR\$(10);<br>
CHR\$(8); CHR\$(141);<br>
CHR\$(8); CHR\$(141 CHR\$ (11)

#### 64070 NEXT: RETURN

Viele Anwender versuchen selbstverständlich, auch Programme mit Joysticksteuerung zu schreiben. Die Ansteuerung erfolgt, wie bekannt, über die<br>Funktion JOY(0) bzw. JOY(1). Im Programm erscheinen dann umständliche und langsame IF-THEN-Abfragen oder andere abenteuerliche Konstruktionen. Das könnte dann so aussehen IF JOY(0)=1 THEN 1000<br>IF JOY(0)=2 THEN 2000 IF JOY $(0)$ =4 THEN 3000

ON GOTO-Schleifen sind deshalb nicht möglich, weil statt fortlaufender Werte wie 1,2,3...deren Zweier-Potenzen erzeugt werden. Um trotzdem Speicherplatz und Zeit zu sparen, kann man sich der einfachen Logarithmenregel

 $LOG_2C=LOG_{10}C/LOG_{10}2$ bedienen. Und so sieht dann das Programm aus: 10 Wert= $LOG(JOY(0))/$ 

 $LOG(2)+1$ <br>20 ON Wert GOTO

1000,2000,3000...<br>Das "+1" wurde deshalb eingefügt, weil der  $LOG_{10}1$ <br>=0 ist, und ON GOTO-· Schleifen bei 0 nicht verzweigen.

Alexander Opaschowski

**Harald Baumgart:** Höhere Mathematik auf dem CPC464

**Vogel-Buchverlag** Würzburg 1985,<br>ISBN 3-8023-0856-5

Die Mathematik ist das ursprüngliche Anwendungsgebiet der Compu-<br>terei. Hier findet man in der Regel kurze, aber sehr effektive Programme. Das vorliegende Buch ent-<br>hält viele Standardverfahren der praktischen Mathematik, als BASIC-<br>Programme für den CPC<br>464 ausgearbeitet – ich sehe kein Hindernis, sie auch auf den anderen CPCs laufen zu lassen. Einige Stichwörter aus dem Inhalt: Darstellung von Funktionen, Berechnung der Nullstellen, Exdings selten in BASIC). Hier kann der Blick in die fertig vorliegenden Programme natürlich Arbeit sparen. Das Buch ist aber nicht zum Lernen der Theorie geeignet, dazu sind die Erklärungen doch zu dürftig und auch nicht immer ganz in Ordnung: Z.B. ist es unsinnig, von einem 'Eigenwert einer Determinante' zu sprechen, und die Erklärung der Lösbarkeit von linearen Gleichungssystemen ist voll danebengegangen. Die Programme sind allerdings, soweit ich das<br>geprüft habe, sachlich in Ordnung, auch übersichtlich und gut dokumentiert. Allerdings sind sie<br>nicht immer optimal: Z.B. fehlt die Prüfung auf Lösbarkeit beim Gaußschen Algorithmus;

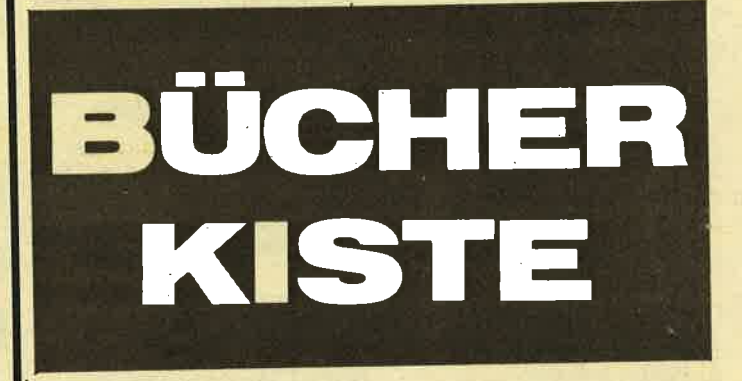

tremwerte, Integration, Vektoralgebra, komplexe Zahlen, Determinanten, Matrizen, Lineare Gleichungssysteme, Fehlerrechnung, Ausgleichsrech-<br>nung. Es handelt sich also um Stoff vom 11 Schuljahr bis ins dritte Semester Uni bzw. FH. Der Preis von 33, - DM scheint mir dem Inhalt angemessen.

Der Haken bei der Sache ist: Man kann die Programme nur sinnvoll benutzen, wenn man die Verfahren, also die zugrundeliegende Theorie, kennt. Diese lernt man nur in einem entsprechenden Mathematik-Kurs, und dort muß man die Programme meist sowieso selbst als Übungsaufgabe anfertigen (aller-

die Eingabe von Funktionen geschieht durch Änderung des Programms hier ist der RSX-Befehl: PUTLINE aus dem 2. Schneider-Sonderheft<br>von HAPPY-COMPUTER wesentlich günstiger.

#### **FAZIT:**

Das Buch ist geeignet für Leute, die so viel Mathematik können, daß ihnen wenigstens einige der genannten Stichwörter etwas sagen, und die zu faul<br>sind, alle Programme selbst zu schreiben. Ansonsten legt man sein Geld besser für fünf Hefte von SCHNEIDER-Aktiv an und spendiert für den Rest seiner Freundin ein Eis.

**Klaus Pommerening** 

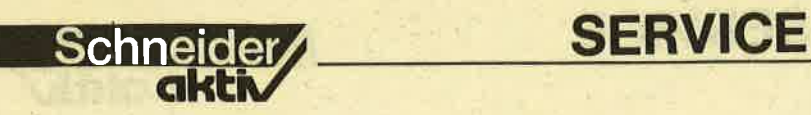

# WENN DAS DISC-<br>INTERFACE **NICHT MIT-SPIELEN WILL**

Was machen, wenn man ein Programm voh Kassette auf Diskette kopieren will und dieses den Speicherbereich für das Disketteninterface überschreitet? Hier eine kleine Hilfe.

- l. Dies kleine Maschinenprogramm ab &4000 speichern. Data & 21, & 10, & AA,<br>& 11, & 40, & 00, & 3E, &2C, &CD, &A1, &BC,
- 2. Auf Kassetten umstellen, PLAY drücken und das Maschinenprogramm aufrufen
- 3. Peek (&AA29) = msb und Peek  $\&AA28$ ) = lsb der Dateilänge
- 4. Peek (&AA26) = msb und Peek  $\&\text{AA}25$ ) = lsb der RAM Adresse
- 5. Peek  $(&AA2B)$ <br>= msb und Peek  $(&AA2A)$  = lsb der Einsprungadresse
- 6. Peek (&AAl0 &AA1F) Filename
- 7. Programm laden
- 8. Eine günstige Zeilenadresse für das Programm suchen
- 9. Diese Verschieberoutine an einen günstigen Platz speichern und aufrufen. Data &2l,lsb (Zieladr.), msb (Zieladr.),&11,lsb
- (Quelladr.)',msb (Quelladr.), &0l,lsb (Dateilänge), msb (Dateilänge)
- 10.Auf Kassette mit 'Save filena me,b,Zieladr.Länge' abspeichern.
- 11.Den Rechner ausschalten
- l2.Das abgespeicherte Programm laden und auf Diskette erneut abspeichern.
- So kopierte Programme miissen nach dem Laden

in den ursprünglichen Be reich verschoben werden. Ist es ein Ladeprogramm, muß erst festgestellt wer den. welche Länge der Filename hat. Ist er länger als 8 Zeichen, muß die

Kopie geändert werden.<br>Gregor Borchardt

#### HINWEIS DER REDAKTION:

Wir weisen ausdrücklich darauf hin, daß nach dem Urhebergesetz (UrhG) die Vervielfältigung eines Programms für die Datenverarbeitung oder wesentliche Teile davon ohne ausdrückliche Einwilligung des Berechtigten, verboten ist.

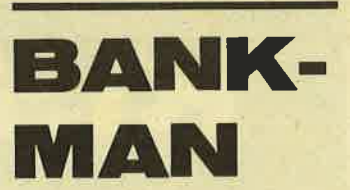

Wir 6128er werden, was Programme anbelangt, ja noch nicht sehr verwöhnt und müssen froh sein, wenn die abgedruckten Programme für den 464 auf unseren Rechnern laufen. Ich hoffe, daß bald noch mehr Programme speziell für den 6128 kommen. Ich habe zur Dateiverwal-<br>tung eine Verbesserung

gemacht, mit der ich mir erspare. Bankman immer extra zu laden. Ich gehe<br>folgendermaßen vor: folgendermaßen vor:<br>1. In Zeile 29 wird der

- Befehl "GOSUB 447" gelöscht. Die Bankman-Abfrage wird nun nicht<br>mehr angesprungen.
- 2. Das Dateiprogramm speichere ich nun unter<br>dem Namen dem Namen<br>SINATEI.PRG".
- "BANKMAN-BAS" und

"BANKMAN.BIN" habe ich mit PIP von der CPM-Diskette auf die Diskette übertragen, auf der<br>"DATEI.PRG" vorliegt.

- 4. Den Listschutz von "BANKMAN.BAS" habe ich aufgehoben<br>(z.B. mit "UNPROTECT" Von M. Kotulla aus SCHNEIDER-aktiv <sup>I</sup><sup>I</sup>/85) und 5. bei "BANKMAN.BAS"
- in Zeile 190 den Be-"RUN "DATEI,PRG" ersetzt und

6. mit SAVE"DATEI" abgespeichert. Das war's auch schon. Geladen wird jetzt mit RUN"DATEI". Es wird automatisch Bankman und anschließend die Dateiverwaltung gestartet... Karl-Heinz Köhter .

## DEASE II UNTER **CP/M** PLUS

Wenn man sich als Besitzer nur eines Laufwerks die dbase-Workdisc nach dem Handbuch anlegt, das heißt, die Dateien CIOCPM3.EMS, LANGUAGE.COM UND SUBMIT.COM mit auf die Workdisc nimmt, wird man staunen, wenn man sich den verbliebenen Speicherplatz ansieht: Es verbleiben magere<br>7 KByte!! Das ist natür-7 KByte!! Das ist natür-<br>lich lächerlich, denn nach wenigen Datensätzen ist Schluß, von CMD-Dateien ganz zu schweigen. Eine andere Lösung wird im Handbuch nur angedeutet: CP/M von einer anderen Diskette starten, dann die Dbase-Workdisc ohne' C10CPM3.EMS einlegen und Dbase aufrufen. Jetzt

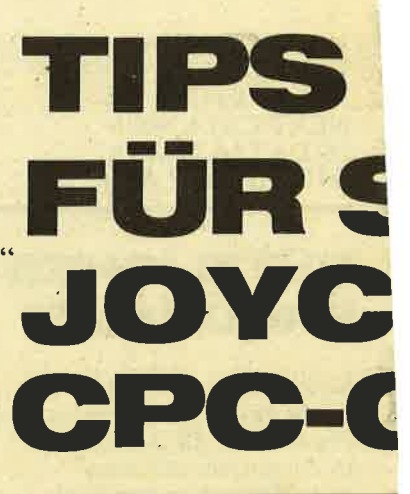

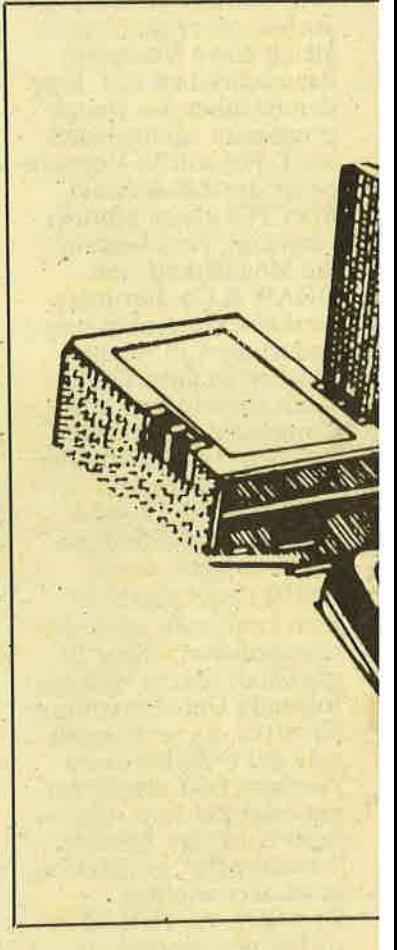

sind etwa 33 kByte auf der Diskette frei. Es gibt aber noch ein Ver: fahren, bei dem man wesentlich mehr Speicher- platz gewinnt: Man speckt Dbase einfach auf die zum Betrieb notwendigen Teile ab und bringt auf die Workdisc lediglich die Da-<br>teien DBASE.COM und DBASEOVR.COM. Alles andere bringt man auf eine andere Disc. Von dieser startet man CP/M, lest die Workdisc ein und ruft Dbase auf. Ich habe

### **SERVICE**

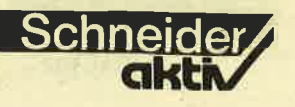

# **RTRICKS** DHNEIDER UND **)MPUTER**

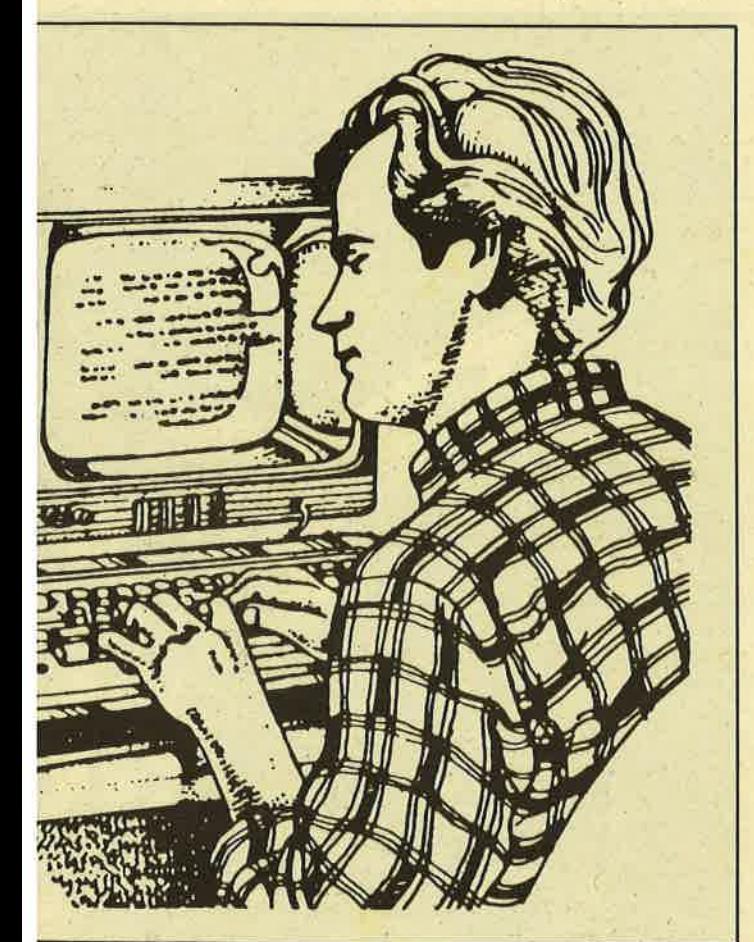

die Startdisc auf der Rückseite der Workdisc installiert und noch einige nütz-' liche CP/M-Dienstprogramme wie PIP.COM ünd TYPE.COM abgelegi. So habe ich immer alles schön zur Hand.

### 2. AUTO-START FÜR DBASE

Wenn man hiernach verfährt, hat man einen freien Speicherplatz von 90 KByte! Ist das etwa<br>nichts?

Dbase II bietet die Mög- lichkeit, in den CMD-Dateien Anwenderprogramme zu erstellen. Diese kann man mit etwas Geschick und guter Menüführung so gestalten, daß auch ein Computerlaie damit arbeiten kann. Wenn aber der Computer gestartet werden soll, ist eine ziemlich umständliche Prozedur notwendig, bis man erstmal im Anwenderprogramm ist. Bei dem in Tip I beschriebenen Verfahren sieht

das so aus: Startdisc einlegen  $Eingabe > CPM$ Diskette wechseln  $Eingabe >dbase <$  $Eingabe > do progname<$ 

Ein Anwender hat also viele Schritte richtig zu vollziehen und es bedarf wahrscheinlich eines<br>Zettels am Computer, damit das alles auch klappt.<br>Schlimmer aber noch: Der Anwender kommt sowohl auf die CP/M- als auch auf die Dbase-Betriebsebene. Da hat er aber gar nichts zu suchen, denn bei Falscheingaben kann er viel Schaden anrichten.

Es gibt aber eine elegante Möglichkeit, dies zu vermeiden. Folgende Schritte sind dazu nötig:

- l. Die Datei DBASE. COM (auf der workdisc) umbenennen in DO.COM Jetzt hat man die Mög-<br>lichkeit, mit dem Befehl > do progname cmd( dbase zu starten und gleichzeitig eine CMD-Datei aufzurufen.
- 2. Auf der Startdisc muß die Datei PROFILE. COM geändert werden. Diese Datei ist eine Stapeldatei und wird vom Betriebssystem beim Start von CP/M automatisch aufgeru- fen. Von hier aus werden u.a. die Voreinstellungen wie Farben, Zeichensatz, Tastatur etc. installiert.<br>Mein PROFILE.SUB sieht folgendermaßen aus: palette 24,0 language 2

setkeys keys.ccp setkeys dbasc.key . b: do progname.cmd

Es werden hier (Zeile 1) die Farben auf paper<br>grün/pen schwarz gestellt, Zeile 2 ist Sprache deutsch, Zeile 3 und 4 startet die zur Installation von Dbase nötigen Files. Die Zeile 5 ist der eigentliche Trick : Hier wird b: als Default-Laufwerk gesetzt und Dbase gestartet.

Anschließend wird wieder aufa: geschaltet und das Anwenderprogramm gestartet. Hier bietet sich z.B. Passwortabfrage und Datumseingabe an. Folgender Ablauf ist jetzt noch zum Start des Computer notwendig: Startdisc einlegen  $Eingabe > CPM <$ Bei Ertönen des Piepstons Workdisc einlegen uhd Taste drücken<br>Nochmaligen Piepston mit Tastendruck quittieren

Das war die ganze Startprozedur; man ist jetzt im Anwenderprogramm. Das Verfahren eignet sich auch zum Start von Dbase ohne Anwenderprogramm: Man gibt statt ."b: do progname.cmd" lediglich "b: do" ein. Dann landet man im Betriebssystem von Dbase. Das Passwort heißt "pass". Es kann jedoch in der variablen pw beliebig geändert werden. Nach dem Start wird der Benutzer aufgefordert, das Passwort einzugeben. Das Bildschirmecho ist hierbei ausgeschaltet, damit ihm kein Zuschauer das Passwort klauen kann. Bei falschem Passwort wird er darauf hingewiesen und zu neuer Eingabe aufgefordert. Er hat drei Versuche, dann wird Dbase abgebrochen und er landet im CP/M. Bei richtiger Passgefordert, das Datum einzugeben. Anschließend wird das Hauptprogramm aufgerufen.

Karl-Hein Köhler

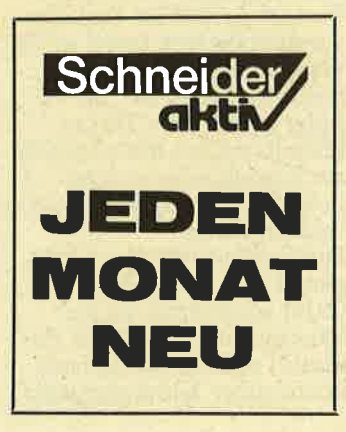

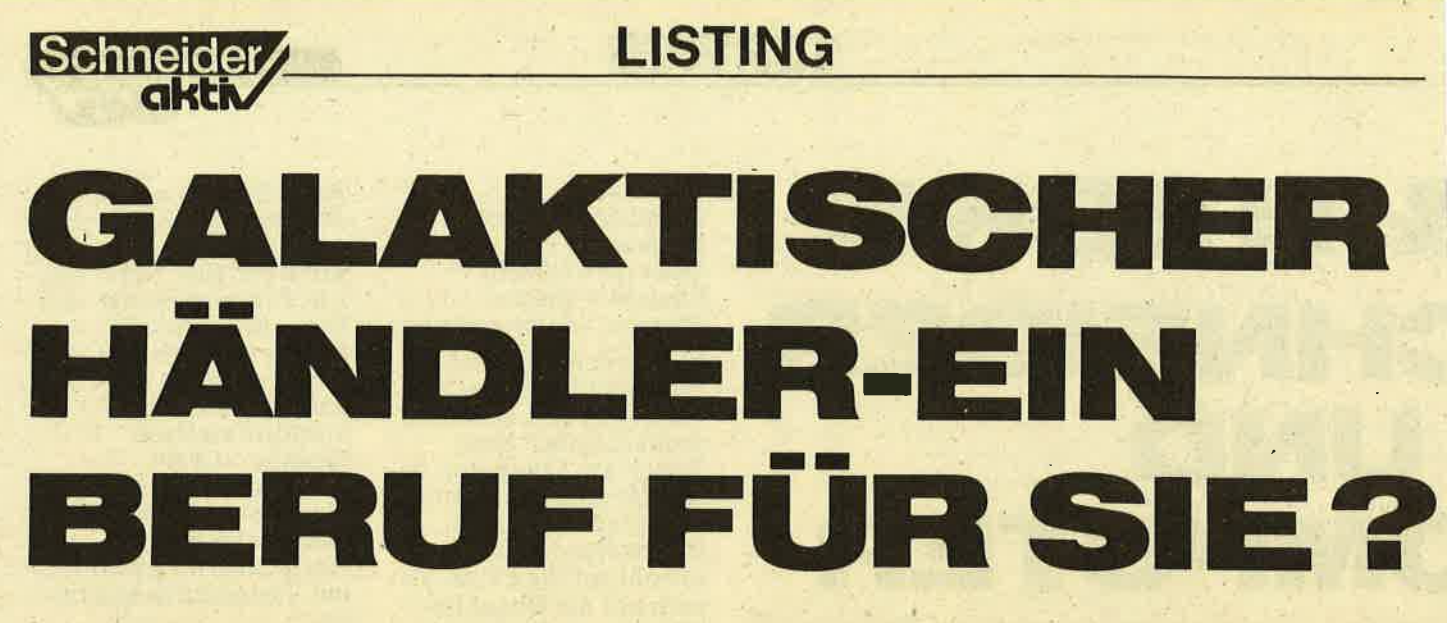

Ein Strategiespiel im Weltraum - lauffähig auf allen CPCs mit Diskettenstation DDI-I bzw. eingebauter Floppy.

"Space Träder" besteht aus vier Programmen, die Sie bitte unbedingt unter den im Listing jeweils angegebenen Namen abspeichern. Da ist zunächst einmal das Startprogramm (TRADER.<br>BAS), welches einen Titelvorspann erzeugt und das . gewünschte Programm<br>nachlädt. Als nächstes benötigen Sie'das Installationsprogramm (INSTI. BAS). Damit werden die Grunddateien angelegt, die Sie für das erste Spiel benötigen. Als drittes sollten Sie das Spiel-Hauptprogramm (TRADMNS. BAS) eingeben. Den Game Creator (INST2.BAS), mit dem Sie sich eigene Spielfelder anlegen kön-<br>nen, dürfen Sie sich ruhig für einen verregneten Tag<br>aufheben.

Beachten Sie bitte, daß mit dem SPACE TRADER diverse Files angelegt werden können, die alle mit dem Suffix .SPT enden. Dieses Suffix sollten Sie auf derselben Diskette vorsichtshalber nicht mehr verwenden. Am besten reservieren Sie für das Spiel gleich eine Diskettenseite; dann hat nämlich auch noch eine ansehnliche Sammlung von Spiel-<br>feldern Platz. -

Die Spielsituation ist fol-<br>gende: Im Jahre 2587 (oder sonstwann in der näheren oder ferneren Zukunft) sollten Sie sich als kosmischer Klinkenputzer,

sprich Vertreter, Ihre Brötchen verdienen. Daß das nicht so einfach ist, versteht sich von selbst. Daher gibt es auch verschiedene Schwierigkeitsstufen. Nach der ersten Eingabe Ihres Namens sind Sie automatisch als "Greenhorn" gespeichert. Jedesmal, wenn Sie bei einem Spiel tal erreicht haben, rücken Sie um eine Stufe höher in der Rangordnung. So können Sie über "Amateur", ''Halbprofi'' und<br>''Profi'' schließlich zum "Handelskapitän" avancieren.

#### DIE WELT IM JAHR 2587

Damit Sie sich im Jahre<br>2587 auch zurechtfinden, folgen nun einige Inforinationen über Ihr Einsatzgebiet. Es besteht aus 4Ox2O Quadranten. Dieses Gebiet stellt jeweils einen Raumsektor dar. Der Sektor ORION wird von INST1.BAS automatisch installiert. Weitere Sektoren können Sie mit dem Game Creator einrichten, der später besprochen werden soll. In jedem Quadranten kann Gewinn auf Sie warten, aber auch Gefahr. Aüf den Planeten droht Ihnen jedoch keine. Sie werden in vier Entwicklungsstufen eingeteilt : Stufe I

- Agrarplanet<br>Stufe 2
- Industrieplanet<br>Stufe 3
- 
- Planet im Atomzeit- alter

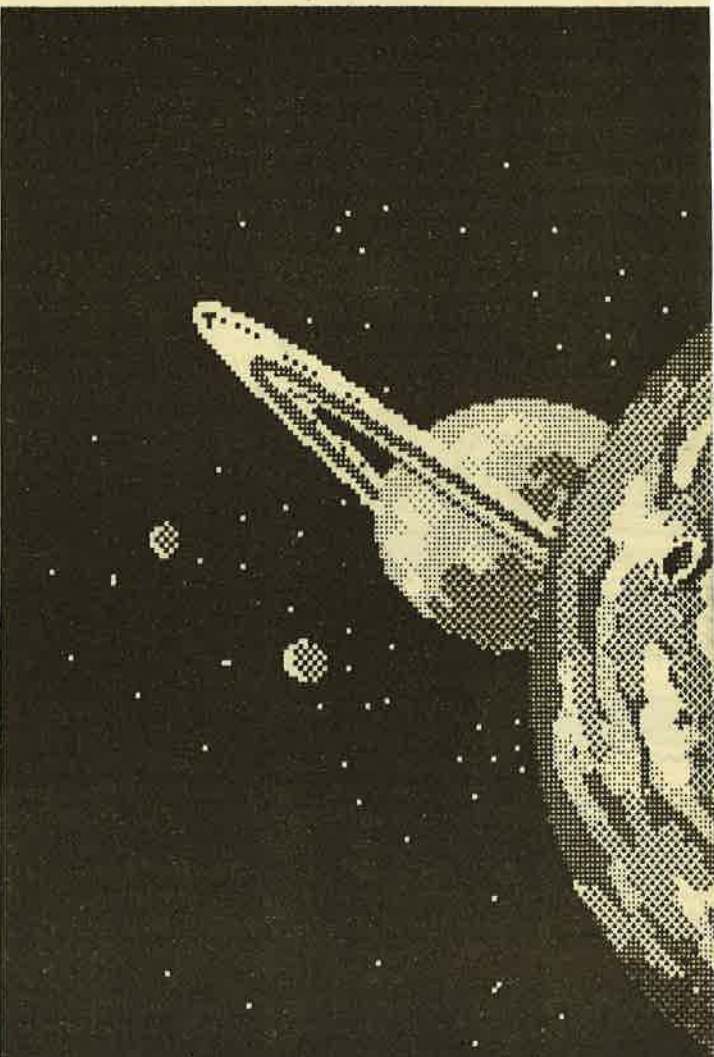

Stufe 4 Planet im Raumfahrtzeitalter Und natürlich gibt es auch unbewohnte Welten. Auf jedem Planeten können Sie Waren verkaufen und neu einkaufen' - vorausgesetzt, es gibt dort einen Absatzmäikt für Ihre Ladung: Es dürfte wohl verständlich sein,

daß ein Agrarplanet wenig Verwendung für Kernbrennstäbe hat. Auf einem Planeten der Entwicklungsstufe 4 können Sie außerdem Treibstoff kaufen und Ihr Raumschiff, falls es beschädigt ist, reparieren lassen. Dasselbe ist auch auf einer Raumstation möglich. Die Unterschiede im

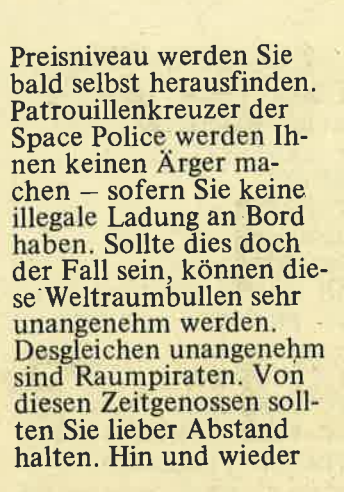

Police, Pirat oder Händler) führt aber notwendigerweise zum Kontakt. Trotzdem sollten Sie der Polizei lieber aus dem Weg gehen, wenn Sie Nicht aus dem Weg gehen. können Sie aber Meteoriten. Sie selbst können nicht in einen Meteoritenschwarm hineinfliegen (dafür sorgt der Bordcomputer). Wohl aber kann ein Meteoritenschwarm Ihren Kahn

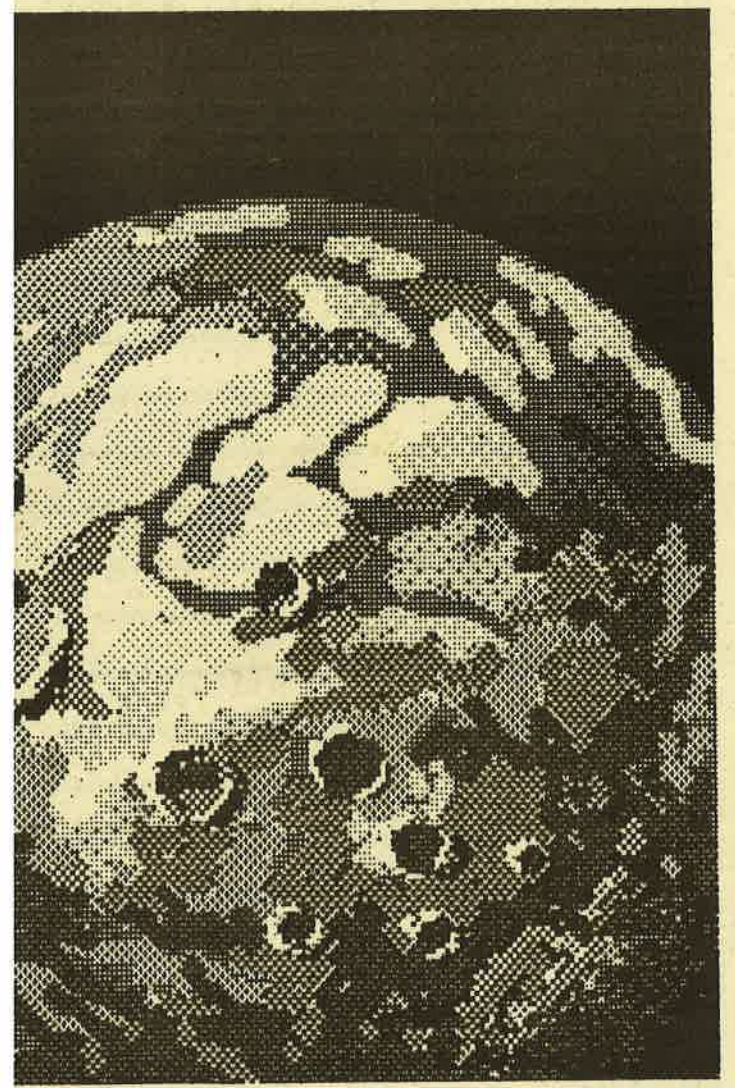

taucht auch ein Kollege von Ihnen im All auf. Es hat in der Regel angenehme Folgen, wenn Sie ihm bei der Reparatur seines defekten Raumschiffs helfen. Doch auch unter "Space Traders" gibt's manches schwarze Schaf. Nicht jeder Vorbeiflug eines Raumschiffs (Space

streifen. Das führt meist zu Beschädigungen, die Sie schnell reparieren lassen sollten. Bei einer Be- 'schädigung von über 90%<br>ist der Kübel nämlich im Eimer. Und Ihre Karriere beendet.

Normalerweise ist es auch unmöglich, daß Sie in ein Schwarzes Loch steuern. Trotzdem sind

diese Black Holes unangenehme Hindernisse; vor allem, wenn der Treibstoff zur Neige geht. In militärisches Sperrge- biet einzufliegen, geschieht auf Ihre eigene Gefahr. Es mag zwar eine bequeme Abkürzung sein; aber sind Sie sicher, daß Sie das Risiko eingehen wollen, abgeschossen zu werden?

#### ORTUNG UND **NAVIGATION**

Im Cockpit links oben ist die Anzeige für die Nahbereichsortung. Sie gibt die Umgebung Ihres Raumschiffs wieder. Die Taste O blendet um auf Fernortung. Dabei ist die Reichweite der Anlage<br>abhängig von der Qualität Ihrer Rostkiste, welche wiederum von Ihrem erreichten Status abhängt. Als Greenhorn spielen Sie Blindekuh, als Handelskapitän haben Sie den vollen Durchblick. Die Symbole auf dem Orterbildschirm bedeuten: Punkt<sup>-</sup>

- 
- leerer Raum Fragezeichen
- außer Orterreichweite<br>grüne Kugel<br>- Planet
	-
- 
- rotes, längliches Gebilde
	- Raumstation oder<br>Raumschiff
- roter Punkt
- Meteoritenschwarm<br>weißer Kringel<br>- Black Hole
- 
- 

rotes Quadrat mit Kreuz. **Sperrgebiet** 

Der Entwicklungsstand eines Planeten offenbart sich erst nach der Landung, die Absichten eines Raumschiffs erst nach dessen Annäherung. Ein "Kompaß" zeigt Ihnen die Richtung an, in die Sie fliegen dürfen<br>(grün) oder nicht dürfen<br>(rot). Weiß angezeigte Quadranten sind mit Vorsicht zu genießen. Die Taste F und anschließende Eingabe der entsprechenden Ziffer (an der Richtungsanzeige abzule-<br>sen) steuert Ihr Raumschiff in den angegebenen Sektor. Das kostet Sie jedesmal 1 50 Einheiten, den nachfolgenden Start mitgerechnet.

Schneider

akti $\nabla$ 

#### FINANZIELLES

Bei der Navigation ist nur das Warten (Taste W) umsonst. Diese Taste werden Sie z.B. dann benutzen, wenn Sie von Meteoriten umzingelt sind. Dann können Sie nämlich wirklich nur noch hoffen, daß sich bald eine Lücke im Schwarm bildet, durch die Sie sich verkrümeln können, ohne zerkrümelt zu werden. Die interkos-<br>mische Währungseinheit im Jahr 2587 ist der Credit. Gewöhnen Sie sich daran. Es folgt eine übersicht über die Handelswaren, die Sie transportieren können. Die erste Zahl bedeutet jeweils die Gewinnspanne der Ware, die zweite Zahl ist Ihr Mindeststatus und die dritte der Mindestentwicklungsstand der Einkaufs- bzw. Absatzwelt.

- $-$  Getreide,  $5\%$ , l, l
- $-$  Saatgut,  $6\%, 1, 1$
- Frischgemüse, 8%, 1, 1 Fleisch, 10%, 1, 1
- 
- $-$  Stahl,  $15\%, 1, 2$
- $-$  Edelmetalle, 20%, 2, 2  $-$  Industrie anlagen, 25%,
- Computer,  $25\%, 3,3$
- Kernbrennstäbe, 40%,<br>3,3
- Reaktorbauteile, 50%, 3,3
- Raumschiffersatzteile, 70%, 4, 4
- Triebwerke, 80%, 4, 4<br>Navigationscomputer,
- $85\%, 4, 4$
- $-$  Schnaps, 500%,  $-$ , 2

Die drei letztgenannten sind sicher am lukrativsten, allerdings sämtlich illegal. Wenn Sie sich von der Raumpatrouille erwischen lassen, ist die Beschlagnahme sicher. Wer zuviel riskiert, ist nämlich schnell pleite: Nach der landung auf einem Planeten müssen noch

Bitte lesen Sie weiter auf Seite 32

## Schneider

### LISTING

110 ' SPACE TRADER Startprogramm<br>
V 1.0 13/06/86 '  $120$  ' 130 ' by Alwin Ert. <u>140 , respectively respectively and respect to</u>  $V$  1.0 13/06/86 100 , , , , , ,., t t , t , t , , , , t t , t , t , t , , t t t , , , , , <sup>t</sup> t r r, t t, t t, ) t rr r r, t r r, t n e Startdateien fuer SPACE TRADER.":pRINT "Bitte stellen Sie sicher, dass genuegen d Platz auf der Diskette vorhanden ist. Start mit beliebiger Taste." <sup>200</sup>WHILE INKEYg="":WEND <sup>210</sup>PRINT : PRINT: PRINT : PRINT Dateiname: TRADER.BAS ,  $150$ 160 SYMBOL AFTER 238:OPENOUT "dummy":MEM ORY HIMEM-1:CLOSEOUT I?O INK O,O:PAPER O:BORDER O:INK 1,15:IN <sup>K</sup>2,7: INK 3,25:MODE <sup>I</sup> 180 PEN 1:ag="SPACE TRADER":h=2:GOSUB <sup>34</sup>  $\Omega$ 190 PEN 3:a\$="Ein Strategiespiel" :h=6:GO<br>SUB 340:a\$="im Weltraum" :h=7:GOSUB 340<br>200 PEN 2:a\$="(c) 1986 by":h=15:GOSUB 34<br>0-:a\$="A1 'Big Bug' Ertl":h=16:GOSUB 340<br>210 PEN 3:a\$="Bitte Taste betaetigen":h=<br>25:GOSUB 340 22O i=O:FOR i=200 TO 20 STEP -IO:SOUND <sup>2</sup> ,i,4,4:SOUND  $1$ ,i/2,4,4:SOUND  $4$ ,i-2,4,4:I<br>F INKEY\$<>"" THEN t=-1 230 NEXT i: IF NOT t THEN 220 240 CLS:PEN  $1:a*=$ "SPACE TRADER - Haupt auswahlliste":h=1:GOSUB 340 250 PEN 3:LOCATE 1,5:PRINT"A >>> Grundda<br>teien installieren":LOCATE 1,8:PRINT"B ><br>>> Neue Karten aufbauen":LOCATE 1,11:PRI<br>NT"C >>> Spielen"<br>260 t\$="":WHILE t\$="" OR INSTR("ABC",t\$)<br>=0:t\$=UPPER\$(INKEY\$):WEND 270 CLS:PEN-2:a\$="Programm":h=10:GOSUB 3<br>40:a\$="wird" :h=11:GOSUB 340:a\$="geladen"<br>:h=12:GOSUB 340 280 PEN 3:a5="Einen Moment, bitte.. . ":h= 24:GOSUB 340 290 ON INSTR("ABC", t\$) GOTO 300,310,320<br>300 RUN"inst1" 310 RUN"inst2" 320 RuN"tradmns" 330 'Unterprogramm: Text zentrieren<br>340 LOCATE 20-LEN(a\$)ç2,h:PRINT a\$;:RETU RN 100 , t t r, t t, t r r r r r r r r r r, t r r, t t r r, t t, t t n

tr, trr, t r r rr r rt rr, trrt n 110 ' SPACE TRADER Installation<br>V 1.1 13/06/86 ' 120 ' Dateiname: INST1.BAS t. 130 ' by Alwin ErtI t 140 th, the residence residence residence to the resident to the resident to the resident to the resident to the resident to the resident to the resident to the resident to the resident to the resident to the resident to th t trrt, t t r, t, tr r r r, trt, t <sup>t</sup> 150 ' <sup>160</sup>INK 0,0:PAPER 0:INK 1,6:pEN l:BORDER O:MODE <sup>2</sup> 170 PRINT CHR\$ ( 24 ) ; "Space Trader - Ins<br>tallationsprogramm" ; CHR\$ ( 24 )<br>180 PRINT : PRINT : PRINT : PRINT : 190 PRINT"Dieses Programm installiert di

220 READ a\$:PRINT"Raumsektor: ";a\$<br>
230 dat\$=a\$+".SPT":OPENOUT dat\$<br>
240 FOR i=1 TO 20:READ b\$:b\$=UPPER\$(b\$)<br>
250 FOR j=1 TO LEN(b\$):PRINT#9,ASC(MID\$(<br>
b\$,j,1))-65<br>
260 NEXT j,i:CLOSEOUT<br>
270 OPENOUT "ranks.spt":PRINT#9," 1NT#9,3: PRINT#9, "aktiv-Team" : PRINT#9,1: P<br>RINT#9, "Mad Max" : PRINT#9,5: CLOSEOUT 280 CLS:PRINT"Raumsektor ";a\$;" gespeich<br>ert.":PRINT:END 29O 'Daten 300 DATA Orion 310 DATA aaaaaaaaaaaaaaaaaaaaaaaaaaaaaaa aaaaaaaaa 320 DATA aakaaaaaaaaaaaaaaaaaaadaaaaajaa 330 DATA aaaabaaaaaaeaaaaaaahaaaaaaaaaaa acaagaaaa<br>340 DATA aaaaaaaaiaaaagaaaaaaaaaaaaaaaaa aaaaaaaaa 350 DATA a,aaaa,aaa,aaaaaaaaaaaaaaaaaaaaaaa &aaaaaaaa 360 DATA aafaakaaaaaaaaaaaaaaaaaaaaafa aaaalaaaa 370 DATA aaaaaaaaaaakaaaaaeabaaaaaaaaaaa aaaaaaaaa 380 DATA aagaaaaacaaaaaaaaaaaaaaaaaaaa aaaaaaaa& 390 DATA aaaaaaaaaaaaaaafaamnmmmmaaaaaaa aaaaaaaaa 400 DATA aaaaaakaaaaaaaaaaammnmmnaaaaafa aakaacaaa 410 DATA aaaaaaaaaaaaaaaaaemmmaaaaaaaaaa aaaaaaaaa 420 DATA eakaaaaabeahaeaaaaaaaaaeaaahaaa aaaacaa 430 DATA' aaaaaaaaeaaaaaaaaaaäaaaaaaaaaaa aaaaaaaaa 440 DATA aaabeaaaaaaa&aaaaaaaaaaaaaaaaae aabaaaaaa 450 DATA aaaaaaaaagaaadaaaaaaaaaaaaaaaa aaaaaaaa 460 DATA aaaaaaaaaaaaaaaaaaaaa&aaaaaaaaa aaaahaeaa 4?0 DATA aaaaaaaaaaaaaaaaaafeakaaaaaaeaa aaaaaaaaa 480 DATA aahaaaaeaaaeaaaaaaeaaaaaaaaaaaa aaaaaaaaa 490 DATA aaaaaaaabaaaaaaaaaaaaaaaaaaa€L&a aalaaaaaa 500 DATA aaaaaaaaaaaaaaaaa&aaaaaaaaaaaaa aaaaaaaaa

PRIVATE KLEINANZEIGEN SIND KOSTENLOS IN SCHNEIDER AKTIV!

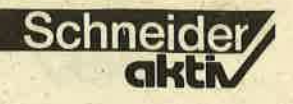

380 NEXT j.i: CLOSEIN ,,,,,,,,,,,,,,,,,,,,,,,,, 390 RANDOMIZE TIME: x=INT(40\*RND+1): y=INT ' SPACE TRADER - Hauptprogramm  $110$  $\overline{V}$  $(20*RND+1):IF$  sek $(x,y)$  THEN 390  $1.0$ 12/06/1986 400 IF status=1 THEN radius=2 ELSE IF st atus=2 THEN radius=3 ELSE IF status=3 TH  $120$ Dateiname: TRADMNS.BAS EN radius=5 ELSE IF status=4 THEN radius' 130 ' by Alwin Ertl  $=8$  ELSE radius=21 410 GOSUB 1880 420 'Raumschiffe und Meteoriten bewegen 430 FOR i=1 TO sz:help=sek(spos(i,0),spo  $150$  '  $s(i,1))$ :sek(spos(i,0),spos(i,1))=0 160 440 IF  $spos(i, 0) = x$  AND  $spos(i, 1) = y$  THEN 170 500 Hauptprogramm 180, 450 IF RND>0.5 THEN xp=SGN(RND-RND): yp=S 190 'Start GN(RND-RND) 200 DIM sek(40,20), stat(5), sk(5), zk(5), 1 460 IF RND>0.7 THEN  $xp=0$ 470 IF RND>0.7 THEN yp=0 adung\$(16), ladungab(16), ladungauf(16), ge  $winn(16)$ ,  $spos(100, 1)$ ,  $mpos(100, 1)$ :  $xalt=0$ : 480 IF  $spos(i, 0) + xp(1)$  OR  $spos(i, 0) + xp \ge 40$ OR spos(i,1)+yp<1 OR spos(i,1)+yp>20 OR yalt=0:lad=0:ladwert=0:besch=0:sz=0:mz=0  $:$ treib=5000  $(spos(i, 0) + xpzx$  AND  $spos(i, 1) + yp = y)$  THE 210 FOR  $i=1$  TO 5: READ stat $(i)$ , sk(i), zk( N 450  $i):$  NEXT  $i:$  FOR  $i=1$  TO  $16:$  READ ladung\$(i), 490 IF  $sek(spos(i, 0)+xp, spos(i, 1)+yp)=0$ ladungab(i), ladungauf(i), gewinn(i): NEXT THEN  $spos(i, 0) = spos(i, 0) + xp : spos(i, 1) = sp$  $os(i,1)+yp$ 220 SYMBOL 250, &3C, &7E, &FF, &FF, &FF, &FF, & 500 xtest=spos(i,0): ytest=spos(i,1): GOSU 7E, & 3C: SYMBOL 251, 0, 0, & 7E, & FF, & FF, & 7E: SY B  $1840:sys(i,0)=xtest:spos(i,1)=ytest$ MBOL 252,0,0,0,&18,&18:SYMBOL 253,0,&3C, 510  $sek(spos(i, 0), spos(i, 1))=help:NEXT$  i &42, &42, &42, &42, &3C: SYMBOL 254, &FF, &C3, & 520 FOR i=1 TO mz:sek(mpos(i,0),mpos(i,1 B5, &99, &99, &B5, &C3, &FF  $)$ ) = 0 : versuche = 0 230 INK 0,0:PAPER 0:BORDER 0:INK 1,26:IN 530 xp=SGN(RND-RND): yp=SGN(RND-RND) K 2, 21: INK 3, 6: MODE 1 540 IF RND>0.9 THEN xp=0 240 PEN 3: PRINT"SPACE TRADER": PEN 1: PRIN 550 IF RND>0.9 THEN yp=0 **T:PRINT"Dein Name:"** 560 IF mpos(i,0)+xp<1 OR mpos(i,0)+xp>40 250 LOCATE 1,5: PRINT"Dein Status: ": PRINT OR mpos(i,1)+yp<1 OR mpos(i,1)+yp>20 TH "Startkapital: Credits": PRINT"Zi **EN 530** elkapital: Credits" 570 IF sek(mpos(i,0)+xp,mpos(i,1)+yp)<>0 260 LOCATE 1, 10: PRINT"In welchem Raumsek THEN versuche=versuche+1:IF versuche>5 tor willst Du arbei- ten?": PEN 2 **THEN 590 ELSE 530** 270 LOCATE 12, 3: INPUT "", name\$:gef=0 580 mpos(i,0)=mpos(i,0)+xp:mpos(i,1)=mpo 280 OPENIN "ranks.spt": WHILE NOT EOF: INP  $s(i,1)$ +yp:xtest=mpos(i,0):ytest=mpos(i,1 UT #9, vgl\$, st: IF vgl\$=name\$ THEN gef=-1:  $: GOSUB 1840: mpos(i, 0)=xtest: mpos(i, 1)=y$ status=st:kap=sk(st)  $test:$ sek(mpos(i,0),mpos(i,1))=10 290 WEND: CLOSEIN: IF gef THEN 320 590 NEXT i 300 status=1:kap=sk(1):OPENIN "ranks.spt 600 'Raumschiff steuern ":OPENOUT "ranks.new":PRINT#9,name\$:PRIN 610 GOSUB 1940: GOSUB 2080 T#9, status: WHILE NOT EOF: INPUT #9, vgl\$, s 620 IF kap>zk(status) THEN 1440 630 IF  $sek(x, y) = 0$  THEN 1490 t: PRINT#9, vgl\$: PRINT#9, st: WEND: CLOSEIN: C 640 ON sek(x,y) GOTO 650,650,650,650,650 **LOSEOUT** 310 alt\$="ranks.spt":neu\$="ranks.new":ùE , 980, 1110, 1110, 1110, 1300, 1360, 1390 RA, àalt\$: ùREN, àalt\$, àneu\$ 650 'Planet 660 PEN 3:LOCATE 17, 1: PRINT"Planet": IF x 320 LOCATE 14, 5: PRINT stat\$(status): LOCA TE 15,6: PRINT USING"#######"; sk(status):  $alt \leftrightarrow x$  OR yalt  $\leftrightarrow y$  THEN LOCATE 5, 3: PRINT" Landung? J/N:" ELSE 1490 LOCATE 1'4, 7: PRINT USING"########"; zk (stat 670 t\$="":WHILE t\$="" OR INSTR("JN", t\$)=  $\{us\}$ 330 LOCATE 6, 11: INPUT "", sek\$: sek\$=sek\$+  $0:ts = UPPER$$  (INKEY\$): WEND: IF  $ts = "N"$  THEN ".spt" LOCATE 17, 1: PRINT SPACE\$(20): LOCATE 5, 3: 340 LOCATE 1,15: PRINT"Bitte einen Moment PRINT SPACE\$(20):GOSUB 1940:GOSUB 2080:G Geduld..." OTO 1490 350 sek\$=UPPER\$(sek\$):OPENIN sek\$:FOR i= 680 xalt=x:yalt=y:LOCATE 19,3:PRINT"J":t 1 TO 20: FOR  $j=1$  TO 40: INPUT #9, sek(j,i) reib=treib-150:IF treib<=0 THEN 1660 690 IF  $sek(x, y) = 5$  THEN 960 360 IF sek(j,i)=8 OR sek(j,i)=9 THEN sz= 700 CLS: PRINT"Entwicklungsanalyse": PRINT sz+1:IF sz>100 THEN sz=100 ELSE spos(sz, :PEN 1: PRINT"Planet auf Entwicklungsstuf  $0)=j:$ spos $(sz, 1)=i$  $e$ "; sek $(x, y)$ ; ". ": PRINT 370 IF sek(j,i)=10 THEN  $mz = mz + 1$ : IF  $mz > 10$ O THEN  $mz=100$  ELSE  $mpos(mz, 0)=j:mpos(mz,$ 710 IF ladungauf(lad)>sek(x,y) THEN PRIN T"Fuer "; ladung\$: PRINT" ist das kein Absa  $1) = i$ 

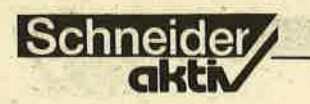

tzmarkt!":WHILE INKEY\$="":WEND:GOSUB 194 0:GOSUB 2080:GOTO 420 720 WHILE INKEY\$="":WEND 730 CLS: PRINT"Ladung im Wert von Credits": PRINT" verkauft fuer  $Cr$ edits.": IF ladwert THEN gew=ROUND(ladwer t\*(gewinn(lad)/100)):kap=kap+ladwert+gew 740 IF kap<1000 THEN 1700 750 PEN 3:LOCATE 20, 1: PRINT USING"###### #"; ladwert: LOCATE 15, 2: PRINT USING"##### ##"; ladwert+gew: LOCATE 1, 4: PRINT"Neue La dung" 760 lad=0:ladung\$="":ladwert=0:neu\$="A": FOR  $i=1$  TO  $16:IF$  RND>0.4 AND ladungab(i) <= status AND ladungauf(i) <= sek(x,y) THEN  $neu$ \$=neu\$+CHR\$(65+i) 770 NEXT i: IF neu\$="A" THEN 760 780 PEN 1:LOCATE 1,5: PRINT"A nichts": FOR  $i=2$  TO LEN(neu\$):LOCATE 1,4+i:PRINT MID  $$(\text{neu},i,1);$ " "; ladung\$ (ASC(MID\$ (neu\$, i,  $1)$ ) -65) : NEXT i 790 LOCATE 1,24: PRINT"Vermoegen: Credits.": PEN 3: LOCATE 12, 24: PRINT USIN G"#######";kap 800 PEN 1:LOCATE 1,22: PRINT"Kaufe Nr. "; 810  $ts="":WHILE ts="":ts=UPPERs (INKEYs):$ **WEND** 820 IF INSTR(neu\$, t\$)=0 THEN 810 ELSE PR<br>INT t\$;: IF t\$="A" THEN 850 ELSE lad=ASC(  $t$ \$)-65: ladung\$= ladung\$(lad) 830 LOCATE 1, 22: PRINT"Fuer Credi ts einkaufen  $($ >1000).":PEN 3 840 LOCATE 7, 22: INPUT"", ladwert: IF ladwe rt<1000-OR kap-ladwert<0 THEN LOCATE 7,2 ":GOTO 840  $2:PRINT"$ 850 kap=kap-ladwert: PEN 3: LOCATE 12, 24: P RINT USING"#######"; kap: IF sek(x,y)<4 TH<br>EN GOSUB 1940: GOSUB 2080: GOTO 1490 860 LOCATE 12, 24: PRINT USING"########"; ka 870 PEN 1:LOCATE 1, 22: PRINT SPACE\$ (40): L OCATE 1,22: PRINT"Treibstoff nachfuellen? Vorrat:";treib 880 t\$="":WHILE t\$="" OR INSTR("JN", t\$)=  $0:ts = UPPER$ (INKEY$): WEND: IF ts = "N" THEN$ GOSUB 1940: GOSUB 2080: GOTO 1490 890 LOCATE 1, 22: PRINT SPACE\$(40): tpreis=  $2+INT(18*RND):PRINT"1 E = "; tpreis; "Credi"$ ts. Wieviele Einheiten?": PEN 3 900 LOCATE 33, 22: INPUT"", neutreib: IF neu treib\*tpreis>=kap OR treib+neutreib>9999 ":GOTO 9 THEN LOCATE 33, 22: PRINT"  $0<sub>0</sub>$ 910 treib=treib+neutreib:kap=kap-neutrei b\*tpreis: IF besch=0 THEN GOSUB 1940: GOSU B 2080:GOTO 1490 920 LOCATE 1,22: PRINT SPACE\$(40): repprei  $s = besch * (3 + INT(5 * RND))$ : IF reppreis>kap 0 R besch=0 THEN GOSUB 1940: GOSUB 2080: GOT 0 1490 930 PEN 1:LOCATE 1,22: PRINT"Reparatur (P reis:"; reppreis; "Cred.)? J/N" 940  $ts="m$ : WHILE  $ts="m$  OR INSTR("JN", ts)=  $0: t$ \$=UPPER\$(INKEY\$)):WEND:IF  $t$ \$="N" **THEN** GOSUB 1940: GOSUB 2080: GOTO 1490

 $ordan-$ TO 1740 1230 IF RND<0.9 THEN 1490 950 besch=0:kap=kap-reppreis: GOSUB 1940:

1240 CLS: PEN 3: PRINT"Oh, ein Kollege!": P

GOSUB 2080: GOTO 1490 960 CLS: PEN 3: PRINT"Entwicklungsanalyse" : PRINT: PEN 1: PRINT" Bordcomputer an Comma nder:":PRINT"Der Sch...planet ist unbewo hnt!" 970 PRINT"Den Treibstoff haettest Du Dir koennen.": WHILE INKEY\$="": WEND sparen :GOSUB 1940:GOSUB 2080:GOTO 1490 980 'Raumstation 990 PEN 3: LOCATE 17, 1: PRINT"Raumstation" :LOCATE 5, 3: PRINT"Andocken? J/N:"<br>1000 t\$="":WHILE t\$="" OR INSTR("JN"  $, t$ \$) =0:t\$=UPPER\$(INKEY\$):WEND:IF t\$="N" THEN LOCATE 17, 1: PRINT SPACE\$(20): LOCATE 5,3 : PRINT SPACE\$(20): GOTO 1490 1010 CLS: PEN 3: PRINT"Raumstation": PRINT: PEN<sub>1</sub> 1020 PRINT"Vermoegen:";kap;"Credits":PRI<br>NT"Treibstoff:";treib;"Einheiten":PRINT 1030 tpreis=2+INT(24\*RND):reppreis=besch  $*(4+INT(8*RND))$ 1040 PRINT"Preise:":PRINT"1 E Treibstoff -"; tpreis; "Credits": PRINT"Reparatur ="; reppreis; "Credits": PRINT 1050 PRINT"Treibstoff kaufen? J/N":t\$="" : WHILE t\$=""...OR INSTR("JN", t\$)=0:t\$=UPPE R\$(INKEY\$):WEND 1060 IF t\$="N" AND besch=0 THEN GOSUB 19 40: GOSUB 2080: GOTO 1490 ELSE IF t\$="N" T **HEN 1090** 1070 INPUT"Wieviel"; neutreib: IF neutreib \*tpreis>kap THEN 1070 1080 kap=kap-neutreib\*tpreis:treib=treib +neutreib: PRINT"Du hast noch"; kap; "Credi ts." 1090 IF reppreis>kap OR besch=0 THEN GOS UB 1940: GOSUB 2080: GOTO 1490 1100 kap=kap-reppreis: GOSUB 1940: GOSUB 2 080:GOTO 1490 1110 'Raumschiff 1120 IF  $sek(x, y) = 8$  THEN 1170 1130 IF  $sek(x, y) = 9$  THEN 1230 1140 IF NOT((lad>13 OR ladungab(lad)>sta tus) AND RND>0.5) THEN  $1490$ 1150 CLS: PEN 3: PRINT"Raumpatrouille dock t an!": PRINT: PEN 1: PRINT" Deine (illegale Ladung wurde beschlagnahmt!":1 adung\$="":lad=0:ladwert=0 1160 WHILE INKEY\$="":WEND:GOSUB 1940:GOS UB 2080:GOTO 1490 1170 IF RND<0.5 THEN 1490 1180 CLS: PEN 3: PRINT"Vorsicht, Raumpirat !": PRINT: PEN 1 1190 IF RND<0.5 THEN 1220 1200 PRINT"Schwein gehabt, man hat Dir' nur' Deine Ladung geraubt!":ladung\$="":l  $ad=0:ladwert=0$ 1210 WHILE INKEY\$="":WEND:GOSUB 1940:GOS UB 2080:GOTO 1490 1220 PRINT"Durch einen heimtueckischen M schlag, als Du Deine Ladung v erteidigen wolltest, wurde Deiner Karrie re ein vor-zeitiges Ende bereitet...":GO

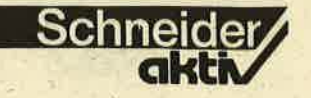

atus): PRINT"zum "; stat\$(status+1); " befo RINT: PEN 1: PRINT"Er hatte Maschinenschad en, den Du aller-dings reparieren konnte<br>st." erdert.":status=status+1:GOTO 1740 1490 'Steuerung 1250 IF RND<0.7 AND ladung\$<>"" THEN 128  $\Omega$ 1260 neukap=200+INT(800\*RND):PRINT"Als D ank gibt er Dir seine letzten Mone-ten, das sind": PRINT neukap; "Credits.": kap=ka = INKEY\$ : WEND p+neukap 1270 WHILE INKEY\$="":WEND:GOSUB 1940:GOS UB 2080:GOTO 1490 1280 PRINT"Leider hatte der Kollege auss erdem auch keine Ladung; und da er keine r von der ehrlichen Sorte ist, darfst D u ihm Deineabgeben und wirst zum Dank da schossen." fuer er-1290 GOTO 1740 1300 'Meteoriten 1310 CLS: PEN 3: PRINT"Meteoriten-Alarm !! !": PRINT: PEN 1: beschneu=besch+INT(20\*RND  $\left| \cdot \right|$  TF beschneu<=90 THEN 1330 1320 PRINT"Na also, jetzt ist Deine Kist e endguel- tig schrottreif. Am besten se E 420 tzt Du Dichmit dem Rettungsboot ab und b eantragst Deine Streichung aus dem Hand ster.": GOTO 1740 elsregi-1330 IF beschneu=besch THEN PRINT"Glueck gehabt: Die Meteoriten haben DeinRaumsc hiff verfehlt.": GOTO 1350 1340 besch=beschneu: PRINT"Leider haben d ie Meteoriten etwas Scha- den angerichte t.": IF beschneu>80 THEN PRINT"Der Bordco mputer empfiehlt dringend eineReparatur!  $R!$ 1350 WHILE INKEY\$="":WEND:GOSUB 1940:GOS UB 2080: GOTO 1490 ·  $kalku-$ 1360 'Black Hole 1370 CLS: PEN 3: PRINT"R.I.P.": PRINT: PEN 1 1380 PRINT"Nur wer seine Lizenz im Lotto gewonnen hat, steuert geradewegs in ei 1690 GOTO 1740 n SchwarzesLoch. Geschieht Dir recht...' :GOTO 1740 1390 'Sperrgebiet 1400 IF RND<0.3 THEN 1490 1410 CLS: PEN 3: PRINT"Abgeschossen!": PRIN  $T: **PKN** 1$ 1420 PRINT"Wer in militaerischem Sperrge biet rum- kreuzt, muss mit sowas eben r Glueck fuer Dich, dass man Di echnen. ch aus dem Wrack geborgen hat." ter Weg..." 1430 PRINT"Die einzige Schwierigkeit lie darin, den Geheimdienst davon gt jetzt zu ueber-'zeugen, dass Du kein Spion bi st...":GOTO 1740 hern 1440 'Befoerderung 1450 FOR i=1 TO 5: FOR j=200 TO 20 STEP -20:SOUND 2, j, 4, 15:SOUND 1, j/2, 4, 15:SOUND  $4, j-2, 4, 15$ : NEXT  $j, i$ 1460 CLS: PEN 3: PRINT"GRATULATION!": PRINT : PEN 1 1470 PRINT"Du hast Dein Ziel erreicht!": NT#9, status IF status=5 THEN PRINT"Am liebsten wuerd e Dein Chef Dich noch- mal befoerdern, a ber das geht leider nicht...": GOTO 17 EN, àalt\$, àneu\$ 40 iel? J/N"; 1480 PRINT"Du wirst daher vom "; stat\$(st

1500 st\$="":WHILE st\$="" OR INSTR("WOF", st\$)=0:st\$=UPPER\$(INKEY\$):WEND:IF st\$="O " THEN 1620 ELSE IF st\$="W" THEN 420 1510 PEN 2:LOCATE 37, 10: PRINT"?"; : r\$="": WHILE r\$="" OR INSTR("12345678", r\$)=0:r\$ 1520 ON VAL(r\$) GOTO 1530, 1540, 1550, 1560 1570, 1580, 1590, 1600 1530 xt=x:yt=y-1:GOTO 1610 1540 xt=x+1:yt=y-1:GOTO 1610 1550 xt=x+1:yt=y:GOTO 1610 1560 xt=x+1:yt=y+1:GOTO 1610 1570 xt=x: yt=y+1: GOTO 1610 1580 xt=x-1:yt=y+1:GOTO 1610 1590  $xt=x-1:yt=y:GOTO 1610$ 1600  $xt=x-1:yt=y-1$ 1610 GOSUB 2270:IF NOT moeglich THEN 151 0 ELSE LOCATE 37, 10: PRINT r\$;: x=xt: y=yt: treib=treib-50:IF treib<=0 THEN 1660 ELS 1620 CLS: PEN 3: PRINT" Fernortung" : PRINT 1630 FOR i=1 TO 20: FOR j=1 TO 40: IF i=y AND  $j=x$  THEN PEN 1: PRINT"\*"; : GOTO 1650 1640 IF  $i \times y$ -radius OR  $i \times y$ +radius OR  $j \times x$ radius OR j>x+radius THEN PEN 1: PRINT"?" ELSE  $tx = j : ty = i : GOSUB$  2190 1650 NEXT j, i: WHILE INKEY\$="": WEND: GOSUB 1940: GOSUB 2080: GOTO 1490 1660 'Kein Sprit mehr 1670 CLS: PEN 3: PRINT"KEIN TREIBSTOFF MEH ": PRINT: PEN 1: PRINT" Bordcomputer melde t: ": PRINT"Du Penner hast entweder die In strumente falsch abgelesen oder Dich ver liert.' 1680 PRINT"Viel Vergnuegen noch in Deine r Sardinen-buechse! Aber vielleicht find et Dich ja mal 'n Kollege..." 1700 'Kein Geld mehr 1710 CLS: PEN 3: PRINT"PLEITE!": PRINT: PEN 1: PRINT"Bordcomputer an Pleitegeier: ": PR INT"So wie Du gewirtschaftet hast, konnt das ja nicht gutgehen... 1720 PRINT"Vielleicht schaffst Du's ja i rgendwann doch noch.": IF status<3 THEN PRINT"Aber vom ";stat\$(status):PRINT"bis zum Handelskapitaen ist noch ein wei 1730 GOTO 1740 1740 'Raumgebiet und Status zurueckspeic 1750 sek\$=UPPER\$(sek\$): ùERA, àsek\$: OPENOU T sek\$:FOR i=1 TO 20:FOR j=1 TO 40:PRINT #9, sek(j, i): NEXT j, i: CLOSEOUT 1760 alt\$="ranks.spt":neu\$="ranks.new":0 PENIN alt\$: OPENOUT neu\$: WHILE NOT EOF: IN PUT#9, vgl\$, st: IF vgl\$<>name\$ THEN PRINT# 9, vgl\$: PRINT#9, st ELSE PRINT#9, name\$: PRI 1770 WEND: CLOSEIN: CLOSEOUT: ùERA, àalt\$: ùR

1780 PEN 2: LOCATE 1, 25: PRINT"Noch ein, Sp

1790  $ts = "':WHILE ts = " OR INSTR("JN", ts")$  $=0:ts=UPPER$$  (INKEY\$):WEND:IF  $ts="J"$  THEN **CLEAR: RUN** 1800 PEN 1: MODE 2: END  $1810'$ 1820 'Vnterprogramme 1830 ' 1840 'Koordinaten anpassen 1850 IF xtest>40 THEN xtest=1 ELSE IF xt est<1 THEN xtest=40 1860 IF ytest>20 THEN ytest=1 ELSE IF yt est<1 THEN ytest=20 1870 RETURN 1880 'Cockpit anzeigen 1890 CLS: PEN 1 1900 LOCATE 5, 1: PRINT"Raumortung: ": LOCAT E 3,6: PRINT"Moegliche Flugrichtungen:" .1910 LOCATE 3, 14: PRINT"Status: ": LOCATE 3 .16: PRINT"Treibstoff: Einheiten":L OCATE 3, 18: PRINT"Beschaedigung:  $x$ " 1920 LOCATE 3, 20: PRINT"Vermoegen: Credits":LOCATE 3, 22: PRINT"Ziel: Credits":LOCATE 3,24: PRINT"Wert der L  $x$ " adung: Credits + 1930 RETURN 1940 'Zustand des Schiffes anzeigen und Nahortung 1950 GOSUB 1880: PEN 3: LOCATE 11, 14: PRINT stat\$(status):LOCATE 15,16:PRINT USING" #####";treib:LOCATE 18,18:PRINT USING"## ";besch 1960 LOCATE 14, 20: PRINT USING"#######"; k ap:LOCATE 9, 22: PRINT USING"#######";zk(s tatus):LOCATE 20, 24: PRINT USING"#######" :ladwert 1970 IF lad THEN LOCATE 37, 24: PRINT USIN G"###";gewinn(lad):LOCATE 3,25:PRINT lad  $ung$ ; 1980 LOCATE 1, 1: tx=x-1: ty=y-1: GOSUB 2190 1990 LOCATE 2, 1: tx=x: GOSUB 2190 2000 LOCATE 3, 1:tx=x+1:GOSUB 2190 2010 LOCATE 1, 2:tx=x-1:ty=y:GOSUB 2190 2020 LOCATE 2, 2:tx=x:GOSUB 2190 2030 LOCATE 3, 2:tx=x+1:GOSUB 2190 2040 LOCATE 1,3:tx=x-1:ty=y+1:GOSUB 2190 2050 LOCATE 2, 3: tx=x: GOSUB 2190 2060 LOCATE 3, 3: tx=x+1: GOSUB 2190 2070 PEN 3: RETURN 2080 'Moegliche Flugrichtungen 2090 PEN 1:LOCATE 30, 7: PRINT" çù/":LOCATE 30,8: PRINT"-\*-": LOCATE 30,9: PRINT"/ùc" 2100 LOCATE 31, 6:xt=x:yt=y-1:GOSUB 2270: PRINT"1" 2110 LOCATE 33, 6:xt=x+1:GOSUB 2270:PRINT "2" 2120 LOCATE 33, 8: yt=y: GOSUB 2270: PRINT"3 2130 LOCATE 33, 10: yt=y+1: GOSUB 2270: PRIN  $T''4''$ 2140 LOCATE 31, 10:xt=x:GOSUB 2270: PRINT"  $5"$ 2150 LOCATE 29, 10:xt=x-1:GOSUB 2270: PRIN  $T"6"$ 2160 LOCATE 29, 8: yt=y: GOSUB 2270: PRINT"7 2170 LOCATE 29, 6: yt=y-1: GOSUB 2270: PRINT

"8" 2180 PEN 3: RETURN 2190 'Raumsektor untersuchen fuer Ortung 2200 IF  $tx \le 1$  OR  $tx \ge 40$  OR  $ty \le 1$  OR  $ty \ge 20$  T HEN PEN 1: PRINT"-"; : RETURN 2210 IF sek(tx, ty)=0 THEN PEN 1: PRINT", " :: RETURN 2220 IF sek(tx, ty) > 0 AND sek(tx, ty) <6 TH EN PEN 2: PRINT CHR\$(250); : RETURN 2230 IF sek(tx, ty) > 5 AND sek(tx, ty) <10 T HEN PEN 3: PRINT CHR\$(251); : RETURN 2240 IF sek(tx, ty)=10 THEN PEN 3: PRINT C  $HR$(252);:RETURN$ 2250 IF sek(tx, ty)=11 THEN PEN 1: PRINT C HR\$(253);:RETURN ELSE PEN 3:PRINT CHR\$(2  $54$ ); 2260 RETURN 2270 'Flugrichtungen untersuchen 2280 IF xt<1 OR xt>40 OR yt<1 OR yt>20 T HEN moeglich=0:PEN 3:RETURN 2290 IF sek(xt, yt)=10 OR sek(xt, yt)=11 T HEN moeglich=0:PEN 3 ELSE moeglich=-1:IF  $sek(xt, yt)$  -1 AND  $sek(xt, yt)$  <6 THEN PEN 2 ELSE PEN 1 2300 RETURN 2310  $2320$ Daten  $2330$  ' 2340 'Status 2350 DATA Greenhorn, 10000, 50000, Amateur, 50000, 200000, Halbprofi, 200000, 500000, Pro fi, 500000, 1500000, Handelskapitaen, 150000 0,4000000 2360 'Ladung 2370 DATA Getreide, 1, 1, 5, Saatgut, 1, 1, 6, F rischgemuese, 1, 1, 8, Fleisch, 1, 1, 10, Stahl, 1, 2, 15, Edelmetalle, 2, 2, 20 2380 DATA Industrieanlagen, 2, 2, 25, Comput er, 3, 3, 25, Kernbrennstaebe, 3, 3, 40, Reaktor bauteile, 3, 3, 50, Raumschiffsersatzteile, 4 , 4, 70, Triebwerke, 4, 4, 80 2390 DATA Navigationscomputer, 4, 4, 85, Waf fen, 1, 2, 200, Militaerausruestung, 1, 2, 400, **Schnaps, 1, 2, 500** 

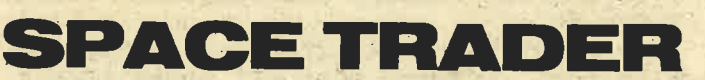

Fortsetzung von Seite 27

#### **DER GAME CREATOR**

mindestens 1000 Credits übrigbleiben für den Kauf neuer Ware! Vergessen Sie nicht: Raumschiffe und Meteoriten haben ein Eigenleben; Planeten und Raumstationen finden Sie aber wieder, sofern Ihr Orientierungssinn ausreichend entwickelt ist. Papier und Bleistift oder das hinterlistige Auslesen der Dateien sowie Manipulationen an der Fernortung sollten unterbleiben!

Mit diesem Programm können Sie neue Raumsektoren anlegen. Denken Sie daran, daß der Sektorenname höchstens acht Zeichen lang sein darf! Die Möglichkeit, einen eingelesenen Sektor unter anderem Namen zurückzuspeichern erlaubt es Ihnen, einen Sektor zu einem völlig anderen umzugestalten, ohne die ganze Belegung neu eingeben zu müssen. Die Symbole, mit denen

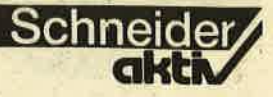

110 ' SPACE TRADER GAME CREATOR  $V$  1.0 13/06/86 120 ' Dateiname: INST2.BAS  $130'$ by Alwin Ertl 150 160 'Vorbereiten 170 INK 0,0: PAPER 0: BORDER 0: INK 1,26: IN K 2, 21: INK 3, 6: MODE 1 180 DIM sek(40,20):FOR i=1 TO 20:FOR j=1 TO  $40:$ sek $(j, i)$ =0:NEXT  $j, i$ 190 SYMBOL 239, 0, 0, 0, & 18, & 18: SYMBOL 240. 0,8,&18,8,8,8,8:SYMBOL 241,0,&7E,6,&7E,& 7E, & 60, & 7E 200 SYMBOL 242, 0, &7E, 6, &7E, &7E, 6, &7E: SYM BOL 243,0,&40,&48,&48,&7E,8,8:SYMBOL 244 , & 18, & 24, & 42, & 42, & 24, & 18: SYMBOL 245, 0, 0, 0, & 18, & 24, & 7E 210 SYMBOL 246, 0, &42, &7E, &3C, &3C, &3C, &18 :SYMBOL 247,0,&7E, &46, &46, &7E, &40, &40:SY MBOL 248, 0, &42, &42, &7E, &7E, &42, &42 220 SYMBOL 249,0,&40,4,&10,0,&24:SYMBOL 250,0,0,0,&18,&24,&24,&18:SYMBOL 251,&FF , &C3, &A5, &99, &99, &A5, &C3, &FF 230 PEN 3: PRINT"SPACE TRADER - Game Crea tor": PRINT 240 PEN 1: PRINT"Name des Sektors: "; : PEN 2:INPUT "", sek\$ 250 PEN 1: PRINT"Von Diskette laden? J/N  $"$ ; : PEN 2 260  $ts="=":WHILE ts="" OR INSTR("JN", ts) =$  $0:ts = UPPER$(INKEY$):WEND:PRINT ts$ 

Sie hier arbeiten, sind folgende: weißer Punkt: leerer Raumquadrant Ziffern 1 bis 4, grün: Planet auf der jeweiligen Entwicklungsstufe grüner Kringel: unbewohnter Planet<br>"UFO", rot: Raumstation stilisiertes Raumschiff (oder "Stierkopf"), rot: Raumpatrouille rotes P: Pirat rotes H: Händler-Kollege rote Pünktchen: Meteoriten weißer Kringel: **Black Hole** rotes Quadrat mit Kreuz: Sperrgebiet.

Mit Links- und Rechtspfeil bewegen Sie den Zeiger, der auf jeweils ein Symbol deutet.

COPY wählt dieses Symbol aus. Anschließend können Sie ein "X" in der Karte des Raumsektors bewegen (Pfeiltasten). Mit COPY setzen Sie das<br>entsprechende "Element" an die aktuelle Position. Das können Sie beliebig oft wiederholen. Die Leertaste bringt Sie in die erste Auswahl zurück. Das Symbol L, das ebenfalls dort zu finden ist, löscht den ganzen Sektor.<br>F bedeutet "Fertig" und speichert den Sektor unter dem angegebenen Namen auf Diskette.

**VORBEREITET...** 

... ist das File<br>RANKS SPT, das bereits folgende Namen und Ränge enthält: - CPC, Halbprofi

270 IF t\$="N" THEN 300 280 sek\$=sek\$+".spt":sek\$=UPPER\$(sek\$):0 PENIN sek\$: FOR  $i=1$  TO 20: FOR  $j=1$  TO 40: I NPUT #9, sek(j, i): NEXT j, i: CLOSEIN 290 PEN 1: PRINT"Zurueckspeichern als Sek tor ";: PEN 2: INPUT "", sek\$ 300 sek\$=sek\$+".spt" 310 'Display aufbauen 320 CLS: FOR i=1 TO 20: FOR j=1 TO 40 330 IF  $sek(j, i)=0$  OR  $sek(j, i)=11$  THEN PE N 1 ELSE IF  $sek(j,i)>0$  AND  $sek(j,i)<6$  TH EN PEN 2 ELSE PEN 3 340 PRINT CHR\$(239+sek(j,i));:NEXT j,i 350 LOCATE 1,23: PEN 1: PRINT CHR\$(239); : P EN 2: PRINT CHR\$(240); CHR\$(241); CHR\$(242) ; CHR\$(243); CHR\$(244); : PEN 3: PRINT CHR\$(2) 45); CHR\$(246); CHR\$(247); CHR\$(248); CHR\$(2 49);:PEN 1:PRINT CHR\$(250);:PEN 3:PRINT  $CHR$(251)$ ; : PEN  $1$ : PRINT"LF"; 360 wahl= $1:x=1:y=1$ 370 'Zeichen waehlen 380 PEN 1:LOCATE wahl, 24: PRINT"";<br>390 t\$=INKEY\$: IF t\$="" THEN 390 400 LOCATE wahl, 24: PRINT" " 410 IF t\$=CHR\$(224) THEN 450 420 IF t\$=CHR\$(243) THEN wahl=wahl+1:IF wahl>15 THEN wahl=1. 430 IF t\$=CHR\$(242) THEN wahl=wahl-1:IF wahl<1 THEN wahl=15 440 GOTO 380 450 LOCATE wahl, 24: PRINT"X"; 460 IF wahl=15 THEN 610 470 IF wahl=14 THEN FOR  $i=1$  TO 20: FOR  $j=$ 1 TO  $40:\text{sek}(j,i)=0:\text{NEXT } j,i:\text{GOTO } 310$ 480 LOCATE x, y: PRINT"X" 490 t\$=INKEY\$:IF t\$="" THEN 490 500 LOCATE  $x, y: IF$  sek( $x, y$ )=0 OR sek( $x, y$ ) =11 THEN PEN 1 ELSE IF sek(x,y)>0 AND se  $k(x, y)$  <6 THEN PEN 2 ELSE PEN 3 510 PRINT CHR\$(239+sek $(x, y)$ ); 520 IF t\$=CHR\$(224) THEN 590<br>530 IF t\$=" " THEN 380 540 IF t\$=CHR\$(243) THEN  $x=x+1:IF x>40 T$ HEN  $x=1$ 550 IF t\$=CHR\$(242) THEN x=x-1:IF x<1 TH  $EN \times = 40$ 560 IF t\$=CHR\$(241) THEN y=y+1:IF y>20 T HEN  $y=1$ 570 IF t\$=CHR\$(240) THEN y=y-i:IF y<1 TH EN  $y=20$ 580 PEN 1:GOTO 450 590 LOCATE  $x, y: IF$  wahl-1=0 OR wahl-1=11 THEN PEN 1 ELSE IF wahl-1>0 AND wahl-1<6 THEN PEN 2 ELSE PEN 3 600 PRINT CHR\$(238+wahl); CHR\$(7); : sek(x,  $y) = wah1 - 1: GOTO 480$ 610 'Zurueckspeichern 620 sek\$=UPPER\$(sek\$):OPENOUT sek\$:FOR i  $=1$  TO 20: FOR  $j=1$  TO 40: PRINT#9, sek(j,i): NEXT j, i: CLOSEOUT 630 CLS: PEN 1: PRINT"Noch einen Sektor be arbeiten? J/N" 640 t\$="":WHILE t\$="" OR INSTR("JN", t\$)=  $0:ts = UPPER$$  (INKEY\$): WEND: IF  $ts = "J"$  THEN **CLEAR: RUN** 650 MODE 2:END

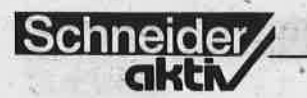

- aktiv-Team, Greenhorn
- Mad Max, Handelskapitän

Versuchen Sie's doch mit einem dieser Namen, bevor Sie sich selbst als Greenhorn registrieren lassen. Auch Ihre Freunde können Sie mit diesem Spiel unauffällig elektro-<br>nisch erfassen. Mal sehen, wie viele ohne Rückfragen ihren Namen eintippen.

Wenn nicht der Spieler selbst sondern ein Freund die Spielfelder "präpariert", wird's oft besonders interessant. Vor allem dann, wenn jeder versucht, den anderen durch gut versteckte Fallen auszutricksen. Dabei ist es auch von Nutzen, wenn man die Eigenarten seines Gegenübers kennt. Wenn z.B. jemand gerne

den (Auto-)Tank bis auf den letzten Tropfen leerfährt, wird er das auch mit dem Raumschiffstank tun. Man streue in diesem Fall Planeten der Stufe 4 und Raumstationen möglichst dünn. Notorische Schmuggler kann man mit dem massierten Auftreten von Patrouillenkreuzer aufs Kreuz legen. Und selbst der Vorsichtigste wird seine Vorsicht aufgeben, wenn die<br>einzige "Tankstelle" mitten in einem Sperrgebiet liegt.

Nach diesem kleinen Vorgeschmack versorgen Sie sich am besten (sofern Sie die Programme selbst abtippen wollen) mit ausreichend Heftpflaster für Ihre wunden Finger und dann: Viel Spaß!

Alwin Ertl

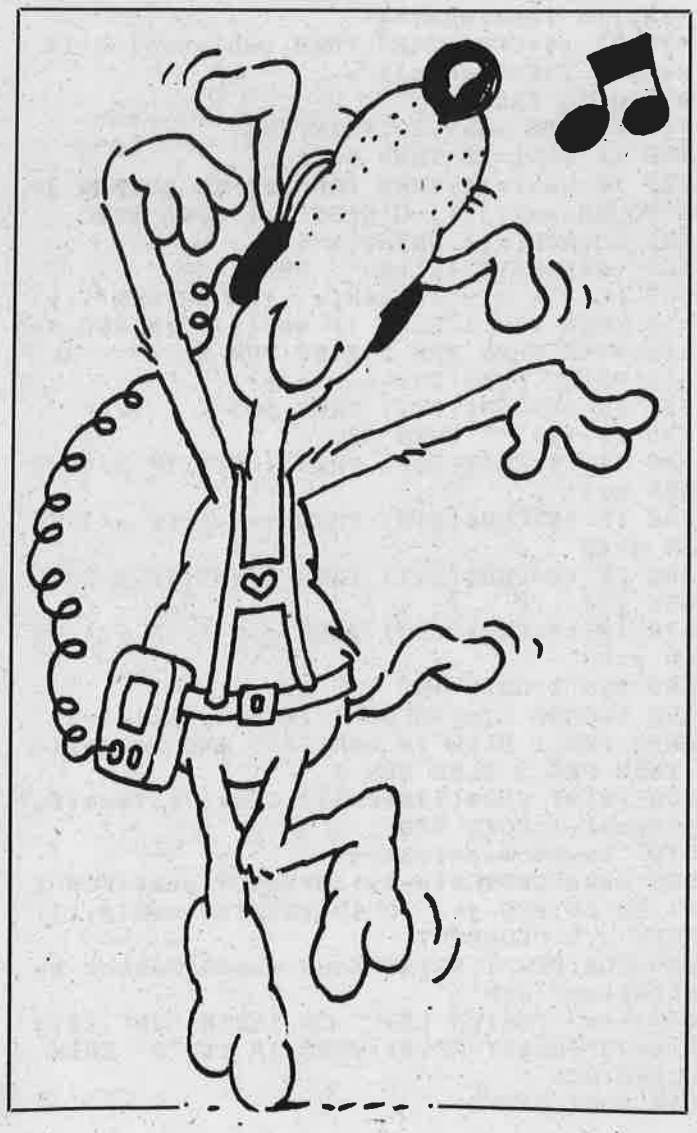

VIUSIK  $100'$ S I N G I N G IN T H E  $R$   $A$ IN 110 120 Musik & Grafik auf dem CPC  $130.7$ Alwin Ertl von  $140$ 150 POKE &BDEE, 201 'Unterbrechungen aus 160 ENV  $1, 5, 3, 1, 1, 0, 40, 15, -1, 6:$  ENT  $-1, 1,$  $1, 1, 1, -1, 3$ : MODE 1: PAPER 0: INK 0, 0: BORDER  $0:CLS:INK 1, 26: PEN 1: INFOUT "Bitte eine"$ bel. Zahl eingeben: ", zufall: RANDOMIZE z  $ufall:CLS$ 170 FOR i=1 TO 3: INK i, INT(26\*RND(2)+1): ON SQ(1) GOSUB 210:NEXT i:anzahl=INT(11\*  $RND(2)+5)$ 180 FOR i=1 TO anzahl: FOR j=1 TO 3:0N SQ (1) GOSUB  $210:x(j)=INT(640*RND(2)):y(j)=$  $INT(400*RND(2))$ : NEXT j: tinte=INT(3\*RND(2  $(+1):xp=SGN(RND-RND)*INT(4*RND(2)+2):yp=$  $SGN(RND-RND)*INT(4*RND(2)+2):wd=INT(16*R)$  $ND(2)+5)$ 190 FOR j=1 TO wd: ON SQ(1) GOSUB 210: MOV E  $x(1)$ ,  $y(1)$ : DRAW  $x(2)$ ,  $y(2)$ , tinte: DRAW  $x($  $3)$ ,  $y(3)$ : DRAW  $x(1)$ ,  $y(1)$ : FOR  $k=1$  TO  $3:x(k)$  $=x(k)+xp:y(k)=y(k)+yp:NEXT k:NEXT j:NEXT$ 200 FOR i=1 TO 400:ON SQ(1) GOSUB 210:NE XT i:CLG:GOTO 170 210 READ p, d: IF p=-1 THEN RESTORE: GOTO 2  $10$ 220 SOUND 1, p, d\*3.2, 0, 1, 1: SOUND 2, p\*2, d\* 3.2,0,1,1:SOUND 4, p/2, d\*3.2,10:RETURN 230 DATA 95, 5, 119, 5, 106, 5, 142, 5, 119, 5, 14 2, 10, 119, 5, 95, 5, 119, 5, 106, 5, 142, 5, 119, 20 240 DATA 95, 5, 119, 5, 106, 5, 142, 5, 119, 5, 14 2, 10, 119, 5, 95, 5, 119, 5, 106, 5, 142, 5, 119, 20 250 DATA 95, 5, 119, 5, 106, 5, 142, 5, 119, 5, 14 2, 10, 119, 5, 95, 5, 119, 5, 106, 5, 142, 5, 119, 20 260 DATA 95, 5, 119, 5, 106, 5, 142, 5, 119, 5, 14 2,10,119,5,80,20 270 DATA 159, 10, 80, 25, 95, 5, 106, 5, 119, 5, 1 42, 30, 159, 10, 119, 25, 119, 5, 106, 5, 95, 5, 80,  $20$ 280 DATA 159, 5, 142, 5, 119, 20, 106, 10, 95, 10 , 80, 20, 95, 10, 80, 10, 80, 20, 95, 10, 106, 10, 14

2,30 290 DATA 159, 10, 80, 20, 95, 10, 106, 10, 142, 3 0, 159, 10, 80, 20, 95, 10, 106, 10, 142, 30 300 DATA 159, 10, 80, 20, 159, 10, 142, 10, 127,

20, 95, 10, 159, 10, 119, 20, 142, 10, 119, 10, 142 ,30

310 DATA 159, 5, 142, 5, 119, 20, 106, 10, 95, 10 , 80, 30, 159, 5, 142, 5, 119, 20, 106, 10, 95, 10, 8  $0, 40, 0, 5$ 

320 DATA 119, 10, 119, 5, 106, 5, 95, 10, 80, 20, 95, 10, 80, 10, 80, 20, 95, 10, 106, 10, 142, 30 330 DATA 159, 10, 80, 20, 95, 10, 106, 10, 142, 3  $0, 159, 5, 159, 5, 80, 20, 95, 10, 106, 10, 142, 30$ 340 DATA 159, 10, 80, 10, 80, 30, 127, 10, 127, 1  $0, 95, 10, 159, 10, 119, 45, 0, 50$  $350$  DATA  $-1$ ,  $-1$ 

34

### **TEST**

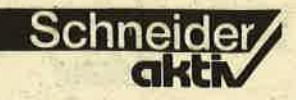

## **CRAFTON & XUNK: SCIENCE FICTION-COMIC-HUMOR UND** ZIPFELMÜTZE

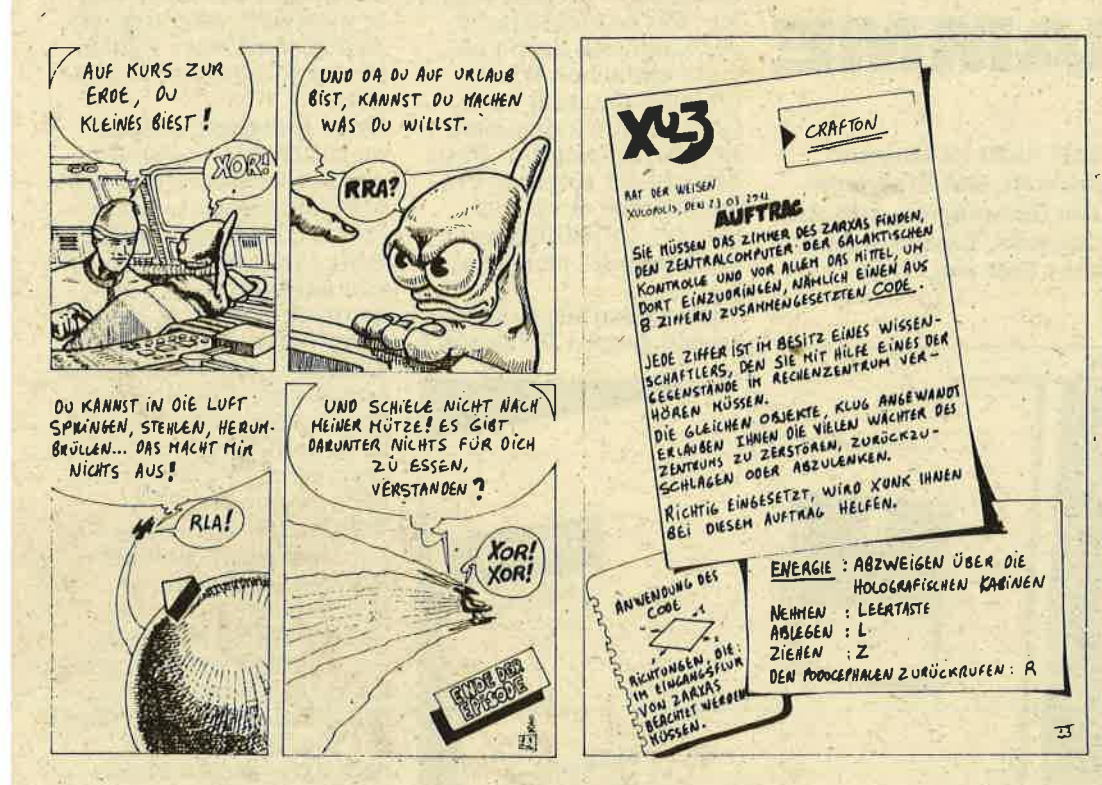

Das Spiel ist programmtechnisch stark an "Knight-Lore" angelehnt. Auch bei Crafton & Xunk be-<br>wegt sich die Spielfigur in dreidimensionalen Räumen, muß Gegenstände einsammeln und sinnvoll einsetzen, und sieht sich von allerlei Widrigkeiten umgeben. Es gäbe also nichts Neues, stünde bei<br>diesem Adventure nicht eine wesentlich bessere Grafik zur Verfügung und würde es nicht auf einer witzigeren Idee bassieren.

Der Witz fängt schon bei der Bedienungsanleitung an. Die Vorgeschichte zum Abenteuer wird in einem schwarz/weißem, aber deutschsprachigem Comic erzählt. Darin erfährt man nicht nur, welches die Aufgabe des Hel**Unaussprechliche Namen und** ein Comic am Spielanfang: **Crafton & Xunk** 

den ist, sondern auch, warum er eine treudeutsche Zipfelmütze trägt. Crafton ist ein Android, ein Roboter in Menschengestalt. Seine aparte Kopfbedeckung hat. Naja, lest selbst. Eine wichtige Rolle im Comic als auch im Spiel hat sein Kamerad Xunk, ein Podocephale. Podocephale sind neu in der Geschichte des Science-fiction. Sie gelten als die Weiterentwicklung des Hühnerauges und schauen dementsprechend wie ein Fuß mit Augenpaar aus. Crafton & Xunk, die wackeren, Gestalten, müssen also in den Räumen der Galaktischen Kon-

trolle, den Zentralcomputer namens ZARXAS finden und eindringen. Dazu braucht es einen aus acht Ziffern bestehenden Code, den einzelne Wissenschaftler zahlenweise herausrücken, sofern man sie mit den richtigen Gegenständen besticht.

Als gestandener Android verliert Crafton natürlich Energie, die er in holographischen Kabinen auf $\sim$ tanken kann. Sein Koffer hat leider nur Platz für einen Gegenstand, und da gilt es zu taktieren und umzuräumen, damit man im richtigen Zimmer, den richtigen Gegenstand hat. Xunk, der Podocephale (frei übersetzt: Plattfuß), hüpft etwas unbekümmert durch die Gegend, was nicht selten da-

zu führt, daß Crafton stol-<br>pert und das Zimmer sitzend betrachtet. Andererseits liefert Xunk mit seiner Schnüffelei, auch wert-<br>volle Hinweise, die nicht vernachläßigt werden dürfen.

Für das merkwürdige Gespann öffnen sich die<br>Türen erst nach Berühren der Fußschalter, die Frage ist nur, welcher ge-<br>rade aktiv ist. Bedauerlicherweise kostet ein Tritt auf den falschen Schalter mächtig viel Energie. Außerdem sind ständig Roboter hinter den beiden her, die das<br>Aussehen einer erfolgreichen Züchtung zwischen Dackel und elektrischem Dosenöffner haben. Die<br>menschliche Besatzung des Kontrollzentrums. allesamt Punk's, ist ihnen ebenfalls nicht freundlich gesonnen, und die Wissenschaftler geben sich verschwiegen.

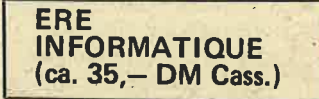

Auf Anhieb ist das Spiel jedenfalls nicht zu lösen. und der Reiz bleibt lange erhalten. Vervollkommnet wird das Programm durch die Grafik, die gut ins Spielgeschehen einbezogen ist. Alle Möbel lassen sich verschieben und erklettern, das Besteigen eines Drehstuhles führt zu einer balletreifen Einlage samt Sturz, und was passiert, wenn der arme Crafton von sadistischen Joysticklenkern in den Ventilator geführt wird, mag sich jeder selbst ausmalen.

Eine chaotische Begleitmelodie strapaziert den Lautsprecher nur während des Vorspannes. Im Spiel überzeugt das Programm mit netten Soundeffekten, bezogen auf die jeweilige Handlung. Und da auch der Preis stimmt, werden sich Crafton & Xunk schnell in die vorderen Reihen diverser Spielhitparaden katapultieren.

Gegönnt sei's ihnen. Gerd Seidel

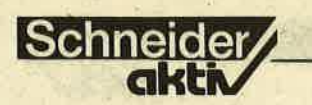

## **TAIFUN: DER** WEISSE wlRBELwlND FÜR BASIC-ME

Wem laufen Basic-Programme nicht zu langsam? Doch wohl Allen. Eine Möglichkeit, den Programmablauf zu beschleunigen, ist das Compilieren, also das ,,Übersetzen" in Maschinensprache. Einen solchen Gompiler stellt unser Test vor.

compilieren. Schon während des Programmschreibens kann man auf Wunsch, durch Aufruf des Compilers, ständig überprüfen, ob z.B. Syntaxfehler vorliegen. Einfacher geht es nicht. Der erreichbare Geschwindigkeitsvorteil bei der Programmausfährung liegt etwas zwischen den Faktoren  $20 - 200$ mal schnel-<br>ler. Wer es nicht glaubt, der kann sich davon an einer einfachen Warteschleife, die nach dem Compilieren keine mehr ist, überzeugen. Das Basic<br>braucht für folgende Proprammzeile etwa 20 s<br>(for i=1 to 20000:next), der Compiler nicht mal

Taifun verarbeitet nahe zu den ganzen Befehlssatz

Der fortgeschrittene Basic- programmierer sucht früher oder später nach Alternativen, seine Software durch höhere Ausführungs- geschwindigkeit und geringeren Speicherplatzbe- darf noch effizienter zu maehen. Wem Maschinenspraöhe zu umständlich und eine schnellere Hochsprache wie Pascal, Forth oder Cobol zu kompliziert ist (wer geht schon gerne freiwillig wieder auf die Schulbank), der wird früher oder später bei einem Basic Compiler wie dem hier vorgestellten "Taifun" landen.

Basiccompiler sind in Maschinensprache geschriebene Programme, die Basicprogramme in kurzer Zeit in einen erheblich schnelleren Maschinencode übersetzen, der nach Fertigstellung und Abspeicherung auf Diskette oder Kassette ohne den Compiler lauffähig ist.

Eines kann man mit ei- , nem Compiler allerdings nicht erreichen: In Basic geschriebene Programme zu verkürzen. Alle compilierten Programme werden länger, belegen somit mehr Speicherplatz. Ein gutes Compiler-Konzept legt daher den Schwerpunkt

auf eine stark erhöhte Programmabarbeitungsge-<br>schwindigkeit. Mit dem Basiccompiler Taifun steht dem Programmierer ein leistungsfähiges Werkzeug dieser Gattung zur Verfügung. Eine Besonderheit an Taifun ist seine interaktive Arbeitsweise. Der Compiler (ca. 12k Speicher-<br>platz), das Basicprogramm<br>und das übersetzte (compilierte) Programm befinden sich gleichzeitig im Speicher. Das ist ein unschätzbarer Arbeitsvorteil. Nach dem Schreiben und Übersetzen des Basicprogramms lassen sich die aufgetretenen Fehler berichtigen und erneut

Taifun ist auch einer ein Taifun

des Lokomotive Basic. Vorstellung, bereits bestehende Basicprogramme (der Compiler läßt sich auch nachträglich zuladen!) seien nün problemlos übersetzbar, müssen allerdings berichtigt werden. Die eine oder andere Feinheit bei der Erstellung des Quellpro-gramms gilt es schon zu beachten. Leider ist das spartanisch ausgestattete Handbuch in dieser Beziehüng nicht sehr informa- tiv. Die meisten Kommandos und Funktionen verarbeitön nur einfache' Strings. Reicht das nicht aus, so müssen Hilfsvaria-

ble verwendet werden. So darf etwa eine if-Schleife kein inkey\$ ver-' ' wenden. Schachtelzeilen, mit mehr als einem if ... then ...else, werden auch nicht akzeptiert, Variable werden nur nach den ersten beiden Buchstaben unterschieden (anz\$ = anteil\$ !) usw. Programme, die genaue Rechnungen<br>durchführen müssen, soll-<br>te man ganz vergessen, da Taifun nur Ganze Zahlen (Integer Compiler) akzep-<br>tiert.

Diese Einschränkungen, macht der Compiler aber durch eine starke Befehlserweiterung wett. Grafic- (circle, fill) und Scrollbefehle (line) und eine Reihe von Erweiterungen, die hauptsächlich dem Maschinenprogrammierer zugute kommen, gehören zum Lieferumfang. Assemblerroutinen lassen sich zudem in Basic-Programme leicht einbinden, und die Erzeugung von neuen RSX-Befehlen ist ebenfalls mög lich. Die neuen Befehle können aus Basie und Maschinenroutinen bestehen und stehen nach dem Übersetzungsvorgang und gewohntern Aufruf (Shift+ Klammeraffe,Name) zur Verfügung. Nutzt -man diese Programmiermöglichkeiten konsequent aus. erhöht sich die Programmeffizienz beträchtlich, und der verfügbare Speicher von 16 k reicht<br>in der Regel aus.

#### **FAZIT:**

Wenn man von den ge nannten Einschränkun gen (Integerzahlen, Hand buch) einmal absieht, so darf mit Recht behauptet werden, daß man für die CPCs schwerlich einen besseren Compiler finden wird. Seinen Preis von DM 125,- ist er allemal wert. Erfahrungen im Maschinensprachebereich und gute Basickenntnis se sollte der Anwender allerdings mitbringen, sonst wird wohl vieles, was Taifun z.B. an Erwei terungen mitbringt, nutz-<br>los brach liegen.  $(G, W)$ los brach liegen.

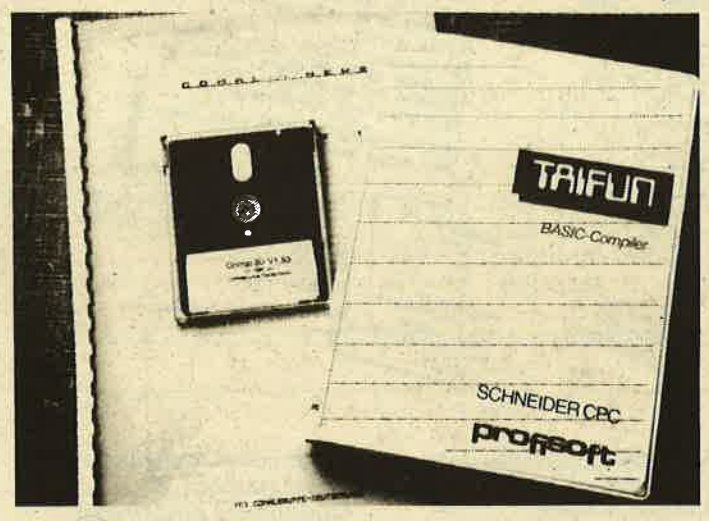

**TEST**
### TEST

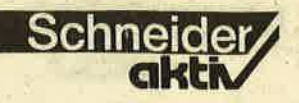

## **COMAL 80:** EINFAGH UND LEISTUNGSFÄHIG

Mit der Programmiersprache Comal-80 entwickelten die Dänen B. Christensen und B. Loefstedt eine einfache und dennoch außerordentlich leistungsfähige Sprache, die an skandinavischen Schulen seit geraumer Zeit bereits zum Schulstandard avanciert ist und auch in Deutschland in der jüngsten Zeit mehr und mehr Anhänger findet. Vor kurzem stellte die Comäl-Gruppe Deutschland eine aktuelle Schnoider-Version (1.83) vor.

### DAS KONZEPT

Comal orientiert sich in erster Linie an Basic und Pascal, wenrigleich auch Elemente aus Logo (Turtlegraphic) und Forth erkennbar sind. Als strukturierte Sprache enthält Comal alle wichtigen Struktureigenschaften von Pascal, verbleibt aber gleichzeitig in der gewohnten Betriebssystemumgebung von Basic, was einerseits eine rasche' Erlernbarkeit fördert, zum anderen aber auch interaktives Arbeiten ermöglicht.

Im Direktmodus aufrufbare Prozeduren (neu-<br>festgelegte Befehle) und Funktionen, ein übersichtliches Package Konzept (z.B. wird das Gra-<br>phikpacket mit "use graphics" aus dem Programm heraus aufgeru- fen), ein Full-Screen-Editor (ein Novum für Schneider!) und eine kom-<br>fortable Fehlerbehandlung (Fehlermeldung er-<br>folgt in Deutsch!) im Programm selbst sind die wichtigsten Merkmale dieser ausdrucksstarken und schnellen Programmiersprache. Die kleinlichen Syntax-

regeln von Pascal (jedes Semikolon, jeder Punkt hat an einer bestimmten Programmstelle seine Be deutung) fehlen in Comal' dankenswerterweise eben so wie die Notwendig keit; jede' Kleinigkeit vor her definieren zu müssen.

### EDITIEREN

Nach dem Programmstart befindet man sich im Direktmodus, in dem ein Programm erstellt wird. Zeilennummem müssen nicht notwendig eingege: ben werden, erleichlern aber das Editieren, besonders bei längeren Programmen, erheblich. Gleich bei der Eingabe des Programms prüft das Betriebssystem die Syntax (Zeilennummern, Kommentarzeile) jeder -Zeile. Taucht ein Fehler auf, so wird eine deutschsprachige Fehlermeldung ausgegeben, und der Cursor springt in die fehlerhafte Zeile; Nach dem grammmodus) erfolgt die zweite Programmprüfung, die die Programmstrukturen (2.8. Schleifenbildung, Definitionen) nach abklopft. Erst dann wird das Programm im eigent' lichen Sinne abgearbeitet. Als Interpretersprache unterstützt Comal natürlich auch ein dialogorientiertes Arbeiten am Programm. Programmschritte oder -abschnitte können jederzeit ausprobiert werden, ob sie den gewünschten Effekt erzielen.

### PROGRAMMIEREN

Wichtige Kennzeichen ei ner strukturierten Pro grammiersprache sind das Fehlen des im Basic so beliebten "GOTO"-

Befehls und die Beschränkung auf einen Befehl pro<br>Programmzeile. Der Programmablauf unter Comal wird im wesentlichen von<br>Kontrollanweisungen  $(z.B. repeat... until) be-  
stimmt. Das Programm$ gewinnt zudem durch das automatische Einrücken von zusammengehörigen Programmabschnitten an Übersichtlichkeit. Setzbare Kommentare<br>(Kennzeichen //) an den Zeilenenden tragen ebenfalls dazu bei. Ahnlich wie Unterprogramme im Basic funktionieren die sogen. Prozeduren, obwohl eine solche Prozedur bereits eine Spracherweiterung darstellt und somit ungleich effektiver ist. Programmtoolerstellung (Programmbausteine, die in mehreren Programmen verwendet werden können) wird . hiermit ebenso möglich, wie rekursives Programmieren (Prozeduren oder Funktionen rufen sich selbst auf).

Komplexen Problemlösungen stehen somit effektvolle Programmwerkzeu-<br>ge – ähnlich denen des ge – ähnlich denen des<br>Turbo Pascal (Toolkits) – zur Verfügung. Die Über-traebarkeit auf andere Computersysteme (z.B.<br>Commodore, IBM usw.) ist gegeben, solange sich der Programmierer an den Sprachkern (kornel) von Comal-80 hält und nicht auf systembezogene Packages zurückgreift. Leider sind die mit Comal-80 erstellten Programme ohne den Interpreter (das ist bei allen Interpretern so) nicht lauffähig, so daß der Programmverbreitung doch einiges im Wege steht. Umfangreiches läßt sich .<br>im verfügbaren "Comalspeicher<sup>74</sup> von 11 k allerdings sowieso nicht realisieren; auch wenn auf der Programmebene eine Verkettung (links) von Teil-Programmen möglich ist. Diesem Mangel werden Diesem Mangel werden Stuttgart 1986<br>die Comal-Leute aber in Birkenbiehl: Von Basic Kürze mit einem Modul zu Comal, beitsgeschwindigkeit usw.)

abhelfen. Vielleicht gibt es in Zukunft ja auch noch einen Comal-Compiler, wer weiß.

#### FAZIT

Jedem Anwender, der sich für eine strukturierte Programmiersprache interessiert, kann Comal schon in der vorliegenden Version nur wärmstens empfohlen werden. Neben der leichten Erlernbarkeit der Sprache wird auch der Preis des Programmpakets (Sprache + div. Packages + Demos + Handbuch) von DM 69,- zu einer weiteren Verbreitung beitragen, Neuere deutschsprachige Literatur und' die starke Unterstützung durch die deutschen<br>Comalgruppen (eigene<br>Zeitschrift!) machen es jedem leicht, in eine Programmiersprache einzusteigen, die vielleicht eines Tages Basic verdrängen wird.

#### **Info**

Diskette Comal-80-Version 1.83 mit Handbuch DM 69,- : Comal Gru ppe Deutschland, 2270 Utersum/Foehr Tel. 04683/500

#### Kontaktadressen

S. Bauer, Kaufgasse 4.<br>7204 Wurmlingen L (Comal Gruppe Süd) Alexander Knapp, Giersdorfstraße 10, 2800 Bremen (Interessengruppe) Christiane Canisius, Freiheitsstr. 30, 4000 Düsseldorf l2 (User Club)

#### Literatur

B. Christensen: Strukturierte Programmierung mit Comal, Oldenburg Verlag 1985<br>Fischer: Comal in Beispielen, Teubner Verlag<br>Stuttgart 1986 (40 k frei, höhere Ar-<br>beitsgeschwindigkeit usw.) Gerhard Wertenbach

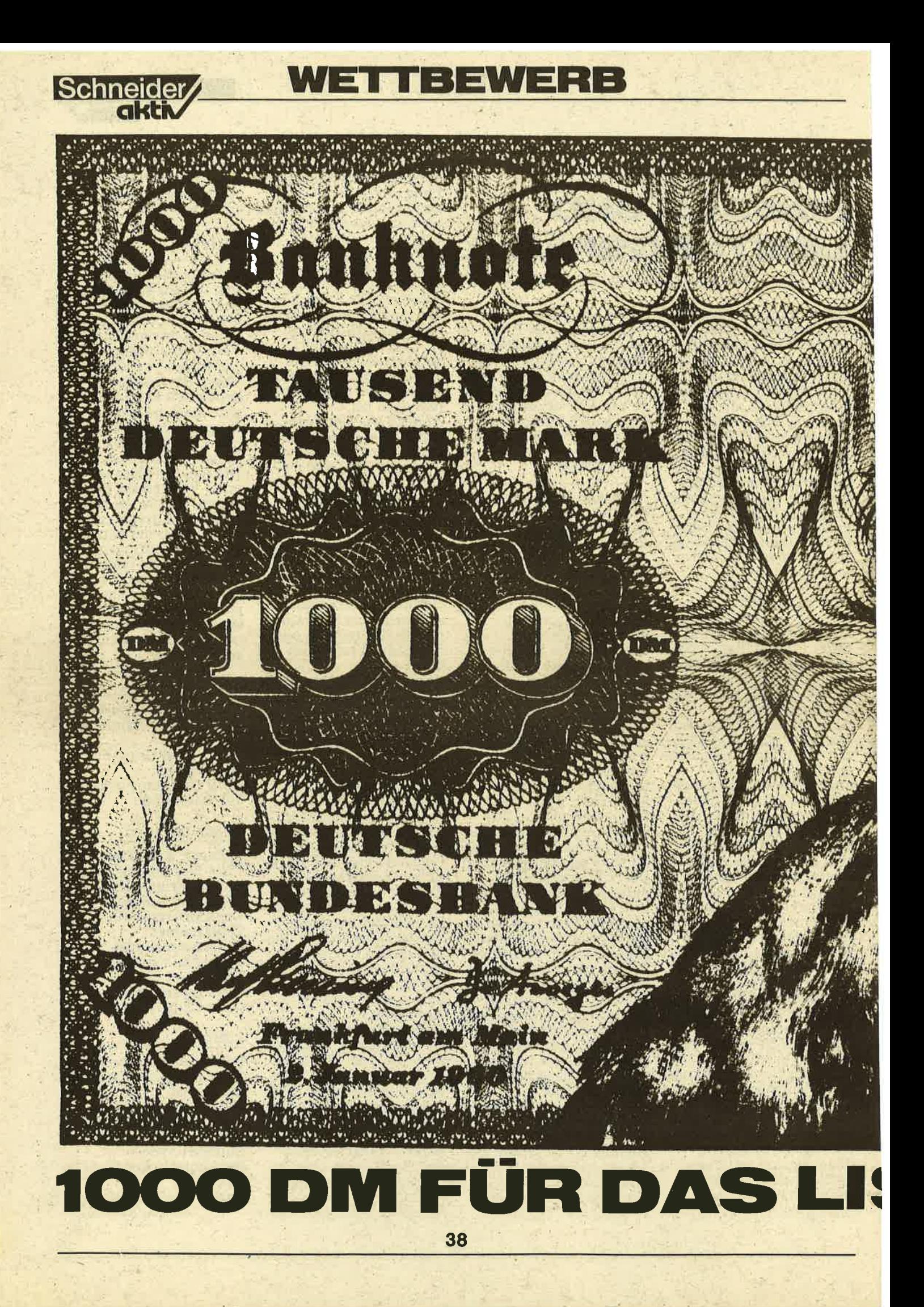

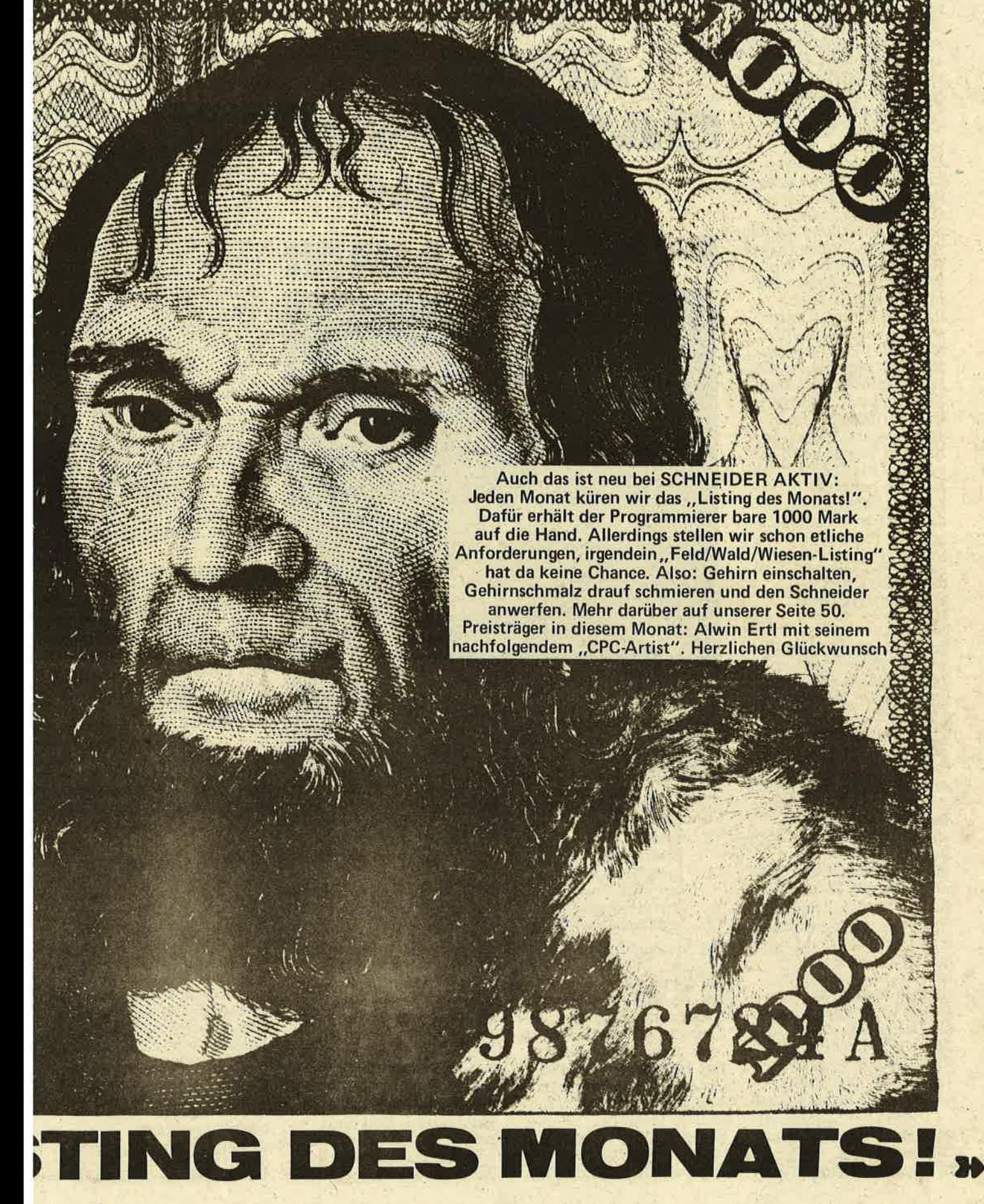

BE VE

**Schnei** 

3日 日

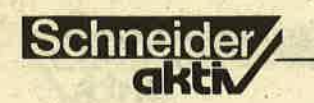

Der CPC ARTIST besteht aus.drei Programmen, die sich unter AMSDOS gegenseitig nachladen. Aber auch mit Kassette können Sie herrliche Grafiken erzeugen, wenn Sie auf<br>einige komfortable Eigenschaften des ARTIST . verzichten.

Um die. Programme bequem aufrufen zu können, speichern Sie am besten zunächst das Startpro gramm unter dem Namen ARTIST auf einer Diskette ab. Von diesem Programm aus gelangen Sie in GRAFGEN oder PAINTER, je nachdem, was Sie machen wollen. Mit GRAFGEN können Sie die Vorarbeit für den PAINTER leisten: Neue<br>Zeichen und Grafiksymbole definieren. Grafiksymbole, sog. Icons, haben den Vorteil, daß sie von 2x2 bis 60x24 Punkten jede beliebige Größe haben können, wahrend die Zeichen (Characters) auf 8x8 Punkte beschränkt sind.

### KOMFORTABLES MALPROGRAMM

Dafür läuft der Druck von Icons wesentlich langsamer ab. Sie sind daher fir häufig verwendete Grafik- teile, Logos, übergroße Lettern u.ä. gedacht; Characters, die über die Neudefinition des Zeichensatzes laufen, sind in erster Linie für neue Buchstaben oder besondere Druckzeichen (Griechisch, math.-techn. Sym- .bole) vorgesehen. Die Definition läuft überall gleich ab: Tippen Sie auf der Tastatur das Zeichen, das ein neues Aussehen bzw. ein Icon zuge-<br>teilt erhalten soll. Bei Icons müssen Sie noch zusätzlich die Größe angeben. Eine Matrix für die Definition erscheint duf dem Bildschirm. Jetzt stehen lhnen folgende Tasten zur Verfügung:

- Pfeiltasten: bewegen den (als ? dargestellten) Pseudo-Cursor
- setzt einen Punkt
- $*_{\mathcal{O}}$ . löscht einen Punkt

# CPC-<br>RTIST: DAS SUPER-DAS SUPER- dem PAINTER zu.<br>
CRAFIK gramm, mit dem Sie in. allen Bildschirmmodi zeichnen können. Sie kön-<br>
PROGRAMM MIM mögliche Anzahl an Far-

LISTING

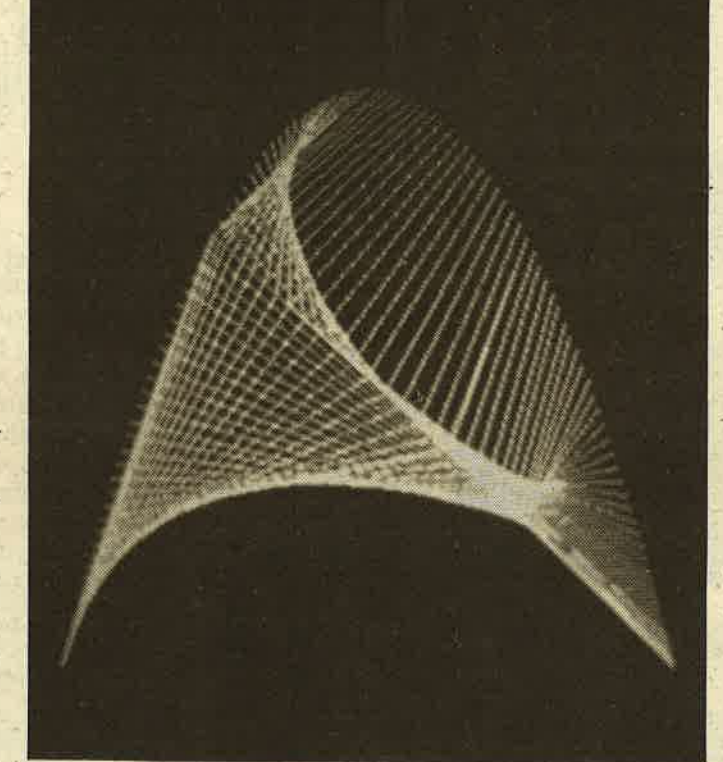

- \*O: ipiegelt oberen Bild- teil nach unten \* L: spiegelt den linken Bildteil nach rechts invertiert das Sym-<br>bol (d.h. 0 wird zu
- 1 und umgekehrt)<br>\*Z: löscht die Definition

Die Sonderfuriktionen (O, L, I, Z) benötigen dabei etwas Zeit, während der das Bild rot leuchtet. Wenn der Computer Ihre Eingaben erwartet, leuchtet der Bildschirm grün. Der Hintergrund bleibt, um die politische Ausge- . wogenheit wieder herzu-' stellen, schwarz. Die einzelnen Zeichen/ Icorls werden in einer Datei abgelegt. Wenn Sie

eine bereits begonnene Datei erweitern wollen, wählen Sie die Nummer <sup>2</sup>im Untermenü, sonst die Nummer I. Um eine Definition wieder aus der Datei zu'entfernen, ist die 3 da. Nebenbei.bemerkt : Sie sollten aufpassen, daß niemals zwei Definitionen für dieselbe Taste in der gleichen Datei stehen.<br>Menüpunkt 4 ist da hilf-Menüpunkt 4 ist da hilf-<br>reich: Er gibt Ihnen den gesamten Dateiinhalt auf dem Bildschirm oder dem Drucker aus. Die Bildschirmausgabe kann dabei mit ESC unterbrochen werden (das Bild läuft nämlich nach oben durch) und mit einer anderen Taste fortgesetzt werden.

Da das Programm menü- gesteuert ist, ergibt sich .das meiste von selbst, was die Bedienung anbetrifft. Da Sie aber mit Characters und Icons allein noch<br>nicht viel anfangen können, wenden wir uns jetzt werden die Farben im Programmteil ''Malen'' am unteren Bildschirmrand als Farbleiste, die zunächst nur weiß leuchtet. Der Grafikcursor (Ihr "Zeichenstift") steht ebenfalls links unten knapp über der linken<br>Ecke des Farbbalkens. Rechts neben den Färben erscheint ein Fragezeichen, das Ihnen anzeigt, daß Sie nun einen der folgenden Befehle eingeben können:

### T = TINTE SETZEN

Wählen Sie ein Feld der Farbleiste mit Links- und Rechtspfeil. Eine andere Taste ändert die Farbe des Feldes (das gewählte blinkt jeweils). Mit COPY verlassen Sie diesen Modus.

### $F = FARBE WÄHLEN$

In der bei T beschriebenen Weise wählen Sie hier den "Farbtopf', den Sie zum Zeichnen verwenden wollen.

### L = LINIE ZIEHEN

Von der augenblicklichen Position des Grafikcursors aus wird eine Linie gezogen. Die Zifferntasten rund um die 5 geben die beendet diesen Modus. Achtung: Die Zifferntasten haben keine Wiederholfunktion! Für längere<br>Linien sollten Sie aber nicht "hacken", sondern stattdessen die Tasten des "normalen" Kevboards benutzen.

B = BREITE LINIEN

Wie L; nur werden hier

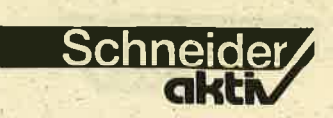

Linien in dreifacher Breite gezogen. Experimentieren Sie damit - diese<br>Option ermöglicht hübsche dreidimensionale Effekte.

#### $M = MOVE$

Mit den Pfeiltasten kann der Grafikcursor bewegt werden. Ende mit COPY. M dient dazu, den Cur; sor an eine Position zu lenken, an der einige der anderen Befehle ihn benötigen. Bei den meisten der folgenden Anweisungen ist die Bewegung an einen Anfangspunkt meist mit inbegriffen.

### $S = SPIEGELN$

Ist einer der kompliziertesten Befehle. Sie kön-. nen eingn re.chteckigen Bildteil an einer horizontalen oder vertikalen Achse spiegeln. Setzen Sie zunächst den Anfangspunkt<br>der Achse (Cursortaste  $u$ und – wichtig! – zwei- mal COPY). Danach betätigen Sie eine der Pfeiltasten so lange, bis die Spiegelachse in der gewünschten Länge und Richtung erscheint. Nochmals ein Druck auf COPY, und Sie können die Höhe des Rechtecks festlegen. Obwohl sich der Cursor dabei in alle Richtungen bewegen läßt, wird dabei nur der Abstand senkrecht zur Achse berücksichtigt. Ein letztes Mal müssen Sie COPY betätigen, und der Bildschirmausschnitt wird automatisch gespiegelt.

### U = ÜBERTRAGEN

Wieder geht es um einen rechteckigen Bildschirmausschnitt, diesmal soll er von einer Stelle des Bildes an eine andere kopiert werden. Benützen Sie die Pfeiltasten und COPY, um die linke untere und rechte obere Ecke des Rechtecks festzulegen, In gleicher Weise setzen Sie die linke untere Ecke des Ausschnitts, an den kopiert werden soll. Das war's dann auch schon. Hier wie bei allen anderen Befehlen gilt: Es darf ruhig über den Bildschirmbereich hinaus kopiert oder gezeichnet werden. Allerdings sehen Sie dann nicht viel von Ihrem Werk ...

### A = AUSFÜLLEN

Bewegen Sie den Grafik cursor in eine Fläche hin ein, die von der aktüellen Zeichenfarbe- vollständig umrahmt ist, dann starten Sie den Fiill-Vorgang mit COPY. Evtl. wird die Fläche nicht vollständig ausgefüllt; wiederholen<br>Sie in einem solchen Fall die A-Anweisung in dem noch leeren Bereich. (Das geht in BASIC schneller als ein aufwen diger Füll-Algorithmus!)

#### $R = RECHTECK$

Setzen Sie in bewährter Weise die linke untere und rechte.obere Ecke. Den Rest macht der CPC.

#### $O = OVAL$

Zuerst muß ein Mittel punkt festgesetzt werden. Danach können Sie den Cursor nach links und rechts bewegen, um die hotizontale Halbachse festzulegen. Nach dem 'Druck auf COPY springt der Cursor zum Mittel punkt zurück, woraufhin -<br>Sie die vertikale Halbachse festsetzen können. Wie bei S können Sie hier den Cursor jeweils in alle Richtungen bewegen;es wird jedoch nur die hori zontale bzw. vertikale Ab weichung vom Mittelpunkt berücksichtigt.

#### $E = ECK$

Mit den Pfeiltasten und COPY können Sie bis zu 80 Punkte fixieren. Ein Druck auf die Leertaste erlaubt die Definition ei nes weiteren Punktes. Mit jeder anderen Taste wer den die Punkte in der Rei henfolge, in der sie ge zeichnet wurden, verbunden. Däs Ganze hieße aber nicht "Eck", wenn die Verbindungslinie nicht geschlossen würde: Die Linie vom letzten zum ersten Punkt wird näm lich automatisch einge-

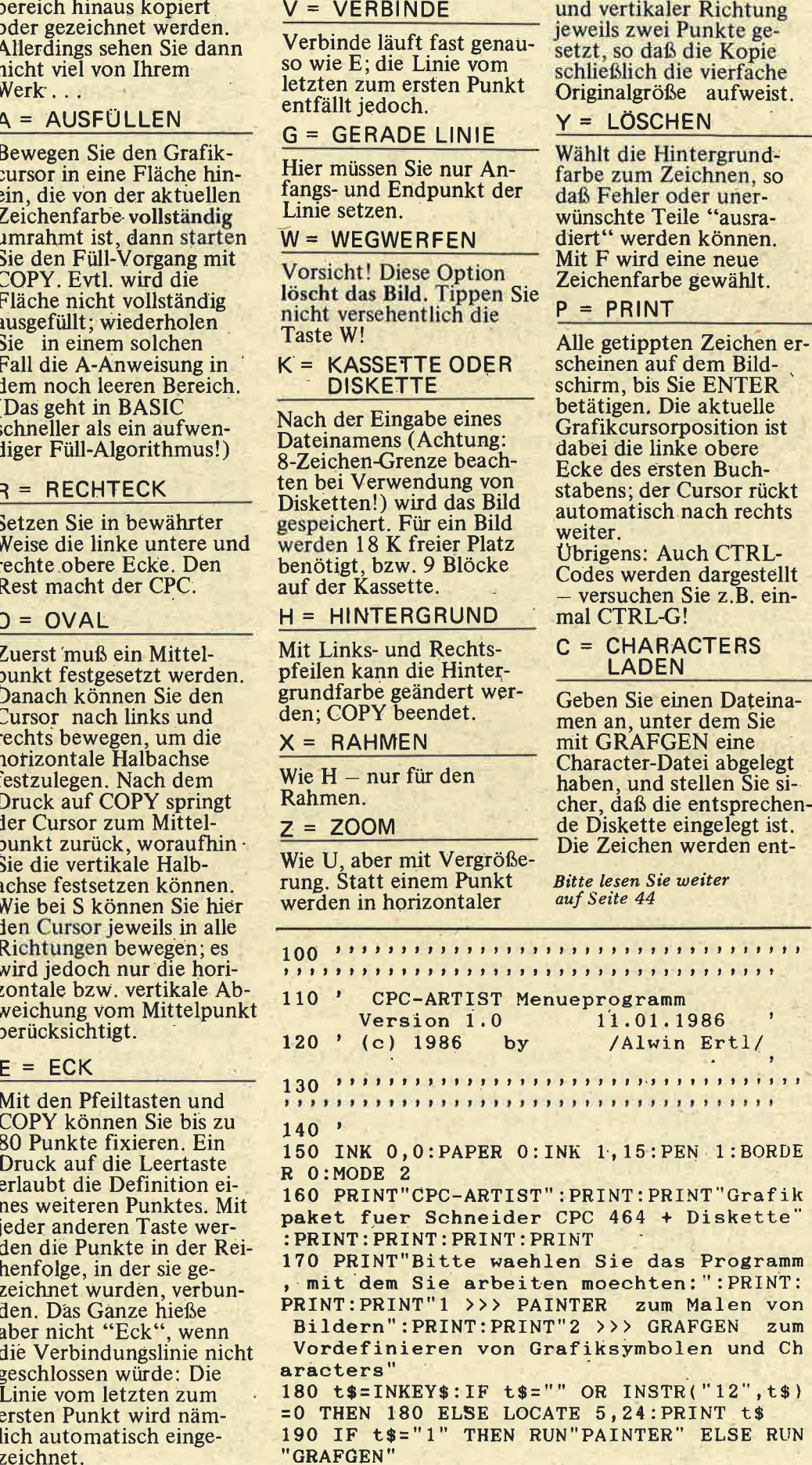

**W** 

110  $'$  C P C - P A I N T E R Version 2.2  $130'$  (c)  $1/1986$  by **BIG BUG Software**  $\ddot{\bm{a}}$  $190$ ' 200 'Vorbereitungen 210 DIM ti(15), eckx(80), ecky(80), ges(2): MODE 0: PAPER 0: INK 0,0: SPEED INK 15, 15: F OR i=1 TO 15: INK i, 26: ti(i)=26: NEXT i 220 ges  $(0) = 15$ : ges  $(1) = 3$ : ges  $(2) = 1$ : SYMBOL A FTER 32:ON BREAK GOSUB 2120 230 'Menue 240 INK 0,0:BORDER 0:CLS: PEN 1: PRINT TAB "CPC PAINTER": PRINT TAB(4); "Version  $(4)$ : 2.0": PRINT: PRINT"by BIG BUG Software": PR INT: PRINT: PRINT 250 PRINT"1: Zeichnen": PRINT: PRINT"2: La den": PRINT: PRINT"3: Ende": PRINT: PRINT 260 e\$="123":GOSUB 1990:PRINT t\$:IF t\$=" 2" OR t\$="3" THEN 300 270 PRINT: PRINT: PRINT"MODE (0..2): "; : e\$  $= "012" : GOSUB 1990 : PRINT$  t\$ 280 m=VAL(t\$):MODE m:IF m=0 THEN schritt =4 ELSE IF m=1 THEN schritt=2 ELSE schri  $tt=1$ 290 GOTO 410 300 ON VAL(t\$)-1 GOTO 320,390 310 'Laden 320 CLS: INPUT "Name"; n\$: n\$=UPPER\$(n\$): IF LEFT\$ $(n*, 1)$  <> "!" THEN  $n$ \$="!"+n\$ 330 CLS: FOR 1=1 TO 15: INK 1,0: NEXT 1: OPE NIN n\$+".I": INPUT £9, m: MODE m: FOR i=1 TO ges(m):INPUT £9, ti(i):NEXT i:INPUT £9, p ap: INPUT £9, bor: CLOSEIN: LOAD n\$, &C000 340 FOR  $i=1$ . TO  $ges(m):INK i, ti(i): NEXT i$ : INK 0, pap: BORDER bor 350 IF m=0 THEN schritt=4 ELSE IF m=1 TH EN schritt=2 ELSE schritt=1 360 t\$=INKEY\$:IF t\$="" THEN 360 370 IF UPPER\$(t\$)="B" THEN 410 ELSE 240 380 'Ende. 390 PEN 1:INK 1,26:MODE 2:PRINT"Auf Wied ersehen...": PRINT: PRINT"Neustart mit Tas te 0 des Ziffernblocks": PRINT: PRINT: KEY  $0, "RUN" + \text{CHR$(34)} + "ARTIST" + \text{CHR$(13)}:END$ 400 'Zeichnen 410  $x=0:y=10:pap=0:bor=0:tin=1:zf=1$ 420 FOR  $i = 1$  TO  $ges(m): FOR$   $j = -19 + i * 20$  TO  $i*20$ : MOVE  $j, 0$ : DRAW  $j, 8, i$ : NEXT  $j, i$ 430 ti(0)=pap:SOUND 1,200,10,14:LOCATE 1 9, 25: PRINT"?"; : e\$="TFLBMSUAROEVGWKHXZYPC IN":GOSUB 1990:LOCATE 19,25:PRINT t\$;:ON INSTR(e\$,t\$) GOTO 450,520,580,690,800,8 20, 1030, 1080, 1180, 1220, 1290, 1360, 1430, 14 60, 1480, 1520, 1580, 1640, 1700, 1720, 1770, 18 20,1970 440 'Tinte setzen 450 INK tin, ti(tin), pap 460 t\$=INKEY\$: IF t\$="" THEN 460 ELSE INK  $tin, ti(tin)$ 

Schneider

470 IF t\$=CHR\$(224) THEN 430 480 IF t\$=CHR\$(243) THEN tin=tin+1:IF ti  $n>ges(m)$  THEN tin=1:GOTO 450 ELSE 450 490 IF t\$=CHR\$(242) THEN tin=tin-1:IF ti  $n<1$  THEN tin=ges(m): GOTO 450 ELSE 450 500  $ti(tin)=ti(tin)+1:ti(tin)=(ti(tin))$  M OD 27):GOTO 450 510 'Farbe waehlen 520 INK zf, ti(zf), pap 530 t\$=INKEY\$:IF t\$="" THEN 530 ELSE INK  $zf, ti(zf)$ 540 IF  $ts = \text{CHR}(243)$  THEN  $zf = zf + 1: IFZf > g$  $es(m)$  THEN  $zf=1:GOTO 520 ELSE 520$ 550 IF t\$=CHR\$(242) THEN zf=zf-1:IF zf<1 THEN zf=ges(m):GOTO 520 ELSE 520 560 INK zf, ti(zf): GOTO 430 570 'Linie ziehen 580 e\$="123456789":GOSUB 1990:PLOT x, y, z f: ON VAL(t\$) GOTO 590,600,610,620,430,63 0,640,650,660 590 x=x-schritt:y=y-2:GOTO 670 600  $y=y-2:GOTO 670$ 610 x=x+schritt:y=y-2:GOTO 670 620 x=x-schritt:GOTO 670 630 x=x+schritt:GOTO 670 640 x=x-schritt:y=y+2:GOTO 670 650 y=y+2:GOTO 670 660  $x=x+schrift:y=y+2$ 670 DRAW x, y, zf: GOTO 570 680 'Breite Linie 690 e\$="123456789":GOSUB 1990:xs=x:ys=y: ON VAL(t\$) GOTO 700,710,720,730,430,740, 750,760,770 700 x=x-schritt: y=y-2: GOTO 780  $710$  y=y-2:GOTO 780 720 x=x+schritt: y=y-2:GOTO 780 730 x=x-schritt: GOTO 780 740 x=x+schritt:GOTO 780 750 x=x-schritt:y=y+2:GOTO 780 760 y=y+2:GOTO 780. 770 x=x+schritt:y=y+2 780 DRAW x, y, zf: PLOT xs+schritt, ys+2, zf: DRAW x+schritt, y+2, zf: PLOT xs-schritt, ys -2, zf: DRAW x-schritt, y-2, zf: GOTO 690 790 'Move 800 GOSUB 2010: IF t\$<>CHR\$(224) THEN 800 **ELSE 430** 810 'Spiegeln 820 GOSUB 2010: IF t\$<>CHR\$(224) THEN 820 830 GOSUB 2010:ef\$="":ef\$=ef\$+CHR\$(ef):x  $s=x:ys=y:PLOT x, y, ABS(TEST(x, y)=0)$ 840 ef\$="":ef\$=ef\$+CHR\$(ef):xs=x:ys=y:PL OT  $x, y, ABS(TEST(x, y)=0)$ 850 t\$=INKEY\$:IF t\$="" THEN 850 ELSE xdi  $r=0$ :  $ydir=0$ 860 IF t\$=CHR\$(243) THEN xdir=schritt 870 IF t\$=CHR\$(242) THEN xdir=-schritt 880 IF t\$=CHR\$(241) THEN ydir=-2 890 IF t\$=CHR\$(240) THEN ydir=2 900 t1\$=INKEY\$ 910 WHILE (t1\$=t\$ OR t1\$="") AND LEN(ef\$  $) < 253$ IF t1\$="" THEN t1\$=INKEY\$:GOTO 940 920 930  $x=x+xdir:y=y+ydir:ef $=ef $+CHR$(TES$  $T(x,y)$ : PLOT  $x,y$ , ABS(TEST( $x,y$ )=0): t1\$=IN KEY\$

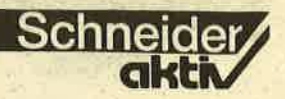

**940 WEND** 950  $xe=x:ye=y$ 1260 PLOT xm, ym, em: PLOT xr, yr, er 960 GOSUB 2010: IF t\$<>CHR\$(224) THEN 960 1270 DEG: PLOT xm+r1, ym, zf: FOR i=0 TO 360 970 IF xdir THEN 1000 : DRAW  $xm+COS(i)*r1, ym+SIN(i)*r2, zf:NEXT$ 980 FOR i=ys TO ye STEP SGN(ye-ys)\*2:FOR  $i:GOTO$  430  $j=x$  TO xs STEP SGN(xs-x) \*schritt: PLOT x 1280 'Eck  $s+(j-x+schrift), i, TEST(xs-(j-x+schrift)),$  $1290 ez=0$  $i):$  NEXT  $j, i$ 1300 ez=ez+1:IF ez>80 THEN ez=80:GOTO 13 990  $z=0$ : FOR i=ys TO ye STEP SGN(ye-ys) \*2  $40$  $: z = z + 1$ : PLOT  $xs, i$ , ASC(MID\$(ef\$, z, 1)): NEXT 1310 GOSUB 2010: IF t\$<>CHR\$(224) THEN 13  $i:GOTO$  430 10 ELSE eckx(ez)=x:ecky(ez)=y:PLOT  $x, y, A$ 1000 FOR i=xs TO xe STEP SGN(xe-xs) \*schr  $BS(TEST(x, y) = 0)$ 1320 t\$=INKEY\$:IF t\$="" THEN 1320 itt:FOR  $j=y$  TO ys STEP SGN(ys-y)\*2:PLOT 1330 IF t\$=" " THEN 1300  $i, ys+(j-y+2), TEST(i, ys-(j-y+2))): NEXT j, i$ 1010  $z=0$ : FOR i=xs TO xe STEP SGN(xe-xs)\* 1340 PLOT  $eckx(1), ecky(1), zf:FOR i=2 TO$  $schritt: z=z+1:PLOT i, ys, ASC(MID$(ef*, z, 1$ ez: DRAW eckx(i), ecky(i), zf: NEXT i: DRAW e )):NEXT i:GOTO 430  $ckx(1), ecky(1), zf:GOTO 430$ 1350 'Verbundener Linienzug 1020 'Uebertragen 1030 GOSUB 2010:IF t\$<>CHR\$(224) THEN 10  $1360$  ez=0 30 ELSE  $xu=x:yu=y:eu=TEST(x,y):PLOT x,y,$ 1370 ez=ez+1:IF ez>80 THEN ez=80:GOTO 14  $ABS(TEST(x, y)=0)$  $10$ 1380 GOSUB 2010:IF t\$<>CHR\$(224) THEN 13 1040 GOSUB 2010:IF t\$<>CHR\$(224) THEN 10 80 ELSE eckx(ez)=x:ecky(ez)=y:PLOT x,y,A 40 ELSE  $xo=x:yo=y:eo=TEST(x,y):PLOT x,y$ .  $ABS(TEST(x, y)=0)$  $BS(TEST(x, y) = 0)$ 1050 GOSUB 2010:IF t\$<>CHR\$(224) THEN 10 1390 t\$=INKEY\$:IF t\$="" THEN 1390 50 ELSE PLOT xu, yu, eu: PLOT xo, yo, eo 1400 IF t\$=" " THEN 1370 1060 FOR i=xu TO xo STEP schritt: FOR j=y 1410 PLOT  $eckx(1)$ ,  $ecky(1)$ ,  $zf:FOR$  i=2 TO u TO yo STEP 2: PLOT  $x+(i-xu)$ ,  $j+(y-yu)$ , TE ez:DRAW eckx(i), ecky(i), zf:NEXT i:GOTO 4  $ST(i,j):NEXT\ j,i:GOTO\ 430$  $30<sup>o</sup>$ 1070 'Ausfuellen 1420 'Gerade 1080 GOSUB 2010: IF t\$<>CHR\$(224) THEN 10 1430 GOSUB 2010:IF t\$<>CHR\$(224) THEN 14 30 ELSE  $ax=x:ay=y:PLOT x, y, ABS(TEST(x, y))$ 80 ELSE sx=x:sy=y 1090  $y=y+2:IF$  TEST(x,y)=zf OR y>400 THEN  $= 0$  $y=sy+2:GOTO$  1130 1440 GOSUB 2010:IF t\$<>CHR\$(224) THEN 14 1100 x=x-schritt:IF TEST(x,y) <>zf AND x> 40 ELSE PLOT ax, ay, zf: DRAW x, y, zf: GOTO 4  $=0$  THEN 1100 ELSE  $lx=x:x=sx$  $30$ 1110 x=x+schritt:IF TEST(x,y) <> zf AND x< 1450 'Weg damit  $=640$  THEN 1110 ELSE  $rx=x:x=sx$ 1460 CLEAR: RUN 1120 PLOT 1x, y, zf: DRAW rx, y, zf: GOTO 1090 1470 'Kassette 1130  $y=y-2:IF TEST(x,y)=zf OR y<0$  THEN 4 1480 LOCATE 1,25: INPUT "Name"; n\$: IF LEFT  $$(n$,1)$  <>"!" THEN  $n$ = "!!" + n$$ 30 1140 x=x-schritt: IF TEST(x,y) <> zf AND x> 1490 FOR i=0 TO 16:MOVE 0, i: DRAW 640, i, 0  $=0$  THEN 1140 ELSE  $lx=x:x=sx$ :NEXT i 1150 x=x+schritt:IF TEST(x,y) <>zf AND x< 1500 OPENOUT n\$+".I": PRINT£9, m: FOR i=1 T  $=640$  THEN 1150 ELSE  $rx=x:x=sx$ O ges(m): PRINT£9, ti(i): NEXT i: PRINT£9, pa 1160 PLOT 1x, y, zf: DRAW rx, y, zf: GOTO 1130 p:PRINT£9, bor: CLOSEOUT: SAVE n\$, b, &C000, ( 1170 'Rechteck &FFFF-&C000):GOTO 420 1180 GOSUB 2010: IF t\$<>CHR\$(224) THEN 11 1510 'Hintergrund 80 ELSE xu=x: yu=y: eu=TEST(x, y): PLOT x, y, 1520 INK 0, pap  $ABS(TEST(x, y)=0)$ 1530 t\$=INKEY\$:IF t\$="" THEN 1520 1190 GOSUB 2010:IF t\$<>CHR\$(224) THEN 11 1540 IF t\$=CHR\$(243) THEN pap=pap+1:IF p 90 ELSE xo=x:yo=y:PLOT xu,yu,eu ap>26 THEN pap=0:GOTO 1520 ELSE 1520 1200 PLOT xu, yu, zf: DRAW xo, yu, zf: DRAW xo 1550 IF t\$=CHR\$(242) THEN pap=pap-1:IF p , yo, zf: DRAW xu, yo, zf: DRAW xu, yu, zf: GOTO ap<0 THEN pap=26:GOTO 1520 ELSE 1520 430 1560 IF t\$=CHR\$(224) THEN 430 ELSE 1530  $1210$  'Oval  $1570$  'Rahmen  $(X)$ 1220 GOSUB 2010:IF t\$<>CHR\$(224) THEN 12 1580 BORDER bor 20 ELSE xm=x:ym=y:em=TEST(x,y):PLOT x,y, 1590 t\$=INKEY\$:IF t\$="" THEN 1590  $ABS(TEST(x, y)=0)$ 1600 IF t\$=CHR\$(243) THEN bor=bor+1:IF b 1230 GOSUB 2010:IF t\$<>CHR\$(224) THEN 12 or>26 THEN bor=1:GOTO 1580 ELSE 1580 30 ELSE  $xr=x:yr=y:er=TEST(x,y):PLOT x,y$ , 1610 IF t\$=CHR\$(242) THEN bor=bor-1; IF b  $ABS(TEST(x,y)=0):IF x>m THEN r1=x-xm EL$ or<1 THEN bor=26:GOTO 1580 ELSE 1580 SE  $r1=xm-x$ 1620 IF t\$=CHR\$(224) THEN 430 ELSE 1590  $1240 x=xm:y=ym$ 1630 'Zoom 1250 GOSUB 2010:IF t\$<>CHR\$(224) THEN 12 1640 GOSUB 2010: IF t\$<>CHR\$(224) THEN 16 50 ELSE IF y>ym THEN r2=y-ym ELSE r2=ym-40 ELSE xu=x: yu=y: eu=TEST(x, y): PLOT x, y,

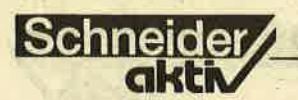

 $ABS(TEST(x, y) = 0)$ 1650 GOSUB 2010: IF t\$<>CHR\$(224) THEN 16 50 ELSE  $xo=x:yo=y:eo=TEST(x,y):PLOT x,y$ ,  $ABS(TEST(x,y)=0)$ 1660 GOSUB 2010:IF t\$<>CHR\$(224) THEN 16 60 ELSE PLOT xu, yu, eu: PLOT xo, yo, eo 1670 z1=-schritt:FOR i=xu TO xo STEP sch ritt:z1=z1+schritt:z2=-2:FOR j=yu TO yo STEP  $2:z2=z2+2:ef=TEST(i,j):PLOT x+(i-xu)$  $+z1$ ),  $j+(y-yu+z2)$ , ef: PLOT  $x+(i-xu+z1)$ +sch  $ritt, j+(y-yu+z2), ef$ 1680 PLOT  $x+(i-xu+z1)$ ,  $j+(y-yu+z2)+2$ , ef: P LOT  $x+(i-xu+z1)+schrift, j+(y-yu+z2)+2, ef$ :NEXT j, i:GOTO 430 1690 'Loeschen (Y) 1700  $zf=0:GOTO$  430  $1710$  'Print 1720 TAG: PLOT 900, 900, zf 1730 t\$=INKEY\$:IF t\$="" THEN 1730 1740 IF t\$=CHR\$(13) THEN TAGOFF: PEN 1:GO TO 430 1750 MOVE x, y: TAG: PRINT t\$;: x=x+8\*schrit t:GOTO 1730 1760 'Characters laden 1770 LOCATE 1,25: INPUT "Datei"; datei\$ 1780 FOR i=0 TO 16:MOVE 0, i:DRAW 640, i, 0 :NEXT i 1790 OPENIN datei\$: WHILE NOT EOF: INPUT £  $9, z, c1, c2, c3, c4, c5, c6, c7, c8: SYMBOL z, c1,$  $c2, c3, c4, c5, c6, c7, c8$ : WEND 1800 CLOSEIN: GOTO 420 1810 'Icons zeichnen 1820 LOCATE 1,25: INPUT "Datei"; datei\$ 1830 LOCATE 1, 25: PRINT SPACE\$ (19); :LOCAT E 1,25: PRINT"Zeichen: ?";<br>1840 t\$=INKEY\$:IF t\$="" THEN 1840 1850 IF t\$=CHR\$(13) THEN FOR i=0 TO 16:M OVE 0, i: DRAW 640, i, 0: NEXT i: GOTO 420 1860 LOCATE 10, 25: PRINT t\$; 1870 OPENIN datei\$:xs=x:ys=y 1880 INPUT £9, a\$: IF a\$="\$\$\$" THEN CLOSEI N:GOTO 1830 1890 IF a\$ <> t\$ THEN 1880 1900  $a$ = "xxx":WHILE LENGTH (a$) > 1 AND a$<>3$  $$$ \$  $"$ 1910  $x=xs:$  INPUT £9, a\$: IF LEN(a\$)>1 THE  $N$  sl=LEN(a\$) 1920 FOR  $i=1$  TO LEN(a\$) IF MID\$ $(a*, i, 1) = "1"$  THEN PLOT  $x, y$ 1930  $zf$ 1940 x=x+schritt:NEXT i:y=y-2 1950 WEND: CLOSEIN: y=ys: x=x+sl\*schritt: GO TO 1830 1960 'Normaler Zeichensatz 1970 SYMBOL AFTER 254: SYMBOL AFTER 32:GO TO 430 1980 'UP Eingabe 1990 t\$=INKEY\$: IF t\$="" THEN 1990 2000  $t$ \$=UPPER\$( $t$ \$): IF INSTR( $e$ \$, $t$ \$)=0 THE N 1990 ELSE RETURN 2010 'UP Grafikcursor steuern 2020 ef=TEST(x,y): PLOT x,y, ABS(TEST(x,y)  $=0$ ) 2030 t\$=INKEY\$: IF t\$="" THEN 2030 ELSE P  $LOT x, y, ef$ 2040 IF t\$=CHR\$(243) THEN x=x+schritt:GO

TO 2080 2050 IF t\$=CHR\$(242) THEN x=x-schritt:GO TO 2080 2060 IF t\$=CHR\$(241) THEN y=y-2:GOTO 208  $\Omega$ 2070 IF t\$=CHR\$(240) THEN y=y+2:GOTO 208 **0 ELSE RETURN** 2080 IF x>639 THEN x=0 ELSE IF x<0 THEN  $x=640$ 2090 IF y>399 THEN y=0 ELSE IF y<0 THEN  $y = 400$ 2100 GOTO 2020 2110 'Abbruch  $2120 x=0:y=10:GOTO 430$ 

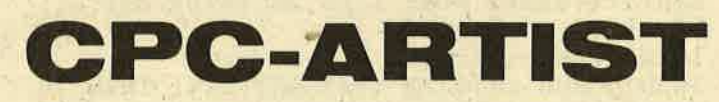

Fortsetzung von Seite 41

sprechend umdefiniert: die Wirkung dieses Befehls zeigt sich aber erst beim nächsten "P"

 $=$  ICONS ZEICHNEN

Hier wird ein Dateiname benötigt, unter dem sich eine Icon-Datei befindet. Bis Sie ENTER betätigen. erscheint das jeder getippten Taste zugeordnete Icon auf dem Bildschirm. Wie bei P ist die aktuelle Position die linke obere Ecke des ersten Symbols und rückt den Cursor automatisch entsprechend nach rechts.

 $N = NORMALER$ **ZEICHENSATZ** 

Hebt die Wirkung eines C-Befehls auf.

**ESC ESC = NOTBREMSE** 

Damit können Sie einmal eine unerwünschte Operation abbrechen, wie etwa einen A-Befehl, der durch einen Bedienungsfehler den ganzen Bildschirm auszufüllen droht. Danach sollten Sie das Bild abspeichern  $(K)$ , das Programm zurücksetzen (W) und das Bild neu laden. Dieses Laden erfolgt mit Punkt 2 des Hauptmenüs. Sobald das Bild erscheint, können Sie B tippen, um es weiter zu bearbeiten. Jede andere Taste zeigt wieder das Hauptmenü. Wenn Sie kein Diskettenlaufwerk besitzen, beach-

ten Sie bitte folgende Einschränkungen: Dateinamen müssen mit einem ! am Anfang eingegeben werden. Bevor eine Datei geladen wird. muß das Band an den Beginn des Files gespult und die PLAY-Taste gedrückt werden. Gleiches gilt beim Speichern für REC/ PLAY. Icons sind auf Kassette kaum möglich. da Sie vor jedem Tastendruck das Band zurückspulen müßten und kaum erträgliche Zugriffszeiten entstehen. Außerdem müssen Character-Dateien<br>"am Stück" angelegt werden, da eine nachträgliche Erweiterung nicht möglich ist. Am günstigsten ist es, wenn Sie lediglich den PAINTER ohne Icon- und Character-Option einsetzen.

Einige PAINTER-Ideen: Hübsche Bilder von naiv bis modern, technische Zeichnungen wie Schaltpläne oder kleine Konstruktionen zu Lern- und Lehrzwecken, Plakate unter Verwendung von Characters und Icons. Vor allem letztere Möglichkeit kann auch als Vorführprogramm in Computerläden dienen. Das folgende kleine Programm führt eine beliebige An-

Bitte lesen Sie weiter auf Seite 46

100 *TOO BELIEVE ELECTRICITIES COLLEGIE*  $110^{-1}$ GRAFGEN Version 2.0  $11.01.1986$ /Alwin Ertl/  $120$   $\binom{1}{2}$   $1986$ by  $140<sup>1</sup>$ 150 'Vorbereitungen 160 INK 0,0:PAPER 0:INK 1,21:INK 2,6:INK 3,24:BORDER 0 170 DIM code(8), code\$(24): steuer\$=CHR\$(2  $24) + \text{CHR}(240) + \text{CHR}(241) + \text{CHR}(242) + \text{CHR}(2)$ 43) + "OLIZ10" 180 'Hauptmenue 190 MODE 1: PEN 3: PRINT"GRAFIKGENERATOR  $V<sub>2.0</sub>$ " 200 PEN 1:LOCATE 1,6: PRINT"1 > Zeichened itor":PRINT:PRINT:PRINT"2 > Symboleditor ":PRINT:PRINT:PRINT"3 > Ende" 210 PEN 2:LOCATE 1,24: PRINT"Bitte waehle n: ": 220 t\$=INKEY\$: IF t\$="" OR INSTR("123", t\$  $)=0$  THEN 220 230 PRINT t\$: PEN 1: ON VAL(t\$) GOTO 250, 4 40,650 240 'Zeicheneditor 250 MODE 2: PRINT"ZEICHENDITOR": PRINT: GOS **UB 680** 260 IF dat=5 THEN 190 270 IF dat=4 THEN GOSUB 1260:GOTO 190 280 IF dat=3 THEN GOSUB 1060:GOTO 190 290 IF dat=1 THEN OPENOUT datei\$:GOTO 34  $\Omega$ 300 hilf\$="scratch.\$\$\$":OPENOUT hilf\$:OP ENIN dateis 310 WHILE NOT EOF INPUT £9, z, c1, c2, c3, c4, c5, c6, c7, c8 320 : PRINT£9, z, c1, c2, c3, c4, c5, c6, c7, c8 330 WEND: CLOSEIN 340 PRINT"Welches Tastaturzeichen soll n eu definiert werden? Bitte tippen: "; 350 t\$=INKEY\$:IF t\$="" OR t\$<' " THEN 35 0 ELSE zeichen=ASC(t\$):PRINT t\$ 360 xausd=8:yausd=8:GOSUB 730 370 FOR i=1 TO 8:code(i)=VAL("&X"+code\$( i)):NEXT i:PRINT£9, zeichen, code(1), code( 2), code(3), code(4), code(5), code(6), code(  $7)$ ,  $code(8)$ 380 CLS: PRINT"Weitere Zeichen in diese D atei?  $J/N$  : " 390 t\$=UPPER\$(INKEY\$):IF t\$="" OR INSTR( "JN".t\$)=0 THEN 390 ELSE PRINT  $ts$ 400 IF ts="J" THEN PRINT:GOTO 340 410 CLOSEOUT: IF dat=1 THEN 190 420 | ERA, @datei\$: | REN, @datei\$, @hilf\$: GOT  $O$  190 430 'Symboleditof 440 MODE 2: PRINT"SYMBOLEDITOR": PRINT: GOS **UB 680** 450 IF dat=5 THEN 190 460 IF dat=4 THEN GOSUB 1320:GOTO 190 470 IF dat=3 THEN GOSUB 1150:GOTO 190 480 IF dat=1 THEN OPENOUT datei\$:GOTO 53  $\mathbf{0}$ 

490 hilf\$="scratch.\$\$\$":OPENOUT hilf\$:OP ENIN datei\$: INPUT £9, a\$ 500 WHILE a\$ <> "\$\$\$" 510 PRINT£9, a\$: INPUT £9, a\$ 520 WEND: CLOSEIN 530 PRINT"Symbol fuer welches Tastaturze ichen? Bitte tippen: " 540 t\$=INKEY\$:IF t\$="" THEN 540 ELSE zei  $chen=ASC(t$ \$): PRINT t\$ 550 PRINT: INPUT "Breite des Symbols (2. 60 Punkte): ";xausd:IF xausd<2 OR xausd> **60 THEN 550** 560 PRINT: INPUT "Hoehe des Symbols (2..2 4 Punkte): "; yausd: IF yausd<2 OR yausd>6 **0 THEN 560** 570 GOSUB 730 580 PRINT£9, CHR\$(zeichen): FOR i=1 TO yau sd:PRINT£9,code\$(i):NEXT i 590 CLS: PRINT"Weitere Symbole in diese D atei?  $J/N$  : " 600 t\$=UPPER\$(INKEY\$): IF t\$="" OR INSTR( "JN", t\$)=0 THEN 600 ELSE PRINT t\$ 610 IF t\$="J" THEN PRINT:GOTO 530 620 PRINT£9, "\$\$\$": CLOSEOUT: IF dat=1 THEN 190 630 | ERA, @datei\$: | REN, @datei\$, @hilf\$: GOT  $0$  190 640 'Programmende 650 CLS: PRINT"Auf Wiedersehen...": PRINT: PRINT"Neustart mit Taste 0 des": PRINT"Zi ffernblocks.": PRINT: PRINT 660 KEY 0, "RUN"+CHR\$(34)+"ARTIST"+CHR\$(1  $3$ ) :  $END$ 670 'UP Diskmenue 680 PRINT"1 > Neue Datei anlegen": PRINT" 2 > Alte Datei ergaenzen": PRINT"3 > Zeic hen aus Datei entfernen": PRINT"4 > Datei inhalt anzeigen": PRINT"5 > Zurueck zum H auptmenue": PRINT"Bitte waehlen: " 690 tt\$=INKEY\$:IF tt\$="" OR INSTR("12345  $, t t$ \$)=0 THEN 690 700 PRINT tt\$: PRINT: dat=VAL(tt\$) 710 INPUT "Dateiname: ", datei\$: PRINT: RET **URN** 720 'UP Zeichen/Symbol malen 730 CLS: FOR ii=1 TO yausd: code\$(ii)=STRI  $NG$$ (xausd,"0"):NEXT ii:GOSUB  $1020:xx=1:y$  $y = 1$ 740 LOCATE 1,25: PRINT"Pfeile bew., 1/0 s etzt/loescht, O)ben-->Unten, L)inks-->Re chts, I)nvert, Z)er'o";:LOCATE 70,2:PRINT CHR\$(zeichen) 750 LOCATE xx, yy: PRINT"?"; : INK 1, 21 760 tt\$=UPPER\$(INKEY\$): IF tt\$="" OR INST  $R(\text{steurs}, \text{tts}) = 0$  THEN 760 770 LOCATE xx, yy: PRINT CHR\$(144-VAL(MID\$  $(codes(yy), xx, 1))$ ; 780 IF tt\$=CHR\$(224) THEN RETURN 790 IF tt\$="1" THEN SOUND 1,20,10,15:MID  $*(code*(yy),xx,1)= "1":PLOT 500+xx,200-2*$  $yy.1$ 800 IF tt\$="0" THEN SOUND 1,20,10,15:MID  $*(code*(yy),xx,1)="0":PLOT 500+xx,200-2*$  $yy,0$ 810 INK 1,6 820 IF tt\$="0" THEN GOSUB 950

830 IF tt\$="L" THEN GOSUB 970<br>840 IF tt\$="I" THEN GOSUB 990 850 IF tt\$="Z" THEN 730 860 INK 1,21 870 IF tt\$=CHR\$(240) THEN yy=yy-1 880 IF tt\$=CHR\$(241) THEN yy=yy+1 890 IF tt\$=CHR\$(242) THEN  $xx=xx-1$ 900 IF tt\$=CHR\$(243) THEN  $xx=xx+1$ 910 IF xx<1 THEN xx=xausd ELSE IF xx>xau sd THEN xx=1 920 IF yy<1 THEN yy=yausd ELSE IF yy>yau sd THEN yy=1 930 INK 1,21:GOTO 750 940 'UP Spiegeln Oben-Unten 950 FOR ii=1 TO yausd\2:code\$(1+yausd-ii )=code\$(ii):NEXT ii:GOSUB 1020:RETURN 960 'UP Spiegeln Rechts-Links 970 FOR ii=1 TO yausd: FOR  $jj=1$  TO xausd\  $2:MID$(code$(ii),1+xaud-jj,1)=MID$(code$(ii),jj,1):NEXT jj,ii:GOSUB 1020:RETURN$ 980 'UP Invertieren 990 FOR ii=1 TO yausd: FOR jj=1 TO xausd:<br>IF MID\$(code\$(ii), jj, 1)="1" THEN MID\$(code\$(ii), jj, 1)="0" ELSE MID\$(code\$(ii), jj  $, 1) = "1"$ 1000 NEXT jj, ii: GOSUB 1020: RETURN 1010 'UP Vergroesserung anzeigen 1020 LOCATE 1,1:FOR ii=1 TO yausd:FOR jj  $=1$  TO xausd 1030 PRINT CHR\$(144-VAL(MID\$(code\$(ii),j  $j, 1)$ ));:PLOT 500+ $j$ j,200-2\*ii,VAL(MID\$(co  $\text{de}\$ (ii),  $j$ j,  $1)$ ) 1040 NEXT jj:PRINT:NEXT ii:RETURN 1050 'UP Zeichendefinition entfernen 1060 PRINT"Definition fuer welches Tasta turzeichen entfernen? Bitte tippen: "; 1070 tt\$=INKEY\$:IF tt\$="" OR tt\$<" " THE N 1070 ELSE PRINT tts 1080 hilf\$="scratch.\$\$\$":OPENOUT hilf\$:0 PENIN datei\$: geloescht=0 1090 WHILE NOT EOF INPUT £9, z, c1, c2, c3, c4, c5, c6, c7, c 1100 8: IF z<>ASC(tt\$) THEN PRINT£9, z, c1, c2, c3 , c4, c5, c6, c7, c8 ELSE geloescht =- 1 1110 WEND: CLOSEIN: CLOSEOUT 1120 PRINT: IF geloescht THEN PRINT"geloe scht..." ELSE PRINT"nicht gefunden..." 1130 | ERA, @datei\$: | REN, @datei\$, @hilf\$: RE TURN 1140 'UP Symbol entfernen 1150 PRINT"Symbol zu welchem Tastaturzei chen entfernen? Bitte tippen: ";<br>1160 tt\$=INKEY\$:IF tt\$="" THEN 1160 ELSE PRINT tts 1170 hilf\$="scratch.\$\$\$":OPENOUT hilf\$:0 PENIN datei\$:geloescht=0 1180 WHILE NOT EOF INPUT £9, a\$: IF a\$=tt\$ THEN geloes 1190  $cht=-1:GOTO 1210$ 1200 PRINT£9, a\$: IF a\$="\$\$\$" THEN CLOSE IN:CLOSEOUT:GOTO 1230 ELSE 1190 INPUT  $$9, as: IF$  LEN(a\$)=1 OR a\$="\$ 1210 \$\$" THEN 1200 ELSE 1210 1220 WEND: CLOSEIN: CLOSEOUT 1230 PRINT: IF geloescht THEN PRINT"geloe scht..." ELSE PRINT"nicht gefunden...'

Schneider.

1240 | ERA, @datei\$: | REN, @datei\$, @hilf\$: RE TURN 1250 'UP Dateiinhalt anzeigen (Zeichen) 1260 GOSUB 1380: CLS: OPENIN datei\$ 1270 WHILE NOT EOF 1280 INPUT £9, z, code(1), code(2), code(3 ), code(4), code(5), code(6), code(7), code(8 1290 PRINT£wo, CHR\$(z): FOR ii=1 TO 8: PR INT£wo, BIN\$(code(ii),8):NEXT di:PRINT£wo 1300 WEND: CLOSEIN: PRINT"Bitte Taste...": CALL &BB06:RETURN 1310 'UP Dateiinhalt anzeigen (Symbole) 1320 GOSUB 1380: CLS: OPENIN datei\$ 1330 WHILE NOT EOF 1340 INPUT  $$9, a$:IF$  LEN( $a$$ ) = 1 THEN PRI NT£wo IF a\$<>"\$\$\$" THEN PRINT£wo, a\$ 1350 1360 WEND: CLOSEIN: PRINT"Bitte Taste...": CALL &BB06:RETURN 1370 'UP Bildschirm/Drucker waehlen 1380 PRINT"Ausgabe auf Bildschirm (1) od er Drucker  $(2)$  ? "; 1390 tt\$=INKEY\$:IF tt\$="" OR INSTR("12",  $tts = 0$  THEN 1390 1400 PRINT tt\$: PRINT: wo= (VAL(tt\$)-1)\*8:R **ETURN** 

## CPC-ARTIST

Fortsetzung von Seite 44

zahl (maximal eine Diskette voll) Bildern vor:

- **100 CLEAR:RESTORE** :ges(0)=15:ges(1)=3: ges(2)=1 110 READ<br>a\$: IF a\$="zzz" **THEN 100**
- 120 b\$=a\$+".I":OPEN  $b<sub>5</sub>$
- 130 INPUT #9, m:<br>MODE m: FOR  $i=1$ TO ges (m): INPUT #9,f:INK i,f:NEXT i
- 140 INPUT #9,f:INK<br>0,f:INPUT #9,f: BORDER f:CLOSEIN<br>150 b\$=a\$+",BIN":
- LOAD c\$,&C000
- 160 FOR i=1 TO 10000 :NEXT i:GOTO 110<br>'Hier bel. Verzögerung einsetzen!
- 170 DATA bild1, bild2, bild3, bildx

In Zeile 170 stehen selbstverständlich die Namen der Bilder auf der Diskette Cohne das Suffix J. Oder<br>BIN). Die Zeilen 120<br>bis 150 können Sie auch in eigene Programme übernehmen, die PAINTER-Bilder laden sollen. Und nun viel Spaß bei der<br>Betätigung als "Computer-Künstler" Alwin Ertl

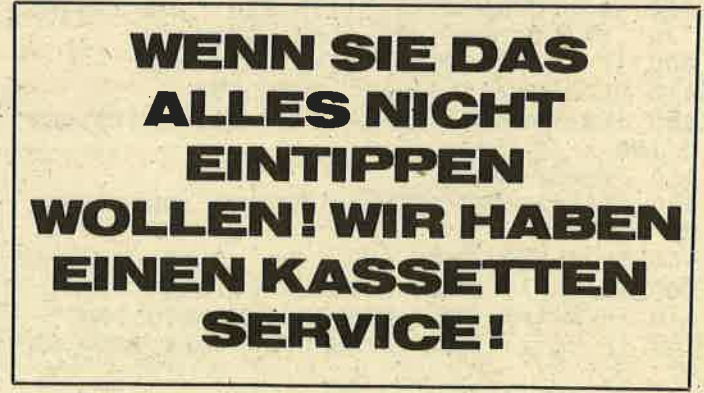

### NUTZEN SIE UNSEREN BEQUEMEN POSTSERVICE

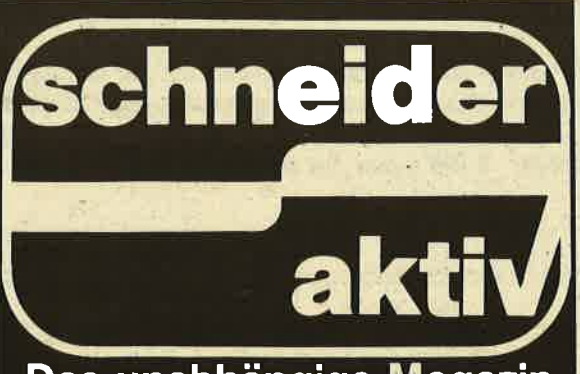

# KOMMT<br>REGELMÄSSIG ZU IHNEN INSHAUS

### Das unabhängige Magazin für Schneider-Co mputer

Finden Sie lhre SGHNEIDER AKTIV nicht am Kiosk? Weil sie schon ausverkauft ist? Oder "Ihr" Kiosk nicht beliefert wurde? Kein Problem! Für ganze 60 DM liefern wir Ihnen per Post zwölf Hefte ins Haus (Ausland 80 DM). Einfach den Bestellschein ausschneiden - fotokopieren oder abschreiben, in einen Briefumschlag und ab per Post (Achtung: Porto nicht vergessen). SGHNEIDER AKTIV kommt dann pünktlich ins Haus.

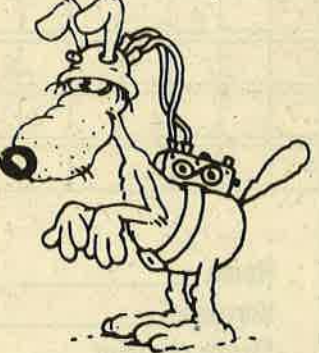

### GARANTIE!

Sie können diesen Abo-Auftrag binnen einer Woche nach Eingang der Abo-Bestätigung durch den Verlag widerrufen - Postkarte genügt. Ansonsten läuft dieser Auftrag jeweils für zwölf Ausgaben, wenn ihm nicht vier Wochen vor Ablauf widersprochen wird, weiter.

## DAS SONDERANGEBOT: I<br>I PRIVATE KLEINANZEIGEN<br>SIND KOSTENLOS

Das bietet Ihnen ab sofort SCHNEIDER AKTIV: KLEINAN-ZEIGEN SIND KOSTENLOS FÜR PRIVATANBIETER! Suchen Sie etwas, haben Sie etwas zu verkaufen, zu tauschen, wollen Sie einen Glub gründen? Coupon auslüllen, auf Postkarte kleben oder in Briefumschlag stecken und abschicken. So einfach geht das. Wollen Sie das Heft nicht zerschneiden, können Sie den Coupon auch fotokopieren. Oder einfach den Anzeigentext uns so schicken, auf Postkarte oder im Brief. Aber bitte mit Druckbuchstaben oder in Schreibmaschinenschrift!

Und: Einschließlich lhrer Adresse und/oder Telelonnummer sollten acht Zeilen ä 28 Anschläge nicht überschritten werden.

### ACHTUNG: WICHTIGER HINWEIS!

Wir veröflentlichen nur Kleinanzeigen privater lnserenten

kostenlos, gewerbliche Anzeigen kosten pro Millimeter DM 5,00 plus Mehrwertsteuer!

Wir versenden für Privat-Inserenten keine Beleg-Exemplare!

DIE INSERTION IST NICHT VOM HEFTKAUF ABHÄNGIG! Chiffre-Anzeigen sind nicht gestattet! Wir behalten uns vor, Anzeigen, die gegen rechtliche, sittliche oder sonstige Gebote verstoßen, abzulehnen!

Anzeigenabdruck in der Reihenfolge ihres Eingangs, kein Rechtsanspruch auf den Abdruck in der nächsten Ausgabe!

Wir behalten uns vor, Anzeigen, die nicht zum Themen $k$ reis des Heftes - Computer - gehören, nur insoweit zu berücksichtigen, wie es der Umfang des kostenlosen Anzeigenteils zuläßt.

### H co

Die große Börse für jeden Zweck in SCHNEIDER AKTIV. Kostenlos für Privat-Inserenten. Spottbillig für gewerbliche Anbieter. Einfach Coupen ausschneiden, fotokopieren o.ä., ausfüllen und ab die Post — Freimachen nicht vergessen! — Unsere Adresse steht auf dem Coupon, ebenso die Preise für gewerbliche Anbieter! Achtung! Wir weisen ausdrücklich darauf hin, daß wir offensichtlich gewerbliche Anzeigen nicht kostenlos veröffentlichen und uns jedweden Abdruck kostenloser Anzeigen vorbehalten müssen, insbesondere, wenn deren Inhalt gegen geltendes Recht verstößt. Private Chiffreanzeigen werden nicht aufgenommen. Für Privatanbieter: etwa bis zu acht Zeilen à 28 Anschläge. Für gewerbliche Anbieter: 5 DM p.mm. bei beliebiger Größe.

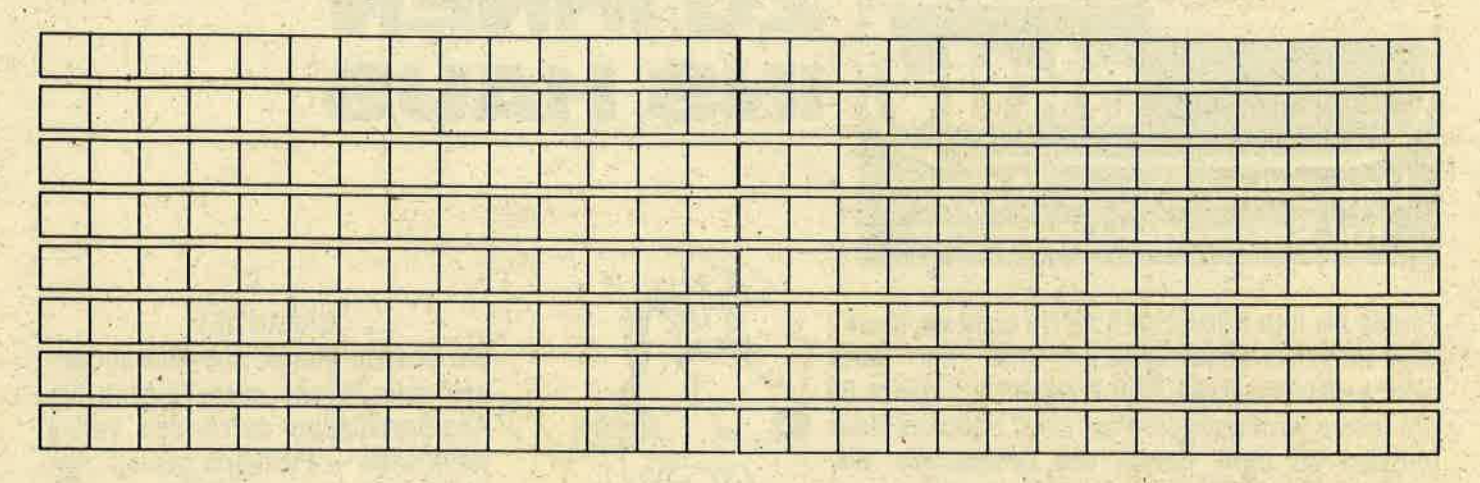

**SCHNEIDER AKTIV** Anzeigenabteilg. Postfach 1107 8044 Lohhof

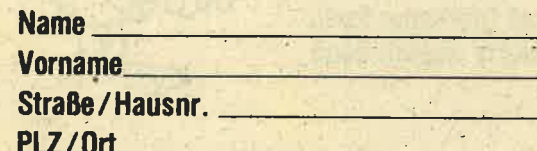

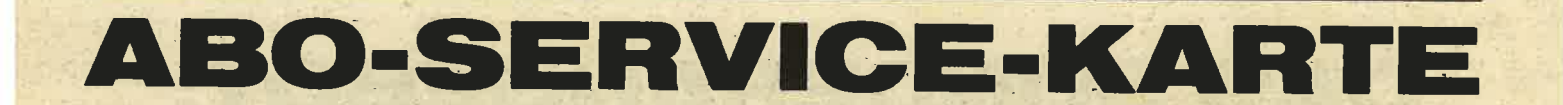

Ich nehme zur Kenntnis. daß die Belieferung erst beginnt, wenn die Abo-Gebühr dem Verlag zugegangen ist!

**SCHNEIDER AKTIV Abo-Service 10/86** Postfach 1107 8044 Unterschleißheim Ja, ich möchte von Ihrem Angebot Gebrauch machen **Bitte senden Sie mir bis auf Widerruf** ab sofort jeweils die nächsten zwölf

Ausgaben an untenstehende Anschrift. Wenn ich nicht vier Wochen vor Ablauf kündige, läuft diese Abmachung automatisch weiter.

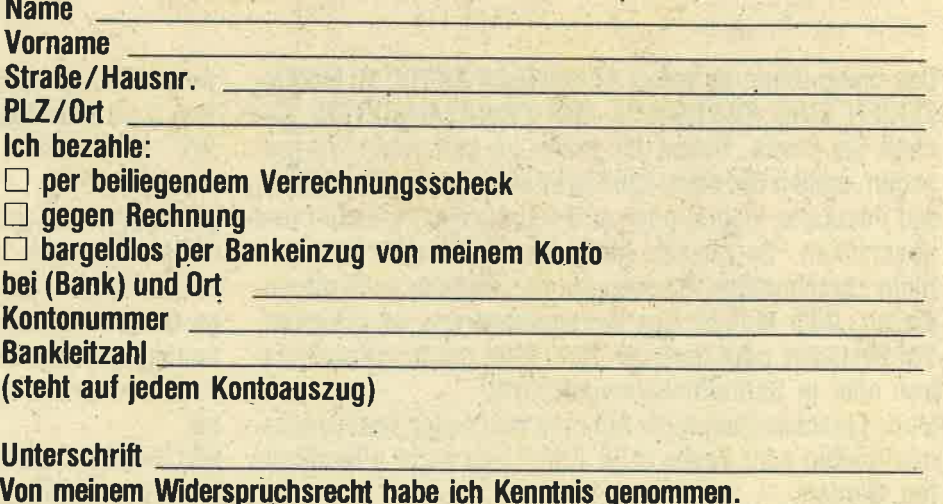

**Unterschrift** 

10/86

## ROGRAMMSERVICE

Hiermit bestelle ich in Kenntnis lhrer Verkaufsbedingungen die Listings dieses Heftes auf

 $\Box$  Kassette (20 DM)  $\Box$  Diskette (30 DM)

lch zahle: (Zutreffendes bite ankreuzen!) per beigefügten Scheck **der Schein tragefügten Scheck** 

Gegen Bankabbuchung am Versandtag **na Statistike** Meine Bank (mit Ortsname)<br>
Meine Bank (mit Ortsname) Meine Kontonummer Meine Bankleitzahl (steht auf jedem Bankauszug) (steht auf jedem Bankauszug)<br>Vorname Str./Nr. 20086

 $\rightarrow$ 

Verkaufsbedingungen: Lieferung nur gegen Vorkasse oder Bankabbuchung. Keine Nachnahme. Umtausch bei Nichtfunktionieren.

**Unterschrift** Bitte ausschneiden und einsenden an

SCHNEIDER AKTIV KASSETTENSERVICE 10/86 Postfach 1107 8044 Unterschleißheim

# LESER WERBEN LESER

GEWINNEN SIE EINE COMPUTER-UHR! Und zusätzlich eventuell noch ein großes Computer-Buch. Oder ein Paket Disketten. ODER AUCH EINEN COMPUTER -ODER EINE DISKETTENSTATION! Wie? Sie werben einen Abonnenten. Dann haben Sie auf jeden Fall schon die Gomputer-Uhr gewonnen. Zusätzlich verlosen wir unter allen, die mitmachen, jeden Monat vier weitere wertvolle Preise; Und alle sechs Monate gibt es ei- .nen Hauptpreis unter allen Abo-Werbern zu gewinnen. Also: Mitmachen. Mitgewinnen.

Ja, ich mache mit beim Abo-Wettbewerb. Ich habe

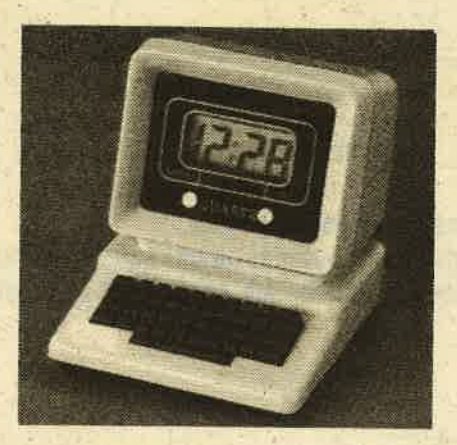

Herrn/Frau

Straße/Hausnr. <u>Nach der Kanton und der Kanton und der Kanton und der Kanton und der Kanton und der Kanton und der Kanton und der Kanton und der Kanton und der Kanton und der Kanton und der Kanton und der Kanton und der Ka</u>

PLZ/0rt **Details** 

als neuen Abonnenten von SCHNEIDER AKTIV geworben.

Der neue Abonnent war- bisher noch nicht Bezieher dieser Zeitschrift.

The part weap I look mm

had been the company of the company of the company of the company of the company of the company of the company of

Als Prämie erhalte ich nach Eingang des Abo-Entgeltes auf jeden Fall eine Computer-Uhr, wie abgebildet, und nehme zusätzlich noch an der Verlosung des Monats sowie der halbiährlichen Hauptpreise teil. Mir ist bekannt, daß der Bechtsweg ausgeschlossen ist. Meinen Preis senden Sie an

Name experience and the second service of the service of the service of the service of the service of the service of the service of the service of the service of the service of the service of the service of the service of

Straße/Hsnr.

PLZ/Ort **PLZ/Ort** 

(Bitte ausschneiden und zusam-<br>men mit der Abo-Bestellkarte links einsenden!) 10/86

<u>edini Salt</u>

# ERDIENEN SIE GE VITTIHREM COMPUTE

Haben Sie einen CPC 464 oder 6642? Einen 61282? Oder einen JOYCE? Können Sie programmieren? In Basic oder Maschinensprache? Dann bietet SCHNEIDER AKTIV Ihnen die Möglichkeit, mit diesem Hobby Geld zu verdienen!

Wie? Ganz einfach. Sie senden uns die Programme, die Sie für einen Abdruck als geeignet halten, zusammen mit einer Kurzbeschreibung, aus der auch die verwendete Hardware - eventuelle Erweiterungen - benutzte Peripherie — hervorgehen muß, ein.

Benötigt werden: eine Datenkassette oder Diskette! Wenn die Redaktion sich überzeugt hat, daß dieses Programm läuft und sich zum Abdruck eignet, zahlen wir Ihnen pro Programm ie nach Umfang bis zu DM 300.-! Für das ..Listing des Monats" sogar DM 1.000, '-. Sie erhalten Ihre Kassette / Diskette selbstverständlich zurück, wenn Sie einen ausreichend frankierten Rückumschlag mit Ihrer Adresse beifügen.

Bei der Einsendung müssen Sie mit Ihrer Unterschrift garantieren, daß Sie der alleine Inhaber der Urheber-Rechte sind! Benutzen Sie bitte anhängendes Formular! (Wir weisen darauf hin, daß auch die Redaktion englische Fachzeitschriften liest und "umgestaltete" Programme ziemlich schnell erkennt).

Um Ihnen die Arbeit zu erleichtern, finden Sie hier ein. Formular. Sie können es ausschneiden oder fotokopieren.

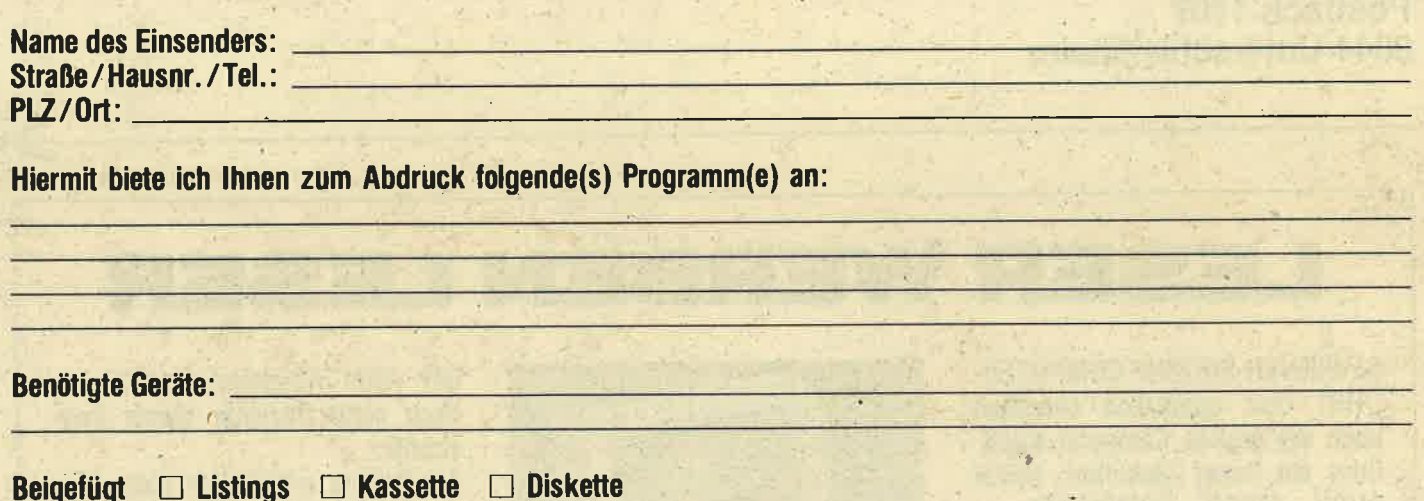

Ich versichere, der alleinige Urheber des Programms zu sein! Hiermit ermächtige ich die Redaktion, dieses Programm abzudrucken und wirtschaftlich zu verwerten. Sollte es in den Kassetten-Service aufgenommen werden, erhalte ich auch dafür eine entsprechende Vergütung. Das Copyright geht an den Verlag über.

**Rechtsverbindliche Unterschrift** 

**SCHNEIDER AKTIV** Postfach 1107 8044 Lohhof

### **TEST**

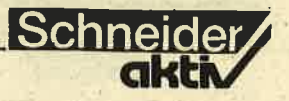

## **MIDI-TRACK-PERFORMER-DIE TONBAND-SIMULATION**

Was die Benutzer von<br>Schneider CPC Computern lange erhofften, ist nun Wirklichkeit.

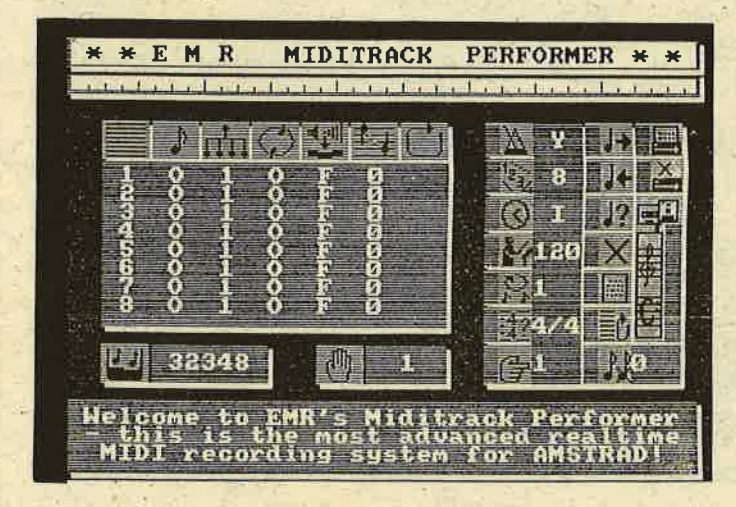

Durch das neu entwickelte, qualitativ hochwertige<br>EMR-Midi-Interface ist es möglich geworden. Synthesizer und andere Musikgeräte mit dem<br>Schneider CPC zu koppeln.

Das erste Programm aus der Reihe der EMR-Midi-Software ist der "Midi-<br>track Performer". Es si-<br>muliert ein 8-Spur-Tonbandgerät mit der Möglichkeit, jede Spur einzeln<br>zu bespielen und zu bearbeiten.

#### Die markantesten Eigenschaften des Miditrack **Performers sind:**

- Großer Speicher: **32348 Events** Transponieren jeder. einzelnen Spur um
- ± 12 Halbtöne "Auto note correct": die Zeiten von Noten gleicher Anschlagsdauer können nachträglich angeglichen werden. - Das Tempo der Gesamtwiedergabe kann, auch während des Abspielens, nahezu beliebig verändert werden. Das Ausgeben eines Metronoms auf das Midi-Gerät
- Abspeichern und Einladen von Musikdaten auf Diskette
- Ideal für Bühnenauftritte, da sehr einfache und

schnelle Bedienung. Dem Programm liegt eine ausführliche Bedienungsanleitung bei, in der alle Möglichkeiten detailliert beschrieben sind.

#### Ein Traum wird wahr -MIDI für den CPC

Hinsichtlich MIDI-Anwendungen wurden die Schneider-User immer etwas stiefmütterlich behandelt. Dabei ist der mit 4 MHz getaktete Z 80, das Herzstück aller Schneider-Computer, ge-<br>radezu prädestiniert für solche komplexen Steuervorgänge. Um so erfreulicher ist die Tatsache, daß die englische Firma Electronicmusic Research, kurz EMR genannt, ein MIDI-Interface mit entsprechender Software entwickelt hat. Bereits auf der Amstrad-Messe war EMR sehr erfolgreich vertreten, und ab sofort sind deren Produkte auch in Deutschland erhältlich.

Die Firma Music &

**Computer in Andernach** hat uns freundlicherweise ein Exemplar für einen Test zur Verfügung gestellt, den wir unseren Lesern nicht länger vorenthalten wollen.<br>Das EMR-MIDI-System besteht aus 2 Teilen. dem Interface und dem MIDITRACK-Performer, einem digitalen 8-Kanal-Recorder.

Nachdem wir das Interface bei ausgeschaltetem Computer aufgesteckt haben, erleben wir beim Auspacken der Software die erste positive Überraschung. Das Programm, das übrigens auf allen CPC's lauffähig ist, wird<br>gleichzeitig auf Kassette und Diskette geliefert. Beim Aufrüsten des 464 durch ein Laufwerk, oder beim Wechsel zu einem Modell mit eingebauter Floppy, kann der Anwen-<br>der die Annehmlichkeiten der Arbeit mit einer Diskettenstation nutzen. ohne das Programm nochmal kaufen zu müssen. Nach dem Laden des **MIDITRACK-Performers** sehen wir einen sauber gestalteten Bildschirm mit sogenannten Icons (Symbole, die eine be-

stimmte Funktion verkörpern und durch Anwählen mit Joystick oder Tastatur aufgerufen werden). Überhaupt stellt sich beim Arbeiten mit dem Programm heraus, daß es sehr einfach zu bedienen ist. Hier gibt es keine Verzweigungen von Menüs in Untermenüs alles ist klar und übersichtlich auf die Bedürfnisse des Anwenders zugeschnitten und macht das Bedienen eines solch komplexen, nicht komplizierten Programmes zur Freude. Im übrigen ist noch eine, in leicht verständlichem Englisch abgefaßte, Anleitung beigelegt, die jede einzelne Funktion genau erklärt. was hier im Rahmen dieses Bericht aus verständlichen Gründen nicht möglich ist.

#### Das gefiel uns besonders:

8 polyphone Spuren Mischpultfunktion (jede Spur kann einzeln abgehört werden, mit separater Lautstärkerege $l$ ung $)$ 

Interne und externe **Steuerung durch Sequen**zer und Drumcomputer Autocorrect, Punch in, Editiermöglichkeit Merge (bis zu sieben Spuren können zusammengefaßt und auf die freie achte gelegt werden, so daß weitere sieben Spuren zur Verfügung stehen)<br>Text (Hinweise, z.B. über die Kanalverteilung der einzelnen Sounds, können mit dem jeweiligen Musikstück abgespeichert werden) Einige Musikdemos werden mitgeliefert

### Fazit:

Zum Preis von 498,- DM erhält man ein komplettes, digitales Aufnahmesystem, das jede Mark wert ist, zumal eine analoge 8-Kanal-Bandmaschine mehr als das Zwanzigfache kostet und nicht annähernd die Möglichkeiten des EMR-MIDI-Systems besitzt. **HS** 

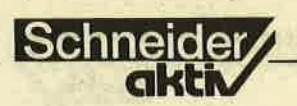

### **REPORT**

## **MÜNCHEN: ELEKTRONIK- EINEN DRUCKER BÖRSE Nr. 4**

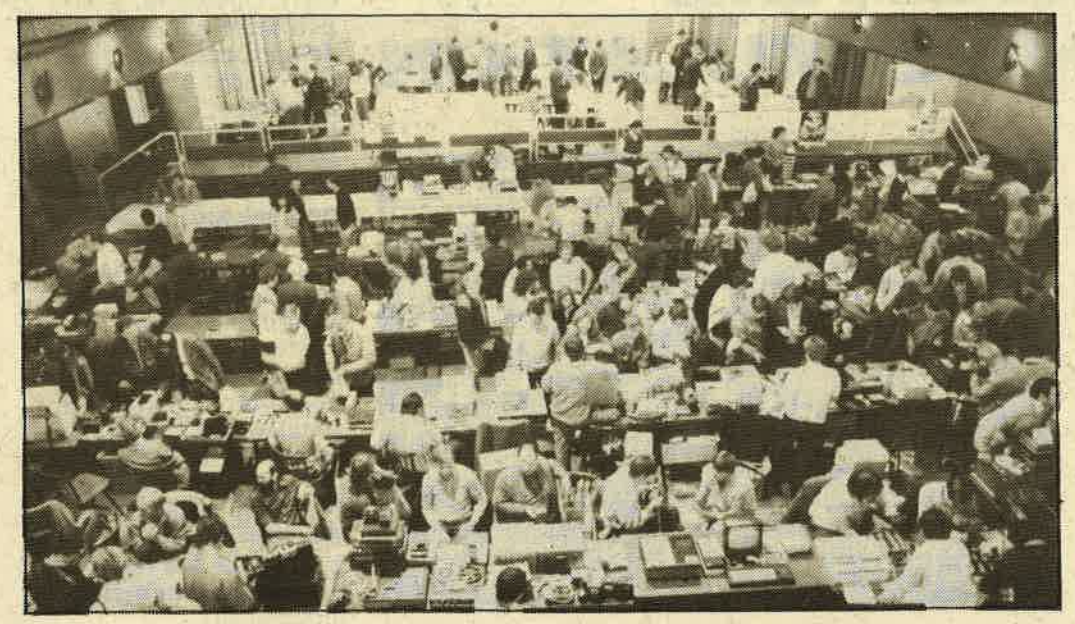

Zum vierten Mal findet in München, am Sonntag, 2. November, von 10.00<br>bis 19.00 Uhr, im Fest-<br>saal des "Schwabinger Bräu" an der Münchener Freiheit, Leopoldstraße<br>82, Eingang Feilitzschstraße, die Münchener Elektronik-Messe statt.

Tips und Tricks für Einstieg und Erweiterung ge-

ben wieder die Vertreter der Computer-Clubs und Firmen an ihren Info-Ständen. An den zahlreichen Verkaufsständen der privaten Anbieter gibt es sicherlich wieder manch günstiges, gebrauchtes Ge-<br>rät des Büro- und Freizeit-Elektronikbereichs zu ergattern Nähere Information und Standreservierung sind

möglich unter den Ruf-<br>nummern 089/6519030 oder 1495190. Die Standgebühr für einen Tisch  $(160x70$  cm, inkl. Strom-Blockversorgung) beträgt<br>unverändert DM 30,für Privatleute und DM 90,- für Firmen-Info-Stände. (Kleinere oder größere Tische sind ebenfalls zu haben.) Besucher-Eintritt:  $3, -DM$ 

LITERATUR

Da die Schneider-Rech-

JOYCE mit GSX-Soft-

steht vor allem bei Besitzern dieser Rechner

wachsende Nachfrage

Die englischsprachige

Research besteht aus GSX-80 User's Guide (Benutzerhandbuch)

nach ausführlicher Lite-

ratur über diese System-

**GSX-Literatur von Digital** 

**GSX** Programmer's

(Programmierhand-

Das Paket hat einen empfohlenden Verkaufspreis

von  $DM$  148, $-$  und ist

bei den Schneider-Vertragshändlern erhältlich.

ware geliefert werden, be-

ner CPC6128 und

GSX-

software.

Guide

buch)

### **AN ZWEI COMPUTER ANSCHLIESSEN**

Der Schnittstellenvervielfacher 2C/C/00 ermöglicht, einen Drucker mit Centronics-Eingang gleichzeitig an zwei Computer mit Centronics-Ausgang anzuschließen. Die Umschaltung erfolgt automatisch, es ist keinerlei Bedienung oder Software dafür erforderlich: Nach dem Einschalten sind beide Computer freigegeben. Derjenige Computer, der zuerst ein Zeichen an den Drucker sen-. det, blockiert den anderen Computer. Sobald der erste Computer einige Sekunden lang nichts mehr gedruckt hat, werden wieder beide freigegeben und der Computer, der dann wieder zuerst sendet, erhält Zugang zum Drucker. Die Stromversorgung erfolgt normalerweise vom

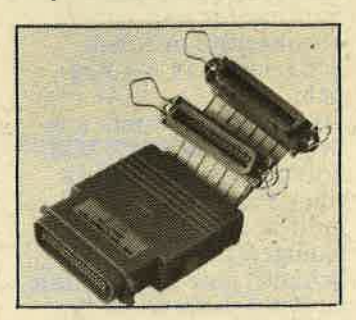

angeschlossenen Drucker (Pin 18 der Centroncs-Schnittstelle). Als Option ist ein separates Steckernetzteil lieferabr. Der Preis beträgt  $248 - DM$ 

Wiesemann Mikrocomputertechnik)

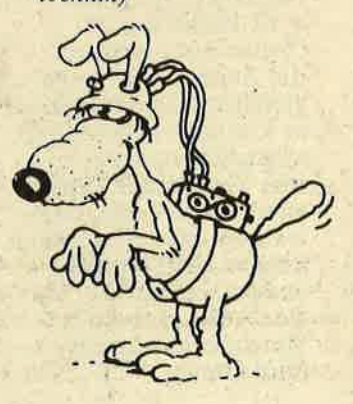

**NOBODY IS PERFECT** 

Beim Listing MATHE MIT DEM CPC in Heft 7/86, Seite 38, ist uns

leider ein Fehler unterlaufen. Es fehlten die Zeilen 3400 - 3490:

Weiter mit Tastendruck...":CALL &BB18 3410 MODE 1: PRINT '

```
Moechten Sie zurueck ins Menue (M)
   oder neue Aufgaben (A)
   oder Programmende (E) ?"
3430 US-"NKEYS: IF WS-"" GOTO 3420<br>3430 IF WS-"M" OR WS-"m" THEN RUN 640<br>3430 IF WS-"M" OR WS-"m" THEN RUN 640<br>3440 IF WS-"E" OR WS-"e" THEN GOTO 3540
3450 IF w$="A" DR w$="a" THEN RETURN
3460 GOTO 3410
3470 REM Variablen bestimmen
3480 RANDOMIZE TIME: op1(i)=INT(10^(0.5*)
)*RND(1)):op2(i)=INT(10^(0.5*j)*RND(1))<br>3490 x=RND(1):IF x<0.25 THEN op$(i)="-"
ELSE IF x>=0.25 AND x<0.5 THEN op$(i)="/<br>" ELSE IF x>=0.5 AND x<0.75 THEN op$(i)=
"+" ELSE op$(i)="*"
```
### **REPORT**

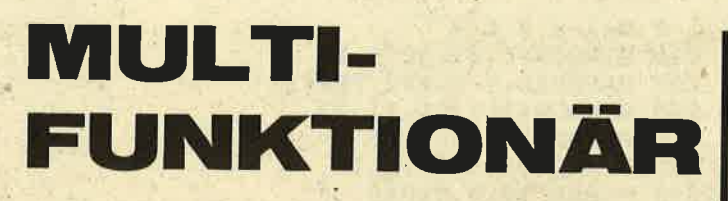

Die meisten Hersteller von Home- und Personalcomputern geben sich beim Design besondere Mühe. So ist es eigentlich bedauerlich, daß viele dieser Geräte zum Schutz gegen Staub und Beschädigung unter einer häß-<br>lichen Haube "versteckt"<br>werden. Mancher Anwen-<br>der verzichtet darum lieber auf den Schutz und läßt sein wertvolles Gerät – trotz aller Gefahr – ohne Haube.

ser erleichtert das Abtippen von Texten und Programmen. Die 350 g schwere Haube aus bruchfestem Kunststoff ist transparent; der Computer bleibt sichbar. Ein leichtes Azurblau gibt dem Coverstar ein elegantes Aussehen. Für den Anwender ist es<br>sehr zweckmäßig, daß<br>Diskettenablage, Papierbiskettenaolage, rapier-<br>halter und Schreibpult<br>mit in die Abdeckhaube integriert sind: sein

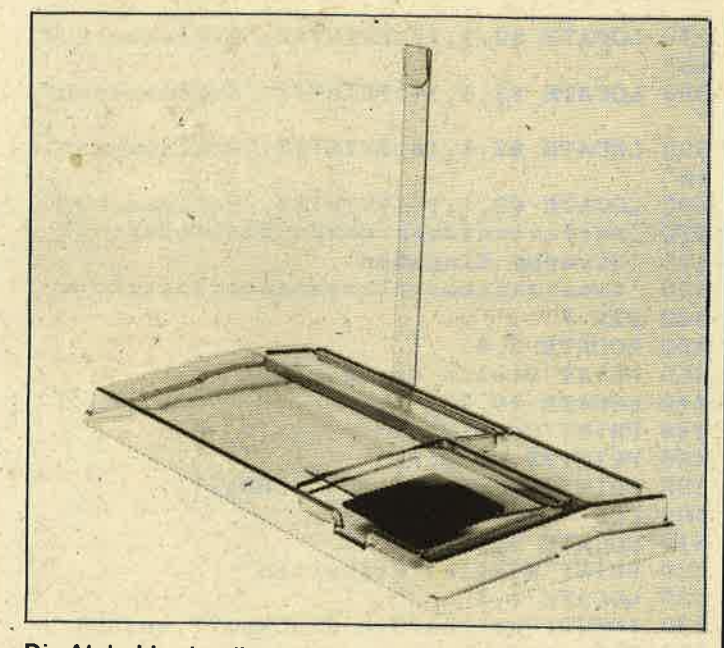

Die Abdeckhaube gibt es auch für Schneider-Computer

Gutes Aussehen mit vielseitigem Nutzen verbindet die neue Abdeckhaube Coverstar, die Lindy jetzt für den Atari 520ST<br>anbietet. Diese multifunktionale Abdeckung erfüllt zusätzlich die Aufgabe von drei weiteren Computer-Zubehörteilen. Sie ist Schreibpult mit einem großen und einem kleineren Utensilienfach. enthält ein Ablegefach mit einem Deckel, in dem Disketten sicher und staubgeschützt aufbewahrt werden können und hat einen angebauten, schwenkbaren Vorlagenhalter. Die-

Schreibtisch bleibt übersichtlich. Außerdem ist diese Lösung sogar preiswerter als die Anschaffung der vier Einzelgeräte. Eine ähnliche Haube soll demnächst auch für den C 128 angeboten werden. Multifunktionale Abdeckhauben, jedoch ohne<br>Papierhalter, gibt es bereits für den C 64 sowie<br>die Schneider-Computer<br>CPC464 und CPC6128. Vertrieben werden die Hauben – wie alle Lindy-<br>Produkte – über Fach-<br>handel, Computer-Shops und Fachabteilungen von Kaufhäusern.

## ▚▚▚▎▅▐▆▆  $\begin{array}{c} \begin{array}{c} \end{array} \end{array}$ **EIX**

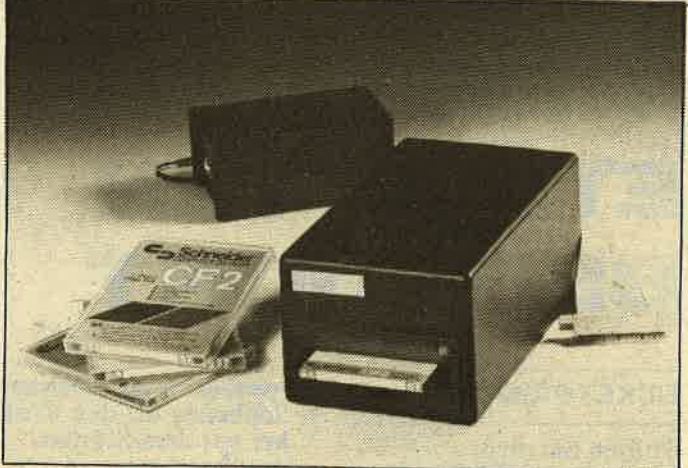

**KAWON ZWEITLAUF-<br>WERK IM 3"-FORMAT** Es ist 100%ig kompatibel zum SCHNEIDER FD-1 und läßt sich wie sein Vorbild problem<br>los an<br>CPC 464, 664, 6128 und<br>VORTEX F1-S und

F1-D anschließen. Preis DM 298,-<br>(DM 348,- für den CPC 6128) Für CPC 664 und 6128 benötigt man ein zusätzliches Anschlußkabel  $(DM 48, -).$ 

Schneig

### **NEUES FÜR DEN JOYCE**

#### **Programmier-Sprachen**

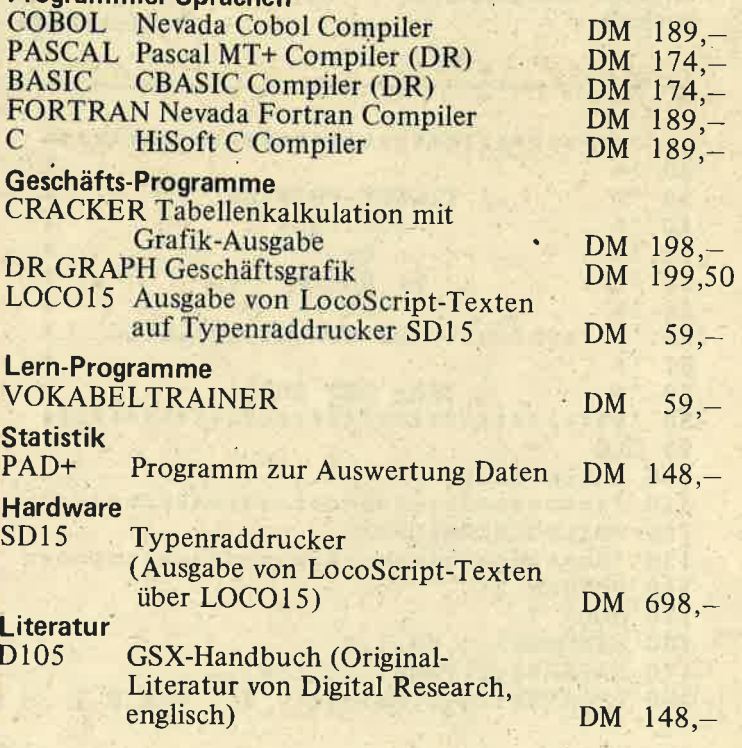

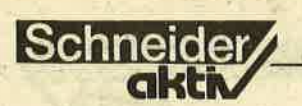

## DAS PROGRAMM-DAS IHRE ETIKET ᅴ BEDRUCKT

### **TICKET-PRINTER**

Wollten Sie nicht auch schon einmal für Ihr Büro oder auch einfach nur für. den Privatgebrauch Etiketten drucken? Dann haben Sie auch sicherlich festgestellt, daß die im<br>Handel erhältlichen Programme wie Datamat ziemlich teuer sind. Deshalb hat SCHNEIDERaktiv dieses Programm abgedruckt, das es Ihnen er-<br>möglicht, ab sofort Ihre persönlichen Etiketten zu drucken. Es wurde auf dem CPC 464, DD1 und<br>dem neuen Schneider Drucker DMP 2000 entwickelt.

Folgendes ist zu beachten: 1. Schließen Sie den Drukker vor dem Starten des Programms an.

**LISTING** 

- 2. Schalten Sie den Drukker erst auf ON LINE, wenn Ihnen das Pro-
- gramm dieses angibt!<br>3. Verwenden Sie bitte nur
- einreihige Endlos-Etiketten (Länge: 3,5 cm/<br>Breite: 8 cm).<br>4. Beachten Sie, daß Sie
- "nur" 7 Zeilen mit je 26 Zeichen zur Verfügung haben.

Ansonsten bekommen Sie alle übrigen Anweisungen vom Programm. Natürlich werden die Etiketten im NLQ-Verfahren gedruckt. Sascha Basler

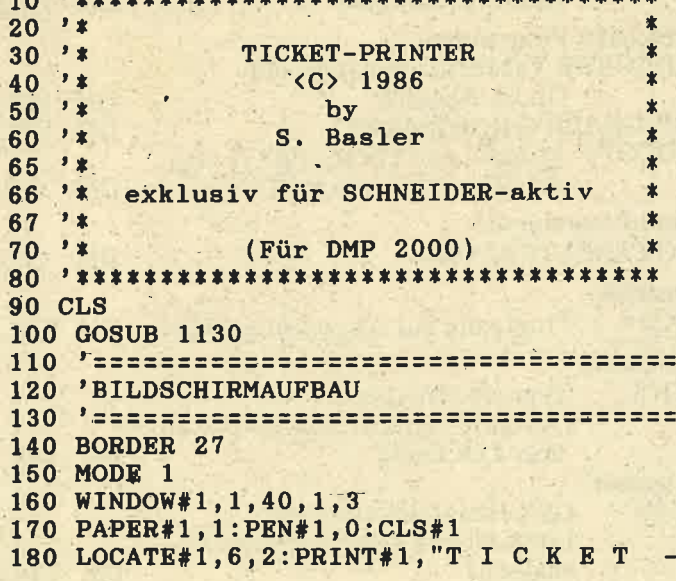

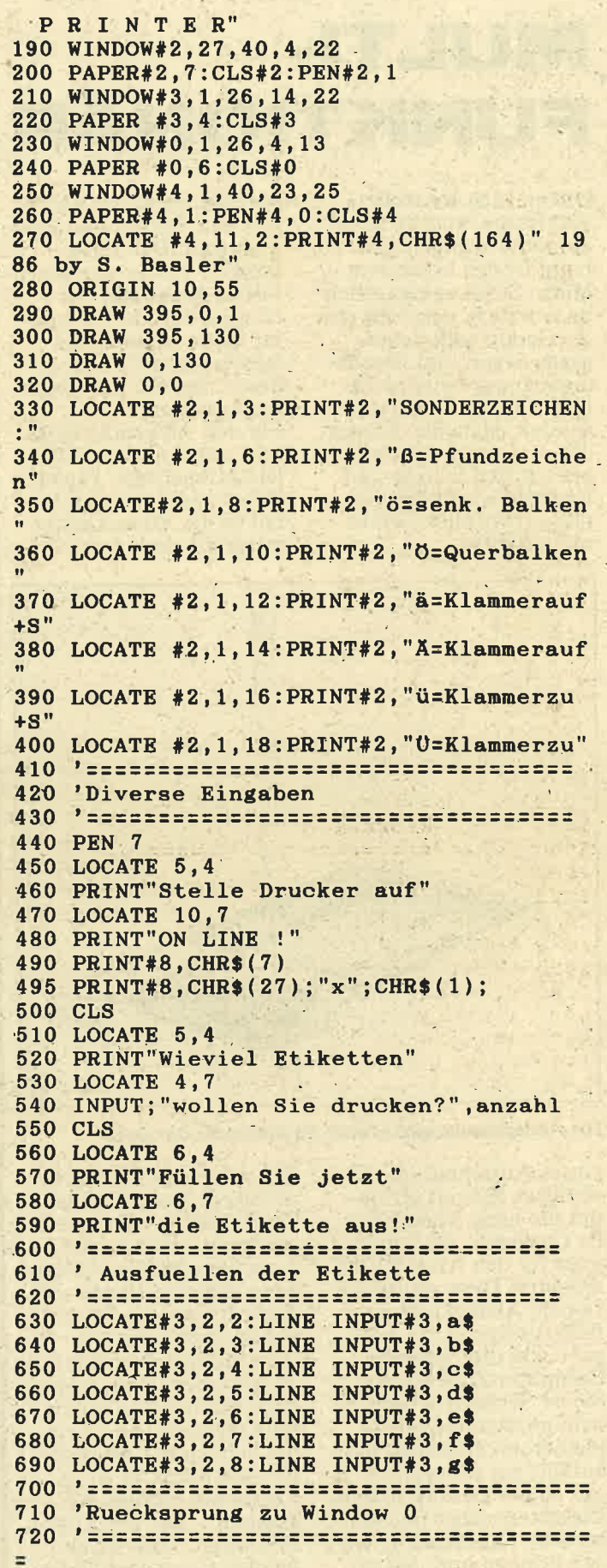

54

**730 CLS** 

740 LOCATE 6,4

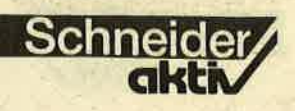

750 PRINT"Sind die Eingaben" 760 LOCATE 7.7 770 PRINT"korrekt (J/N)?" 780 eingabe\$=INKEY\$:IF eingabe\$ <> "J" A ND eingabe\$ <> "j" AND eingabe\$ <> "N" A<br>ND eingabe\$ <> "n" GOTO 780 790 IF eingabe\$="J" OR eingabe\$="j" GOTO  $810$ 800 IF eingabe\$="N" OR eingabe\$="n" THEN **RUN** 820 'ETIKETTENDRUCK **840 CLS** 850 LOCATE 3.4 860 PRINT"Lege Etiketten ein und" 870 LOCATE 5,7 880 PRINT"drücke eine Taste!" 890 CALL &BB18 900 WIDTH 24 910 FOR  $a = 1$  TO anzahl 920 PRINT#8 930 PRINT#8, a\$ 940 PRINT#8, b\$ 950 PRINT#8, c\$ 960 PRINT#8,d\$ 970 PRINT#8, e\$ 980 PRINT#8, f\$ 990 PRINT#8,g\$ **1000 PRINT#8 1010 NEXT** 1020 '================================== 1030 ' Ruecksprung Window 0 1040 '================================== 1050 CLS 1060 LOCATE 5,4 1070 PRINT"Wollen Sie weitere " 1080 LOCATE 2,7 1090 PRINT"Etiketten drucken (J/N)?" 1100 eingabe\$=INKEY\$:IF eingabe\$  $\langle \rangle$  "J" AND eingabes  $\langle \rangle$  "j" AND eingabes  $\langle \rangle$  "N"<br>AND eingabes  $\langle \rangle$  "n" GOTO 1100 1110 IF eingabe\$="J" OR eingabe\$="j" THE N RUN 1120 IF eingabe\$="N" OR eingabe\$="n" THE N CALL &0 1140 ' Deutsche Zeichen 1150 '================================== 1160 SYMBOL AFTER 90 1170 SYMBOL 126, &3C, &66, &66, &7C, &66, &66, &7C, &60:'SZ 1180 SYMBOL 125, &0, &66, 0, &66, &66, &66, &3E  $: '$ ue 1190 SYMBOL 124,0,&66,0,&3C, &66,&66,&3C  $: 'oe$ 1200 SYMBOL 123, &6C, 0, &78, &C, &7C, &CC, &76  $: a$ 1210 SYMBOL 93, &66, 0, &66, &66, &66, &66, &3C  $: 'UE$ 1220 SYMBOL 92, &66, &3C, &66, &66, &66, &66, &  $3C$ : 'OE 1230 SYMBOL 91, &66, &18, &3C, &66, &7E, &66, & 66:'AE 1240 KEY DEF 24, 1, 126 1250 RETURN

## IHR **COMPUTER-**NOTITZ-**BUCH**

Ein praktisches Programm für alle, die ihr Gedächtnis nicht mit Terminen und ähnlichem belasten wollen.

Das "Notizbuch" kann auf jeweils einer Diskettenseite bis zu 60 "Doku-<br>mente" zu je 100 Textzeilen verwalten. Sie können jedem Dokument eine Bezeichnung zuordnen, die z.B. aus einem Datum bestehen kann. So finden Sie alle Termine eines Tages auf Anhieb. Genausogut können Sie aber ein Stichwort verwenden. wenn Sie zu einem Thema eine Notiz anfertigen wollen.

Das Programm wird durch ein Menü gesteuert, in dem Sie mit der Links und Rechtspfeiltaste blät-<br>tern. COPY wählt den<br>Menüpunkt aus, der gerade in der obersten Bildschirmzeile angezeigt wird. Vor dem ersten Dokument müssen Sie mit dem Menüpunkt "Diskette vorbereiten" eine Datei für das Inhaltsverzeichnis (INHALT.DAT) anlegen.<br>Vorsicht: Wählen Sie diesen Punkt nie, wenn bereits eine Datei existiert, da sonst alle bisher eingetragenen Dokumente 'vergessen'' werden. Bevor Sie ein Dokument zur Bearbeitung anmelden, oder wenn Sie die Diskette wechseln, müssen Sie "Diskette anmel-<br>den " wählen, damit das aktuelle Inhaltsverzeichnis in den Speicher übernommen wird.

Erst danach können Sie<br>zum Punkt "Dokument anmelden" übergehen.

Geben Sie eine Kurzhezeichnung für das Dokument ein. (Etwa "29.2." für Ihre Termine am 29. Februar oder "Noti-<br>zen" für einen Notizzettel.) Existiert ein Dokument unter diesem Namen bereits, so wird es automatisch von der Disk eingelesen. Sonst fragt Sie das Programm, ob der Text neu angemeldet werden soll.

Nach der Anmeldung können Sie zum Punkt "Dokument bearbeiten" übergehen. Dies ist ein Mini-Texteditor, der Ihnen fol-<br>gende Möglichkeiten bietet:

- 1. Cursorsteuerung: Mit den Pfeiltasten und ENTER.DEL und **CLR** funktionieren nicht!
- 2. Zeile löschen:
	- CTRL-L löscht die Zeile, in der der Cursor (blinkendes Schachbrettmuster) gerade steht. Löschen Sie bitte nie die unterste (100.) Zeile eines Textes!
- 3. Dokument drucken: CTRL-D gibt das ge-<br>samte Dokument auf dem Drucker aus.
- 4. Eingabe beenden: **CTRL-C** kehrt zum Menü zurück. 5. Tippen:

Wie gewohnt.

Nach dem Druck auf CTRL-C sollten Sie sofort "Dokument speichern" wählen. Wenn Sie das vergessen, bleibt nur die alte (nicht überarbei-

Bitte lesen Sie weiter auf Seite 57

# **ISchneider**

### **LISTING**

 $170$ ' Hauptprogramm  $190$ 200 'Steuerung 210 GOSUB 340: GOSUB 390 220 WHILE NOT ende 230 PRINT#1:PRINT#1, "Moment bitte...";:d  $\texttt{ummy} = \texttt{FRE}$  ("") 240 GOSUB 490: GOSUB 530 250 GOSUB 610:IF fehler THEN PRINT#2:PRI NT#2, fehler\$;: WHILE INKEY\$="": WEND: GOTO 240 260 PRINT#1, CHR\$(7); "in Arbeit":: ON wahl GOSUB 660, 780, 1070, 1100, 1220, 1260, 1290 **270 WEND 280 MODE 2: END** 290  $310$ Unterprogramme 320 1111111111111111111111111111111  $330$ 340 'Titelbild 350 INK 0,0: PAPER 0: INK 1, 15: INK 2,6: INK 3,11:BORDER 0:MODE 1 360 PEN 1: FOR ii=1 TO 11: LOCATE ii, ii: PR INT"CPC-Notizbuch":LOCATE ii, ii: PRINT" ":NEXT ii:LOCATE ii, ii:PRINT" CPC-Notizbuch" 370 PEN 2:LOCATE 1,22: PRINT"(c) 1986 by BIG BUG": PEN 3: LOCATE 1, 25: PRINT"Start it bel. Taste"; 380 WHILE INKEY\$="":WEND:RETURN 390 'Systemstart 400 OPENOUT"dummy": MEMORY HIMEM-1: CLOSEO  $_{\text{IIT}}$ 410 INK 0,0: PAPER 0: INK 1,21: PEN 1: BORDE R 0:MODE 2 420 WINDOW #0,1,80,2,24:WINDOW #1,1,80,1  $,1:$ WINDOW #2, 1, 80, 25, 25 430 FOR ii=1 TO 2: PEN #ii, 0: PAPER #ii, 1: CLS #ii:NEXT ii 440 DIM text\$(100):FOR ii=1 TO 100:text\$  $(ii)=SPACE$(80): NEXT$  ii 450  $xx=1:yy=1:oben=1:ende=0$ 460 DIM datei\$(60):FOR ii=1 TO 60:datei\$  $(ii)=SPACE$(20): NEXT$  ii:angemeldet=0:ein  $trace=0$ 470 DIM menu\$(7):FOR ii=1 TO 7:menu\$(ii)  $=$ SPACE\$(50):READ a\$:MID\$(menu\$(ii),1)=a\$ :NEXT ii 480 wahl=1:doku\$="":gespeichert=0:RETURN 490 'Statusanzeige 500 CLS#2:IF doku\$="" THEN PRINT#2, "Kein Dokument angemeldet. "; ELSE<br>Dokument ";doku\$;" in Arbeit. "; ELSE PRINT#2,"<br>Arbeit. "; 510 PRINT#2, "Diskettenablage existiert"; : IF gespeichert THEN PRINT#2,"."; ELSE P RINT#2," nicht."; 520 RETURN 530 'Menuewahl 540 PRINT#1: PRINT#1, menu\$(wahl); 550 t\$=INKEY\$:IF t\$="" THEN 550 560 IF t\$=CHR\$(224) THEN 600 570 IF t\$=CHR\$(243) THEN wahl=wahl+1:IF  $wah1>7$  THEN  $wah1=1$ 

580 IF  $ts = CHR*(242)$  THEN wahl=wahl-1:IF wahl<1 THEN wahl=7 590 GOTO 540 600 RETURN 610 'Fehlerkontrolle 620 fehler=0 630 IF (wahl=2 OR wahl=6) AND doku\$="" T HEN fehler=-1:fehler\$=CHR\$(7)+"Dokument nicht angemeldet. "+CHR\$(7):RETURN 640 IF (wahl=1 OR wahl=2 OR wahl=4 OR wa hl=6) AND NOT angemeldet THEN fehler=-1: fehler\$=CHR\$(7)+"Diskette nicht angemeld et. "+CHR\$(7):RETURN 650 RETURN 660 'Dokument anmelden  $670$  xx=1:yy=1:oben=1:gespeichert=0 680 PRINT#1: INPUT#1, "Name des Dokuments: ", doku\$:gefunden=0:IF eintraege=0 THEN 720 690 FOR ii=1 TO eintraege: IF LEFT\$ (datei \$(ii), LEN(doku\$))=doku\$ THEN gefunden=ii :gespeichert=-1 700 NEXT ii: IF gefunden THEN file\$="DOK" +MID\$(STR\$(gefunden), 2)+": TXT": GOTO 760<br>710 IF eintraege=60 THEN doku\$="": RETURN 720 PRINT#1: PRINT#1, doku\$; " neu anmelden ";:INPUT#1,"";jn\$:jn\$=UPPER\$(LEFT\$(jn\$,1)):IF jn\$="N" THEN doku\$="":RETURN 730 eintraege=eintraege+1:MID\$(datei\$(ei ntraege), 1)=doku\$:file\$="DOK"+MID\$(STR\$( eintraege), 2)+".TXT" 740 OPENOUT"INHALT.DAT": PRINT#9, eintraeg e:FOR ii=1 TO 60:PRINT#9, datei\$(ii):NEXT ii:CLOSEOUT 750 FOR ii=1 TO 100:MID\$(text\$(ii), 1)=SP ACE\$(80):NEXT ii:RETURN 760 OPENIN file\$:FOR ii=1 TO 100:LINE IN PUT #9, a\$:MID\$(text\$(ii), 1)=a\$:NEXT ii:C **LOSEIN** 770 RETURN 780 'Dokument bearbeiten 790 CLS: gespeichert=0 800 FOR ii=oben TO oben+22 810 IF ii<=100 THEN LOCATE 1, ii-oben+1:P RINT text\$(ii); 820 NEXT ii 830 LOCATE xx, yy: PRINT CHR\$(127); 840 t\$=INKEY\$:LOCATE xx, yy: PRINT MID\$ (te  $xt$(oben+yy-1), xx, 1);$ <br>850 IF  $ts=""$  THEN 830 860 IF  $ts = \text{CHR}(12)$  THEN FOR ii=oben+yy-1 TO  $99:MID$(text$(i),1)=MID$(text$(i,i+1)$  $), 1) : NEXT 11 : GOTO 800$ 870 IF t\$=CHR\$(240) THEN 940 880 IF t\$=CHR\$(241) THEN 970 890 IF t\$=CHR\$(243) THEN 1000 900 IF t\$=CHR\$(242) THEN 1020 910 IF t\$=CHR\$(13) THEN xx=1:GOTO 970 920 IF t\$=CHR\$(4) THEN 1040 930 IF t\$=CHR\$(3) THEN 1060 ELSE MID\$(te  $xt$(oben+yy-1)$ ,  $xx, 1)=ts:LOCATE$   $xx, yy:PRI$ NT t\$;: GOTO 1000 940  $yy = yy - 1:IF$   $yy > = 1$  THEN 840 950 IF oben=1 THEN yy=1:GOTO 840 960 oben=oben-1:yy=1:LOCATE 1,1:PRINT CH

 $R$(11);$ CHR $$(11);$ : LOCATE 1, 1: PRINT text\$

**Ch** 

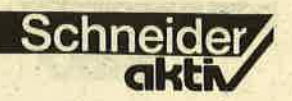

oben):: GOTO 840 970 yy=yy+1:IF yy<=23 THEN 840 980 IF oben+22>=100 THEN yy=23:GOTO 840 990 oben=oben+1:yy=23:LOCATE 1,23:PRINT: PRINT:LOCATE 1,23: PRINT text\$(oben+22):: **GOTO 840** 1000 xx=xx+1:IF xx<=80 THEN 840  $1010$   $xx=1:GOTO$  970 1020  $xx=xx-1:IF$   $xx>=1$  THEN 840<br>1030  $xx=80:GOTO$  940 1040 letzte=100:WHILE text\$(letzte)=SPAC E\$(80):letzte=letzte-1:WEND 1050 FOR ii=1 TO letzte: PRINT#8, text\$(ii)  $):$ NEXT ii: GOTO 840 1060 RETURN 1070 'Diskette vorbereiten 1080 angemeldet =- 1: eintraege=0: FOR ii=1 TO 60:datei\$(ii)=SPACE\$(20):NEXT ii 1090 OPENOUT"INHALT.DAT":PRINT#9,eintrae ge:FOR ii=1 TO 60:PRINT#9, datei\$(ii):NEX T ii: CLOSEOUT: RETURN 1100 'Dokument loeschen 1110 IF eintraege=0 THEN RETURN 1120 FOR ii=1 TO eintraege: PRINT#1: PRINT  $#1, datei$(ii);$ 1130 t\$=UPPER\$(INKEY\$): IF t\$="" THEN 113  $\Omega$ 1140 IF t\$<>"L" THEN 1210 1150 file1\$="DOK"+MID\$(STR\$(ii),2)+".TXT ": ùERA, àfile1\$ 1160 FOR  $j. j = i i$  TO 59:MID\$ (date i \$ ( $j. j$ ), 1) = MID\$(datei\$(jj+1),1):file1\$="DOK"+MID\$(S<br>TR\$(jj),2)+".TXT":file2\$="DOK"+MID\$(STR\$  $(jj+1), 2$  + ". TXT": IF jj eintraege THEN uR EN.àfile1\$.àfile2\$ 1170 IF jj=gefunden THEN file\$=file1\$ 1180 NEXT jj:eintraege=eintraege-1 1190 OPENOUT"INHALT.DAT":PRINT#9,eintrae ge:FOR ii=1 TO 60:PRINT#9, datei\$(ii):NEX T ii: CLOSEOUT 1200 ii=eintraege 1210 NEXT ii: RETURN 1220 'Diskette anmelden 1230 angemeldet=-1 1240 OPENIN"INHALT.DAT": INPUT#9, eintraeg  $e: FOR$  ii=1 TO 60: INPUT#9, a\$: MID\$ (datei\$) ii), 1)=a\$:NEXT ii:CLOSEIN 1250 RETURN 1260 'Dokument speichern 1270 OPENOUT file\$: FOR ii=1 TO 100: PRINT #9, text\$(ii): NEXT ii: CLOSEOUT 1280 gespeichert=-1:RETURN 1290 'Programm beenden 1300 file\$="\*.BAK": ùERA, àfile\$ 1310 ende=-1:RETURN 1320 1340 Daten 1360 1370 'Menue-Texte 1380 DATA Dokument anmelden, Dokument bea rbeiten, Diskette vorbereiten, Dokument lo eschen, Diskette anmelden, Dokument speich ern, Programm beenden

#### Fortsetzung von Seite 55

tete) Version auf der Diskette erhalten. Bei neu angemeldeten Dokumenten kann das später sogar zu einem ungewollten Programmabbruch führen. Sobald Sie einen Text nicht mehr benötigen können Sie ihn mit "Dokument löschen" von der Diskette entfernen. In der oberen Zeile erscheinen der Reihe nach alle Textnamen. Ein Druck auf L löst den Löschvorgang aus, jede<br>andere Taste blättert weiter. Dadurch können Sie diese Option auch dazu benutzen, sich ein Gesamtverzeichnis aller gespeicherten Texte anzusehen. Der Punkt "Programm beenden" schafft gleichzeitig durch Löschen aller Backup-Files Raum auf der Diskette In der unteren Bildschirmzeile erscheinen stets

Status-Meldungen, die Ihnen anzeigen, ob ein Text zur Bearbeitung angemeldet ist und ob eine Sicherungskopie vorliegt. Diese Meldung kann nach einem Löschvorgang verfälscht<br>sein, so daß Sie am besten nach jeder Löschung den zu bearbeitenden Text neu anmelden. Alles weitere ergibt sich bei der Bedienung des Programms von selbst. Beachten Sie bitte, daß<br>vom "Notizbuch" der Dateiname INHALT.DAT sowie die Namen<br>DOK1.TXT, DOK2.TXT usw. bis DOK60.TXT verwendet werden. Es ist allerdings ohnehin anzuraten, für die Notizbuch-Texte jeweils eine eigene Diskettenseite zu verwenden, so daß Sie mit den Dateinamen nicht in Schwierigkeiten geraten werden.

Alwin Ertl

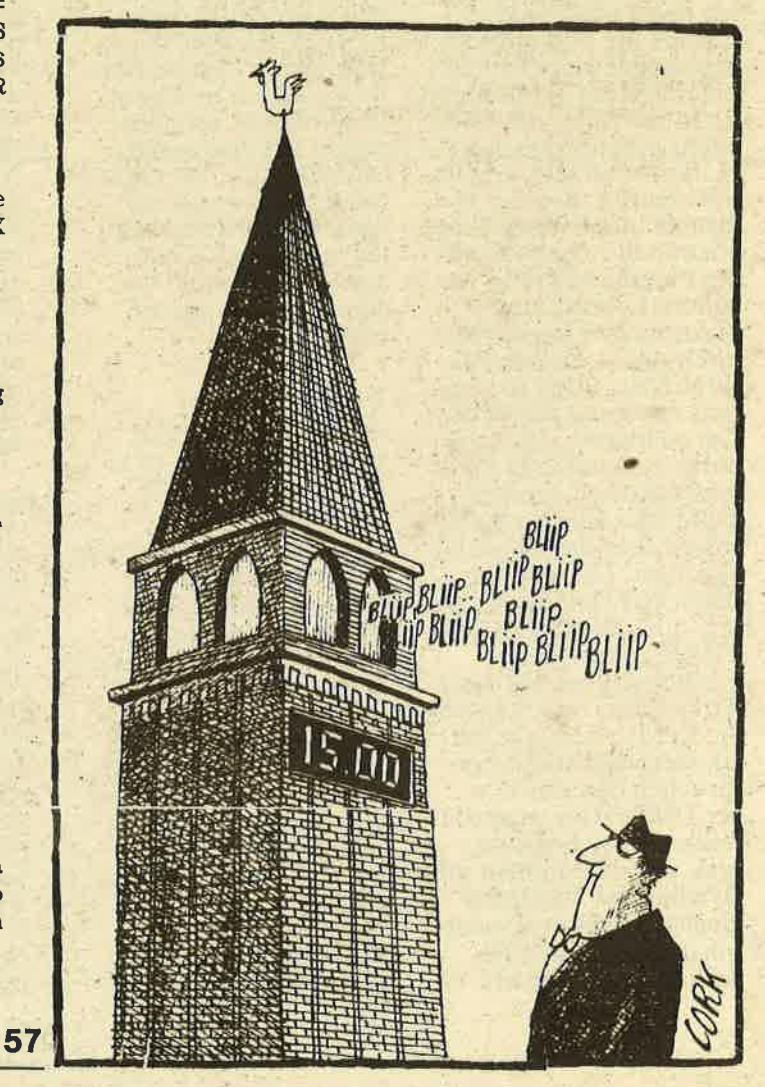

### SERIE

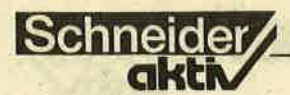

# **HISOFT-PASCAI** UR JEDERIVI

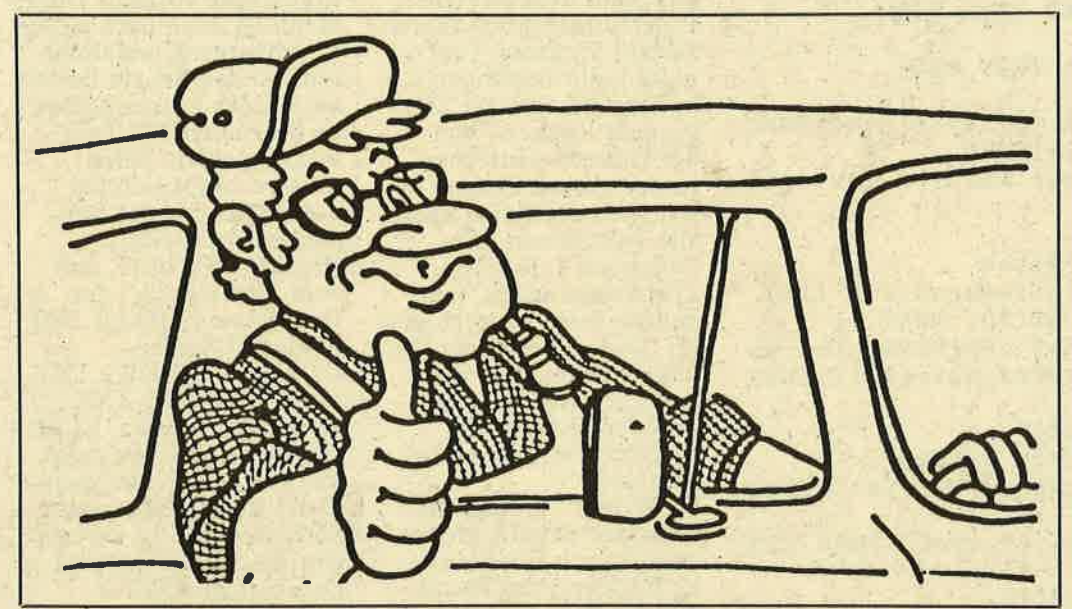

Nachdem Sie jetzt bereits die Grundstrukturen von Pascal kennen, können Sie sich mit den Ihnen noch unbekannten Befehlen und Funktionen, leicht mit Hilfe des Handbuchs vertfaut machen. In diesem letzten Teil unserer Serie sollen Sie<sub>1,1</sub>lediglich" noch einen Ein-,,hohe Kunst des Programmierens" erhalten: Es geht um die dynamische Datenstruk-<br>turen'und - eng damit<br>verbunden - um die be-'<br>reits erwähnte Rekursion. Um zu klären, was man unter dynamischen Datenstrukturen versteht, sollte man zuerst einmal wissen, was das Gegenteil davon ist. Das sind die statischen Datenstrukturen, d.h., alle INTEGER-, CHAR-, undsoweiter-Variablen, aber auch alle Arrays, Sets und Records. Sie werden von vornherein festgelegt und beanspruchen den ihnen in der Deklaration zugewiesenen Speicherplatz, egal, was da kommen mag. Dynamische Variablen hingegen haben, je nach Inhalt, immer dön Bedarf an Speicherplatz,

den sie gerade benötigen. In Pascal gibt es dafür einen speziellen Varia-<br>blentyp, die POINTER oder-Zeiger. Sie sind keine Variablen im eieentlichen Sinne, sondern zeigen auf eine andere Variable, d.h., sie enthalten deren Adresse im Speicher. Gekennzeichnet werden sie durch einen Aufwärtspfeil vor dem Typ, auf den sie zeigen:

### VAR

zeiger: 1 INTEGER<br>(sprich: "pointer to in-<br>teger" oder "Zeiger<br>auf integer")

Damit ist der Zeiger aber noch nicht definiert ! Das geschieht durch eine Anweisung im Programm(!), welche lautet: NEW (zeiger) Dadurch ist eine Variable, die sog. Pointer-Variable, eingeführt. Sie wird als zeigert bezeichnet. Man kann ihr jetzt einen Wert zuweisen, wie jeder anderen Variablen auch: zeiger  $\uparrow$ : = 12 Nun kann man damit allein jedoch nicht viel

anfangen. Der Clou bei der Sache besteht darin,<br>daß RECORDs Zeiger auf sich selbst enthalten können. Damit lassen sich dann so interessante Datenstrukturen wie der Binärbaum aufbauen.<br>Auf dem hier zur Verfügung stehenden Platz kann auf dieses interessante Thema natürlich nur in der gebotenen Kürze eingegangen werden; wer sich näher informieren will, der sei auf entsprechende Literatur verwiesen (2.B. Niklaus Kels).

Ein Binärbaum geht aus von einer Wurzel oder einem Knoten, der normalerweise einen linken 'und einen rechten Ast hat. Von jedem Ast gehen weitere Aste aus, theoretisch bis ins Bodenlose. Jeder Knoten stellt einen bestimmten Wert dar. Damit nun im Baum Ordnung herrscht, wird beim Anfügen eines neuen Knotens ein kleinerer Wert jeweil links, ein größerer Wert rechts angefügt. Das ist so.üblich, obwohl man es genausogut umgekehrt machen könnte.

Sie haben sicher schon erraten, daß die Knoten oder Verzweigungen des Baums durch Pointer dargestellt werden. Leere Knoten erhalten einen Zeiger, der auf nichts zeigt. Nach dem lateinischen Wort fijr "nichts", bzw. der englischen Bezeichnung für "Null",<br>heißt der Wert eines solchen Zeigers NIL.<br>NIL ist eine in Pascal vordefinierte Konstante, die nur Pointern zugewiesen werden kann. Ein Record, der einen Teil eines binären Baumes darstellt, enthält sowohl den l'Wert des Knoten" als auch *zwei* Zeiger auf weitere Records - näm-<br>lich den links und den rechts vom momentanen Knotenpunkt. Wenn einer dieser Zeiger NIL ist, dann geht's in diese Richtung nicht mehr weiter. Das bedeutet aber dann auch gleichzeitig, daß in die entsprechende Richtung ein Ast angefügt werden kann. Wie ein Baum aussieht, der 10 Zahlen geordnet<br>enthält, zeigt die folgende Skizze. Die Zahlen wurden in der Reihenfolge 35/12/14/58/44/47/13/ 15/32/40 eingegeben.

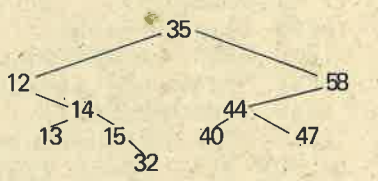

Sie erkennen, daß der rechte Ast zur 13 und der linke Ast zur l5 ewig freibleiben werden, wenn wir nur ganze Zahlen verwenden, da beide Werte von der l4 ausgehen. Dazwischen gibt es keine Zahl mehr, Als rechter Ast zur 40 kommen aber 41, 42 oder 43 noch in Frage, ebenso als linker Ast zur 47 die Werte 45 oder 46. Greifen Sie doch zum Bleistift und tragen Sie selbst folgende Zahlen ein: 12/9/10/60/59/65/46.<br>Das System ist dabei wie Das System ist dabei wie<br>folgt: Sie beginnen bei der 35, die die "Wurzel"

des Baumes ist, und fragen bei jedem Knoten: größer oder kleiner? Ist die Zahl' größer als der Wert am Knotenpunkt, dann gehen Sie nach links weiter, ist sie kleiner, dann nach rechts. Wenn in die entsprechende Richtung kein Ast führt, können Sie einen neuen mit Ihrer Zahl anhängen.<br>Diese Methode bringt es mit sich, daß Binärbäume sich, trotz gleichen Inhalts, sehr stark im "Aussehen"

unterscheiden können, abhängig von der Reihenfolge der Zahlen bei der Eingabe. Durch besondere ("balanced binary trees")<br>kann man Bäume jedoch ausgleichen. Oben ange- ftihrtes Buch von Niklaus Wirth sagt mehr darüber. Sicher sehen Sie jetzt auch, warum in einen Binärbaum nie zweimal der gleiche Wert eingetragen werden sollte. Erstens könnte an einer Stelle keine klare Links/Rechts-Entscheidung getroffen werden (da z.B. l2 weder größer noch kleiner,<br>sondern eben gleich 12 ist), und zweitens könnte dieser Wert dann an einem Ast kleben, an dem er es unmöglich macht, weitere Werte einzutragen. Das folgende Programm zeigt Ihnen, wie Zahlen<br>in einen Binärbaum geordnet eingetragen und wieder ausgegeben werden. Beide verwendeten Prozeduren sind dabei rekursiv. "neuerast" ruft sich selbst solange auf, bis endlich ein Knoten mit einem freien Platz gefunden ist. "druckebaum" geht soweit zurück, bis der linke Ast des untersten "Teilbaums" gefunden ist. Dann wird dieser Wert ausgegeben, gefolgt von der. Wurzel und dem rechten Ast des Teilbaums. Durch die verschiedenen Rekursionsebenen geht es dann zurück bis zur Wurzel des gesamten Baumes, woraufhin sich das Spielchen mit dem rechten Baum-Abschnitt wiederholt.

PROGRAM dynsort; TYPE ast = RECORD wert: INTEGER links, rechts: 1 ast END; OF RECORD zeiger = ast: VAR ö wurzel : zeiger zahl : INTEGER; PROCEDURE neuerast (w: INTEGER; VAR z: zeiger); BEGIN lF <sup>z</sup>= NIL (neuer Knoten) **THEN** ,BEG IN NEW (z);  $z$   $f.$  links: = NIL;  $z$   $f.$  rechts: = NIL;  $z$   $\uparrow$ .wert : = w END ELSE (nächsten Ast hinabwandern) BEGIN IF w > z 1.wert (größere Zahlen rechts) **THEN** neuerast (w,z 1.rechts); IF w < z 1.wert (kleinere Zahlen links) THEN neuerast (w,z 1.links) END (nichts tun bei gleichem Wert!) END; PROCEDURE druckebaum (z : zeiger);  $BEGIN$ <br>l $Fz$  < > NlL **THEN** BEGIN druckebaum (z 1.links); WRITE (z f.wert:5); druckebaum (z f.rechts) END END; BEGIN (Hauptprogramm) wurzel : = NIL; REPEAT:<br>|PAGE; WRITE ('Zahl: '); READLN; READ (zahl); neuerast (zahl, wurzel); WRITELN; WRITELN ('Sortiert:'); druckebaum (wurzel); WRITELN; WRITELN; WRITELN ('Taste bitte...'); USER (#8806) (KM WAIT CHAR)  $JNTIL$  zahl =  $0$ END.

SERIE

1) Niklaus Wirth, "Algo- rithmen und Ddtenstrukturen". 3. Aufl. Stuttgart <sup>1983</sup> sehr informativ, wenn bereits Vorkenntnisse vorhanden. Für eifrige<br>Verfolger dieser Serie<br>empfehlenswert. empfehlenswert.<br>2) Dr. Heinz-Erich Erbs und Otto Stolz. "Einführung in die Program-<br>mierung mit Pascal",<br>Stuttgart 1982 – recht locker geschrieben als Anfängerwerk oder<br>zur Vertiefung von Grundkenntnisse sehr gut geeignet. 3) Karl-Heinz Becker und Günther Lamprecht,<br>"Einführung in die Pro-"Einführung in die Pro-<br>grammiersprache PASCAL", Braunschweig 1982 – ein<br>Skriptum von Uni-Vorfesungen; zwar laut<br>Titel für "Hörer aller Fachrichtungen", wohl

Für Leser, die sich weiter informieren möchten, ist hier diejenige Literatur angegeben, die dem Autor dieser Serie wertvolle Hitfe beim Erlernen von Pas.

Schneider

cal geleistet hat:

Da alle diese Bücher Standard- bzw. UCSD-(Uni-<br>versity of California, San Diego)-Pascal behandeln, sollte das Handbuch zu HiSoft-Pascal unbedingt<br>parallel dazu studiert werden. Wer umfangreichen Gebrauch von den Firmware-Routinen machen will, sollte sich auch das Schneider-Firmwarehandbuch besorgen.<br>Mit diesen Tips wollen wir's nun aber endgültig bewenden lassen. Ich wünsche Ihnen weiterhin viel Spaß und viel Erfolg beim Programmieren. Alwin Ertl

aber doch mehr für mathematisch Interes-

sierte.

### Ankündigung:

Mit diesem II. Teil beenden wir unsere Einfüh-<br>rungsserie in "HiSoft-Pascal". Ab dem nächsten Heft beginnt die 10teilige Fortsetzungsserie:<br>"HISOFT-PASCAL FÜR PROFIS"

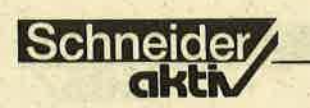

### GLOSSE

Speichermedien, der Knüller der Peripherie oder: Die Daten müssen weg, egal wie

Bevor wir uns wieder in die graue Theorie stürzen, erst einmal die Auflösung des sensationellen Fra-' gen-Preisausschreibens: Der erste Preis ging, und da freu' ich mich ganz besonders, an ein Mädchen. Aufgrund ihres enormen Fachwissens, und ein bißchen Glück, gewann Fräulein Meta Bolid keine Speichererweiterung. Die Freude war um so größer, da sie schon einmal bei einem Preisausschreiben (Wash und Abfahri) keinen Computer gewonnen hat, und nunmehr end-<br>lich komplett ausgestattet sein könnte. Auf den . zweiten Preis darf sich, wie üblich, mein Schwager freuen. Es sei ihm allerdings jetzt schon gesagt, daß ich mir dafür das Weihnachtsges chenk frir ihn verkneife. Beim dritten Preis, der Traumschiffreise mit Sascha Hahn, hatten wir zu wenig Pech. Der allzu beliebte Darsteller wechselte das Fach, und statt der erhofften' Schiffreise in die Karibik, gewann unser Leser Italo Ferrari eine Schönheitsoperation von Sascha Hahn in der Schwarzwaldklinik. Obwohl ihn der Verlust seiner windschnittigen Nase seelisch schmerzt, geht es ihm schon wieder besser.

### ROM IST EINE KLEINE PIZZERIA!

Allen, die falsch lagen, offenbare ich hier, die richtige Lösung. ROM ist nicht etwa irgendetwas elektronisches, sondern die kleine Pizze- , ria in der Bismarckstr. mit der hübschen Bedienung. Tja, und RAM ist irgendsoeine englische Computer zu tun. Alles klar?

## **FW's: WISSEN MUSS MAN ES!**

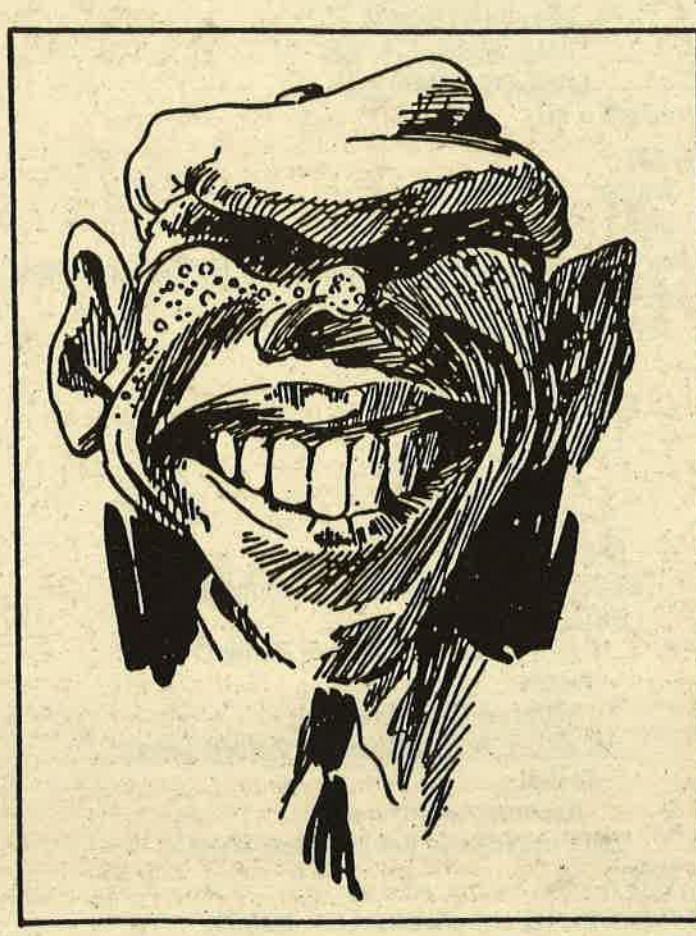

Nun geht's los mit dem ersten Teil des zweiten, aber nicht letzten Teiles, des Computerkurses. Heute dreht sich alles um Datenträser. Um den Überblick nicht zu verlieren, wollen wir (wollt Ihr?) die Datenträger in drei große Gruppen unter- teilen. Da wären die nichtelektronischen, die elektronischen und die Sonstigen, die ja immer dabei sein müssen, falls mir in letzter Minute noch was Dummes einfällt. Nicht elektronische sind PAPIER und JOHANNES BRATTU-SCHEK. Papier, ob einzeln oder gebunden, ist nicht nur geduldig, wie dieses Beispiel hier zeigt, sondern es ist auch der meistverbreitetste Datenträger der Welt. Weniger Verbreitung findet Johannes Brattuschek, unser Haus-

meister. Die Bezeichnung schalten wollten. Aber<br>Datenträger verdiente er leider erscheint Datenträger verdiente er leider erscheint<br>sich in seiner 30iährigen SCHNEIDER-aktiv und sich in seiner 30jährigen SCHNEIDER-aktiv und Laufbahn als Bürobote. damit dieser Kurs nur<br>Iohannes Brattuschek ist monatlich und Bildung Johannes Brattuschek ist monatlich und Bildu<br>verheiratet, kinderlos, geht nun einmal vor. verheiratet, kinderlos etwas füllig, Ende fünfzig<br>und für diesen Kurs gar und für diesen Kurs gar nicht von Bedeutung. Wichtiger für den User sind die elektronischen Speichermedien wie Recorder, Floppy, Harddisc, Ganzharddisc und CD-Rom. Zu guter Letzt, die Gruppe der sonstigen Träger, wie Hosenträger, Gepäckträger und Lastenträger (Elefanten). Daraus resultiert der Merksatz: Im Hinblick auf den Comnuter bestehen zwischen

Johannes Brattuschek,<br>Diskettenstationen und Elefanten einige Unterschiede, sonstäber nichts. Uns interessieren natürlich nur die elektronischen

Träger, die Speichermedien und dabei zuerst einmal der Kassettenrecorder. Die Besitzer eines CPC 464 kennen schon lange diesen praktischen Aschenbecher auf der rechten Seite der Konsole. Ihr solltet ihn schnell entleeren (kräftig reinpusten) und ihn seiner eigentlichen Aufgabe zuführen, der Datenspeicherung. Bitte nehmt eine Kassette zur Hand und schiebt sie in den geöffneten(!) Schacht.<br>Kleine Reibungsschwierigkeiten lassen sich mit einem Hammer (nicht unter fünf Pfund) überwinden: Hilft auch der Hammer nicht, dann handelt es sich vielleicht um eine Videokassette, Pech ge-<br>habt.

### DER SCHNEIDER MAG FRIDOLIN NICHT

Im Idealfall ist der Recorder nun bereit und wir wollen versuchen, das in<br>der letzten Folge eingeder letzten Folge einge-<br>tippte Programm endlich abzuspeichern.,,Endlich", werden viele von Euch sagen, die den CPC im letzten Monat gerne für etwas anderes benutzt hätten, oder die ihn ab-Ähnlich wie in der Natur. wo es auch immer- (meist im Mai) heißt, ,,Erst die Erzeugung, dann der Name'müßt Ihr nun dem Programm einen Namen geben. Fridolin wäre da ganz schön, ist aber leider falsch. Auch wenn das Handbuch zwar den Eindruck erweckt, als könne man seiner Phantasie bei der Namensgestaltung freien Lauf lassen, es stimmt nicht. Ein Versuch soll es beweisen. Tippt einmal die Befehlssequenz zum Abspeichern ein, die da lautet: SAVE"FRIDO LIN", halt nein, lieber<br>SAVE"BIBO", denn Fridolin hatten wir schon,

### GLOSSE

und BIBO hört sich runder an. Also Eintippen, ENTER drücken, ENTER wieder loslassen, und<br>schon kommt eine Eigensinnigkeit des Betriebssystems zutage, die den Versuch eines eigenen Programmnamens scheitern läßt.

Zwar verspricht eine Bildschirmmeldung das Abspeichern von "BIBO", eine Zeile darunter kommt jedoch die Wahr. heit ans Tageslicht. Das Programm wird in den Standardnamen "BLOCK" umgetauft,<br>und als solches abgespeichert. Ganz klar, daß wir auf den Beschiß mit einem Merksatz reagie-

ren: Die Arbeit der Vergabe eines Programmnamens kann man sich beim CPC sparen, bei manchen Programmen kann man sich sogar das Speichern sparen.

Derartig enttäuscht, wollen wir uns der Diskette zuwenden, welche schon von den Griechen des Altertums als Speichermedium benutzt wurde. Der Erfinder der Sache, der Hirte Costa Zaziki, ... meisselte in runde Steinscheiben kreisförmige<br>Texte ein und bot den griechischen Filmschaffenden die Disketten als Drehbücher an. Beinahe hätte es geklappt, aber leider war der Film noch nicht erfunden.<br>Wütend warf Zaziki seine Disketten weg, und die dabei auftretenden hervorragenden Flugeigen- schaften ließen die Schei. ben, kurz Diskus genannt, einen beliebten Sport- artikel werden.

Nebenbei bemerkt: Daraus leitet sich auch das Wort "Diskussion" ab, die immer dann entstand, wenn ein Nachbar versehentlich Ziel des Wurfes . war. Eine schöne Sitte, die zu meinem Bedauern, heute nicht mehr üblich ist.

Zurück zur Sache. Eine Zeitlang war der Diskus<br>als Speichermedium verloren, bis sich IBM des

ursprünglichen Versuches erinnerte. Es gelang den lngenieuren ein Lesegerät zu entwickeln, das die in<br>Stein gehauenen Informationen dem Computer<br>zugänglich machte. Die Sache scheiterte aber am Abspeichern. Keine Methode war geeignet, die Bits schnell genug einzumeisseln.

### VERDAMMT, PUSTET DOCH SELBER REIN!

Schließlich verband man das Prinzip einer Schall-<br>platte mit der einer magnetischen Aufzeichnung,<br>und die Diskette, wie wir sie hier kennen, war geboren. Zwar gab es aüch hier Kinderkrankheiten, weil die Nadel des Tonarmes auf dem glatten mit der Zeit wurde das Verfahren perfektioniert, indem man auf die Nadei verzichtete.

Heute liegt eine der besten Speichermedien vor uns, dessen Technik ich kurz erklären will. Moment mal, eben lag sie noch vor mir. Eine Ordnung ist das hier! Also, dann das nächste Mal. Beantwortet noch kurz die Fragen, meinetwegen auch lang, ich muß es ja nicht hören. Bis nächsten Monat; wenn Ihr Euch wieder fragt: Was will er uns eigentlich sagen?

### Zum Speichern eignet<br>sich:

- a) der Aschenbecher<br>
(erst reinpusten)
- b) der Keller, wenn er nicht zu feucht ist c) Johannes Brattuschek,
- wenn er etwas elektronischer wäre

Welcher Satz ist wahr? a. Hosenträger gehören nur entfernt in die

- Gruppe der Datenträger b) Das Preisausschreiben war ganz schöner Humbug, die Postkarte hätte ich sparen können
- c) Disketten wurden eben-<br>so wie die ungarischen

Dampfnudeln im Griechenland der Antike<br>erfunden. (F.W.)

## **FW's BEANT-**WORTET LESER ERAGEN

Oli Vetti, Rom, fragt:<br>Ich hätte gerne einen IBM-kompatiblen Computer von SCHNEIDER. Meine Frage ist nur: Warum ausgerechnet IBM, und was bedeutet kompatibel?

F. W. antwortet:<br>IBM war ursprünglich nur zweite Wahl, zuerst wollte SCHNEIDER einen OPEL-kompatiblen Rechner anbieten, bevor die Firma bemerkte, daß es sich um eine Automarke handelt. Kompatibe kann man wohl am besten mit Funktionsgleich übersetzen, d.h.: Die Software des IBM soll auf dem SCHNEIDER PC laufen und umgekehrt. Es gibt Geräte, die sind so kom-<br>patibel, daß man es kaum merkt, daß sie es<br>nicht sind, und es gibt Geräte, die sind es auf gar keinen Fall.

#### P. Atent, Darmstadt, fragt:

Ich-habe mir eine Vortex 5 1/4 Zoll-Station gekauft. Diesem Format gab.ich den Vorzug, weil sich die Disketten leichter lochen und in Aktenordnern archivieren lassen. Nun stellte sich heraus. daß die Dinger nicht mehr funktionieren. Wäre die 3-Zoll-Station von SCHNEIDER nicht besser gewesen?

F. W. antwortet: Hinsichtlich der Zuverlässigkeit ist mir nichis Ne- gatives bekannt. Sie sollten jedoch sorgfältig ab-<br>wägen. Zwar sind 5 1/4-Zoll-Disketten trotz sicherer Aufbewahrung in Aktenordnern nicht lauffähig, doch die plastikum-<br>hüllten 3-Zoll-Disketten sind schwieriger zu lochen. Da muß dann schon ein Bohrer her.

### F. Flick, z.Zt. Ausland,

Schneider

Jetzt, wo sich SCHNEIDERaktiv um die Datenfernübertragung kümmert, würde mich doch mal interessieren, wie so eine Datenbank arbeitet. Muß ich erst was einzahlen. gibt's Kredit oder wie?

### F. W. antwortet:

In Sindelfingen wurde die<br>erste Datenbank auf Initiative des Verfassungsschutzes aufge baut, die wie eine richtige Bank, bei der Sie (hoffentlich) tioniert. Wenn Sie etwas abheben, also eine Auskunft haben wollen, müssen Sie zuerst etwas eingezahlt haben, also ein paar Fragen beantworten.

#### T. Andon, Frankfurt, fragt:

Las ich doch neulich in einer Zeitung: "PC aufschrauben, 2.795 Mark reinstecken, XT zuschrauben." Mit meinem ZENITH COLLEGE PC habe ich das auch gemacht. Das Kleingeld verursachte einen Kurz. schluß und nun stehe ich da, weil mein Händler nicht umtauschen will. Wie erhalte ich ein neues Gerät, und wie muß ich das Geld reinstecken?

F. W. antwortet: Einen neuen ZENITH erhalten Sie folgendermaßen: "Briefumschlag aufmachen, 2.995 DM reinstecken, Briefumschlag<br>zumachen und abschikken. "Da Münzen daran schuld sind. daß Kurzschlüsse entstehen können, sollten Sie bei lhrem neuen Computer die 2.795 DM dann in Scheinen hineinstecken, um einen XT zu erhalten.

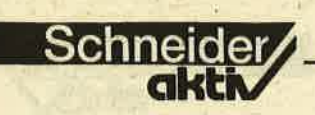

CRAFIK- $\blacktriangleleft$  d

Ich möchte Ihnen mein Programm Graphic Genie vorstellen. Es ist ein Graphikprogramm zu dem ein Joystick erforderlich ist. Nach dem Starten erscheint ein Menü mit 20 Funktionen, die man mit Hilfe des Joysticks erreichen kann. Mit dem Feuerknopf startet man dann die entsprechende Funktion:

Malen:

Nur mit gedrückter Feuertaste kann gemalt werden, sonst wird nur die **Position des Pfeiles** geändert.

#### Linie:

Man gibt den Anfangspunkt und dann den Endpunkt der Linie an.

#### Linieren:

Sobald der Anfangspunkt angegeben ist, wird die Linie weitergeführt.

#### Füllen:

Hier kann eine Fläche ausgefüllt werden. Will man diese Routine unterbrechen, dann ist die Feuertaste zu drücken.

#### Kreis:

Erst den Mittelpunkt angeben, und dann den Radius.

#### Disk:

Siehe oben  $-$  und der Kreis wird dann ausgefüllt.

Elypse: Erst Mittelpunkt, dann

x-Wert und dann y-Wert angeben. Scheibe: Siehe oben - und die Elypse wird ausgefüllt. Dreieck: Drei Punkte angeben und dann werden sie verbunden. Triangel: Siehe  $oben$  – und das Dreieck wird ausgefüllt. Box: Zwei gegenüberliegende Punkte angeben und dann wird die Box gezeichnet. **Rechteck:** Siehe oben – und die Box wird ausgefüllt. Sprühen: Nach Angeben der Sprühstärke und des Sprüh-<br>radius kann auf dem Bildschirm "gesprüht" werden. Farben: Hier kann man die Malfarbe angeben, indem man den Joystick links und rechts bewegt. Die aktuelle Malfarbe erkennt man an der Bildschirmumrandung. Ebenfalls können die Farbwerte der entsprechenden Farbe geändert werden, indem man den Joystick nach oben und nach unten bewegt. Mit Feuer kann man die Routine verlassen. Löschen: Graphikbildschirm wird

gelöscht. Bitte lesen Sie weiter auf S. 66  $10$ 20  $"$  $\rightarrow *$ 30 GRAPHIC-GENIE  $\rightarrow x$ 40 ============================ 50  $\rightarrow \ast$  $\rightarrow \ast$ 60  $(c)$  1986 by  $70$   $*$ Ralf Hopperdietzel  $80$   $*$ 100 '!!!!!!!!!!!!!!! Ab dem Zweitem Star ten 110 SYMBOL AFTER 200 120 MEMORY & 5FFF: SPEED WRITE 1 130 '-------------------------------Symbo  $ls--$ 140 SYMBOL 200, 0, 56, 41, 42, 74, 74, 132, 0 150 SYMBOL 201, 16, 16, 32, 32, 64, 95, 128, 128 160 SYMBOL 202, 0, 1, 49, 41, 69, 67, 129, 128 170 SYMBOL 203, 60, 66, 129, 129, 129, 129, 66, 60 180 SYMBOL 204,60,126,255,255,255,255,12 6,60 190 SYMBOL 205, 0, 24, 102, 129, 129, 102, 24, 0 200 SYMBOL 206, 0, 24, 126, 255, 255, 126, 24, 0 210 SYMBOL 207, 4, 10, 114, 129, 129, 255, 255, 62 220 SYMBOL 208, 0, 6, 9, 42, 49, 168, 64, 160 230 SYMBOL 209, 0, 12, 20, 34, 66, 129, 255, 0 240 SYMBOL 210, 0, 32, 48, 120, 124, 254, 255, 0 250 SYMBOL 211, 0, 0, 255, 129, 129, 255, 0, 0 260 SYMBOL 212, 0, 0, 255, 255, 255, 255, 0, 0 270 SYMBOL 213, 0, 60, 66, 129, 129, 66, 60, 0 280 SYMBOL 214, 0, 231, 149, 173, 165, 173, 149 ,231 290 SYMBOL 215, 0, 189, 219, 255, 219, 255, 255 , 0 hinenunterprog.----------------------310 FOR a=&A000 TO &A01C:READ b:POKE a, b :NEXT a 320 DATA &01, &00, &40, &11, &00, &60, &21, &00 , &c0, &1a, &f5, &7e, &12, &f1, &77, &13, &23, &0b , & 78, & fe, & 00, & 20, & f2, & 79, & fe, & 00, & 20, & ed  $, & c9$ 330 '--------------------------------bild schirm--------------------------------- $340$  a\$=CHR\$(143):c\$=a\$+a\$:d\$=SPACE\$(4):e  $$=SPACE$(3)$:b$=STRING$(40, a$)$ 350 MODE 1: INK 0, 24: INK 1, 0: INK 2, 7: INK  $3, 13: i(0) = 24: i(1) = 0: i(2) = 7: i(3) = 13: B\overline{ORDE}$  $R i(3):col=3$ 360 PEN 1: PRINT b\$; b\$; : PRINT a\$; : PEN 2: P RINT"  $\cdot$  G R A P H I C - G E N I E -";:PEN 1:PRINT  $a$ \$;<br>370 PRINT  $b$ \$;b\$; 380 PRINT a\$; " MALEN "; C\$; " LINIE ";c\$ ;" LINIEN ";c\$;" FUELLEN";a\$; 390 PRINT a\$;d\$;CHR\$(200);e\$;c\$;d\$;CHR\$(  $201$ );  $e$ \$;  $c$ \$;  $d$ \$;  $CHR$ \$(202);  $e$ \$;  $c$ \$;  $d$ \$;  $CHR$ \$(20  $7); e$ \$;a\$;b\$; 400 PRINT a\$;" KREIS ";C\$;" DISK ";c\$ ; "ELLYPSE"; c\$; " SCHEIBE"; a\$; 410 PRINT a\$;d\$;CHR\$(203);e\$;c\$;d\$;CHR\$( 204);e\$;c\$;d\$;CHR\$(205);e\$;c\$;d\$;CHR\$(20  $6); e$ ;  $a$ ;  $b$ ;  $b$ ; 420 PRINT a\$; " DREIECK"; C\$; "TRIANGEL"; c\$

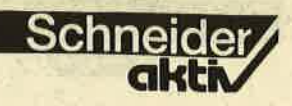

; " BOX "; c\$; "RECHTECK"; a\$; LL &A000:GOTO 590 430 PRINT a\$;d\$;CHR\$(209);e\$;c\$;d\$;CHR\$(  $720$  st=st+2  $210$ );  $e$ \$;  $c$ \$;  $d$ \$;  $CHR$ \$(211);  $e$ \$;  $c$ \$;  $d$ \$;  $CHR$ \$(21 730  $j = JOY(0)$  $2); e$ \$;a\$;b\$; 740 IF j=1 OR j=5 OR j=9 THEN GOSUB 3270 440 PRINT a\$; "SPRUEHEN"; c\$; " FARBEN "; c\$<br>; "LOESCHEN"; c\$; " TEXT "; a\$;  $: y = y + st : GOSUB 3270$ 750 IF  $j=2$  OR  $j=6$  OR  $j=10$  THEN GOSUB 327 450 PRINT a\$;d\$;CHR\$(208);e\$;c\$;" "::FO  $0: y=y-st:GOSUB$  3270 R a=0 TO 3: PEN a: PRINT a\$; : NEXT a: PEN 1: 760 IF  $j=4$  OR  $j=5$  OR  $j=6$  THEN GOSUB 3270<br>:x=x-st:GOSUB 3270 PRINT" ";c\$;" "; $c$ \$;" CPC "; $a$ \$  $:b$$ : 770 IF  $j=8$  OR  $j=9$  OR  $j=10$  THEN GOSUB 327 460 PRINT a\$; " VIELECK"; c\$; "TRANSFER"; c\$  $0:x=x+st:GOSUB 3270$ "EINLADEN";c\$;" ABLADEN";a\$; 780 IF j=17 OR j=21 OR j=25 THEN GOSUB 3 470 PRINT a\$;d\$;CHR\$(213);e\$;c\$;d\$;CHR\$(  $270: y=y+2:GOSUB$  3270: PLOT x, y, col:st=0  $214$ );  $es$ ;  $cs$ ;  $ds$ ; CHR\$(215);  $es$ ;  $cs$ ; d\$; CHR\$(21 790 IF j=18 OR j=22 OR j=26 THEN GOSUB 3  $5); e$ \$;a\$;b\$;b\$; 270:y=y-2:GOSUB 3270:PLOT x, y, col:st=0 480 FOR a=1 TO 3: PRINT a\$; SPACE\$(38); a\$; 800 IF j=20 OR j=21 OR j=22 THEN GOSUB 3 270:x=x-2:GOSUB 3270:PLOT x, y, col:st=0<br>810 IF j=24 OR j=25 OR j=26 THEN GOSUB 3<br>270:x=x+2:GOSUB 3270:PLOT x, y, col:st=0 :NEXT a:PRINT b\$;:WINDOW£3,2,39,22,24 490 '-------------------------variablen & strings usw-------------------------500  $a$=CHR$(154):c$=a$+a$+a$+a$+a$+a$+a$+a$+a$$ 820 IF  $j=16$  THEN PLOT  $x, y, col: st=0$ 830 IF  $j \leq 0$  THEN 700  $+a$ \$:b\$=CHR\$(9) 510 ma\$(1)=CHR\$(150)+c\$+CHR\$(156):ma\$(2) 840 st=2:GOTO 730  $=CHR$(149)+b$+b$+b$+b$+b$+b$+b$+b$+b$+b$+cHR$($ 850 '----------------------------------lin  $149$ ):ma\$(3)=ma\$(2):ma\$(4)=CHR\$(147)+c\$+C HR\$(153) 860 CALL &A000 520  $altma$(1)=STRING$(10, CHR$(143)): altm$ 870 x=320:y=200:GOSUB 3270  $a$(4)=a1$ tma\$ $(1):a1$ tma\$ $(2)=CHR$(143)+b$+b$ 880 GOSUB 3150  $$+b$+b$+b$+b$+b$+b$+b$+b$+CHR$(143):**al**tma$(3)=$ 890 IF hue=1 THEN FOR t=1 TO 100:NEXT t:  $altmas(2)$ hue=0:GOSUB 3270:CALL &A000:GOTO 590 530 mpx(1)=1:mpx(2)=11:mpx(3)=21:mpx(4)= 900 GOSUB  $3300:x1=x:y1=y$  $31:mpy(1)=5:mpy(2)=8:mpy(3)=11:mpy(4)=14$ 910 GOSUB 3150 : $mpy(5)=17$ 920 IF hue=1 THEN FOR t=1 TO 100:NEXT t: 540  $a$=CHR$(23)+CHR$(1):b$=CHR$(23)+CHR$$ hue=0:GOSUB 3270:GOSUB 3310:CALL \&A000:G  $(0)$ : FOR a=1 TO 5: FOR b=1 TO 4: z=z+1: code OTO 590  $(b, a) = z : NEXT b, a$ 930 GOSUB 3270: GOSUB 3310: PLOT x1, y1, col 550 xma=1:yma=1:altmpx=1:altmpy=5:x=320: :DRAW x, y:GOSUB 3270  $y=200:$  DIM  $x1(60)$ ,  $y1(60)$ 940 GOTO 880 560 xst=14:xsta=15:FOR m=1 TO 4:LOCATE m  $px(xma)$ ,  $mpy(yma) - 1 + m : PRINT$   $ma$(m) : NEXT$  m 570 '------------------------------bild 960 CALL &A000 loeschen-------------------------------970 x=320:y=200:GOSUB 3270 580 CALL &A000:CLS:CALL &A000 980 GOSUB 3150 590 '------------------------------haupt 990 IF hue=1 THEN FOR t=1 TO 100:NEXT t: hue=0:GOSUB 3270:CALL &A000:GOTO 590 600  $j = JOY(0)$  $1000 x1=x:y1=y:GOSUB 3300$ 610 IF j=1 AND yma>1 THEN yma=yma-1:GOSU 1010 GOSUB 3150 B 3320 1020 IF hue=1 THEN FOR t=1 TO 100:NEXT t 620 IF j=2 AND yma<5 THEN yma=yma+1:GOSU :hue=0:GOSUB 3270:GOSUB 3310:CALL &A000: B 3320 GOTO 590 630 IF  $j=4$  AND xma>1 THEN xma=xma-1:GOSU 1030 GOSUB 3270: GOSUB 3310: za = - 1: PLOT x1 B 3320 y1, col: DRAW x, y: GOSUB 3270 640 IF j=8 AND xma<4 THEN xma=xma+1:GOSU  $1040 x1=x:y1=y:GOTO 1010$ **B** 3320 1050 '------------------------------fue 650 IF j=16 THEN FOR t=1 TO 100:NEXT t:s  $t = 0: za = 0: SOUND_1, 20, 5, 15: ON code (xma, yma)$ 1060 CALL &A000 )GOTO 670,850,950,1050,1200,1360,1510,16  $1070 x=320:y=200:GOSUB 3270$ 50, 1790, 1880, 2100, 2190, 2320, 2540, 2610, 26 1080 GOSUB 3150 30, 2700, 2820, 2990, 3090 1090 IF hue=1 THEN hue=0:GOSUB 3270:CALL 660 GOTO 590 &A000:GOTO 590 1100 x1=x:y1=y:GOSUB 3270:zae=0:far=TEST  $(x, y)$ : IF far=col THEN GOSUB 3270: FOR t=1 680 CALL &A000 TO 200: NEXT t: GOTO 1080 690  $x=320:y=200:GOSUB 3270$ 1110 IF y1<0 OR y1>400 THEN 1180 700 IF x<-20 OR x>639 THEN GOSUB 3270:CA 1120 IF TEST(x1-2,y1)=far AND x1>0 THEN LL &A000:GOTO 590  $x1=x1-2:GOTO 1110$ 710 IF y<-20 OR y>399 THEN GOSUB 3270:CA 1130  $w1=4:w2=4:anx=x1$ 

l Schneider

### **LISTING**

1140  $wel=w1:w1=TEST(x1,y1+2):IF w1=far T$ HEN IF wel $\langle$ >far THEN x1(zae)=x1:y1(zae)=  $y1+2:$ zae=zae+1 1150 we2=w2:w2=TEST(x1,y1-2):IF w2=far T HEN IF we2 $\leftrightarrow$ far THEN x1(zae)=x1:y1(zae)=  $y1-2:zae=zae+1$ 1160 IF TEST(x1+2,y1)=far AND x1<640 THE  $N \times 1 = x1 + 2: GOTO 1140$ 1170 MOVE anx, y1: DRAW x1, y1, col: IF INKEY  $(76) = 0$  THEN GOSUB 3270: FOR  $t = 1$  TO 200: NE XT t:GOTO 1080 1180 IF zae>0 THEN zae=zae-1:x-1=x1(zae):  $y1=y1($ zae $)$ : GOTO 1110 1190 GOSUB 3270:GOTO 1080 1210 CALL &A000 1220 x=320:y=200:GOSUB 3270 1230 GOSUB 3150 1240 IF hue=1 THEN FOR t=1 TO 100:NEXT t :hue=0:GOSUB 3270:CALL &A000:GOTO 590 1250  $x1=x:y1=y:GOSUB 3300$ 1260 GOSUB 3150 1270 IF hue=1 THEN FOR t=1 TO 100:NEXT t :hue=0:GOSUB 3270:GOSUB 3310:CALL &A000: GOTO 590 1280 GOSUB 3270:GOSUB 3310:rh=(x1-x)^2+(  $y1-y$ <sup>2</sup>: IF  $rh$ <= 0 THEN GOSUB 3270: FOR t=1 TO 100:NEXT t:GOTO 1230 1290 ORIGIN x1, y1: r=SQR(rh) 1300  $s=2/r:w=PI/4$ 1310 FOR k=0 TO w STEP s 1320  $x2=cos(k)*r:y2=SIN(k)*r$ 1330 PLOT x2, y2, col: PLOT-x2, y2: PLOT x2,y2:PLOT-x2,-y2:PLOT y2, x2:PLOT-y2, x2:PLO  $T$  y2, -x2: PLOT-y2, -x2 1340 NEXT k 1350 ORIGIN 0,0:GOSUB 3270:GOTO 1230 1360 '--------------------------------dis 1370 CALL &A000 1380 x=320:y=200:GOSUB 3270 1390 GOSUB 3150 1400 IF hue=1 THEN FOR t=1 TO 100:NEXT t :hue=0:GOSUB 3270:CALL &A000:GOTO 590 1410  $x1=x:y1=y:GOSUB 3300$ 1420 GOSUB 3150 1430 IF hue=1 THEN FOR t=1 TO 100:NEXT t :hue=0:GOSUB 3270:GOSUB 3310:CALL &A000: GOTO 590 1440 GOSUB 3270: GOSUB 3310:  $rh = (x1-x)^2+($  $y1-y$ <sup>2</sup>: IF rh<=0 THEN GOSUB 3270: FOR t=1 TO 100:NEXT t:GOTO 1390 1450 ORIGIN  $x1, y1: r=SQR(rh): s=2/r:w=pI/4$ 1460 FOR  $k=0$  TO  $w$  STEP s 1470  $x2=cos(k)*r:y2=sin(k)*r$ 1480 PLOT x2, y2, col: DRAW-x2, y2: PLOT x2,  $y2:DRAW-x2, -y2:PLOT$   $y2, x2:DRAW-y2, x2:PLO$  $T$  y2, -x2: DRAW-y2, -x2 1490 NEXT k 1500 ORIGIN 0,0:GOSUB 3270:GOTO 1390 1510 '--------------------------------ell 1520 CALL &A000 1530 x=320:y=200:GOSUB 3270 1540 GOSUB 3150: IF hue=1 THEN FOR t=1 TO

100:NEXT t:hue=0:GOSUB 3270:CALL &A000: **GOTO 590** 1550  $x1=x:y1=y:GOSUB 3270:GOSUB 3300:x=x$  $1: y=y1: GOSUB 3270$ 1560 GOSUB 3150: IF hue=1 THEN FOR t=1 TO 100:NEXT t:hue=0:GOSUB 3270:GOSUB 3310: **CALL &A000:GOTO 590** 1570  $x2=x:y2=y:GOSUB$  3270: GOSUB 3300:  $x=x$  $1: y=y1: GOSUB 3270$  $-1580$  GOSUB 3150: IF hue=1 THEN FOR t=1 TO 100:NEXT t:hue=0:GOSUB 3270:GOSUB 3310: **CALL &A000:GOTO 590** 1590 GOSUB 3270:GOSUB 3310:rh=(x-x1)^2+(  $y-y1$ )^2:rh1=(x2-x1)^2+(y2-y1)^2:IF rh<=0<br>OR rh1<=0 THEN FOR t=1 TO 200:NEXT t:GO SUB 3270:GOTO 1540 1600  $r1 = SQR(rh): r2 = SQR(rh1): ORIGIN x1, y1$  $:=2/MAX(r1,r2):w=PI/2$ 1610 FOR  $k=0$  TO  $w$  STEP s 1620  $x3=COS(k)*r2:y3=SIM(k)*r1$ 1630 PLOT  $x3, y3, col: PLOT-x3, y3: PLOT x3,$  $y3:PLOT-x3, -y3$ 1640 NEXT k: ORIGIN 0,0: GOSUB 3270: GOTO 1 540 heibe----------------------------------1660 CALL &A000 1670 x=320:y=200:GOSUB 3270 1680 GOSUB 3150: IF hue=1 THEN FOR t=1 TO 100:NEXT t:hue=0:GOSUB 3270:CALL &A000: GOTO 590 1690 x1=x:y1=y:GOSUB 3270:GOSUB 3300:x=x  $1: y = y1: GOSUB 3270$ 1700 GOSUB 3150: IF hue=1 THEN FOR t=1 TO 100:NEXT t:hue=0:GOSUB 3270:GOSUB 3310: CALL &A000:GOTO 590 1710  $x2=x:y2=y:GOSUB 3270:GOSUB 3300:x=x$  $1: y=y1: GOSUB 3270$ 1720 GOSUB 3150: IF hue=1 THEN FOR t=1 TO 100:NEXT t:hue=0:GOSUB 3270:GOSUB 3310: CALL &A000:GOTO 590 1730 GOSUB 3270:GOSUB 3310:rh=(x-x1)^2+(  $y-y1$ ) <sup>2</sup>: rh1=(x2-x1) <sup>2</sup>+(y2-y1) <sup>2</sup>: IF rh<=0. OR rh1<=0 THEN FOR t=1 TO 200:NEXT t:GO SUB 3270:GOTO 1680 1740  $r1=SQR(rh):r2=SQR(rh1):ORIGIN x1, y1$  $: s = 2/MAX(r1, r2): w = PI/2$ 1750 FOR  $k=0$  TO  $w$  STEP s 1760  $x3=COS(k)*r2:y3=SIN(k)*r1$ 1770 PLOT x3, y3, col: DRAW-x3, y3: PLOT x3,  $y3:DRAW-x3, -y3$ 1780 NEXT k: ORIGIN 0, 0: GOSUB 3270: GOTO 1 680 ieck----------------------------------1800 CALL &A000 1810 x=320; y=200: GOSUB 3270 1820 GOSUB 3150: IF hue=1 THEN FOR t=1 TO 100:NEXT t:hue=0:GOSUB 3270:CALL &A000: **GOTO 590** 1830  $x1=x:y1=y:GOSUB 3300$ 1840 GOSUB 3150: IF hue=1 THEN FOR t=1 TO 100:NEXT t:hue=0:GOSUB 3270:GOSUB 3310: CALL &A000:GOTO 590 1850 x2=x:y2=y:GOSUB 3300 1860 GOSUB 3150:IF hue=1 THEN FOR t=1 TO

100:NEXT t:hue=0:GOSUB 3270:GOSUB 3310: CALL &A000:GOTO 590 1870 GOSUB 3270: GOSUB 3310: PLOT x, y, col: DRAW x1, y1: DRAW x2, y2: DRAW x, y: GOSUB 327  $0:GOTO$  1820 1880 '------------------------------tria 1890 CALL &A000 1900 x=320:y=200:GOSUB 3270 1910 GOSUB 3150: IF hue=1 THEN FOR  $t=1$  TO 100:NEXT t:hue=0:GOSUB 3270:CALL &A000: GOTO 590  $1920 \text{ x} (0) = x : y(0) = y : GOSUB 3300$ 1930 GOSUB 3150:IF hue=1 THEN FOR t=1 TO 100: NEXT t: hue=0: GOSUB 3270: GOSUB 3310: CALL &A000:GOTO 590  $1940 x(1)=x:y(1)=y:GOSUB 3300$ 1950 GOSUB 3150: IF hue=1 THEN FOR t=1 TO 100:NEXT t:hue=0:GOSUB 3270:GOSUB 3310: CALL &A000:GOTO 590 1960  $x(2)=x:y(2)=y$ 1970 GOSUB 3270: GOSUB 3310 1980  $xs=1/3*(x(0)+x(1)+x(2))$ : ys=1/3\*(y(0  $)+y(1)+y(2)$ 1990 FOR an=0 TO 2:rh(an)= $(x(an)-xs)^2+($  $y(an)-ys)^2:NEXT$  an: IF rh(0)=0 OR rh(1)= 0 OR  $rh(2)=0$  THEN FOR  $t=1$  TO 200:NEXT  $t$ : GOSUB 3270:GOTO 1910 2000 FOR an=0 TO 2: bet(an)=SQR(rh(an)): N EXT an  $2010 s=1/(2*MAX(bet(0), bet(1), bet(2)))$ 2020 FOR  $k=1$  TO 0 STEP-s 2030 FOR an=0 TO 2  $2040$  xk(an)=k\*x(an)+(1-k)\*xs 2050  $yk(an)=k*y(an)+(1-k)*ys$ 2060 NEXT an 2070 PLOT xk(0), yk(0), col: DRAW xk(1), yk(  $1):DRAW$   $xk(2)$ ,  $yk(2):DRAW$   $xk(0)$ ,  $yk(0)$ 2080 NEXT k 2090 GOSUB 3270:GOTO 1910 2100 '-------------------------------box 2110 CALL &A000 2120 x=320:y=200:GOSUB 3270 2130 GOSUB 3150: IF hue=1 THEN FOR t=1 TO 100:NEXT t:hue=0:GOSUB 3270:CALL &A000: **GOTO 590**  $2140 x1=x:y1=y:GOSUB 3300$ 2150 GOSUB 3150: IF hue=1 THEN FOR t=1 TO 100:NEXT t:hue=0:GOSUB 3270:GOSUB 3310: CALL &A000:GOTO 590 2160 GOSUB 3270: GOSUB 3310 2170 PLOT x, y, col: DRAW x1, y: DRAW x1, y1: D RAW  $x, y1:DRAW x, y$ 2180 GOSUB 3270:GOTO 2130 hteck--------------------------------2200 CALL &A000 2210 x=320:y=200:GOSUB 3270 2220 GOSUB 3150:IF hue=1 THEN FOR t=1 TO 100:NEXT t:hue=0:GOSUB 3270:CALL &A000: **GOTO 590** 2230 x1=x:y1=y:GOSUB 3300 2240 GOSUB 3150: IF hue=1. THEN FOR t=1 TO 100:NEXT t:hue=0:GOSUB 3270:GOSUB 3310: CALL &A000:GOTO 590

2250 GOSUB 3270: GOSUB 3310 2260 IF  $x>=x1$  THEN s=-2:GOTO 2280  $2270$  s=2 2280 FOR  $k = x$  TO  $x1$  STEP s 2290 PLOT k, y, col: DRAW k, y1 2300 NEXT k 2310 GOSUB 3270:GOTO 2220 2320 '----------------------------------2330 WHILE INKEY\$<>"":WEND:PRINT£3."Welc he Spruehstaerke": INPUT£3, s:CLS£3 2340 IF s<0 OR s>1000 THEN 2330 2350 WHILE INKEY\$<>"":WEND:PRINT£3, "Welc hen Spruehumkreis": INPUT£3, r:CLS£3 2360 IF r < 0 OR r > 1000 THEN 2350 2370 CALL &A000 2380 x=320:y=200:GOSUB 3270 2390 IF x <- 20 OR x > 639 THEN GOSUB 3270:C ALL &A000:GOTO 590 2400 IF y<-20 OR y>399 THEN GOSUB 3270:C ALL &A000:GOTO 590  $2410$  st=st+2  $2420$   $j=JOY(0)$ 2430 IF j=1 OR j=5 OR j=9 THEN GOSUB 327  $0: y=y+st:GOSUB 3270$ 2440 IF  $j=2$  OR  $j=6$  OR  $j=10$  THEN GOSUB 32 70: y=y-st: GOSUB 3270 2450 IF j=4 OR j=5 OR j=6 THEN GOSUB 327  $0: x=x-st:$ GOSUB 3270 2460 IF  $j=8$  OR  $j=9$  OR  $j=10$  THEN GOSUB 32 70:x=x+st:GOSUB 3270 2470 IF j=17 OR j=21 OR j=25 THEN GOSUB 3270: y=y+8: GOSUB 3290: GOSUB 3270 2480 IF j=18 OR j=22 OR j=26 THEN GOSUB 3270: y=y-8: GOSUB 3290: GOSUB 3270 2490 IF  $j=20$  OR  $j=21$  OR  $j=22$  THEN GOSUB 3270:x=x-8:GOSUB 3290:GOSUB 3270 2500 IF j=24 OR j=25 OR j=26 THEN GOSUB 3270:x=x+8:GOSUB 3290:GOSUB 3270 2510 IF j=16 THEN GOSUB 3270:GOSUB 3290: **GOSUB 3270** 2520 IF  $j \leftrightarrow 0$  THEN 2390 2530 st=0:GOTO 2390 2540 '--------------------------------col 0r-------------------------------2550  $j=JOY(0):IF j=16 THEN FOR t=1 TO 20$  $0:$ NEXT  $t:$ GOTO 590 2560 IF j=8 AND col<3 THEN col=col+1:BOR DER  $i(col)$ 2570 IF j=4 AND col>0 THEN col=col-1:BOR DER i(col) 2580 IF  $j=1$  AND  $i(col)\langle 26$  THEN  $i(col)=i$ col)+1:INK col, i(col):BORDER i(col) 2590 IF  $j=2$  AND  $i (col) >0$  THEN  $i (col) = i(c)$ ol)-1:INK col, i(col):BORDER i(col) 2600 FOR t=1 TO 200:NEXT t:GOTO 2550 2610 '-----------------------------------2620 CALL &A000: CLS: CALL &A000: FOR t=1 T 0 200:NEXT t:GOTO 590 2630 '---------------------------------t ext--------------------------------2640 WHILE INKEY\$<>"":WEND:PRINT£3, "Bitt e Text eingeben": INPUT£3, text\$: CLS£3: IF 

Schneider

2650 CALL &A000

2660 x=320:y=200:GOSUB 3270 2670 GOSUB 3150:IF hue=1 THEN text\$="":h ue=0:GOSUB 3270:CALL &A000:GOTO 590 2680 PLOT  $-2$ ,  $-2$ , col: MOVE x, y: TAG: PRINT t ext\$;:TAGOFF 2690 GOSUB 3270:GOTO 2670 ieleck---------------------------------2710 WHILE INKEY\$<>"":WEND:PRINT£3, "Wiev iele Ecken": INPUT£3, e: CLS£3: CALL &A000 2720 x=320:y=200:GOSUB 3270 2730 GOSUB 3150: IF hue=1 THEN FOR t=1 TO 100:NEXT t:hue=0:GOSUB 3270:CALL &A000: **GOTO 590**  $2740 x1=x:y1=y:GOSUB 3300$ 2750 GOSUB 3150: IF hue=1 THEN FOR t=1 TO 100:NEXT t:hue=0:GOSUB 3270:GOSUB 3310: CALL &A000:GOTO 590 2760 GOSUB 3270:GOSUB 3310 2770<sup>\*</sup> ORIGIN  $x1, y1: r = SQR((x-x1)^2+(y-y1)^2)$  $2):a=2*PI/e$ 2780 FOR  $k=a$  TO 2\*PI+2\*a STEP a 2790  $x1=cos(k)*r:y1=sin(k)*r:IF k=a$  THEN PLOT x1, y1, col 2800 DRAW x1, y1: NEXT k 2810 ORIGIN 0,0:GOSUB 3270:GOTO 2730 2830 CALL &A000 2840 x=320:y=200:GOSUB 3270. 2850 GOSUB 3150: IF hue=1 THEN hue=0:GOSU B 3270: CALL &A000: GOTO 590 2860 x1=x:y1=y:GOSUB 3300 2870 GOSUB 3150: IF hue=1 THEN hue=0: GOSU B 3270:GOSUB 3310:CALL &A000:GOTO 590 2880 x2=x:y2=y:GOSUB 3300 2890 GOSUB 3150:IF hue=1 THEN hue=0:GOSU B 3270: GOSUB 3310: CALL &A000: GOTO 590 2900 GOSUB 3270: GOSUB 3310 2910 IF  $x1\le x2$  THEN  $xa=x1:xe=x2:GOTO$  293 2920  $xa=x2:xe=x1$ 2930 IF  $y1>=y2$  THEN  $ya=y2:=y1:GOTO$  295  $2940$   $ya=y1:ye=y2$ 2950 FOR k=ya TO ye STEP 2: FOR k1=xa TO xe STEP 2 2960 PLOT  $x+(k1-xa)$ ,  $y+(k-ya)$ , TEST $(k1, k)$ 2970 NEXT k1, k 2980 GOSUB 3270:GOTO 2850 einladen---------------------------------3000 WHILE INKEY\$<>"":WEND:PRINT£3, "Naec hstes Bild (j/n)":INPUT£3,n\$:CLS£3<br>3010 IF n\$="J"OR n\$="j"THEN nam\$="!":GOT  $0$  3060 3020 IF n\$="N"OR n\$="n"THEN 3040 3030 GOTO 3000 3040 WHILE INKEY\$<>"":WEND:PRINT£3, "Bitt e Namen eingeben": INPUT£3, nam\$: CLS£3 3050 nam\$="!"+nam\$+".bin"<br>3060 PRINT\$3, "PLAY und eine Taste drueck en": WHILE INKEY\$="": WEND 3070 LOAD nam\$, &6000 3080 CLS£3:GOTO 590 

laden-------------------------------3100 WHILE INKEY\$<>"":WEND:PRINT£3, "Bitt e Namen eingeben": INPUT£3, nam\$: CLS£3 3110 PRINT£3, "PLAY & REC und eine Taste<br>druecken":WHILE INKEY\$="":WEND  $3120$  nam\$="!"+nam\$+".bin" 3130 SAVE nam\$, b, &6000, &4000 3140 CLS£3:GOTO 590 3150 '------------------------------bewe 3160 IF x<-20 OR x>639 THEN hue=1:RETURN 3170 IF  $y \leftarrow 20$  OR  $y > 399$  THEN hue=1:RETURN  $3180$  st=st+2  $3190 j = JOY(0)$ 3200 IF  $j=1$  OR  $j=5$  OR  $j=9$  THEN GOSUB 327  $0: y = y + st: GOSUB 3270$ 3210 IF  $j=2$  OR  $j=6$  OR  $j=10$  THEN GOSUB 32 70: y=y-st: GOSUB 3270 3220 IF  $j=4$  OR  $j=5$  OR  $j=6$  THEN GOSUB 327<br>0:x=x-st:GOSUB 3270 3230 IF j=8 OR j=9 OR j=10 THEN GOSUB 32 70:x=x+st:GOSUB 3270 3240 IF j=16 THEN st=0:FOR t=1 TO .100:NE XT t:RETURN 3250 IF  $j \leftrightarrow 0$  THEN GOTO 3160 3260 st=2:GOTO 3190 terprogramme----------------------------3280 PRINT  $a$ \$;: MOVE x, y: DRAWR 15, -5, 1: DR  $AWR-10, -10:DRAW \times, y: PRINT b$ \$;:RETURN 3290 FOR  $k=1$  TO  $s: x1 = INT(RND*r) - r/2: y1 = I$  $NT(RND*r) - r/2:PLOT x + x1, y + y1, col:NEXT k:$ **RETURN** 3300 PRINT a\$;: MOVE x-5, y-5: DRAWR 10, 10, 1: MOVE  $x-5$ ,  $y+5$ : DRAWR 10, -10: PRINT b\$; : SO  $UND' 1, 10, 3, 15: za = za + 1: xn(za) = x: ym(za) = y:$ RETURN 3310 PRINT  $a$ \$;:FOR  $f=1$  TO za:MOVE xm( $f$ )- $5, ym(f) - 5: \text{DRAWR}$  10, 10, 1: MOVE xm(T)-5, ym(  $f$ )+5:DRAWR 10,-10:NEXT f:PRINT b\$;:za=0: **RETURN** 3320 FOR m=1 TO 4: LOCATE altmpx, altmpy-1 +m: PRINT altma\$(m): NEXT m: FOR m=1 TO 4: L OCATE  $mpx(xma)$ ,  $mpy(xma) - 1 + m$ : PRINT  $ma*(m)$ :NEXT m:altmpx=mpx(xma):altmpy=mpy(yma): **RETURN** Fortsetzung von S. 62 Einladen: Nach der Abfrage, ob das Text: Nach der Texteingabe nächste Bild geladen kann der Text auf jede werden soll, wird je nach gewünschte Position ge-Entscheidung das Bild bracht werden. geladen. Vieleck: Abladen: Nach der Eingabe der An-Nach der Eingabe des Nazahl der Ecken wird es mens wird das Bild abgewie beim Kreis gehandspeichert. habt. Anmerkung: 1. Will man den Graphik-Transfer: Hier können Bildschirmbildschirm verlassen, so teile zerlegt werden. Nach fährt man mit dem Pfeil aus dem Bildschirm. der Eingabe zweier ge-2. Will man das Progenüberliegender Punkte gramm das zweite Mal

wird das Rechteck auf eine andere Position gebracht, die man mit dem Joystick angibt.

starten, so kann man dies mit RÚN 120 tun.

**Ralf Hopperdietzel** 

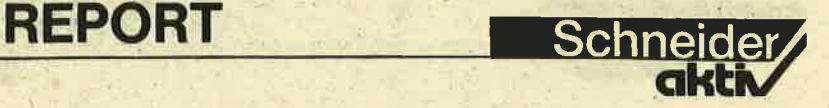

# NEUER TYPENRAD-DRUCKER

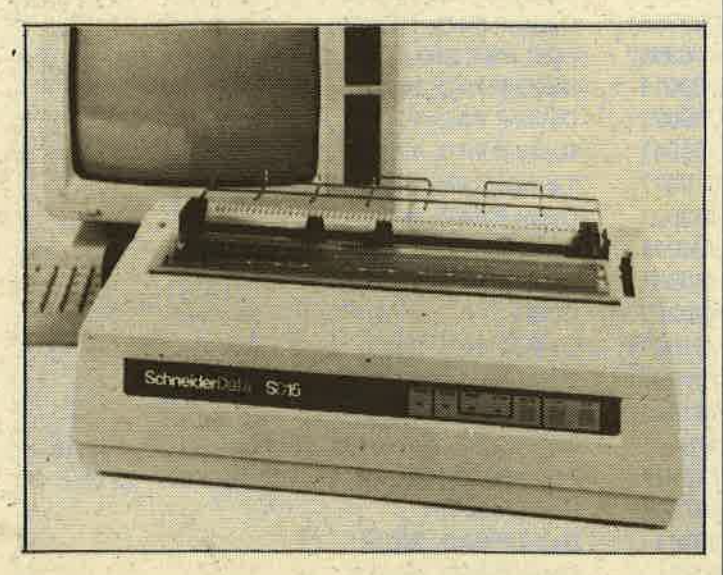

Das Textsystem/Personalcomputer JOYCE von Schneider hat sich in der deutschen PC-Landschaft einen der allervordersten Plätze gesichert. Der große Erfolg dieses Rechners ist sicher maßgeblich dem ungewöhnlich leistungsfähigen Textverarbeitungsprogramm LocoScript zuzuschreiben.

JOYCE-Anwendern und Interessenten, für die ein über das Druckbild des Matrixdruckers hinausgehendes Höchstmaß an<br>Schriftqualität erforderlich ist, steht ab sofort<br>der Typenraddrucker der Typenraddrucker<br>SD15 zur Verfügung. Der SDl5 wird von SchneiderData, der Partnerfirma der Schneider Computer Division, zu einem empfohlenen Preis

von DM 698<del>, angeboten.</del><br>Er wird über die Schneider Schnittstelle CPS8256 an JOYCE angeschlossen. Für die Ausgabe von Loco-Script-Texten wurde das Programm LOCO15 ent-<br>wickelt (empf. Preis DM 59,-), das dank der hervorragenden Leistungsmerkmale des SD15 eine<br>Vielzahl der Gestaltungsmöglichkeiten von Loco-<br>Script erhält.<br>Der SD15 ist serienmäßig

mit paralleler und serieller Schnittstelle sowie eingebautem Traktor ausgestattet. Er verarbeitet Einzelblatt oder Endlospapier bis zu einer Breite von 330 mm und ist daher vor allem für Anwendungen geeignet, in denen DIN A4-Breite nicht ausreicht.

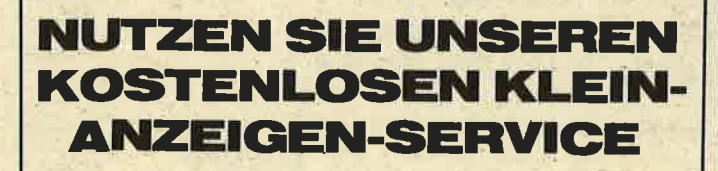

#### DAS SCHNEIDER CPC **GRAFIKBUCH**

### Zielgruppe

Alle Nutzer eines Schneider CPC 464,664 oder 6128 finden in diesem Buch alle notwendigen In-<br>formationen, um die hervorragenden Grafik-Eigenschaften ihres Rechners genau kennen und beherrschen zu lernen.

#### lnhalt:

Der Autor behandelt zunächst die einzelnen Grafik-Modi, die Grafik-Befehle und die wichtigen Betriebssystem-Routinen. Es folgen universell einsetzbare BASIC-Unterprogramme zum Zeichnen bestimmter Figuren, z.B. Quader, Kreise, Ellipsen; diese Unterprogramme

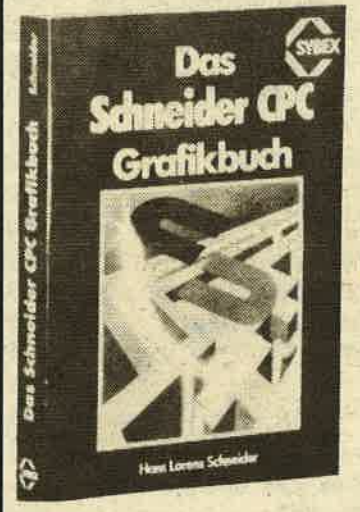

werden dann auch in Maschinensprache implementiert und als BASIC-Erweiterungen zur Verfügung gestellt. Auch der Geschäftsgrafik

Eines der leistungsfähigsten Textverarbeitungsprogramme ist zweifelsohne LocoScript. Mit te LOCO 15 können Sie<br>jetzt Ihre LocoScript-Texte auf dem Typen- raddrucker SD 15 ausgeben. Dabei bleibt eine Vielzahl der in Loco-Script reichlich vorhandenen Gestaltungsmög-<br>lichkeiten für den Typenraddrucker erhalten, wie z.B.:

ist ein Kapitel gewidmet,<br>in dem die Programmie-<br>rung von Diagrammen rung von Diagrammen<br>(Linien-, Balken-, Tortenund Säulendiagramme) vorgeführt wird. Künstlerische Grafiken, dreidi-Funktionen sowie Stereo-<br>Bilder nach dem Anaglyphen-Verfahren sind weitere Themen des Buches.<br>Diejenigen Leser, die an Animation interessiert sind, finden ein eigenes Kapitel, das sich mit der Erzeugung von Sprite- Grafik befaßt. Eiire Hardcopy-Routine, die die Ausgabe der erstellten Grafiken auf einen Drucker ermöglicht, rundet das Buch ab.

### Zusammenfassung

Das Buch bietet Anfängern und Fortgeschrittenen eine umfassende

### Autor: Hans Lorenz Schneider Fofmat:

DIN A.5 Seitenzahl: 336 mit zahlreichen Abbildungen Preis: DM 48,-/sFr. 44,20/S374,-Best.-Nr.: 3611 ISBN: 3-88745-611-4

Darstellung aller Aspekte der Computergrafik auf dem Schneider CPC. Viele Abbildungen und Anwendungsbeispiele sorgen für ein praktisches Lernen direkt am Computer.

### $$

- Blocksatz, zentrieren,<br>rechtsbündig
- Fett- und Sghatten- druck
- Unterstreichen voll<br>und wortweise
- Hoch- und Tiefstellen<br>- drei verschiedene Zei-
- drei verschiedene Zei- chendichten, in normaler (10, 12, 15) und dop-<br>pelter Breite

LOCO l5 ist denkbar einfach zu bedienen. Er kostet DM 59, $-$  (unverbindliche Preisemp-<br>fehlung).

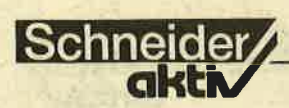

## **WICHTIGE DATEX-P NUMME** RNI

**SERVICE** 

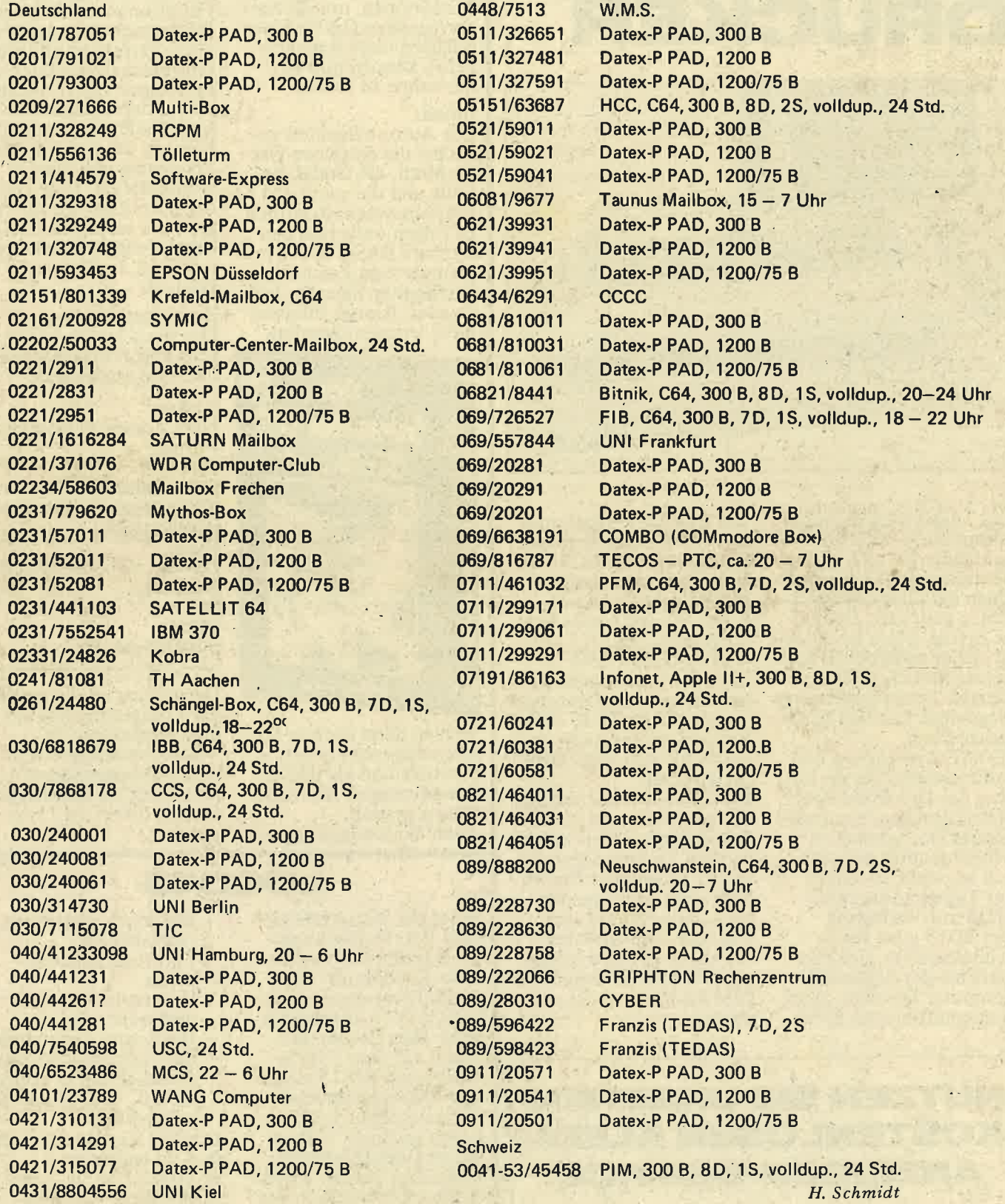

### **SERVICE**

# DFU: GEWUSST WIE

Mailboxen, die meistens von Zeitschriften oder<br>Computerherstellern ein-Computerherstellern ein-<br>gerichtet werden, erfreuen sich immer größerer Beliebtheit und die Tendenz ist sfeigend. Die wichtigsten Rufnummern konnten Sie bereits in der Ausgabe 5/86 nachlesen

### WOZU DIENEN EIGENTLICH MAILBOXEN?

In Mailboxen können beliebige Informationen gespeichert bzw. abgerufen werden. Das Angebot einer Mailbox reicht in der Regel von Programman- geboten, Neuheiten, Kontaktwünschen zu anderen Computerbesitzern bis zur totalen Kommunikation verschiedener Computeruser. Hier-<br>bei spielt der Computertyp überhaupt keine Rolle. So kann ein Schneiderbesitzer problemlos mit einem Sinclairbesitzer per Keyboard kommunizieren.

### DER DIALOGVERKEHR

Das Wichtigste beim Dia- logverkehr ist die Terminalsoftware, die die Kommunikationsfähiekeit beider Computer gewähr-<br>leistet. Nach dem man also die gewünschte Mailbox erreicht hat, er-<br>scheint gewöhnlich nach der Bedienungsanleitung das Hauptmenü. Nun wartet der Computer auf<br>eine Eingabe und führt anschließend die gewünschte Funktion aus<br>(Mustermenü s. Hard-

### Die MUSTER-MAILBOX **begrüßt Sie mit einem CPC 464**

- BEDIENUNGSAN LEITUNG:  $-$  ENTER  $-$  schließt jede Eingabe ab<br>  $-$  Ctrl/Y  $-$  hält die Ausgabe an
- $-$  Ctrl/Y  $-$  hält die Ausgabe an<br>  $-$  Ctrl/X  $-$  setzt Ausgabe fort
	-
- $-$  Ctrl/Z  $-$  bricht Ausgabe ab<br>  $-$  Ctrl/B  $-$  führt zum nächste - führt zum nächsten Eintrag

- 
- \* DIE EINGABE VON:<br>\* "\*" bewirkt erneute Ausgabe des Menüs<br>\* " " bewirkt Ausgabe des vorhergehenden Menüs<br>\* "?" bewirkt Ausgabe des Hauptmenüs
- 

### \* "ENDE" bewirkt Ausklinken der Verbindung

Sie sind der .... Anrufer!

copy). Aber Vorsicht: Der Computer klinkt sich meistens nach einer bestimmten Zeit bzw. nach soundsoviel abgerufenen KBytes aus,

#### DIE WICHTIGSTEN MAI LBOX- STICHWORTE:

AKUSTIKKOPPLER: Akustikkoppler wandeln digitale Informationen beim Senden und beim Empfangen in Töne um.

BAUD: Geschwindigkeit der Da tenübertragung. 500 Baud = es werden 500 Bit pro Sekunde über tragen.

DATENFORMAT: Zuer fehlerfreien Daten übertragung zweier Teil nehmer werden Formate festgelegt, wie z.B. Baud, Normierung und Code.

DOWNLOAD: Abspeichern empfange ner Daten.

DUPLEX:

Die Daten werden in beide Richtungen übertragen. Die Teilnehmer können gleichzeitig empfan- gen.und senden.

Schneider

**-ELISTA** 

HALBDUPLEX: Übertragung läuft'nur in eine Richtung.

MODEM: Modulator-Demodulator. Ermöglichen dem Computer, Telefonnummern zu wählen, da sie elektrisch mit dem Telefonnetz verbunden sind. Modems werden nur von der Post angeboten. Daher sind Sie auch gebüh-<br>renpflichtig.

PARITÄT: Kontrolle zur Datensicherung.

UPLOAD: Übertragung von Dateien an Mailbox-Rechner

Mit diesen Begriffen sind nun auch Sie dem Fachlatein der DFü-USER gewachsen. D.B.

**TAIFUN** BASIC-Compiler<br>cre444: DH 124.90

### \_c?c aa4latltt DH tltrro

Das uberlegene Programmiersystem für alle CPC's (Kasselle und Diskelle) ermöglicht<br>Ihnen leislungslähige und effiziente Pro-<br>grammierweise. Über den (noch wesentlich<br>leislungsschwächeren) Vorgänger ISSCOM 1 schrieben die Fachmagazine:<br>CHIP (8/85):

Bei ISSCOM 1 aus dem gleichen Hause landelt es sich um eines der wohl wichtighauot."

grammierer und zählt wohl zu den wichtigsten Hillsmitteln, denn -Computer-Schau (7/85):<br>"ISSCOM 1 wendet sich an den Basic-Pro-

CHIP (1/86):

 $\ddot{\phantom{1}}$ 

 $*$ × ×  $\ast$  $\frac{1}{2}$ 

× ¥ × ¥

"Mit ISSCOM 1 steht ein leistungsfähiger<br>Compiler für den CPC 464 zur Verlügung, mit<br>dem es möglich ist, BASIC-Programme en bloc in die für Computer verständliche

Maschinensprache zu übersetzen..."<br>"Der Vorteil: Die Ausführungsgeschwindig-<br>keit erhöht sich um den Faktor 20 bis 200." Eine Aufzählung der zusätzlichen Vorteile<br>von TAIFUN würde den Rahmen dieser Anzeige bei weitem sprengen, denn er stellt nun noch eine frLt etc.) dar.

Kosleniose informationen über unser gesam:<br>Ies Lieferspektrum und Bestellungen bei:

### **GERDES**

lmperial SOFTware System<br>Heldegartenstraße 36 DS30O Bonn I Tel.: 02 28 / 25 24 74

CPC-Schneider Flugtraining<br>für CPC 464, 664, 6128. Umfassende Bewertune der Flüge.<br>A) Hubschrauber-Simulator A) Hubschrauber-Simulator<br>in Aktion. 9 Anzeigen im Wahl 3 Flugprogr. zur<br>29 DM Echtzeitsimulation, nach<br>NASA-Unterlagen. 29 **B)** Space Shuttle-Landung NASA-Unterlagen. Zg DM C) Boeing-727 Simulator. Dies Programm ist zur An. fänger- und Instrumenten-<br>Flugschulung geeignet. Mit Figure 34 DM<br>Ab 2 Program. jedes<br>minus 5 DM<br>Auf Disk-plus 7 DM. Info<br>gegen Rückporto. Fluging. F. Jahnke, 3344 Flöthe I, T. 05341/91618

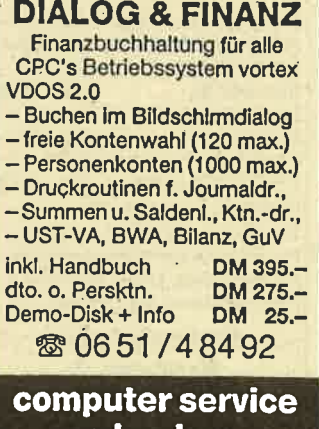

r. becker Hauptmarkt I . 5500 Trier

# **Schneider**

### **Super Schnell Versand!**

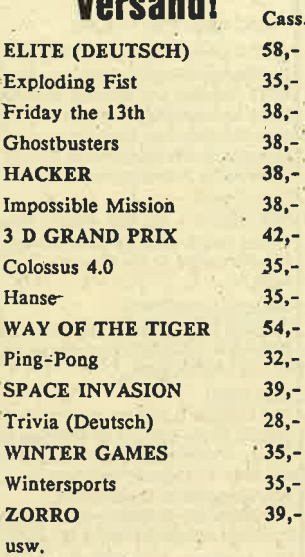

,-

à.

Versandkatalog gegen 2 - DM in Briefmarken Alle Preise inkl. MWSt. zzal. NN + Porto ab 100,- Verp. + Porto frei

### **SoftwareServiceCenter** Postfach 248 4930 Detmold Tel.: 05231/29798

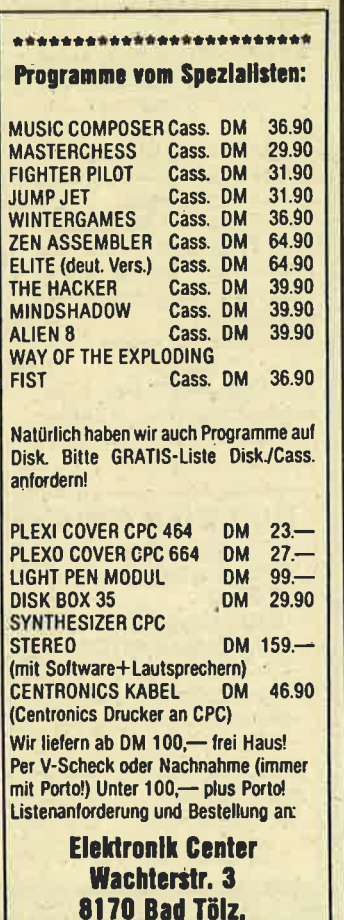

Tel.: 08041/41565

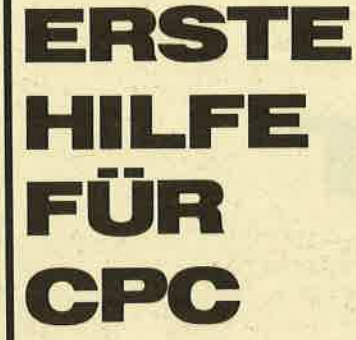

Sicherlich hatten auch Sie schon einmal während des Programmierens die Steuercodes des Joysticks, die Farbcodes oder andere wichtigen Sachen vergessen.

Ein mühseliger Gang zum Bücherregal blieb Ihnen dann nicht erspart, um dann in dem Handbuch die oben genannten Codes zu suchen. Zukünftig können Sie

sich diesen Gang nun sparen, da Ihnen das folgende Programm durch Drükken von zwei Tasten erlaubt, diese Daten in übersichtlicher Form auf den Bildschirm zu zaubern.

#### **Folgende Daten werden** aufgelistet:

- 1. Farbcodes
- 2. Joystickcodes
- 3. Funktionstastencodes 4. C-Dur Tonleiter und
- ein paar Daten zur Grafikauflösung.

Wie die Seite auf den Bildschirm gebracht wird, ist im Vorspann des Programms beschrieben (ZB  $=$  Zahlenblock).

Achtung: Achten Sie immer darauf, daß Sie die Hilfsseiten nicht unmittelbar nacheinander aufrufen, da sonst die Fehlermeldung DATA<br>EXHAUSTED ausgegeben wird. Es muß also zwischen dem Aufrufen jeweils immer mindestens eine neue Zeile programmiert werden.

**Wichtig:** Es ist unbedingt erforderlich, daß vor dem<br>Hauptteil 'T2' immer der Lader geladen wird, da dieser Umdefinierung der **Tasten und der Symbols** beinhaltet.

## **LISTING**

10  $\rightarrow$   $=$ 20  $30' =$ FIRST AID-Lader Ξ  $40'$  =  $\langle C \rangle$ 1986  $\overline{\phantom{0}}$  $50' =$ by S. Basler  $\overline{\phantom{0}}$  $\rightarrow$   $z$ 60  $\equiv$ " ================================== 70 80 GOSUB 360 100 'Titelbild 120 MODE 2: INK 0, 24: BORDER 24: INK 1, 0: PE N 1: PAPER 0: CLS 130 ORIGIN 140,55 140 DRAW 0,255 150 DRAW 305, 255 160 DRAW 305,0 170 DRAW 1,0 180 DRAW 1,255 190 DRAW 304,255 200 DRAW 304,0 210 ORIGIN 140,88 220 DRAW 305,0 230 ORIGIN 140,220 240 DRAW 305,0 250 LOCATE 11,8:POKE 45512,1:PRINT"F I R A I D": POKE 45512, 2  $S \cdot T$ 260 LOCATE 28, 10: PRINT CHR\$ (164)" 1986 b y S. Basler" 270 LOCATE 21, 13: PRINT"CTRL & ZB 1: Seit e erscheint" 280 LOCATE 21, 14: PRINT"CTRL & ZB 2: Seit e wird gel[scht" 290 LOCATE 21, 16: PRINT"Programmanfang: 6 5100" 300 LOCATE 21, 17: PRINT"Programmende: 6 5530" 310 LOCATE 21, 19: PRINT"L[schen des Progr amms: CTRL & CLR" \$20 LOCATE 26, 21: PRINT"Programm wird gel adén !" 330 GOSUB 440 340 LOAD "t2" 360 'Deutscher Zeichensatz 380 SYMBOL AFTER 91 390 SYMBOL 91,0, & 66,0, & 3C, & 66, & 66, & 3C: '.o 400 SYMBOL 93,0,&66,0,&66,&66,&66,&3E:'u 410 SYMBOL 123, &3C, &66, &66, &7C, &66, &66, & 7C, & 60:'ss 420 RETURN ' Funktionstasten umdefinieren 440 450 460 KEY DEF 14,0,&32,130,140 470 KEY DEF 13,0,&31,129,139 480 KEY DEF 16, 1, & 10, & 10, 150 490 KEY 12, "goto 65100"+CHR\$(13) 500 KEY 11, "mode 1:list 1-65099"+CHR\$(13 510 KEY 22, "call &BB00:delete 65100-6553  $0"+CHR$(13)$ Sascha Basler 520 RETURN

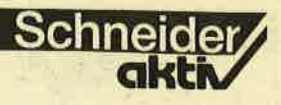

65100 '==================================  $65110$   $' =$  $\equiv$  $65120$  '= **FIRST AID**  $65130$   $' =$  $\equiv$  $65140$  '=  $\langle C \rangle$  1986  $\equiv$  $65150$   $' =$ by S. Basler  $\equiv$  $65160$  '=  $65170$  '= Ladeprogramm muss umbedingt  $=$  $65180$   $\degree$  = vorher geladen werden !!  $\equiv$  $65190$   $' = -$ 65200 '================================== 65210 'Bildschirmaufbau 65220 MODE 2: INK 0, 24: BORDER 24: INK 1,0: PEN 1: PAPER 0:CLS 65230 FOR a= 1 TO 25 65240 READ A\$ 65250 PRINT A\$ 65260 NEXT 65270 DATA " FIRST AID  $\langle C \rangle$ 1986 BY S. BASLER / exklusiv f]r SCHNEIDE  $R - aktiv$ ". 65280 DATA"\*\*\*\*\*\*\*\*\*\*\*\*\*\*\*\*\*\*\*\*\*\*\*\*\*\*\*\*\* \*\*\*\*\*\*\*\*\*\*" 65290 DATA "FARBCODES: schwarz (0) : pastellblaugr]n (23) \* JOYSTICK- $519"$ 65300 DATA " blau  $(1)$ ; hellgelb  $(24)*$  STEUERUNG:  $\frac{1}{2}$ 65310 DATA " hellblau  $(2)$ ; pastellgelb  $(25)*$  $4 - x - 8$ " 65320 DATA " rot (3) leuchtendwei {  $(26)*$  $7!V''$ 65330 DATA " magenta (4)\*\*\*\*\*\*\*\*\*\*\*\*\*\*\*\*\*\*\*\*\*\*\* 6 2 10" 65340 DATA " hellviolett (5) \* FUNKTIONSTASTEN: \* Feuer 1: 32/ **Feuer 2: 16"** 65350 DATA " hellrot  $(6)*$  erw. Zch. ¦ Wert \*\*\*\*\*\*\*\*\*\*\*\*\*\*\* \*\*\*\*\*\*\*\*\*\*\* 65360 DATA " purpur  $(7)*$  $128$  | 0 \* C-DUR TONLEI TER: " 65370 DATA " hellmagenta  $129$  $(8)*$  $\mathbf{1}$  $*$  478 (c)/451  $(cf)/$ " 65380 DATA "  $gr]n$  $\overline{2}$  $(9)*$ 130  $* 426 (d)/402$  $(d\pounds)/$ " 65390 DATA " blaugr]n  $(10)*$ 131  $\mathbf{R}$  $* 379 (e)/358$  $(f)$ " 65400 DATA " himmelblau  $132$  $(11)*$  $\overline{4}$  $* 338 (f\pounds)$ "  $\mathbf{R}$ 65410 DATA gelb 133  $(12)*$  $\overline{5}$  $* 301 (g\texttt{\&}) / 284$  $(a)$ " 65420 DATA "  $wei$ Ŧ  $(13)*$ 134  $6\phantom{1}6$  $* 268 (a\pounds)/253$  $(h)$ " 65430 DATA "

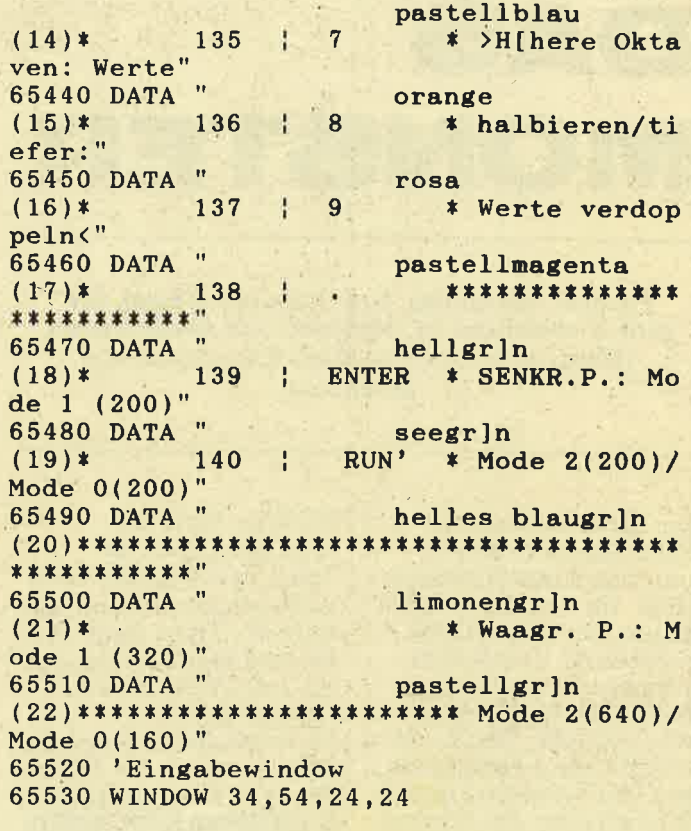

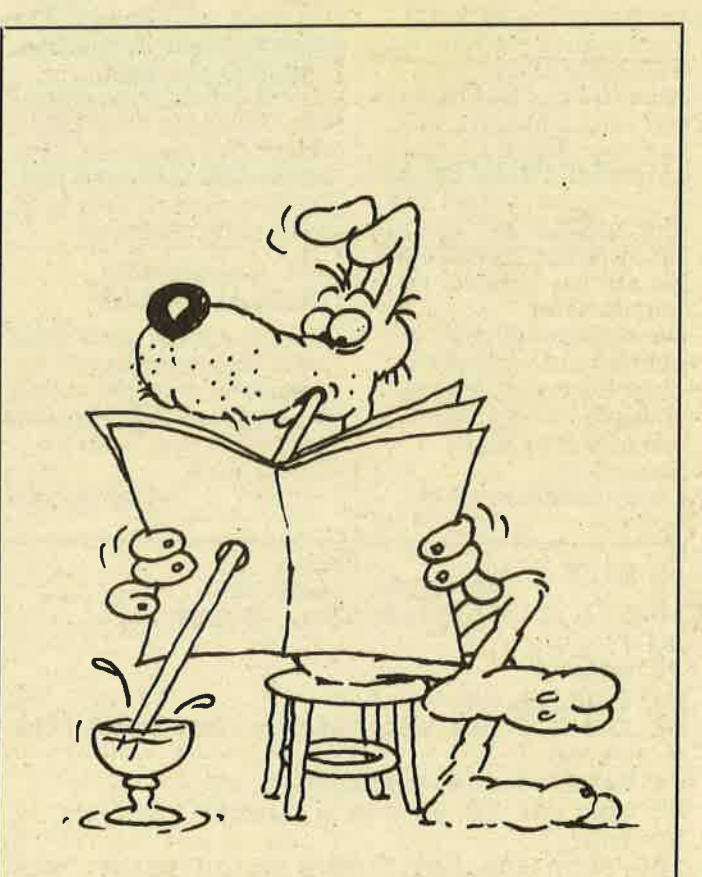

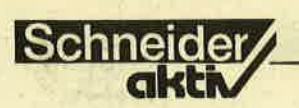

# **DYAL** MONSTER

Pacman läßt grüßen, auch bei diesem Spiel, das ganz ansprechend ist. Abtippen und Ausprobieren. (Selbstverständlich auch im Kassettenservice erhältlich)

Ihr befindet Euch auf Schatzsuche in einem unterirdischen Höhlensystem. Ihr kommt in einen Raum, der voller Goldmünzen ist. Der Schatz wird aber von einem gefährlichen Höhlenmonster bewacht. Der Raum besteht aus 4 Hauptgängen. An 4 Stellen könnt Ihr zwischen den Gängen wechseln. Das Monster kann jedoch nur ihm benachbarte Gänge erreichen. Da das Höhlenmonster sehr schlau ist, hat<br>es einige Fallen für Euch aufgestellt. Wenn Ihr diese überquert, öffnet sich eine zusätzliche Geheimtür zwischen den Gängen, die nur das Monster benutzen kann. Versucht möglichst viele Münzen aufzusammeln, ohne Euch von dem gefräßigen Höhlenmonster erwischen zu lassen. Steuerung: Cursortasten/Joystick

**Wichtige Hinweise:** Bitte gebt zunächst Teil 1 des Programms ein und speichert ihn auf Kassette ab. Tippt dann Teil2 ein und speichert ihn hin-<br>ter Teil 1 (mit SAVE<br>"monsP gm").<br>Da es bei vielen Programmen, wie auch bei diesem. mit dem Tastaturpuffer Arger geben kann, solltet Ihr nach vollständiger Programmeingabe folgende 2 Befehle einfügen. (Diese leeren an bestimmten Stellen im Programmablauf den Tastaturpuffer. Leider läßt sich dann das Programm nach dem Start nicht mehr breaken):

**LISTING** 

#### **475 CALL&BB03 1895CALL&BB03**

Um bei diesem Spiel diese hohe Geschwindigkeit zu erreichen, wird der aktuelle Spielstand nur angezeigt, während eine Taste gedrückt wird.

**Georg Huonker** 

 $10$  $' \ldots \ldots$ .MONSTER... (HEADER)........ 20  $\cdot$ .....(C).8/1985..by..HUSOFT...... 30 40 MODE 0 50 RESTORE 480 60 INK 0, 0: INK 1, 9: INK 2, 0: INK 3, 18, 4: IN K 4, 4, 18 70 PAPER 0: PEN 1: BORDER 5, 15 80 FOR n=5 TO 11: INK n, 9: NEXT **90 TAG** 100 PLOT 500,500,2:MOVE 0,100: PRINT "HUS OFT"; 110  $ystart=380$ :  $ydehn=6$ 120  $xstart=30:xdehn=3$ 130 laenge  $=188$ 140 GOSUB 370

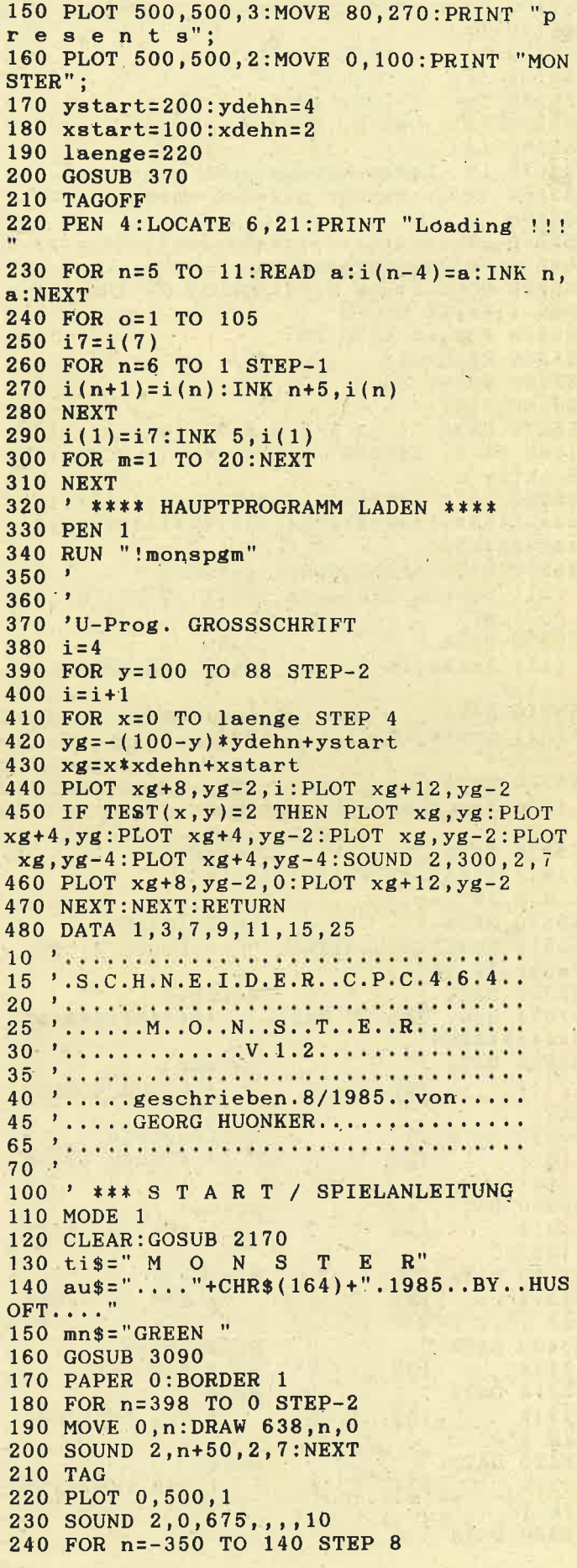
Schneider 700 ' \*\*\* SPIEL NEU

```
250 MOVE n, 396: PRINT ti$;
 260 NEXT
 270 TAGOFF
 280 ENT 1, 13, 3, 1
 290 FOR n=1 TO 26
 300 SOUND 2, 30, 13, , , 1
 310 b$=MID$(au$,n,1)+" "
 320 FOR r=39 TO n+6 STEP-1
 330 LOCATE r, 8: PRINT b$
 340 NEXT: NEXT
 350 TAG
 360 FOR n=286 TO 378 STEP 2
 370 MOVE 96, n: PRINT au$;
 380 SOUND 2,80,5,7,,,2
 390 NEXT
 400 TAGOFF
 410 PEN 2
 420 LOCATE 1, 4
 430 PRINT "Sie befinden sich auf Schatzs
 uche in
            einem unterirdischen Hoehlens
ystem.
 440 PRINT "Sie kommen in einen Raum, der
 voller
            Goldmuenzen ist. Der Schatz w
 ird aber
            von einem gefaehrlichen Hoehl
enmonster
            bewacht."
           "Der Raum besteht aus 4 Hauptg
450 PRINT
            An 4 Stellen koennen Sie zwis
aengen.
            Gaengen wechseln, das Monster
chen den
 kann je-
            doch nur benachbarte Gaenge e
rreichen. Da das Hoehlenmonster sehr sc
hlau ist,"
460 PRINT "hat es einige Fallen fuer Sie
 \mathbf{auge}-stellt. Wenn Sie diese ueberg
ueren
            oeffnet eine zusatzliche Gehe
            zwichen den Gaengen, die nur
imtuer
das Monsterbenutzen kann.'
470 PRINT "Versuchen Sie moeglichst viel
e Muenzen aufzusammeln, ohne sich von d
em ge-
            fraessigen Hoehlenmonster erw
ischen zu lassen.
                     STEURUNG --> CURSOR
/JOYST."
480 PEN 3:LOCATE 1,25: PRINT "(M) onitor->
";mn$;" SPIEL-> BEL. TASTE"<br>490 LOCATE 1,25:PRINT "(M)onitor-> ";mn$
\mathbb{R}^{M}SPIEL-> BEL. TASTE"
500 ta$=LOWER$(INKEY$)
510 IF ta$="m" THEN GOSUB 3090:GOTO 490
520 IF ta$<>"" THEN GOTO 540 ELSE GOTO 5
0<sub>0</sub>530 GOTO 490
540 ' ******
                HAUPTPROGRAMM
   ******
550 GOSUB 610
560 GOSUB 2430
570 GOSUB 700
580 SPEED KEY 30,2
590 GOSUB 1820
600 GOTO 550
610 ' *** SPIELINITIALISIERUNG
620 ERASE torx, tory
630 DIM torx(30), tory(30)
640 liv=3:lev=1
650 sc{i}=" " : sc=0660 zuf=INT(RND*12)+1670 marx=ax(zuf):mary=ay(zuf)
680 SPEED KEY 1,1
690 RETURN
```

```
710 zm1=-1:z1=-1:z2=0:z4=0720 six=16:siy=0
730 rix=16:riy=0:rr=3
740 syn=302:sxn=64
750 sya=500: sxa=500
760 rya=500: rxa=500
770 ryn=46:rxn=576
780 rba=1:sba=1790 pu=0
800 TAG
810 ' *** SPIELSCHLEIFE ANFANG
820 ecke=0
830 IF TEST(sxn+6,syn-8) <> 0 THEN pu=pu+1
:sc=sc+10*lev:SOUND 2,60,4 ELSE sc=sc-5840 IF pu=330 THEN GOTO 1650
850 plon=TEST(rxn+6,ryn-8)
860 MOVE rxa, rya: IF z1=0 AND zm1=0 THEN<br>ELSE PRINT " ";
870 IF z1=0 THEN PLOT rxa, rya, 3: PRINT CH
R$(203); ELSE IF zm1=0 THEN PLOT rxa, rya, 3: PRINT CHR$(chma);
880 PLOT rxa+6, rya-8, ploa
890 MOVE sxa, sya: PRINT " ";
900 PLOT 500, 500, 2: MOVE sxn, syn: PRINT CH
R$(224);910 PLOT 500, 500, 3: MOVE rxn, ryn: PRINT CH
R$(225);920 IF rxn=sxn AND ryn=syn THEN GOSUB 17
20:IF liv=0 THEN RETURN
930 ploa=plon
940 z1 = z1 - 1: zm1 = zm1 - 1950 rxa=rxn:rya=ryn
960 rxa=rxn:rya=ryn
970 sxa=sxn:sya=syn
980 IF TEST(sxn+six,syn+siy) <> 0 AND z2=0
 THEN GOSUB 1340
990 IF TEST(rxn+rix,ryn+riy)<>0 AND z4<3
 THEN GOSUB 1410 ELSE IF TEST(rxn+rixz,r
yn+riyz) = 3 AND z4=3 THEN z1=11000 a$=INKEY$:IF a$<>"" THEN GOSUB 1110
1010 t1=01020 IF TEST(rxn+18, ryn) = 1 THEN t1=t1+1
1030 IF TEST(rxn, ryn-18)=1 THEN t1=t1+1
1040 IF TEST(rxn-2,ryn)=1 THEN tf=t1+1
1050 IF TEST(rxn, ryn+2)=1 THEN t1=t1+1
1060 IF t1<=1 AND z4=0 THEN GOSUB 1200
1070 IF z2=0 THEN sxn=sxn+six:syn=syn+si
y ELSE sxn=sxn+sixz:syn=syn+siyz:z2=z2-1
1080 IF z4>0 THEN z4=z4-11090 IF z4<2 THEN rxn=rxn+rix:ryn=ryn+ri
y ELSE rxn=rxn+rixz:ryn=ryn+riyz
1100 GOTO 810
1110 ' *** TASTATURABFRAGE
1120 PLOT 500,500,1:MOVE 128,350:PRINT U
SING "+######";sc;
1130 IF z2<>0 OR ecke<>0 THEN RETURN
1140 sixz=0:siyz=01150 IF (INKEY(1) \rightarrow -1 \text{ OR } JOY(0) = 8 \text{ OR } JOY)(0)=9 OR JOY(0)=10) AND TEST(sxn+16,syn)
=0 AND siy<>0 THEN z2=2:sixz=16:IF siy=1
6 THEN sba=sba+1 ELSE sba=sba-1
1160 IF (INKEY(2) <> -1 OR JOY(0)=2 OR JOY
(0)=6 OR JOY(0)=10) AND TEST(sxn,syn-16)=0 AND six \leftrightarrow 0 THEN z2=2:siyz=-16: IF six=16 THEN sba=sba+1 ELSE sba=sba-1
1170 IF (INKEY(8)\leftrightarrow-1 OR JOY(0)=4 OR JOY
```
 $(0)=5$  OR JOY $(0)=6$ ) AND TEST(sxn-16,syn)= 0 AND  $siy \leftrightarrow 0$  THEN  $z2=2:sixz=-16:IF$  siy=1 6 THEN sba=sba-1 ELSE sba=sba+1 1180 IF (INKEY(0) <>-1 OR JOY(0)=1 OR JOY  $(0)=5$  OR JOY(0)=9) AND TEST(sxn, syn+16)= 0 AND  $six \leftrightarrow 0$  THEN  $z2=2:siyz=16$ : IF  $six=16$ THEN sba=sba-1 ELSE sba=sba+1 1190 RETURN 1200 ' \*\*\* BAHNWECHSEL MONSTER 1210 IF rba=sba THEN RETURN 1220 IF  $rba$ >sba THEN  $kl=1$  ELSE  $kl=-1$ 1230  $riyz=0:rixz=0$ 1240 IF rr=1 THEN riyz=16\*kl 1250 IF  $rr=2$  THEN  $riz=16*kl$ 1260 IF  $rr=3$  THEN  $rizz=-16*k1$ 1270 IF  $rr=4$  THEN  $rixz=-16*k1$ 1280 IF TEST(rxn+rixz,ryn+riyz)=3 THEN  $z$  $m1 = 1 : z4 = 4$ 1290 IF TEST(rxn+rixz, ryn+riyz)=0 THEN z  $4=4$ 1300 IF rr=1 OR rr=3 THEN chma=228 1310 IF  $rr=2$  OR  $rr=4$  THEN  $chma=229$ 1320 IF z4=4 THEN rba=rba-kl 1330 RETURN 1340 ' \*\*\* RICHTUNGSAENDERUNG SPIELER 1350 IF TEST(sxn+six,syn+siy)=3 THEN GOT  $0.1470$ 1360 ecke=1 1370 IF six=16 AND siy=0 THEN six=0:siy=  $-16:RETURN$ 1380 IF  $six=0$  AND  $siy=-16$  THEN  $six=-16:s$  $i y = 0$ : RETURN 1390 IF six=-16 AND siy=0 THEN six=0:siy  $= 16$ : RETURN 1400 IF six=0 AND siy=16 THEN six=16:siy  $= 0:RETURN$ 1410 ' \*\*\* RICHTUNGSAENDERUNG MONSTER 1420 IF TEST(rxn+rix, ryn+riy)=3 THEN  $z1=$ 1:SOUND 1,200,5:RETURN 1430 IF rix=16 AND riy=0 THEN rix=0:riy=  $16:rr=2:RETURN$ 1440 IF rix=0 AND riy=16 THEN rix=-16:ri  $y=0:rr=1:RETURN$ 1450 IF rix=-16 AND riy=0 THEN rix=0:riy  $= -16:rr=4:RETURN$ 1460 IF rix=0 AND riy=-16 THEN rix=16:ri  $y=0:rr=3:RETURN$ 1470 ' \*\*\* FALLE UEBERFAHREN SPIELER 1480 PLOT 500,500,3 1490 SOUND 2, 100, 20: SOUND 2, 300, 20: SOUND 2,100,10  $1500$  zuf=RND  $1510$  tor=tor+1 1520 torx(tor)=sxn+six:tory(tor)=syn+siy 1530 IF siy=0 THEN tori(tor)=0 ELSE tori  $(tor)=1$ 1540 IF siy=0 AND zuf <= 0.5 THEN MOVE sxn  $+sisx$ , syn $+16$ : PRINT CHR\$(228);: tory(tor)=s  $yn+16$ 1550 IF siy=0 AND zuf>0.5 THEN MOVE sxn+  $six$ , syn-16: PRINT CHR\$(228); : tory(tor) = sy  $n-16$ 1560 IF six=0 AND zuf <= 0.5 THEN MOVE sxn  $+16$ , syn $+$ siy: PRINT CHR\$(229);: torx(tor)=s  $xn+16$ 1570 IF six=0 AND zuf>0.5 THEN MOVE sxn-

16, syn+siy: PRINT CHR\$(229);: torx(tor)=sx  $n-16$  $1580 \text{ zuf} = \text{INT}(\text{RND} * 12) + 1$ 1590 TAGOFF 1600 PEN 3 1610 LOCATE ax(zuf), ay(zuf): PRINT CHR\$(2  $03)$  $1620$  marx=ax(zuf): mary=ay(zuf) 1630 TAG  $\cdot$  1640 RETURN 1650 ' \*\*\* NAECHSTER LEVEL 1660  $lev = lev + 1:liv = liv + 1$ 1670 FOR n=50 TO 4 STEP-1 1680 SOUND 2, n\*n, 55-n, 7 **1690 NEXT** 1700 GOSUB 2430 1710 GOTO 700 1720 ' \*\*\* ZUSSAMMENSTOSS SPIELER-MONSTE  $\mathbf R$  $1730$  liv=liv-1 1740 TAGOFF 1750 PEN 2:LOCATE 28, 15: PRINT liv 1760 TAG 1770 FOR n=50 TO 130 STEP 3 1780 DEG 1790 SOUND 2, SIN (n) \*100+50, 5, 7 **1800 NEXT** 1810 RETURN 1820 ' \*\*\* SPIELENDE / HIGHSCORE 1830 TAGOFF 1840 PEN 3 1850 LOCATE 9, 4: PRINT USING "+######"; sc 1860 IF sc>h(1) THEN LOCATE 32, 4: PRINT U SING "+######"; sc 1870 WINDOW SWAP 0,2 1880 PEN 2 · 1890 CLS 1900 LOCATE 1,2:IF sc <= h(5) AND sc <800 T HEN PRINT " Dies war nicht sehr gut !! !" ELSE IF sc<=h(5) THEN PRINT "Das naec hste mal mehr GLUECK !!!" 1910 IF  $sc \le h(5)$  THEN GOTO 2050 1920 IF sc>h(1) THEN PRINT "BRAVO, Sie h aben den Rekord gebrochen." ELSE PRINT " BRAVO, Sie sind unter den besten 5" 1930 LOCATE 2, 4: PRINT "Ihr NAME ? .... a e na e escavere e e e e<sup>19</sup> 1940 LOCATE 2.6: PRINT "Ende: ENTER Korrektur: DEL" 1950 LOCATE 14,4: 1960 i\$=UPPER\$(INKEY\$):IF i\$="" THEN GOT  $0$  1960 1970 SOUND 2,50,10,5 1980 IF  $i$ \$=CHR\$(13) OR LEN(sc\$)>19 THEN GOTO 2000 ELSE IF i\$=CHR\$(127) THEN sc\$= "":GOTO 1930 1990 sc\$=sc\$+i\$:PRINT i\$;:GOTO 1960 2000 LOCATE 1,6: PRINT SPACE\$ (38)  $2010 h(5) = sc:h$(5) = sc$$ 2020 FOR n=4 TO 1 STEP-1 2030 IF  $h(n+1)$ > $h(n)$  THEN zwi= $h(n+1)$ : $h(n+1)$  $1) = h(n) : h(n) = zwi : zwi * = h * (n+1) : h * (n+1) = h *$  $(n):h\$(n)=zwi\$ 2040 NEXT 2050 FOR n=1 TO 5 2060 IF  $sc\frac{1}{2}h\$ (n) AND  $sc=h(n)$  THEN PEN 3

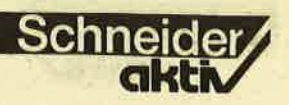

ELSE PEN 2 2070 LOCATE 3, 5+n\*2: PRINT n: LOCATE 5, 5+n  $*2:PRINT$  ".";TAB(8);h\$(n);TAB(30);USING "+######";h(n) **2080 NEXT** 2090 PEN 3 2100 LOCATE 3, 18: PRINT "SPIELANLEITUNG - $\rightarrow$  TASTE S" 2110 LOCATE 3, 19: PRINT "NEUES SPIEL -> beliebige Taste" 2120 WINDOW SWAP 0,2 2130 ta\$=UPPER\$(INKEY\$) 2140 IF ta\$="S" THEN GOSUB 3090:GOSUB 30 90:GOTO 170 2150 IF ta\$<>"" THEN RETURN ELSE GOTO 21 30 **2160 RETURN** 2170 ' \*\*\* GRUNDINITIALISIERUNG 2180 pn\$=" $M$  O N S T E R" 2190 FOR n=1 TO 5 2200 h(n)=6000-n\*1000:h\$(n)="H U S O F T **2210 NEXT** 2220 WINDOW #1,3,38,7,24 2230 WINDOW #2,2,39,6,24 2240 SPEED INK 30,30 2250 SYMBOL AFTER 224 2260 SYMBOL 226, 0, 0, 0, 0, 16, 0, 0, 0 2270 SYMBOL 227, 255, 0, 0, 0, 0, 0, 0, 255<br>2280 SYMBOL 228, 255, 0, 0, 0, 0, 0, 0, 255 2290 SYMBOL 229, 129, 129, 129, 129, 129, 129, 2890 PEN 2 129,129 2300 DIM  $ax(14)$ ,  $ay(14)$ 2310 DIM torx(30), tory(30) 2320 RESTORE 2380 2330 FOR n=1 TO 12 2340 READ  $ax(n):$ NEXT 2350 RESTORE 2400 2360 FOR n=1 TO 12 2.370 READ ay(n):NEXT 2380 DATA 12, 33, 28, 17, 36, 36, 33 2390 DATA 27, 15, 10, 5, 5 2400 DATA 11, 9, 9, 11, 12, 18, 21, 19 2410 DATA 21, 19, 18, 12 2420 RETURN 2430 ' \*\*\* SPIELFELDAUFBAU 2440 INK 0, is0: INK 1, is1: INK 2, is2: INK 3 , is3, is3a:: BORDER 0 2450 TAGOFF 2460 CLS 2470 PEN 1 2480 MOVE 0,398 2490 DRAW 638,398,1 2500 DRAW 638,0 2510 DRAW 0,0 2520 DRAW 0,398<br>2530 MOVE 8,390 2540 DRAW 630,390 2550 DRAW 630,362 2560 DRAW 8,362 2570 DRAW 8,390 2580 MOVE 8,354 2590 DRAW 630,354 2600 DRAW 630,330 2610 DRAW 8,330 2620 DRAW 8,354

```
2630 MOVE 8,322
   2640 DRAW 630,322
   2650 DRAW 630,8
   2660 DRAW 8,8
   2670 DRAW 8,322
   2680 LOCATE 11, 2: PRINT pn$
   2690 LOCATE 3, 4: PRINT "SCORE: "; : PRINT US
   ING "+######"; sc
   2700 LOCATE 23, 4: PRINT "HI-SCORE: "; : PRIN
   T USING "+######";h(1)
   2710 ran=143
   2720 PEN #1,2
   2730 PRINT #1, STRING$(252, CHR$(226)); STR
   ING$(252, CHR$(226)); STRING$(108, CHR$(226
   .)
   2740 FOR a=0 TO 8 STEP 2
   2750 FOR b=2+a TO 39-a
   2760 LOCATE b, 6+a: PRINT CHR$ (ran)
   2770 NEXT
   2780 FOR b=6+a TO 24-a
   2790 LOCATE 39-a, b: PRINT CHR$ (ran)
   2800 NEXT
   2810 FOR b=39-a TO 2+a STEP-1
   2820 LOCATE b, 24-a: PRINT CHR$ (ran)
   2830 NEXT
   2840 FOR b=24-a TO 6+a STEP -12850 LOCATE 2+a, b: PRINT CHR$ (ran)
2860 NEXT
2870 NEXT
 2880 b$=STRING$(2, CHR$(226))
  2900 LOCATE 20,8: PRINT b$
   2910 LOCATE 20, 10: PRINT b$
   2920 LOCATE 20, 12: PRINT b$
  2930 LOCATE 32, 15: PRINT STRING$ (7, CHR$ (2
  26)2940 LOCATE 20, 18: PRINT b$
   2950 LOCATE 20, 20: PRINT b$
  2960 LOCATE 20, 22: PRINT b$
  2970 LOCATE 3, 15: PRINT STRING$ (7, CHR$ (22
  6))
   2980 LOCATE 11, 15: PRINT "LEVEL: "; lev; "
   2990 LOCATE 22, 15: PRINT "LIVES: "; liv
   3000 PEN 3
   3010 IF marx<>0 THEN LOCATE marx, mary: PR
  INT CHR$(203)
   3020 TAG
   3030 PLOT 500,500,3
   3040 FOR n=1 TO 30
   3050 IF torx(n) <> 0 THEN MOVE torx(n), tor
   y(n):PRINT CHR$(tori(n)+228);
   3060 NEXT
   3070 TAGOFF
   3080 RETURN
   3090 ' *** MONITOR COLOUR-GREEN
 . 3100 IF mn$="GREEN " THEN GOTO 3150
   3110 mn$="GREEN "
   3120 INK 0,0:INK 1,26:INK 2,26:INK 3,15,
  26
   3130 is0=0:is1=26:is2=26:is3=15:is3a=26
  3140 RETURN
   3150 mn$="COLOUR"
  3160 is0=0:is1=2:is2=25:is3=11:is3a=6
   3170 INK 0,2: INK 1,6: INK 2,0: INK 3, 15, 22
  3180 RETURN
```
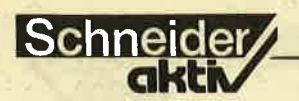

# KNIGHT<br>LORE: DA **HAT DEN** E ENTWICKLE EINE SATANISCHE<br>MUSE<br>GEKÜSST!

mich letztlich begeistert, ist die hervorragende dreidimensionale'Grafik. Nicht nur die Räume, wahrlich kein Standard "Neue Heimat". sondern auch die Hindernisse sind plastisch dargestellt. Hin und wieder können sie umgangen werden, doch gilt es meist einen Gegenstand zu erkämpfen, der in der nächsten Abteilung zur nützlichen Hilfe wird. Dabei bewegt man sich in alle vier Richtungen und kann zudem seinen Forscher mit dem Feuerknopf springen lassen.<br>Die erste Überraschung läßt nicht lange auf sich warten. Eben noch von ansprechendem Außeren. wird der Jäger des verlö-

Häßliche Worte findet unser Tester für den Programmierer von Knightlore: ein satanisches Vergnügen müsse dieser gehabt haben. Doch lesen Sie selbst

Eines muß ich vor dem Spielbericht ehrlich ge-<br>stehen. Ich bin kein Freund von Adventure-Spielen. Es fehlt mir die nötige Geduld Pläne zu zeichnen und Lösungswege auszuarbeiten, ja manchmal kann ich nicht einmal der oftmals absurden Phantasie des Programmierers folgen. Aber jetzt gibt es ein Spiel, das mich wohl zum Adventure-Freak werden läßt. Die rund 40 Kilobyte, die mich dazu brin gen könnten, heißen Knight Lore. Wenn ich mich recht an meine Schulzeit erinnere, heißt Knight soviel wie Ritter. Die Mühe einer Übersetzung hätte ich mir aber sparen können. Erstens ist weit und breit noch kein Ritter aufgetaucht, zweitens kann man das Spiel wagen ohne das Manual durchzulesen. Wer es dennoch tut, der erfährt neben nützlichen Tips unter anderem, daß es sich hierbei um eine verlassene Burg handelt, dessen einziger Bewohner, ein wohl etwas schrulliger Zauberer, den einsamen

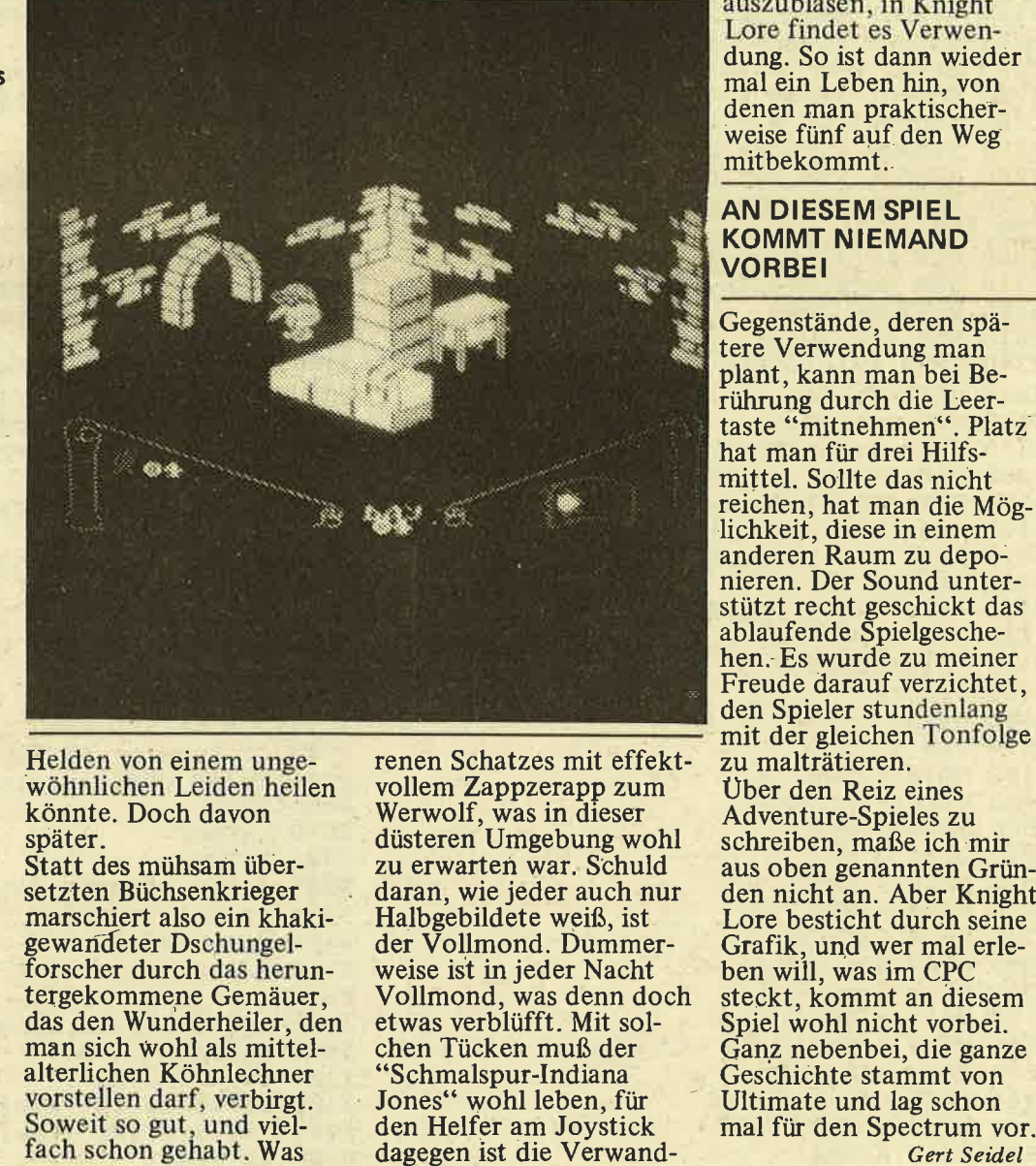

**TEST** 

Helden von einem unge-<br>wöhnlichen Leiden heilen könnte. Doch davon später.

Statt des mühsam über setzten Büchsenkrieger marschiert also ein khaki gewandeter Dschungel-<br>forscher durch das heruntergekommene Gemäuer, das den Wunderheiler, den man sich wohl als mittel alterlichen Köhnlechner vorstellen darf, verbirgt. Soweit so gut, und vielrenen Schatzes mit effektvollem Zappzerapp zum Werwolf, was in dieser düsteren Umgebung wohl zu erwarten war. Schuld daran, wie jeder auch nur Halbgebildete weiß, ist der Vollmond. Dummerweise ist in jeder Nacht Vollmond, was denn doch etwas verblüfft. Mit solchen Tücken muß der "Schmalspur-Indiana Jones" wohl leben, für den Helfer am Joystick dagegen ist die Verwand-

lung zur Bestie jedesmal eine erheiternde Einlage,<br>so hervorragend ist sie so hervorragend ist sie<br>programmiert. Der Wechsel zur Nacht wird in einem Fenster angezeigt. Paßt man nicht auf, verwandelt sich die Spielfigur just in dem Moment, in dem sie alle Aufmerksamkeit einer tückischen Falle, einem unheimlichen Gespenst' oder einer speerbestückten Kugel widmen sollte. Der Programmierer, der sich die Gegner und makabre Hindernisse hat einfallen lassen, wurde von einer satanischen Muße geküßt. Was immer als Werkzeug dienen kann, dem armen Männchen, oder auch dem Werwolf, die Bytes auszublasen, in Knight Lore findet es Verwendung. So ist dann wieder mal ein Leben hin, von denen man praktischerweise fünf auf den Weg mitbekommt.

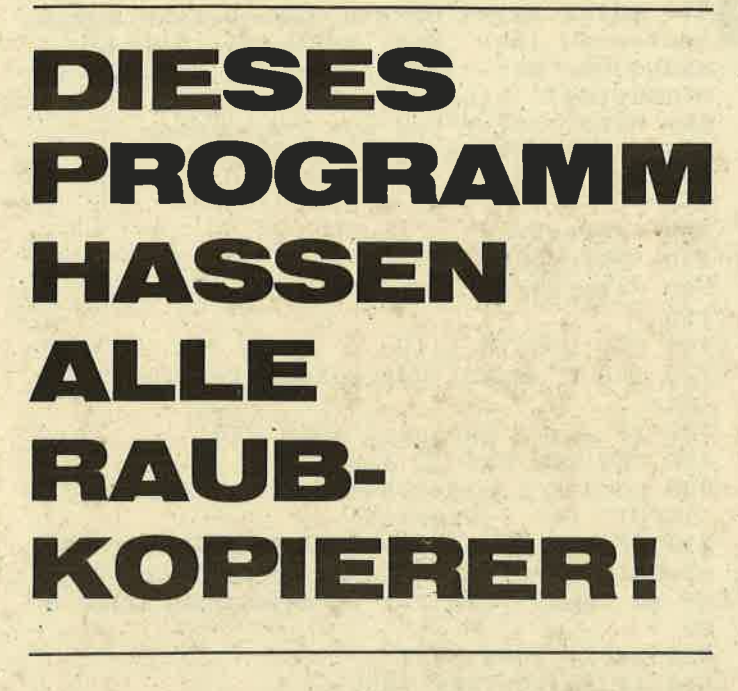

Wer kennt das Problem nicht: Man hat ein gutes Programm geschrieben, das man gerne verkaufen möchte, es aber leider nicht wirksam vor Raubkopierern sichern kann.

Ab sofort ist dieses Problem aus der Welt geschafft.

SCHNEIDER-aktiv veröffentlicht hier ein Programm, mit dem man sich vor Raubkopierern schützen kann. Die Anwendung des Pro-

grammes ist ziemlich leicht. Man muß als erstes das Programm laden und dann den Anweisungen des Programmes folgen. Nachdem man nun das Programm geschützt hat, wird man nach dem Starten des geschützten Programmes immer seinen Copyright-Vermerk be-<br>trachten.<br>Wichtig: Das Programm

kann nicht mehr entschützt werden. Leider läuft das Programm nur auf Kassette.

Sascha Basler

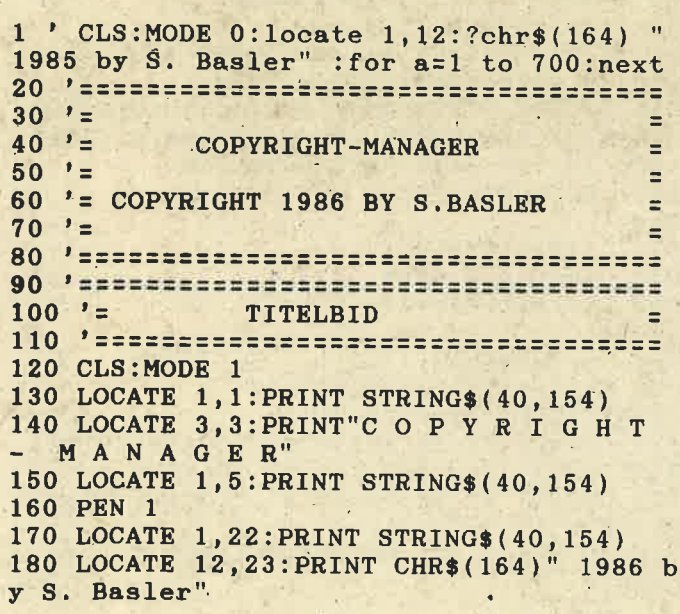

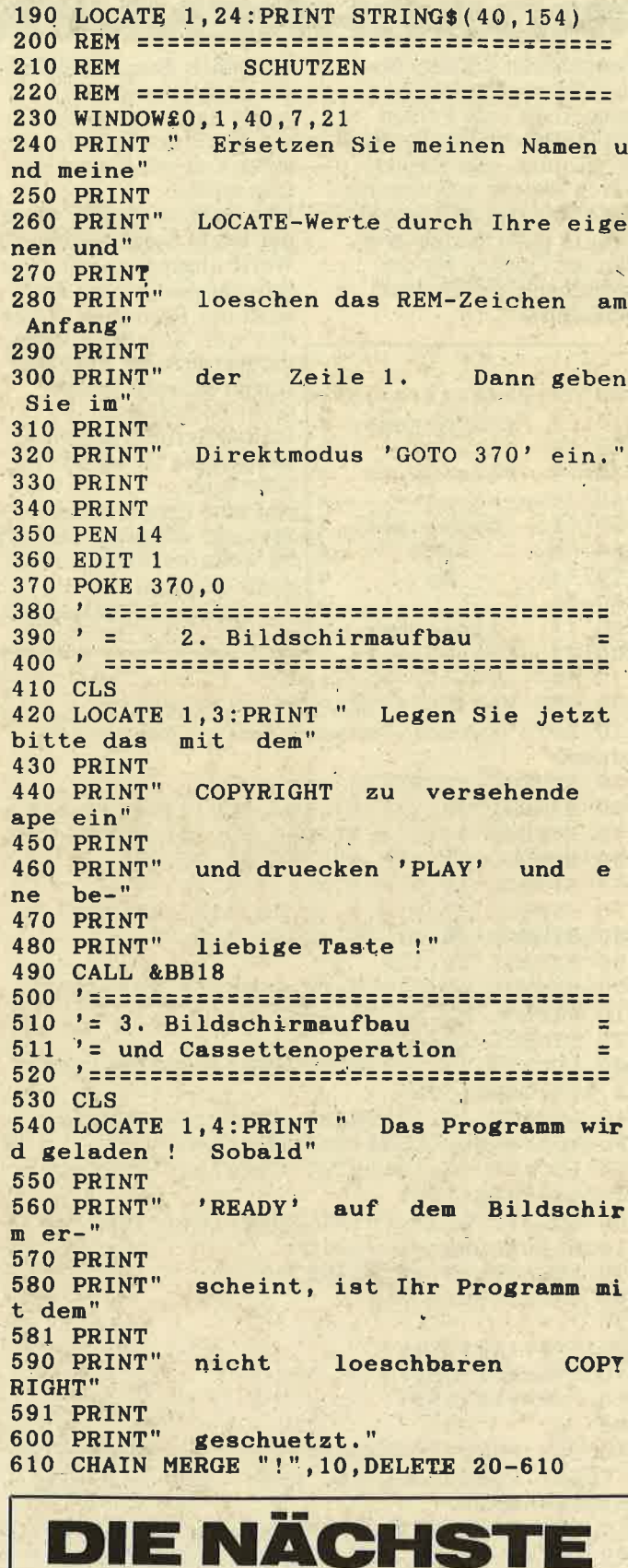

Schne

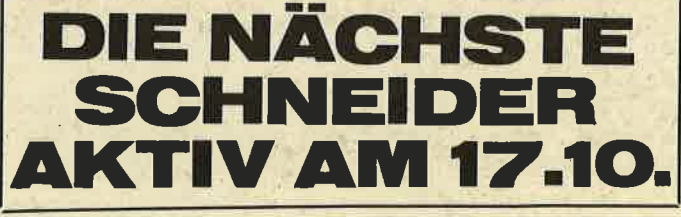

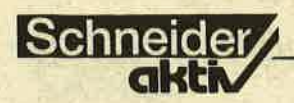

ROSCHRENNEN<sup>670</sup> PRINT: PRINT"Um ein Demo-Rennen durch

Sie haben keinen Einfluß

auf den Rennverlauf.

Jeder Spieler muß nun

einen frei wählbaren Be-

Das Rennen startet, wenn

auch der Rennverlauf wer-

der letzte Spieler seine

Wette abgegeben hat.

Sowohl die Quoten als

auf einen der Frösche

trag setzen.

Teilnehmen können bis zu 5 Personen. Am Anfang erhält jede Person 1000 DM zur Verfügung. Es gilt nun, sein Kapital durch Wetten auf verschiedene Frösche aufzustokken. In jeder Runde werden die Quoten für die einzelnen Frösche neu berechnet.

den vom Zufallszahlengenerator erzeugt. Die Mitspieler können beides  $100.$ '\*\*\*\*\*\*\*\*\*\*\*\*\*\*\*\*\* nicht beeinflussen. '\* Froschrennen \* 110 Ist das Rennen gelaufen.  $"$ 120 werden die Gewinne (?)  $^{\prime}$  \* 130 Version 02 berechnet.  $2 * -$ 140 士 Hat eine Person ihr gan- $\rightarrow \ast$ 150 Copyright 士 zes Geld verspielt, wird sie  $\rightarrow \ast$ 160 1985 im weiteren Verlauf nicht  $-2*$ 170 by mehr beachtet.  $\rightarrow \ast$ 180 Alexander Opaschowski 190  $"$ Alexander 业  $\ddot{\phantom{a}}$  $\rightarrow \ast$ 200 Opaschowski \*  $, * -$ 210 400 FOR N=1 TO 5: READ Fro\$(N): NEXT 410 DATA Kermet, Oskar, Quacker, Red Baron, Hopser 420 SYMBOL AFTER 33 430 SYMBOL 33, 2, 7, 31, 124, 252, 248, 196, 118 440 SYMBOL 34, 0, 0, 2, 7, 15, 62, 124, 252 450 SYMBOL 35, 228, 196, 66, 32, 32, 24<br>460 SYMBOL 36, 0, 0, 0, 0, 0, 0, 3, 15 470 SYMBOL 37, 0, 0, 0, 16, 56, 248, 240, 192 480 SYMBOL 38, 31, 49, 50, 68, 128 490 SYMBOL 39,128 500 SYMBOL 40,0,0,0,64,224,242,255,127 510 SYMBOL 41, 94, 68, 36, 2, 1 520 SYMBOL 208,255 530 LOCATE 13, 11: PRINT CHR\$(150) STRING\$(  $12, 154)$  CHR\$ (156) 540 LOCATE 13, 12: PRINT CHR\$ (149) CHR\$ (24) "Froschrennen"CHR\$(24)CHR\$(149) 550 LOCATE 13, 13: PRINT CHR\$(147) STRING\$(  $12, 154)$  CHR\$ (153) 560 LOCATE 5, 18: PRINT CHR\$(164) "1985 by Alexander Opaschowski' 570 LOCATE 39, 25: PRINT">>"; 580 CALL &BB18 590 600 \*\*\*\*\*\*\*\*\*\*\*\* '\*Anleitung\* 610 620 \*\*\*\*\*\*\*\*\*\*\*\* 630 640 CLS: PRINT STRING\$(5,10) "Am Start sin d fuenf Rennfroesche, auf die Sie wett en koennen." 650 PRINT: PRINT"Am Anfang stehen Ihnen 1 000 DM zur Ver- fuegung. Teilen Sie sich das Geld gut ein. 660 PRINT: PRINT" Hat eine Person ihr ganz es Geld verspielt, wird sie im folg enden Rennverlauf nicht mehr beachtet  $\overline{\phantom{a}}$ 

laufen zu lassen, geben Sie bei der A nzahl der Mitspieler bitte "CHR\$(24)  $0"CHR$(24)" ein."$ 680 PRINT: PRINT"Und nun viel Spass." 690 LOCATE 39, 24: PRINT">>"; 700 CALL &BB18 710 720 \*\*\*\*\*\*\*\*\*\* 730 '\*Eingabe\* 740 \*\*\*\*\*\*\*\*\*\* 750 760 CLS: LOCATE 4, 12 770 INPUT"Anzahl der Mitspieler <0-5>: , Anz 780 IF Anz<0 OR Anz>5 THEN 760 790 CLS: FOR N=1 TO Anz 800 LOCATE 1, N\*3+3: PRINT N"ter Spieler";<br>:INPUT" ==> ";Name\$(N) 810 IF LEN(Name\$(N))>7 THEN LOCATE 1, N\*3 +3: PRINT SPC(39): LOCATE 1, N\*3+3: PRINT"Na me zu lang.": FOR, I=1 TO 2000: NEXT: GOTO 8  $0<sub>0</sub>$ 820 Ge(N)=1000:NEXT 830 IF Anz=0 THEN 1250 840 850 \*\*\*\*\*\*\*\*\* 860 ' \*Quoten\* \*\*\*\*\*\*\*\*\* 870  $\overline{\phantom{a}}$ 880 890 CLS: R=0 900 FOR N=1 TO  $5:D(N)=INT(RND(1)*10+1):R$  $=$ R+D(N): NEXT 910 PRINT: PRINT: PRINT"Die Quoten sind:": PRINT: PRINT: PRINT"Nr Name Quote" 920 PRINT: PRINT: FOR N=1 TO  $5:D(N)=INT(R*)$  $10/D(N) + 0.5)/10$ : PRINT N; TAB(5); Fro\$(N); T AB(14); D(N); TAB(20); ": 1"CHR\$(10) **930 NEXT** 940 LOCATE 1,20: PRINT CHR\$(24) "Bitte jet zt Ihre Wette: "CHR\$(24); 950 FOR  $N=1$  TO  $Ans: IF Ge(N)=0$  THEN 1020 960 LOCATE 1, 22: PRINT SPC(40): LOCATE 1, 2 2: PRINT Name\$ $(N)$ " <Nr, DM>";<br>970 INPUT" ==> ",Ti $(N)$ ,We $(N)$ 980  $Ti(N) = ROUND(Ti(N))$ 990 IF Ti(N) <1 OR Ti(N) >5 THEN 960 1000 IF  $Ge(N)$  >=We(N) THEN 1020 1010 LOCATE 1,22: PRINT SPC(40); :LOCATE 1 , 22: PRINT"Sie haben nur noch"; Ge(N); "DM.<br>": FOR I=1 TO 1000: NEXT: GOTO 960 1020 NEXT: GOTO 1250  $1030$  '  $1040$  '\*\*\*\*\*\*\*\*\*\*\*\*\* '\*Rennverlauf\* 1050 1060 \*\*\*\*\*\*\*\*\*\*\*\*\* 1070 1080  $Nr = INT(RND(1)*5+1)$ 1090 S1=Spalte(Nr):S2=S1+1 1100 Z1=Zeile(Nr):Z2=Z1-1 1110 LOCATE S1, Z1: PRINT" £": LOCATE S1, Z2: PRINT CHR\$(34); : FOR I=1 TO 15:NEXT 1120 LOCATE S1, Z2: PRINT"\$";:LOCATE S2, Z2  $:$ PRINT"%" 1130 LOCATE S1, Z1: PRINT"&'"; : FOR I=1 TO  $25:NEXT$ 

1140 LOCATE S1, Z2: PRINT" "CHR\$(10)CHR\$(  $8)$  CHR\$(8)"  $\mathbf{H}$ 1150 LOCATE S2, Z2: PRINT"(";:LOCATE S2, Z1 : PRINT")"; : FOR I=1 TO 25: NEXT<br>1160 LOCATE S2, Z2: PRINT" "; : LOCATE S2, Z1 : PRINT"!"; : FOR I=1 TO 25:NEXT 1170 FOR  $I=1$  TO 200: NEXT: Spalte (Nr) = S2 1180 IF Spalte(Nr)<36 THEN 1080 1190 GOTO 1370  $1200$  '  $1210$  '\*\*\*\*\*\*\*\*\*\*\* 1220 ' \*Rennbahn\*  $1230$  '\*\*\*\*\*\*\*\*\*\* 1240 1250 CLS 1260 T\$="\*\* S T A R T'\*\*":Sp=2:GOSUB 131  $\Omega$ 1270 T\$="\*\*\* Z I E L \*\*\*":Sp=39:GOSUB 13  $10$ 1280 WINDOW 3,38,5,20:INK 2,24:PAPER 2:C LS 1290 INK 3,0:FOR N=3 TO 15 STEP 3:LOCATE 3, N: PEN 3: PRINT STRING\$ (36, 208); : Spalte  $(N/3) = 1: Zeile(N/3) = N: NEXT: PEN 1$ 1300 INK 4, 10: PEN 4: FOR I=3 TO 15 STEP 3 :LOCATE 1, I: PRINT"!"; : NEXT: SOUND 1, 75, 12 7:GOTO 1080 1310 FOR N=1 TO 15: LOCATE Sp, N+4: PRINT M  $ID$(T$$ ,  $N$ ,  $1)$ ; :  $NEXT$ :  $RETURN$ 1320 1330 \*\*\*\*\*\*\*\*\*\*\*\*\*\*\*\* 1340 '\*Wettauswertung\*  $1350$  '\*\*\*\*\*\*\*\*\*\*\*\*\*\*\*\*\*  $1360$ 1370 SOUND 1,568:MODE 2:MODE 1 1380 PEN 1 1390 IF Anz=0 THEN LOCATE 1, 12: GOTO 1580 ELSE PRINT CHR\$(24) "Wettauswertung"CHR\$  $(24)$ 1400 PRINT: PRINT: PRINT Fro\$ (Nr)" hat gew onnen. "STRING\$(3,10) 1410 PRINT"Spieler Gewinn Guthaben  $"STRING$(3,10)$ 1420 FOR N=1 TO 5 1430 IF Ti(N)=Nr THEN 1470 1440  $Ge(N)=Ge(N)-We(N)$ 1450 We(N) = – We(N) 1460 GOTO 1490 1470  $We(N) = We(N) *D(Nr)$ 1480 Ge(N)=Ge(N)+We(N) 1490 PRINT Name\$(N); TAB(12); We(N); TAB(21  $; Ge(N): PRINT$  $1500$  We (N) = 0 **1510 NEXT** 1520  $1530$  '\*\*\*\*\*\*\*\*\*\*\*\*\*\*\* 1540 '\*Noch einmal?\* 1550 '\*\*\*\*\*\*\*\*\*\*\*\*\*\*  $1560$ 1570 LOCATE 1,24 1580 PRINT"Noch einmal ? <J><N>" 1590 A\$=UPPER\$(INKEY\$):IF A\$="J" AND Anz  $=0$  THEN 760 1600 IF A\$="J" THEN 890 ELSE IF A\$<>"N" **THEN 1590** 1610 INK 1,24: INK 0,1: BORDER 1: MODE 1: PE N 1: PAPER 0: SYMBOL AFTER 33

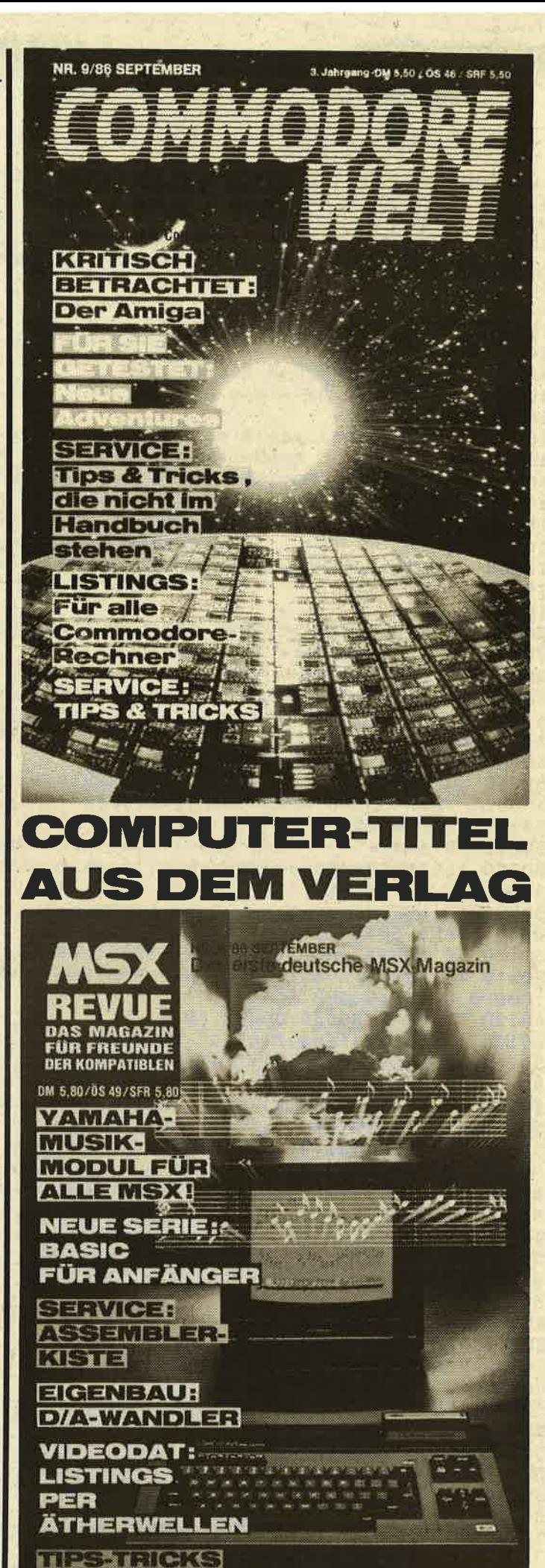

79

<u> Lieberatung</u>

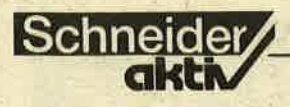

10 'Demo 20 PEN 1: PAPER 0: BORDER 0: INK 0, 0: INK 1, 21: MODE 2: PRINT"Numberspeech - Demo": PRI NT: PRINT: PRINT 30 INPUT "Bitte Zahl eingeben (0=Ende) : ", zahl:zahl\$=MID\$(STR\$(zahl), 2) 40 GOSUB 50000: IF zahl THEN GOTO 30 ELSE END 50 IF zahl THEN 30 ELSE END 60  $70<sup>3</sup>$  $10000$ Version 1.1  $10010$ NUMBERSPEECH 10020 ' (c) 1985 by Alwin Ertl 10030 10040 ' Uebergabe: zahl\$ enthaelt eine max. neunstellige Zahl ohne fuehrende Leerstellen oder Nullen 10050 10060 ' Ergebnis: Spricht zahl\$ auf dem dk'tronics Sprachsynthesizer aus  $10070$  ' Lokale Variablen: aa\$, best\$, aa, ii Nebenwirkungen: Zeiger auf DATA-Befehle werden durch RESTORE-An-10080 10090 weisungen veraendert 10100 ' Aufruf des Unterprogramms: GOSUB 50000 10120 ' 50000 IF VAL(zahl\$)=0 THEN RESTORE 50730:GOSUB 50440:RETURN 50010 IF LEN(zahl\$)<4 THEN 50070 50020 IF LEN(zahl\$)<7 THEN 50050 50030 zahl\$=SPACE\$(9-LEN(zahl\$))+zahl\$:aa\$=LEFT\$(zahl\$,3):IF aa\$<>" 1" AND aa\$< >"001" THEN GOSUB 50080: zahl\$=RIGHT\$(zahl\$,6) ELSE RESTORE 50720: GOSUB 50440: zah  $ls=RIGHT*(zahl*,6):GOTO 50050$ 50040 RESTORE 50690:GOSUB 50440 50050 zahl\$=SPACE\$(6-LEN(zahl\$))+zahl\$:aa\$=LEFT\$(zahl\$,3):IF aa\$<>" 1" AND aa\$< >"001" THEN GOSUB 50080:zahl\$=RIGHT\$(zahl\$,3) ELSE RESTORE 50450:GOSUB 50440:zah  $ls=RIGHT*(zahl*,3)$ 50060 IF aa\$<>" " AND aa\$<>"000" THEN RESTORE 50700:GOSUB 50440 50070 zahl\$=SPACE\$(3-LEN(zahl\$))+zahl\$:aa\$=LEFT\$(zahl\$,3):GOSUB 50080:RETURN 50080 IF LEFT\$(aa\$, 3)=" " OR LEFT\$(aa\$, 3)="000" THEN 50230 50090 IF LEFT\$ (aa\$, 2) = " " OR LEFT\$(aa\$, 2)="00" THEN best\$=RIGHT\$(aa\$, 1):GOSUB 5 0240:GOSUB 50440:GOTO 50230 50100 IF LEFT\$(aa\$,1)=" " OR LEFT\$(aa\$,1)="0" THEN 50130 50110 IF LEFT\$(aa\$,1)="1" THEN RESTORE 50450: GOSUB 50440 ELSE best\$=LEFT\$(aa\$,1) :GOSUB 50240:GOSUB 50440 50120 RESTORE 50550:GOSUB 50440 50130 IF RIGHT\$ (aa\$, 2)="10" THEN RESTORE 50560: GOSUB 50440: GOTO 50230 50140 IF RIGHT\$ (aa\$, 2) = "11" THEN RESTORE 50570: GOSUB 50440: GOTO 50230 50150 IF RIGHT\$(aa\$,2)="12" THEN RESTORE 50580:GOSUB 50440:GOTO 50230 50160 IF RIGHT\$(aa\$, 2)="17" THEN RESTORE 50710:GOSUB 50440:GOTO 50230 50170 IF RIGHT\$ (aa\$, 2)="00" THEN 50230 50180 IF MID\$(aa\$, 2, 1)="0" AND RIGHT\$(aa\$, 1)<>"0" THEN best\$=RIGHT\$(aa\$, 1):GOSUB 50240:GOSUB 50440:GOTO 50230 50190 IF RIGHT\$ (aa\$, 1)="0" THEN GOSUB 50340: GOSUB 50440: GOTO 50230 50200 IF RIGHT\$(aa\$, 1)="1" THEN RESTORE 50450: GOSUB 50440 ELSE best\$=RIGHT\$(aa\$, 1):GOSUB 50240:GOSUB 50440 50210 IF MID\$ (aa\$, 2, 1) <> "1" THEN RESTORE 50680: GOSUB 50440 50220 GOSUB 50340: GOSUB 50440 **50230 RETURN** 50240 ON VAL(best\$) GOTO 50250,50260,50270,50280,50290,50300,50310,50320,50330 50250 RESTORE 50460:RETURN 50260 RESTORE 50470: RETURN 50270 RESTORE 50480: RETURN 50280 RESTORE 50490: RETURN 50290 RESTORE 50500: RETURN 50300 RESTORE 50510: RETURN 50310 RESTORE 50520: RETURN 50320 RESTORE 50530:RETURN 50330 RESTORE 50540: RETURN 50340 ON VAL(MID\$(aa\$, 2, 1)) GOTO 50350, 50360, 50370, 50380, 50390, 50400, 50410, 50420

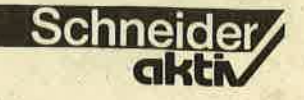

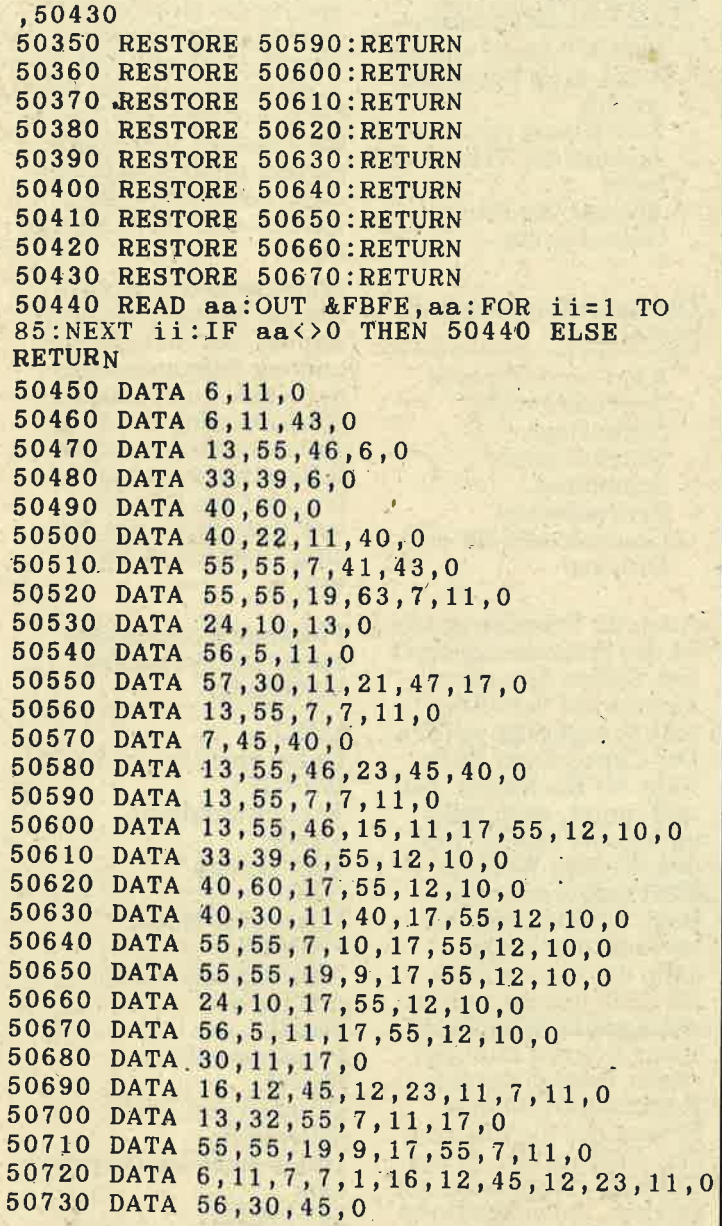

### **NUMBERSPEECH**

Dies ist eine Routine für den CPC, die eine maximal neunstellige ganze Zahl auf Deutsch und im Klartext ausspricht - sofern Sie einen dk'tronics-Sprachsynthesizer angeschlossen haben. Was Sie über den Aufruf

der Routine in eigenen Programmen wissen müssen, steht in den Kommentarzeilen. Im Demoteil des Programms können Sie probehalber Zahlen eingeben, die danach gesprochen werden. Die Eingabe einer Null beendet das Programm. Alwin Ertl

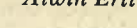

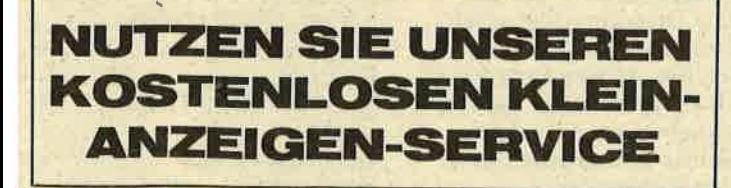

# $\preceq$   $\blacktriangleright$   $\blacksquare$ PLACE

können Sie in ASCII-Text-<br>
Refehlsfolge WHILE<br>
dateien global beliebige durch das kümpfelt<br>
Ausdrucke arcticle Ausdrucke ersetzen. Das ist z.B. nützlich, wenn Sie<br>in einem BASIC-Programm einen Variablen-

Replace.<br>Auf Wunsch können Sie auch jeden Austausch bestätigen, falls Sie nur eine teilweise Umbenennung vornehmen wollen. Ein Beispiel: Sie wollen die

durch das kürze CALL &BB06 ersetzen. Machen Sie dem Programm folgende Angabe: Quelldatei: ..... XT

durch: CALL &BB06

Nachdem das Programm gelaufen ist, holen Sie die<br>geänderte Version durch<br>LOAD"...NEU" in den Speicher. Alwin Ertl

100 ' ASCII-REPLACE  $110$ (Textstellen in ASCII-Files veraen dern)  $120' V 1.0$  $13/06/1986$ 130 ' by Alwin Ertl  $140.$ ' 150 INK 0,0: PAPER 0: BORDER 0: INK 1,21: PE N 1:MODE 2 160 WINDOW #1,1,80,1,7:WINDOW #2,1,80,8, 8: WINDOW #0, 1, 80, 9, 25 170 PAPER #2,1:CLS #2<br>180 CLS #1:PRINT#1, "ASCII-REPLACE V 1.0 190 INPUT #1, "Quelldatei: ", quell\$: INPUT #1, "Zieldatei: ", ziel\$ 200 INPUT #1, "Bestaetigen? J/N: ", b\$:b\$= WPEERS (BETTS(p\$, 1)): IF b\$="N" THEN best= 210 PRINT#1, "Ersetze: ";:LINE INPUT #1,s uch\$:PRINT#1,"durch: ";:LINE INPUT #1,er  $s$ \$ 220 quell\$=UPPER\$(quell\$):OPENIN quell\$: ziel\$=UPPER\$(ziel\$):OPENOUT ziel\$ 230 WHILE NOT EOF: LINE INPUT #9, a\$ 240 z=0:WHILE z<LEN(a\$):z=z+1:IF MID\$(a\$) , z, LEN(such\$)) <> such\$ THEN 270 250 CLS: PRINT: PRINT: PRINT a\$: LOCATE 1,3: **PRINT STRING\$(z-1,9); CHR\$(24); MID\$(a\$,z,** LEN(such\$)); CHR\$(24); : IF best THEN LOCAT E #1, 1, 7: INPUT #1, "Ersetzen? J/N: ", e\$:e  $s = UPPERS(LEFTS(eS, 1)) : IF eS = "N" THEN 270$ 260  $a$=LEFT$(a$', z-1)+ers$+MID$(a$', z+LEN($  $suchs$  ) :  $z=0$ 270 WEND: PRINT#9, a\$: WEND 280 CLOSEIN: CLOSEOUT: MODE 2: END

## **SERVICE**

# EXT: DER KOMPLETTE<br>WORD-**IM ROM PROZESSOR**

lSchneider ∕

Textverarbeitungssysteme für die Schneider-Computer gibt es mittlerweile wie Sand am Meer.<br>Von den kostenlosen – weil von den Besitzern selbst entwickelt und jedem per Listing zugänglich - bis<br>hin zu den sogenannten ,,Profiprogrammen", die nur pgen Bares erhältlich sind. Schneider-aktiv hat dies-Bares erhältlich sind. Schneider-aktiv hat dies-<br>mal Protext unter die Lupe genommen. Loaden Extes Stabe für Buchstabe, rauf MERGE:

Die einfachste Form der Textverarbeitung besteht darin, den Computer ledigfich als elektro-nische Schreibmaschine zu verwenden. Jedoch mit zunehmender Erfahrung<br>und der richtigen Software werden die Ansprüche höher. PROTEXT ist wohl das aufwendigste und komfortabelste Textverarbeiin einem Heimcomputer tungsprogramm, das man PROTEXT-BEFEHLE: vorfindet. Es ist mit einer Profi-Software, die Hunderte von Mark kostet, vergleichbar und zeichnet sich dadurch aus, daß sie speziell für den CPC geschrieben ist und zü einem unglaublich niedrigen Preis angeboten wird. Protext ist zudem sehr schnell. Ein Beispiel: Das globale Suchen und 'Ersetzen auf einem dreiseitigen Dokument erfolgt<br>in weniger als 1 Sekunde. Protext ist zudem sehr leicht zu bedienen. Da sind zum einen die Bildschirmhilfen, dann die<br>einfache Funktionsanwahl. Einfach gesagt: Ohne besondere Kennt-

nis der Textverarbeitung kann man mit Protext sofort arbeiten. Protext ermöglicht zu- dem einfaches Ausdrukken mit allen AMSTRADkompatibeln Druckern. Alle Druckervorteile stehen nach einer Konfigu-<br>ration zur Verfügung;<br>Kein spezieller Druckertreiber ist notwendig.

Im EDIT Mode zeigt die Statuszeile folgendes an:

- den Namen des gerade<br>bearbeitenden Files
- Zeilen-; Spalten- und Seitennummer
- die freien Bytes
- $-$  die augenblicklich ge-
- setzten Tabulatoren
- Einschaltung auf<br>Großschreibung
- Fehlermeldungen

Der INSERT- und DELAY-Mode ermöglicht - Buchstabenlöschen am bzw. vor dem Cursor Löschen eines Wortes

- Löschen bis zum Ende
- Löschen/Einsetzen/<br>Einfügen einer Zeile

### Das Programm PROTEXT beinhaltet:

- INSERT-Mode ein/aus Word-wrap Justierung<br>ein/aus
- Zeilenlineal ein/aus
- Anzeige der Tabula-
- Anzeige der Printer- codes ein/aus

### Die Druckformatierung beinhaltet:

- Kopf- und Fußzeile
- **Seitenumbruch**
- Seitenlänge Seitennummer
- **Seitenrand**
- **Zeilenabstand**
- Controlcodes für den<br>Drucker

Auch für Fremdspracheh ist das Programm geeignet. Sieben Sprachen können auf dem Bildschirm angezeigt werden. Der Cursor kann Buchstabe für Buchstabe, rauf und runter, nach links und rechts bewegt werden. Ebenso Wort für Wort rechts oder links. Beim Scrollen des Textes rauf oder runter kann der Cursor Zeile für Zeile bewegt werden.<br>Auch ganze Bildschirmseiten können rauf und runter bewegt werden.<br>Kommandos für den Sprung des Cursors an den Anfang oder an das Ende des Textes sind vorgesehen. Auch Positionsmarker sind verfügbar.<br>Im Plott-Kommando können Blöcke gesetzt oder gelöscht werden, ferner können Blöcke kopiert und umgestellt werden. Linker Rand und rechter Rand können gesetzt werden, Tabulatoren können gesetzt und gelöscht werden. Zentrieren, das Aufteilen yon Zeilen und Dezimalformatierung sind weitere Vorzüge des Protext-Programms. Die Druckercodes erlauben die vollständige und

leichte Anwendung aller Druckervorzüge. Hervorzuheben ist die leichte Selbstdefinierung durch den Anwender.

Such- und Ersetzfunktionen für das globale Suchen innerhalb eines Blocks, Wildcarts, das Vorwärtssuchen, das Suchen von ganzen Wörtern, das Frsetzen aller oder nur der gewünschten Zeichen, das Suchen nach Return- oder Tab-Charakteren.

Print-Optionen beinhal-ten dasSetzen des linken Randes, der Seitenlänge und der Seitennummer, der Kopf- und Fußzeile, der Justierung des Zellenabstands, dös kontinuierlichen Druckens von Seiten oder des Druckens von einer Seite, den Be-<br>ginn einer neuen Seite usw.

### Folgende Kommandos stehen bei Protext zur Verfügung:

Textumwandlung SAVE: Text sichern DOC: Dokument-Mode PRINTF: Absichern als reinen ASCII-File PROG: Programm-Mode PRINT: Drucken von Text PRJNTER: Laden eines Druckertreibers SETPRINT: .Einfügen von PRINT: Optionen<br>FIND: Suchen von Strings REPLACE: Suchen/Ersetzen von Zeichen COUNT: Zählen von Wörtern CAT: Anzeigen der abgespeicherten Files MODE: Andern des Bildschirmmodes SPEED: Setzen der Schreibgeschwindigkeit CLEARI Löschen eines Textes QUIT: Beendigung des<br>Programms (H. Schmidt)

82

## **MACLIN: DAS** PROGRAMIERE PROGRAMM

Noch wird "Fräulein Joyce" in erster Linie als Textverarbeitungs system angeschafft. Mehr und mehr Anwender wollen sie jedoch mit weiteren Arbeiten beschäftigen. Allein, es fehlt häufig an individueller Software. Mac Lin 2 Nucleus verspricht hier Abhilfe. Ob diese Software hält, was sie Freiberuflern, Kleinunternehmern und anderen . Anwendern verspricht, haben wir einem Probelauf unterzogen.

,,Mac Lin 2 Nucleus",ist ein soge- nanntes Management:Informationssystem in Gestalt eines Programm-<br>generators. Auf den ersten Blick fällt das sehr umfangreiche Handbuch auf. Die Dicke des Handbuchs reduziert sich jedoch auf annähernd 260 Seiten, wenn man die mitgelie-<br>ferten Planungsblätter und Faltblätter abrechnet. Auf letzteren ist zur ersten Orientierung über Original-<br>Bildschirmausdrucke (screen<br>dumps) die Erzeugung der Software für eine Umsatzsteuervoranmeldung<br>bildlich Schritt für Schritt darge-<br>stellt. Auch wenn diese Anwendung<br>nicht geräde jeden interessiert, eineä derartigen optischen überblick über die Arbeitsweise einer Software sucht man in anderen Handbücherr oft vergeblich.

Ansonsten gilt, was mittlerweile selbstverständlich sein sollte: Gliederung entsprechend dem Pro-<br>grammablauf, Stichwortverzeichnis,<br>Beispiele.

### UMFANGREICHER START.MODUL

,,Mac Lin 2 Nucleus" wird auf <sup>3</sup> Disketten, jede Seite voll mit Programmodulen, ausgeliefert. Der Start-Modul befindet sich auf Seite<br>l. Mit ihm werden automatisch Parameter zur Steuerung der Hardware (Bildschirm, Funktionstasten, Drucker) geladen, die vom Anwender über deg Befehl CMPARAMS abgeändert werden können. So kann er je nach Maschinentyp fest-<br>legen, ob Mac Lin auf einer Joyce mit nur einem Laufwerk einschließlich der RAM-Disk M: oder auf der Joyce Plus mit dem Laufwerk B arbeiten soll. Preis der hierdurch erreichten Flexibilität ist jedoch ein etwas umständlicher Start. der nicht zuletzt im Vorhandensein

der ungewöhnlichen RAM-Disk seinen Grund hat. Nach Eingabe des Start-Befehls wird dieses Laufwerk nämlich zunächst automatisch gelöscht, dann eine sog. Live-Data-<br>Diskette geladen, d.h., eine Diskette, die auf ihren Inhalt abgeprüft wird. Sollten dort schon Programme enthalten sein, so wird zunächst der Inhalt dieser Diskette automatisch in die RAM-Disk M kopiert. Erst danach wird wieder die Start-Diskette geladen, die nun- - mehr bis zur Vergabe des Tagesdatums durchstartet.

### FLEXIBLE PROGRAMMERZEUGUNG

Nach dem Start kann der Anwender mit d'er Programmerzeugung loslegeh.

Mac Lin 2 Nucleus arbeitet voll menügesteuert. Die angebotenen Menüs auf den einzelnen Disketten können Punkt für Punkt abgearbei-<br>tet werden. Um eine Anwendung, tet werden. Um eine Anwendung,<br>z.B. Lagerverwaltung, generieren zu können, müssen zunächst die erforderlichen Dateien definiert werden. Nach Einschätzung des Distributors punkt der gedanklichen Arbeit des Anwenders. Er legt fest, welche .

Felder die einzelnen Dateien enthalten sollen, wo die Schlüssel liegen und welche Dateien miteinander verknüpft werden sollen. Unteistützt wird er hierbei durch die Planungsblätter des Handbuchs, mit deren Hilfe sich jede Datei exakt vorplanen läßt.

Schneider

Diese Blätter dienen dann als Grundlage und brauchen nur noch "abgeschrieben" zu werden.<br>Zu den fertig definierten Dateien<br>(z.B. Artikel und Lagerbuchhaltung) generiert Mac Lin 2 Nucleus nach entsprechender Anwahl das erste Programm, Dateierzeugung".

### SCHNELL UND **FEHLERFREI**

Der Anwender hat nun die Qual der Wahl, welches der zur Verfügung stehenden Programme er zuerst erzeugen will. Vom Dateiverwaltungsprogramm (hier Eingabeprogramm genannt) über den Dateidruck, Etikettendruck und Selektierdruck für Listen bis zum Formu-lardruck fir ein- und mehrseitige Schreiben oder Rechnungen erzeugt Mac Lin 2 Nucleus alle Programme automatisch mit Menüsteuerung und allem, was sonst noch zu einer Software gehört. Am Beispiel unserer lagerverwaltung lassen sich also Eingabeprogramme für die Dateien, Drucklisten mit Berechnung der aktuellen Lagerwerte, Lieferscheine und Rechnungen erzeugen. Dabei geviöhnt sich der Anwender schnell an das im Prinzio für alle Programme gleich geltende Schema: Anwendung auswählen,<br>Datei auswählen, Felder auswählen. Ist diese Auswahl ereldigt, gibt Mac Lin 2 Nucleus Testbilder oder Testdrucke aus, die als Grundlage<br>für eine individuelle Gestaltung der Eingabemasken oder Ausdrucke

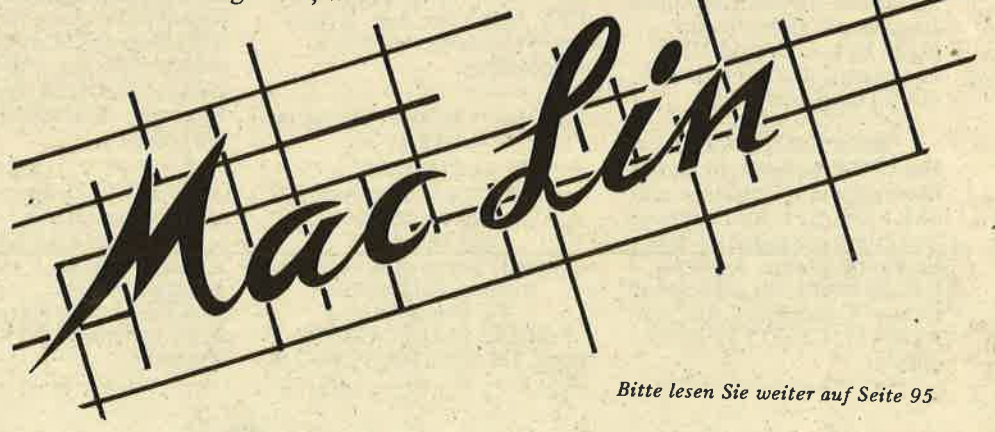

dienen.

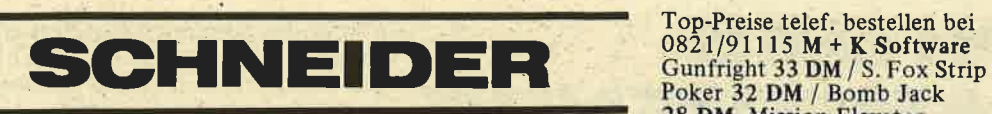

Programme aus Eigenentwick- lung für alle CPC's bei: Friedrich Neuper, 8473 Pfreimd, Postfach 72, Einfach Gratisinfo anfordern

|Schneider**∕** 

50 eigene Programme ab  $2, -$ DM für CPC. Liste anfordern R. Höger, Friedrichstr. 9, 7317 Wendlingen

RITTY (Funkfernschreiben) für alle CPC's

ASCII v. Baudot bis 300 Baud Auch andere Afu-Software bei: S. Peim, Friedrichsruher str.32,1000 Berlin 33

Aufrüstkit für VORTEX SP 54 - SP 320 DM 99,– R. Willner, Breslauerstr. 38, <sup>6</sup>I l4 Groß-Umstad, Telefon 0607814446

Suche Mailbox-Programm<br>(CPC 464) Tel. 09152/8373

Texpack f. SCHNEIDER 464<br>mit Handbuch, 4 Wochen alt,<br>für DM 120,— zu verkaufen.<br>Tel. 06195/61117 mit Handbuch, 4 Wochen alt,

Gesucht für Schneider CPC 6128 auf Disk Spiele jeder Art für Kinder ab 12 Jahre. Klaus Möller, Weltistr. 33, 8000 München 71, Tel. 797407.

### Verkaufe

- NLQ 401 a.
- **Traktor** I
- Druckerständer I i.
- Lichtgriffel
- **komplett DM 600, VB** Tel. 06787/1299

CPC464 grün.3 Monate alt für nur 490,- DM abzugeben Tel.065l/10809

Programm-Generator für BASIC EGE, Postfach 83,<br>A-6961 Wolfurt

Handbuch für Datenfernübertragung mit vielen.Tricks gegen Unkosten Info 80 Pf Leonhardt, Auf der Reide 39,<br>4000 Düsseldorf

STOCKMASTER II Das CPC-Programm für echte 485,- DM/SFr. Beschreibung 'ca02' anfordern bei: Töngi Computer-Praxis, Aspeltstr. 4 D-6500 Mainz, für die Schweiz Denton Consultants AG, Auwisstr. 17, CH-8127 Forch/ **Zürich** 

Welcher Computer-Freak verk. mir selbstgeschriebene Programme jeder Art? Suche auch gebrauchten CPC + Monitor. Schreibt an: Anne Kubiki, Sebastianstr. 6, 8315 Geisenhausen

VERK. CPC 464, DDI, NLQ 401, TexPack, TURBO PAS: CAL, compl. 2.200 DM, CPC<br>664 1200,—; Telefon 09131/<br>25873

CPC 664 Hard- & Software 2.B.: Painter II, Mailbox, Tank Arcade, y24 Multi Port. Info gegon 2,50 DM: Ruhr, Montzstr. 28, 4048 Grevenbroich

NEU IN 5470 ANDERNACH Schneider Hard- und Software z.B. 3"Disk nur DM 9, 50, 5, 25" Disk 10 St. DM 19, 95. COMPUTER-CORNER, Tel.0263243119

Lern. u. Trainingsprogramme: Schulfächer, Konzentrations-' u. Verhaltenstraining Liste anfordern: Dr. Kolb, Bergstr. 34, 6900 Heidelberg, Tel. 06221/474711

CPC 464, Grün, Joy, div Programme, Literatur wg.<br>System-And , 7 Mon. alt<sub>.</sub> 5 Mon Garantie VB DM 600,—<br>Tel 02233/45566

Verkaufe: Adreßverwaltung und Stundenplanprogramm aus Eigenentwicklung. Komfortable Menueführung ist selbstverständlich. Für alle  $CPCs + NLQ 401. + 3$ 

'Disc Bestellung mit 50 DM-Schein an Udo Sonnenberg,<br>Berliner Str. 27, 6500 Mainz

Tausche Programme füt 664. Joachim Eibisch, Birkenstr.16, 8068 Pfaffenhofen

CA 70 SP + Anw. Progr. für CPC. Info-Liste Anf. R. Hoeger, Friedrichstr. 9, 7317 Wendlingen

cPC464 CPC664 CPC6l28 USER!<br>
Lichtgriffel<br>
mit Programmen und deutscher Anleitung nur DM.49,-

Versand gegen Scheck/Nachnahme. Info gratis! Fa. Schißlbauer<br>Postfach 1171S 8458 Sulzbach, Tel. 09661/6592 bis 21h

28 DM, Mission Elevator 34 DM / Cas. <sup>M</sup>+ K Software Volker Mayer Römerstädterstraße 2a 8900 Augsburg <sup>22</sup>

**BORSE** 

HI-80 (Epson-Plotter)-Use Kontakt/Programmaustausch gesucht. Auer, Spessartstr. 1, 6987 Külsheim, 09345/6373

\* DRUCKER für CPC \* GLP (ähnl. NLQ 401) 398,-<br>PANASONIC 1080 555,-PANASONIC 1080 555,-<br>CITIZEN 120 D 555,-CITIZEN 120 D 555,-<br>CMC-CPA 80 GS 555,-CMC-CPA 80 GS INFO anfordern von C.V.T. Postf. 2106, 5500 Trier

Ein Gratisinfo über Software aus Eigenentwicklung für alle Schneider CPC erhalten Sie bei Friedrich Neuper, Postf.72, 8473 Pfreimd. Postkarte genügt.

### V24 Interface  $\frac{Zweifach V24/RS232 \text{ mit}}{DC/DC}$ r Mit Z8OA-DART, Timer

- . 8253
- Für alle CPC. Maße  $118x$ <br>62x26 mm
- 

Preis: ab DM 248, Gundermann Mikroelektre nik, Lessingstr 7,683? St. Leon-Rot, Tel. 06227/52394

### cPc

- Lohn- und Einkommensteuer
- **F** Super Jahresausgleich<br>• Steuerklassenwahl
- 
- **Monatslohnsteuer**

**Jährliche Aktualisierung** ohne Neukauf!

zusammen auf Kassette 60,- DM. Info gegen Rückporto: Horst llchen, Niederfelderstr. 44, 8072 Manching, Tel.<br>08459/1669

Sämtl. CPC-Bücher v. Data-<br>Becker für 50 % Ladenpreis + Porto, Alle Bücher ladenneu

H.-J. Kroll, an der Koppe 73c <sup>|</sup>| 20, T el. (O3O) 3 33 5 <sup>432</sup>

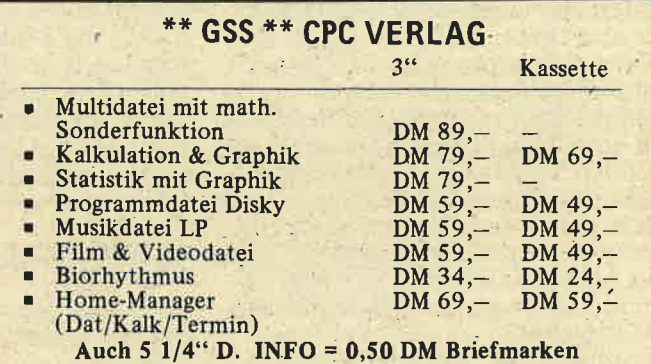

Suche Grünmonitor GT65. GSS Verlag, Sportplatzstr. 12, 3552 Wetter

Tausche mit original dBase II Klimmig 07841/61140 ab<br>18 Uhr 07842/3248

Für alle CPCs-12 Spiele auf Kassette DM 20,- (Disc 30,-)<br>Schein/Scheck an: H. Behrend Neustadt 3, 3550 Marburg

Preisgünstige Software aus<br>Eigenentwicklung für alle Schneider-CPC-Computer erhalten Sie bei: Friedrich Neuper, Postfach 72, 8473 Pfreimd - Einfach Gratisinfo anfordern

- 646/664/6128 Biorhythmus<br>Partnervergleich<br>plus 1 Seite A4 Kriterien
- r Tage+Grafik
- vieles mehr!!!<br>T. Schumacher. 1

Schumacher, Ritterstr. 54, 2120 Lüneburg, Tel. 04131/ 49880

### LICHTGRIFFEL

mit Programm für CPC 464 oder CPC 664 + CPC 6128 nur 49,- DM. Versand gegen Scheck/Nachnahme. Info gratis! Fa: Schißlbauer, Postfach 1171S, 8458 Sulzbach, Tel. 09661/6592 bis 21h

CP C464 LOTTO -STATISTIK Wollten Sie nicht schon immer alle Ziehungen im Lotto untersuchen? Z.B. feststellen, welche Gewinnklassen Sie erreicht hätten, wenn Sie von Anfang an (1955) gespielt hätten? Oder IhrSystem. einem Realtest unterziehen? Mit diesem Programm kein Pro-<br>blem! Ergebnis mit Gewähr in 12 sec (MC)! Kass. 45,-(E-Scheck oder +NN) Prg. kopiert sich auf Disc! Info: l,- Briefmarken Günter Blatt, 5509 Schillingen

I

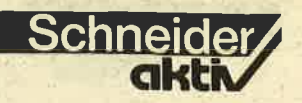

Notenverwaltung für die

- r . Berechnet Schnitt
- Noten mit Wichtung<br>Noten und Klassenlisten<br>Zeugnisnoten
- 
- 

Druck und Bildschirmausgabe

Unkosten Beitrag 50,- DM Cass/Disc (Disc einsenden)

nfo (Freiumschlag) Berhold, Rommelstr. 31,

8783 Hammelburg <sup>2</sup>

Jedes Original Programm nur<br>3,- DM bei:

M. Schlarmann, Heinrichstr.l <sup>8</sup> 2843 Dinklage. Liste gegen 0,50 DM Rückporto Nur auf Tape

Schneider CPC 664/6128 Steuerberatungssoftware. . Nur für steuerliche Berufe! lnformation anfordern bei CONCEPTION GmbH, 2 Hamburg 6l Hubertusweg 14

Professionelles Astrologie Programm 5 Seiten Persönlichkeitsanäly- se+Grafik+AsPekt B. Schuhmacher, Karl-Zeiss-Str. 14, 3200 Hildesheim Tel 05121/23646

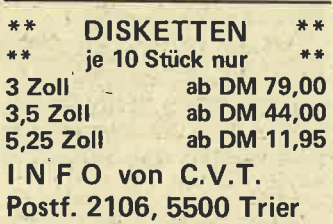

**COMMODORE** 

Stop! Erst hier lesen, dann an- rufen!Suche Tauschpartner "C64 natürlich", Nur Topsoftware. Habe z.B. Super-Cycle, 0 TH France, World Games u.a. Listen an:

A. Klis, Birkenkamp 5, <sup>4370</sup> Marl oder Tel. 02365132745 (nach An-

dreas fragen).

Suche alle Erweiterungen für.C 16 (64 K vorh.), Serviceunterlagen u. Umbaupläne für Hardware (einf. alles über C 16).<br>A. Eger, Ob.Bogenstr. 4, 6500<br>Mainz 25.

Achtung VC <sup>20</sup>

Suche Drucker für VC 20, Preis bis ca. 250 TDM. - E. Jockers; Am Langen-<br>grund 14, 7640 Kehl-Auenheim.

### C 128 C 128

Absoluter Neubeginner sucht Tips + Tricks zum Einsteigen. Kaum eigene Progr. vorhanden. Suche Leute, die mir helfen können.- O. Wenkenbach, Neue Str. 4, 3177 Sassenburg/ Stüde.

Verkaufe Sharp MZ 800 64K + Datasette. Umfangreiche Literatur + Software vorhanden. Preis VB. M. Haase, Georg-Schip-per-Str. 9, 2948 Schortens 1/Sillenstede Tel.0442316944.

Suche züverlässigen Tauschpartner für C 64-Spiele (Nur auf Cass.)! Schickt mir eure Listen ! Frank Broll, Bachstr. 12, 4400 Münster.

### C 16 C 116 Plus/4

Verkaufe alle Arten von Software (Spiele, Utilities.). Kopiergebühr I - 2DM pro Progr. Evtl. Kauf oder Tausch. Liste gratis gegen Rückporto! Bei R. Siebert, Telgeler Weg 1, <sup>3549</sup> Volkmarsen.

### \*VERKAUFE\*

Drucker Seikosha S 1000 VC, Ende Mai gekauft für 778 DM, (VB) abzugeben. Noch Garantie!

Tel. 02501/8584 ab 19.00 Uhr.

Formel 64, Steckmodul für den CBM 64, mehr als 60 neue Befehle, 32 KB ROM, 16 x schnel-<br>lere Floppy, Centronics-Schnittstelle usw. Nur einstekken in Rechner + Floppy. Kein Löten erforderlich! Neupreis <sup>149</sup>DM, für 119 DM zu verkaufen.

### Tel. O6152154520.

Suche Briefmarken Fehl-Bestandlistenprogramm von Michel oder ähnl. Bitte anbie-ten. Tel. 069/521223.

Verkaufe C 16 und Sanyo s/w-Monitor Type 4112 DM. GRE-EN kompl. mit Anschlußkabel VB DM 300. - W. Schnitzler, Idsteiner-str. 30, 6000 Frankfurt 1, T.069/732913.

VC-20 VC 20 VC 20

Verkaufe 64K-Erweiterung (voll schaltbar orig. Ross). Habe auch noch einige Spiele und Module (orig. Commodore). Tel.049531352.

Suche zuverlässigen Tausch- $\text{partner (Disk + 64) f. Prgs. +}$ Anleitungen in D/CH/L/ NL/GB etc. Listen bitte an: H. Crauser, Postf.0206, 1000 Berlin 65. 100 % Antw.

Suche für VC-20 folgende

Spiele:<br>Hektik, Superhirn, Painters, Vorsicht Falle, Hangman, Partnerwahl, Panzerschlacht, Submarine, Gefangen, Golf, <sup>17</sup> + 4, Kurplot, Monitor, Intelligenztest, Geo-Test, Teacher, andere GV-Spiele. Tel. 09607. 626.

### **COMMODORE**

Printer/Plotter 1520 + Papier + <sup>4</sup>neue Stifte + Hardcopy (C 64l VC 20) spottbillig für 100 DM. Tel.: 0241/165306

Verkaufe Commodore 64 mit vielen Spielen, 3 Joysticks und Datenrecorder. CB-Heim-Sta tion mit Antenne, SWR-Meter f. 250 DM

Brauche Gebrauchsanleitung für HB-75 P (Fotokopieren). Tel. 07361/66193

Suche !! - Verkauft jemand C-64 oder C-128 + Diskettenlaufwerk? Alle Preislisten oder Adressen an: Mirko Fuchs, Aschfelderstr. 9, 8785 Aschfeld, alle Briefe werden beantw. Tel. 09350/318

C-16/116/+4 Brandneuer Software-Versand. Einführungspreise! 130 kommerz.Spiele + Anwenderprogr. Kat. gegen frank. Freiumschl. von: Softisoft, Blanckenagelweg 9, <sup>4770</sup> Soest. PS. Die ersten Disks für c16

### Bin 128D Neuling

wer kann mir weiterhelfen gegen Bezahlung. Tel. 07154/ 4878

Verkaufe Original Data-Bekker: Datamat - Pascal 64 - Supergraphik <sup>64</sup>- je 20 DM. Kalkumat - Master - je 30 DM. Tel. oder o. schreiben Sie an: M. Baumann, Melanderstr. 25, 4047 Dormagen 5, 02106/46175

Wersibord + Digidrums, Hard-<br>+ Software zus. DM 300,-. Golz, Girondelle 54, 4630 Bochum

--- Hey, C-16 Besitzer!! ---Tausche Listings, Spiele und/ oder Progr. (alles Cass.) wie Turbo Tape C-16, Cars, Pac-Mac, Frog Match, Oil of Texas etc. Listen an: M. Wagner, Wiesenstr. 16, <sup>3415</sup>Hattorf, Tel. 05584/1436 -

bis bald Suche Druckerprogr. f. den

Drucker MPS 801. Ang. bitte an: M. Fischer, Buschkrugallee 13 (Haus 9), 1000 Berlin 47

\*\*\* C16 \*\*\* C16 \*\*\* Kaufe/Verkaufe/Tausche Progr. f. C16. Nur Listings oder Kass. Habe auch Club gegründet und suche Mitglieder. Info bei Martin Klein, Mainweg 6, 6203 Hochheim

Verkaufe: VC 20 DM 149.-; C 128D prakt. neu DM 1499,-; CBM 8032 + Doppelfloppy 4040 + Drucker 2022 + Textu. Datei-Prog. DM 1499,-. Neuderth, Adolf-Reichweinweg 6, 6097 Treburg 3, 06142/ 6845s

Verkaufe C-16 Software!!! Viele Bücher und sehr gute Progr- .Kass. billig abzu-geben. Liste der Orgi. Progr. anf. bei:<br>Karin Stephan, Gerh.-Hauptm.-Str. 19, 2120 Lüneburg

Suche: Floppy 1541. 1 A Zustand. Preis max. 200 DM. Suche: Anw. Progr. f. C 116 Bitte Ang. an: W. Togrund, Wilhelmstras-se 10, 4060 Viersen 1

ACHTUNG\*\*\*ACHTUN-. G\*\*\*ACHTUNG'

Suche PC-Gehäuse von C 128D, IBM oder so ähnl. Ang. bitte an: Andreas Prucha, Triplinggasse 6, A-2500 Baden bei Wien

Wer überläßt verarmten Schüler einen Drucker kostenlos?. Porto wird von mir übernommen. Der Drucker soll.auf dem C128 laufen. A. Filmann, August-Bebel-Str. Il, 6454 Bruchköbel <sup>1</sup>

Commodore mini-club, Postfach 1314, 4150 Krefeld 29 Info kostenlos! Kontakte zu Computer-Clubs gesucht!

Verk. leicht defekte Platine vom VC-20

DM 25,-; Tastatur v. VC-20 DM 25,-; 64er Ausgaben 41516/ 1984DM27,- + Porto. Tausche GEO-Hefte  $10/76 - 10/82 = 72$ H. + Erstausg. + 8 GEO Spez. gegen C64 oder Floppy 1541. Tel.0973214297

Suche Anwenderprogr. für C-16, (64K8). Verkaufe preiswert Spiele + Anwenderprogramme (z.T.Spitze). Tausche auch. Etzenbach, Am Dorfweiher 18, 5208 Eitorf

Verkaufe meine originalen Input-64-Kass. von 1-10/85 für <sup>35</sup> DM. Schreiben o. rufen Sie an: Michael Baumann, Melanderstr. 25, 4047 Dormagen 5, 02106/46175

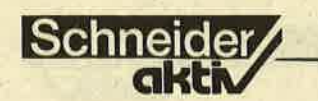

## **BÖRSE**

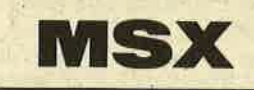

Suche für MSX VG 8000 Kopierprogr. auf Kass. Wo gibt es in Wien einen MSX-Club? Bitte schreibt mir: Zagleri, Ro-<br>bert, Troststr. 45b 9/5/24, A-1100 Wien

### \*\*Achtung\*\*

Verkaufe Antarctic-Adventure (Modul) und Chiller (Kass.) für je 20 DM !! Schreibt an Chr. Schroeter, Dorfstr. 27, <sup>4670</sup> Lünen. PS. Ich tausche auch gegen gleichwertige Spiele.

Schon mal was von Zakit Wood gehört? Oder Jack the Nipper, Red Moon, Gun- fright, Journey to the centre of the earth, Bounder, Turmoil, Sorcery, Elidon, Price of Magic, Secret<br>Diary of Adrian Mole?? Ich hab sie alle. A. Schlattmann Jurastr. 55, CH-4053 Basel, Tel.061/353737 (So.mitt).

Verkaufe meine MSX-Programme. Softwarepaket 1.: Ghostbusters, Superchess, Oh Mummy, Flight - Path 737, Chiller für nur 80 DM.- Softwarepaket 2: Rabbit Walk, Lift, Pinguin für 20 DM. Anrufe erst ab: 3.8.86. Tel. 02772/ 4237r

Verkaufe folg. Orig.Module und Kass.: Yie ar Kung Fu II, Athletic Land, Antarctic Adventure, Jet Set Willy, Ghostbusters, Hero, Zaxxon, River Raidl Preis nach Vereinbarung! Tel.04242/70830 M. Gill, Ringstr. 5, 2808 Syke

Hilfe - wer tauscht seine Handbücher für Disk (2.B. Disk-Basic), da ich sie verloren habe, gegen 10 gute MS-Spiele wie Ninja, Roadfighter, Loderunner usw. Bitte dringend!!! Tel. 06211751229. PS. Spiele auf 3,5".

Verkaufe MSX-Eprom-Programmierer Prog/Copy aller' Typen, evlt. Tausch gegen Sony-Floppy, Tel. 04721/36469

Schreibe MSX Basic Progr. auf Wunsch!! Disk o. Cas.! Suche Programmideen! Schreibt an: Frank Horn, Kutterweg 8,2400 Lübeck <sup>1</sup>

Suche Besitzer von Sharp PC-1401,bzw. Sharp PC-1402 zum Listing (bzw. Progr.- Austausch!). Schreibt an: Thomas Korne, Dieffierstr. 5, <sup>6630</sup> Saarlouis 2

Suche Musikprogramme für ei-<br>
nen ganz normalen MSX-Com-<br>
puter. Zuschr. an: Dennis Schmitz, Auf dem Damm 37, 4100 Duisburg 12 Suche Floppy bis 300 DM.

> Verkaufe YAMAHA CX5M MSX Musik-Computer, incl.<br>Netzteil, kleinem Musik-Keyboard, Composer- und Voicingsoftware für 1000 DM.- Wolfgang Müller, München Tel. 089/2722551

Suche günstigen MSX Floppy. Gebote an: Kleinhans, Bicke weg 15, 3548 Arolsen 1

Blutiger MSX-Anfänger sucht geduldigen MSX-Club zwecks Tips und Infos. Schreibt an: Engl, Christian, Bahnhofstr.54, A-6300 Wörgl

**MSC MSX MXS** 

Suche Tauschpartner für MSX-Programme. Schickt mir <sup>20</sup> Progr. (auf Kass.) und Ihr bekommt 30 andere Progr. A. Wissenbach, Saalburgstr. 23, 6242 Kronberg. Bitte Rückporto beilegen.

Verkaufe neuen Monitor, grün orig. verp. Vorhei 275 DM, jetzt nur 195 DM. Suche MSX-Anwenderprogr. Kaufe o. tausche ; große Programmauswahl. Dawedeit, Achim, Auguststr. 21, 4650 Gelsenkirchen

Gesucht: Gebr. Sony Hit Bir mit Zubehör bis 400 DM. Ang. an M. Maas, Kreuznacher Str. 5, 7000 Stuttgart 50, T.0711/ s5222r

Verkaufe Pan.CF 2700 (5 Mon.), Sony Floppy (neu), incl: MSX-DOS,5 Bücher, Da $takorder + Kass.$  nur zus. 950 DM. Tel. 0201/7100425

Suche MSX-Club. Bin nur An-<br>wender, Habe Floppy + Drukker, brauche dBASE, Multi-<br>text (Cartr), 80-Zeichen-Karte f. Panasonic 2700, Wordstar (alles Disk. + Eigenanwendung). E. Graf, Laubenweg 26, 4300 Essen 1, Tel. 0201/ 7100425

MSX-Software Tauschpartner gesucht. Sendet Eure Liste an: Eugen Brodowski, Waldstr. 106, 2841 Kellenberg

MSX-Computer VG 8010 neuwertig (3 Mon.). MSX-Daten-<br>recorder, 1 Joystick, div. Spiele für 350 DM zu verkaufen. H. Känstler, Wienerstr. 27, 6000 Frankfurt/M 70, Tel. 069/ 652901, ab 16.oo Uhr

35" Suche und tausche Progr. aller Art! Wef hat Lust? Schreibt an: Hubert Ladig, So-<br>lothurnerstr. 30, 7100 Heilbronn, Tel. 07131/81248 ab 17.oo Uhr. PS. Suche günstigen MSX kompatiblen Drucker.

Suche MSX-Freaks im Raume Luxemburg (Stadt). Zweck: Programm-Aüstausch. Suche 16 KRAM-Erweiterung. - Stephane Glange, 20, rue de Montfort, L-5355 Oetrange, Tel.358294

Suche MSX-User zwecks Programmaustausch in Bremen! - Jens Schröer, Am Huchtinger See 23, 2800 Bremen 66

Suche Disc-Laufuerk für SVI 728. Ang. an Martin Schuma cher, Befnhard-Falkstr. 9, <sup>4670</sup> Lünen, Tel. 02306/47422

Suche das Programm "Rise Out 2" und 64K- Modul. Tausch! Weiter suche ich Leute zum Softwaretausch!- Hannes Weit zenbock, A-36662 Münich reith, Tel. 07413/6107

Yamaha CX 5, CX 5 II als Drumcomputer der Superlati ve! Info/Demo/News gegen 6,-DM in Briefmarken von: Lud wig Eilers, Am Zollbaum 8, 2900 Oldenburg Tel. 0441/ 591519

Tausche MSX-Software. Cass. A View To A Kill - Hero - Punchy - Oh Mummy - Flug simulator 737.- Axel Materne, Teichstr. 4,4902 Bad Salzuflen

Verk. Sony Hit Bit + Floppy  $HBD-50 + Rec. SDC-5000 +$ Lit. + Philips Drucker +  $64K Erw. +$  Sony Prn-C41 + Crest.  $Graphics + Track-Ball + Soft$ ware + 6 Disketten. NP 4500 DM, VP 2900 DM. Tel. 02271/ 963ü), von 16 - 18 Uhr.

### MSX MSX MSX

1

Suche MSX-Tauschpartner im Kreis Recklinghausen. Um- fangreiche . Programmsammlung für 3,5" und Cassette vorhanden. Bitte melden bei: W. Erdmann, Salentinstr. 300,<br>4350 Recklinghausen, Tel. 02361/33638

Verkaufe Philips VG-8020 MSX S 4000,-. Gegenleitner, Josef-Keplerstr. 7 19, A-4560 Kirchdorf, Tel. 07582/43094 ,<br>17 h

Suche Tauschpartner für MSX-Programme. Schickt Eure Liste zu Edwin Korsten, Piawostr. 32, NL-5402 DH Udew

Suche Progr. ICHING (Kass. o. Listing) nach Da Liu: Nu-<br>merdogy of ICHING - ICHU/ Sherling: Astrology of ICHING - Sam Reifler - Erfah-<br>rungsautausch mit seriösem ICHING-Kenner (ICHING-Comp. Club?) J.R.Van Steenbergen, Wibenaheerd 307, NL-9736 PV Gromingen

! Das Super Game! \*\* CO-BRA \*\*

Das Action-Adventure über 90 Bildschirmseiten groß, über 14<br>Joystikfunktionen ECHTE<br>ZWEIKÄMPFE gegen Wächter und eine ganze Menge mehr. Kostenlos Info bei R. Toonen, Postf. 31, 4178 Kevelaer I

Verkaufe Philips VG 8010 wegen Systemwechsel 2 Monate alt, Preisvorstellung 350 DM. R. Patra, Tel. 04307/6089

Fr 1200 Sfr. 6 Monate alten Xpress von Spectravideo inkl Sony Farbmonitor. Tel. CH 074/31302

Verkaufe SVI-328 für 200 DM Tel.0482518847

Suche MSX-Software. Sendet Eure Liste an Chr.Kriete, Gagelstr. 1, 2840 Diepholz 1

Sony Hit Bit, Laufwerk, 10 Disks, 2 Joy-sticks, 4 Steckmodule, Softwares, techn. Unterlagen, Data Becker.Floppy-Buch zus. 945 DM. Tel. 02234/ 74090

Suche für SVI-328, 80 Zeichen/<br>RS 232 Karte. Ang. an B. Kujawski, Reeseberg 1759, 2100 Hamburg 90

Tausche Spiele auf 3,5" Disk! Sende Deine Liste an: F. Lerch, Ringstr. 9, CH-4455 Zunzgen. Bin über jede Anfrage erfreut. Gebe sicher Antwort!

Suche SVI 707.- Ang. an: M. Wix, Am Büter 26, 4600 Dortmund 30

Biete an MSX-Software. Kauf oder Tausch (Cass./Disk.)- H.v.d.Heuy, Michiel de Ruyterstr. 5, NL-5031 KE Boxmeer

Suche Tauschpartner für MSX-Progr. W.Rijke, Prof.-Buyslaan72, NL.3741 DD Baarn

Suche Spectravideo "XPRESS" oder Sanyo MPC64 mit 5,25" Disc-Station zu kaufen. Ang. schriftl. oder tel. 02227464. Stefan Hlawenka Simmeringer Hauptstr. 145/8, A-1110 Wien

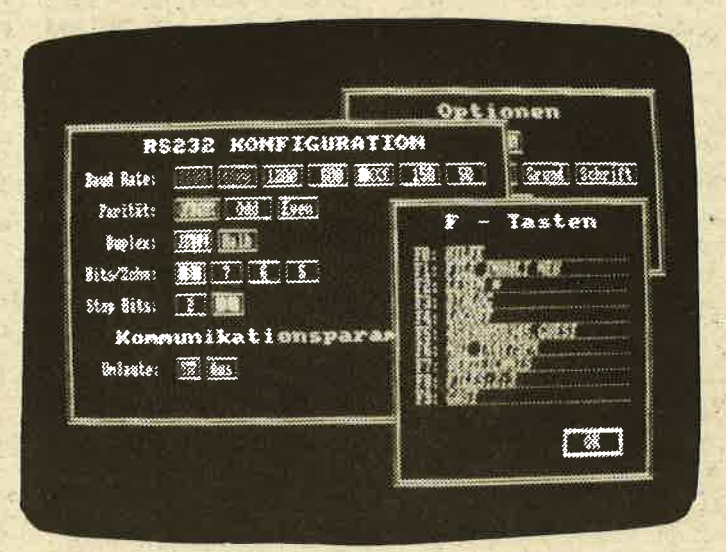

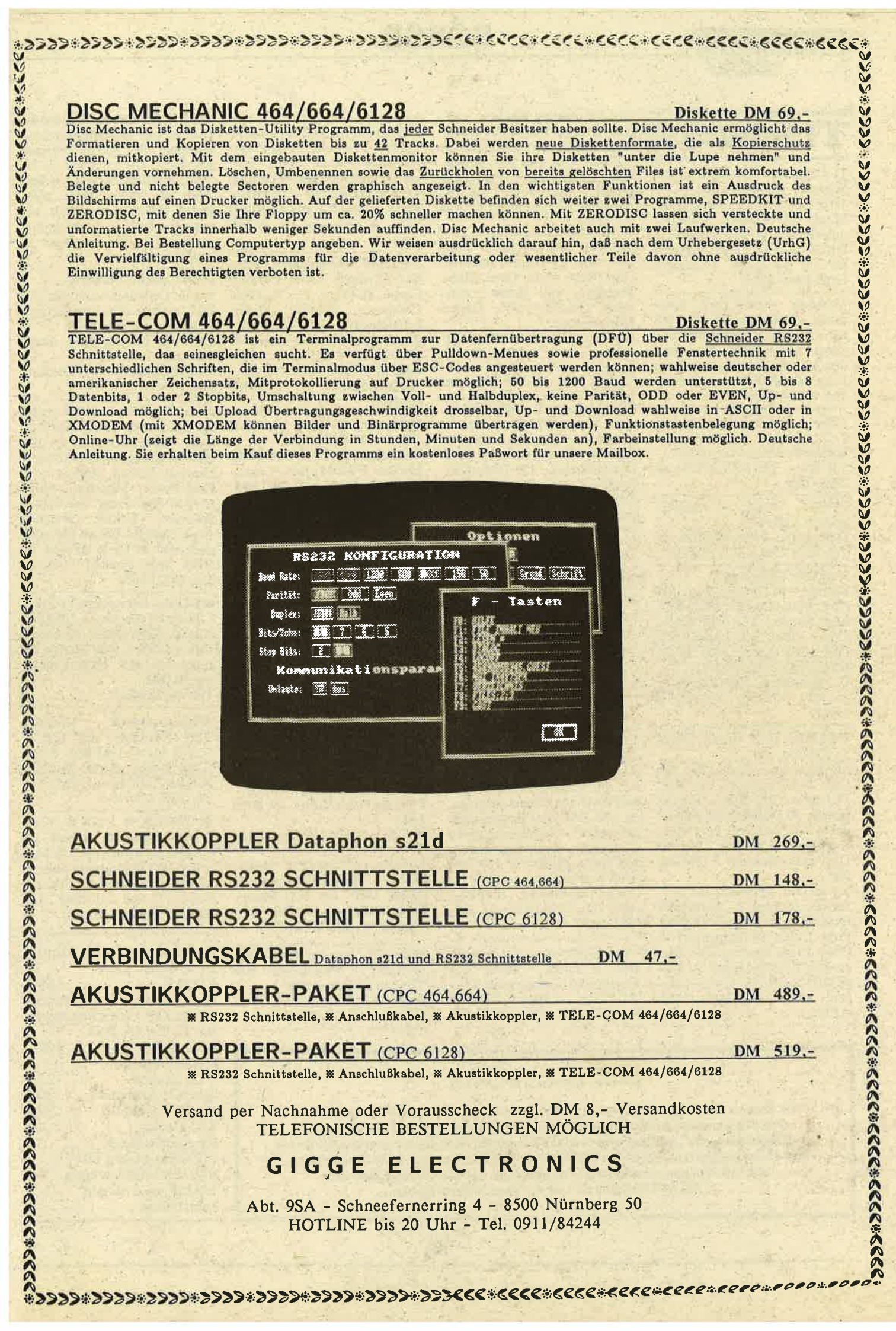

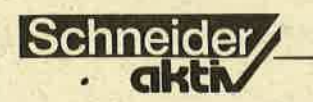

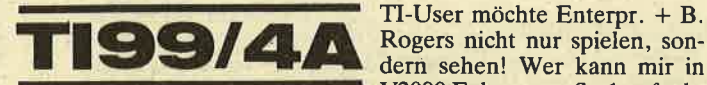

Tl-Computer Benutzer Club Schweiz, Postfach 322, CH-4528 Zuchwil - Steckbrief: Mitgl. 300 TI99/4A Besitzer, unterteilt in 5 Sektionen. Du erhälst weitere Infos! Fordere sie an mit einer Postkarte! Gruß Euer TILI

Verkaufe meine voll funktionsf. Zweitkonsole + Netzteil für 60 DM. Verkaufe auch Progr. nur 10 DM. Bitte melden bei: A. Scholz, Londoner Ring 6, 6700 Ludwigshaven<br>Tel. 0621/666424

TI99/4A Ext-B 32K, TI-Spiele<br>1+2, Bücher Cass./Module/ Schaltpläne/Rec./Zubehör. VB 510,--, Tel. 0231/391541 ab 20.oo Uhr

 $T199/4A + Rec. + Module:$ Schach, Othello

Datenverw. + Lit. 499 DM. Tel. 02247/2611, R. Lehmann

Verkaufe Tl-System: Konsole 110 DM; Ex.Basic <sup>140</sup> DM; Minimem 130 DM; E/A m.dt.Handb. 170 DM; Box, Contr., Disk nur kompl. 650 DM; 32K-Karte 200 DM; RS232/Centr.-K 200 DM.

C. Hasselkuss, Zaunkönigweg<br>5, 4630 Bochum, Tel. 0234/ 311411

Verkaufe: 32 K Intern Origal TI2OO DM.

Module: Ext. Basic (TI) <sup>100</sup> DM; Mini Memory 100 DM, -Tl-Writer 200 DM; Schachmeister 40 DM; Buchungsjournal (o.Anl.) 60 DM; Pers. Rec. Keeping + Pers. Rep. Gen. 80 DM; Disk Manager 2 DM 40, Par

sec 30 DM, Invarders 30 DM. Bücher: 99 Spez. 1 - 20 DM; TI Basic/Exbasic fur A/F 15 DM; Prog. f. den TI (Heigerm.) <sup>15</sup> DM.- Erich.Niedergriese, Roenselstr.9 5800 Hagen 7, Tel. 02331/402220. PS. Gibts in Hagen keine TI/User? Mel- 100 Progr. auf Kass. f. 450 DM. d.Euch. B. Dohr, Tel.0223418I364

V2000 Folgen von Satl aufnehmen? Zahle Cass + Bonus, nur schrift. Anfr./Ang. an: P. Schmitz, Am Zehnthof 4, <sup>5480</sup> Remagen 4

**BÖRSF** 

T199/4A Box, RS232, 32K, Lw., XB, Tl-Writer, Statistik, Pers. Kep., Pers. Gen., Disk-Manager, viel Softw., evtl. auch Drucker VP: Gegen Höchstgebot! Tägl. ab 18.00 Uhr, Tel. 09123/

12249

Ex-Box + Disk-Cont. + Laufw. int.  $+$  Laufw. Ext.  $+$ Disk-Manager 2 + RS232 Kar $te +$  Kabel RS232 -Centr.  $+$ Othello  $+$  Demolition Div.  $+$ Alien Add. + Yatzee für 2000<br>DM. Ext.Basic 120 DM, 32K-RAM Karte Php1260 DM 250.-. Samstag 17-18 h TeI.0560312374

Veik. TI99/4A, P-Box, 32K, Laufw., Contr., RS232 m. Kabel, X-Basic, E/A, Writer,<br>Schach, Advent., Invader, Schach, Advent., Munchman, K-Rek., div. Pr. u. Spiele auf Disk u. Kas., Zeitschr. u. Bücher VB 1200,-, auch einz. Tel. 043t1563724

Verk. TI99/4A + Ext. Basic +  $Rec. + Kabel + 21 Spiele +$ Handb. + Computerzeitschr. f. 400 DM, Tel. 0441/601730

Verkaufe batteriegepufferte 32K Speichererweiterung zum<br>Anschluß seitlich an die Konsole, mit durchgeführtem Bus<br>und LED zur Betriebsanzeige, für 180 DM. Bei Bedarf dazu passendes Assemblersoftware (Ramdisk,...). 1 orig. Exrended Basic Modul für 190 DM (alles neuwertig). Gregor Lohmann, Bleiberg-

erstr. 54, 5100 Aachen, Tel. 024u86447

Verk. TI99/4A + Ext. Basic + Rec. + Kabel + Joyst. + 4 Fachbücher + Basickurs +

Verkaufe extern: 32K +  $RS232$ ; intern:  $32K +$  Contr.  $+$  Laufw. Tausche Ass. Progr. Verkaufe Module: Soccer, Parsec, Othello Fitness Training, Text + Datei,  $DV +$  Analyse, Buch.-Journal, Early Reading. VHS. A. Goering, TeI.072431 78582

Verkaufe Superspiele in TI-Ba- sic. Olympiß 1984, Dragon-Castle, P.-Progr. I + II, Little Computer People, Miner, Schatzsuche, Flippersim., Rambo II, Formel I, Commander u.v.a.: Liste anf. würde auch tauschen. Rolf Crisovan, Krebsriedgasse 16, CH-6460 Altdorf

Verkaufe: TI99|4A 110 DM; XBasic 140 DM; Minimem 130 DM; E/A m.dt. Handb. 170 DM; Box, Contr., Disk 650 DM; 32K 200 DM; RS232 200 DM; Schach 50 DM; Parsec, Othello 50 DM; Joyst. 35 DM; Bücher, Zeitschr. 100 DM... C. Hasselkuss, Zaunkönigweg 5, 4630 Bochum, 0234/ 311411

Suche TI-User. Zwecks Softw.- Austausch. Nur Kass. an: Marco Göbel, Ernst-Reuter-Str. 9, 3550 Marburg

Suche Diskette Tl-Artist Version 2.0.Verkaufe MBi-Interface. TI99|4A AWF Centronics. Preis 140 DM. T. 06196/42411.

Achtung! Biete folgende: 1 MiniMemory 110 DMd; 1 Musicmaker 40 DM; 1 Exb-Lern auf C. 15 DM; alles zus. 145 DM. Thomas Pister-Talstr. 49, 8770 Lohr

Tel. 09352/3804 (ab 20.00 Uhr)

Verkaufe: TI (neu) m. Handbuch --- Suche Ext.Basic II/<br>Plus!!! Geb. an: E.D.Donig, Frankfurter Str. 15, 3590 Bad Wildungen, Tel. 05621/4298

Hallo TI-User im Großraum Stuttgart + Pforzheim!!  $**$ TI-Club Errorfree \*\* Sucht Mitglieder!! Info Tel. 07042124415 oder 77629

\*\*\*HELP\*\*\*HELP\*\*\* Du hast mir auf Grund meiner Anzeige die ADV-Lösungen geschickt. Als ich Dir nun die' Disk. zurückschicken wollte, fand ich Deine Adr. nicht mehr! Bitte melde Dich bei mir. C. Jarque, Ludwigsbur-<br>ger-Str. 14, 7257 Ditzingen 1,<br>T.07156/34941

\*\*\*ACHTUNG\*\*\*

Suche: Diskettenlaufw. bis 350 DM (ext.) + 32K-Erweiterung mit Centronicsschnitt stelle für bis 200 DM. Knut Meissner, Marsbergerstr. 2, 3549 Diemelstadt 3

HALLO! Noch Zubehör gefäl-<br>lig? Leicht def. TI mit 32K int., lig? Leicht def. TI mit 32K int.,<br>Exb., Speech-Synt., Progr.-Rec. \* Kabel, Joyst., Addap., Quicksh. Joyball, Module: z.B. Pole Posit., Schachm., Hopper, <sup>10</sup>Ass. Progr. auf Kass., Software, TI-Rev., Bücher. Auch einzeln! 32K ist übrigens noch voll in Ordn.! Preise ist VHB aber günstig! Michael, Tet.0612715652

\*\*Texas Instrumens-Fans\*\* - TI-Rev. von der 1. Ausg. einschl. Heft 4/86 + Sonderh.  $1/85 + 2/85 +$  jede Menge Listings aus and. Heften kmpl. nur 50 DM. Tel. 04191/60215

\*\*Einmalig\*\* Verkaufe<br>TI99 Adventure mit Text + Grafik für 15 DM incl. Progr- Disk zuzügl. Porto. Benötigt X-Basic, 32K Erw., DSK, Lw. Tel.02621150713

\* TI99/4A \* C128 \* Texas Spiele-Module \* zu verk. bis zu 60% preiswerter. C128-Malprogr. im 128Modus in Maschinenspr. Einbinden der Bilder in Basic. 7.0 und 2.0 mögl. Tel. 0208/23299 ab 18.oo Uhr

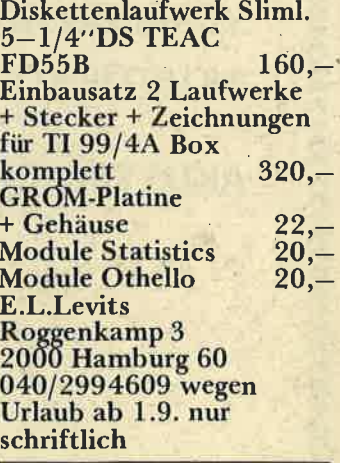

### DANK AN ALLE LESER

wir danken allen unseren aktiven Lesern, den eifrigen cpc- und FCW-user-clubs und allen unseren freien Mitarbeitern, die am Entstehen dieser Ausgabe von daher alle, die sich in irgendeiner Weise mit dem CPC bzw. dem PCW beschäftigen "SCHNEIDER-aktiv" mitgearbeitet haben. Wir wollen noch besser werden und bitten uns tatkräftig zu unterstützen. Insbesondere die User-Clubs bitten wir, "SCHNEIDER-aktiv" als ihr Sprachrohr zu sehen.

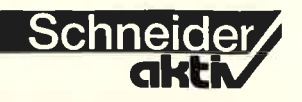

# SCHNEIDER PC: EIN "ECHTES" 16-<br>BIT-MODELL!

Die Fakten. auf die man schon lange gespannt war, lauten für das Grundmodell: Komplettsystem aus Tastatur, Zentraleinheit, Monitor und Maus. lm RAM stehen 512 KB zur Verfügung und als Betriebssystem dient MS-DOS 3.2. Quasi als Dreingabe gibt es das Desktop-Programm "GEM". schon hinlänglich durch den Atari St bekannt. Alles zusammen ab 1999,- DM.

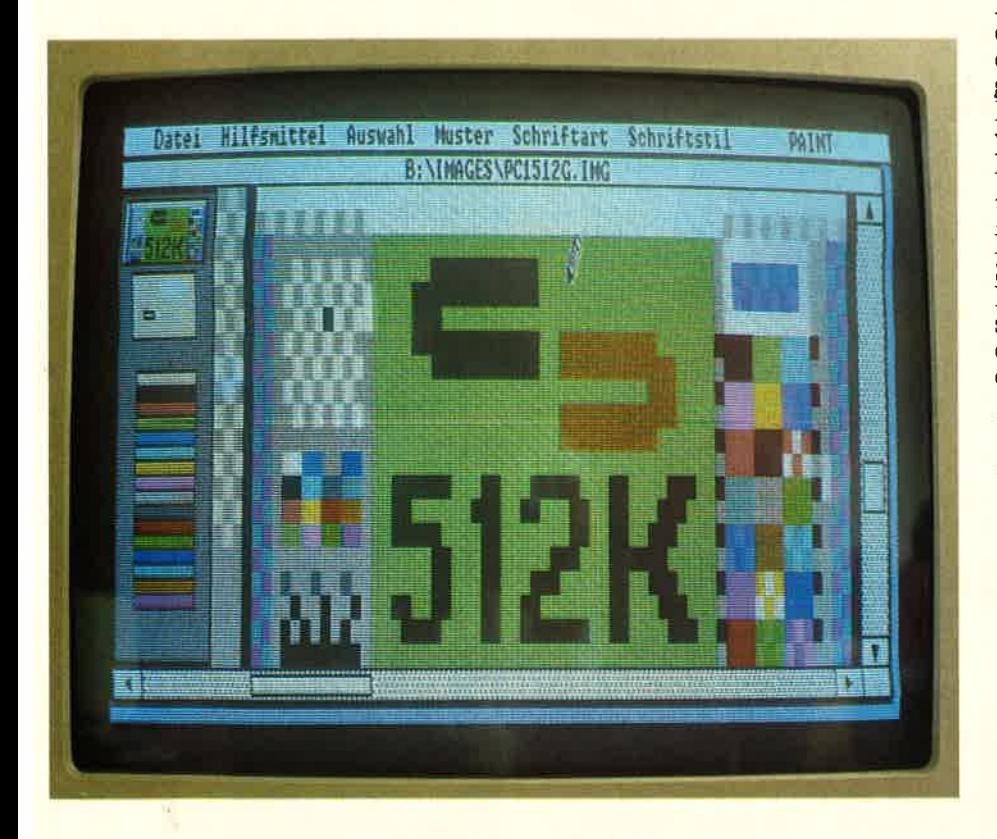

Ende 1984 und im Jahr 1985 brach ten Amstrad/Schneider insgesamt vier Computer auf den Markt: die aus 464,664 und 6128 bestehende CPC-Serie und den PC 8256, kurz Joyce genannt. Bei diesem Tempo<br>der Neuerscheinungen gab es bereits Anfang des Jahres die ersten<br>Gerüchte über ein neues Produkt. Logischerweise sollte es ein PC sein, entweder IBM-kompatibel oder auf der Basis der Motorola MC 68000 CPU, die auch im Atari, ST oder im Commodore Amiga Verwendung findet. Einige glaubten, sogar beide Systeme in den Entwicklungslabors von<br>Amstrad zu wissen.<br>Während jedoch andere Firmen

Ende 1984 und im Jahr 1985 brach- über ein wenig Vorauswerbung froht eiten Amstrad/Schneider insgesamt waren – bestes Beispiel ist Mister Computer auf den Markt: die Tramiels Atari – hüllte sich Amstraddus 464, 664 und 612

genaue Zahlen darüber erhalten wird, wieviele CPC-Auf- und Aus-<br>steiger dem Atari dem Vorzug gegenüber einem Gerücht gaben. Mit dem Erscheinen des neuen Amstrad PC darf man der Firma auch eine etwas glücklichere Hand bei der öffentlichkeitsarbeit wünschen.

### DIE ZIELGRUPPE

Die Anwender des Amstrad PC werden aus unterschiedlichen Lagern kommen. Da sind zum Einen die Aufsteiger aus der CPC-Serie, deren<br>Aufgaben gewachsen sind, oder die Aufgaben gewachsen sind, oder die<br>für ihr Hobby eine leistungsfähigere Maschine suchen. Der PC hat mit der CPG oder der Joyce-Reihe allerdings nichts gemeinsam und die angesammelte Software ist nutzlos!!! Es gibt aber auch Anwender, die von den Aufgaben her einen echten PC benötigen, bisher jedoch die Ausgaben scheuten. Das gute Preis-/ Leistungs-Verhältnis des Amstrad PC wird manchen Geschäftsmann, Studenten oder Freiberufler als Neuling in die EDV eintreten lassen. Von der Konzeption her ist der "Neue" durchaus geeignet, beide Käufergruppen zu befriedigen.

### DIE KOMPATIBILITAT

Entgegen der weitverbreiteten Meinung baute IBM nicht den ersten<br>Personal Computer. Auf dem Markt tummelten sich bereits allerhand CP/M-Maschinen, und sogar ein 16-Bit-System war mit dem Sirius schon vorhanden. Im Grunde genommen erftillte der erste IBM PC nicht einmal die Erwartungen, die man in die Fähigkeiten des Industrieeiganten gesetzt hatte. Der Arbeits-<br>speicher von 64 KB war lächerlich gering, die Tastatur unübersichtlich, hatte mechanische Mängel und die Grundausstattung war lediglich zur Textverarbeitung zu gebrauchen. Aber IBM war eben "Big Mother<br>Blue" und die Hersteller von Software und Peripheriegeräten waren<br>froh, einer Konstruktion folgen zu<br>können, dessen Entwickler trotz schnellebiger Branche kaum in Konkurs zu treiben war. Man faßte Vertrauen und es lohnte sich plötzlich, viel Zeit, Geld und Mühe in ein Programm zu stecken, da es ja<br>nun durch eine weite Verbreitung nun durch eine Werfen konnte. Natürlich verbesserte IBM den PC ständig, ohne jedoch den einmal eingeschlagenen Weg zu verlassen. Der sogenannte "Industriestandard" war geboren und wurde aufgewer-**W** 

## **Augen auf belm Computerkauf**

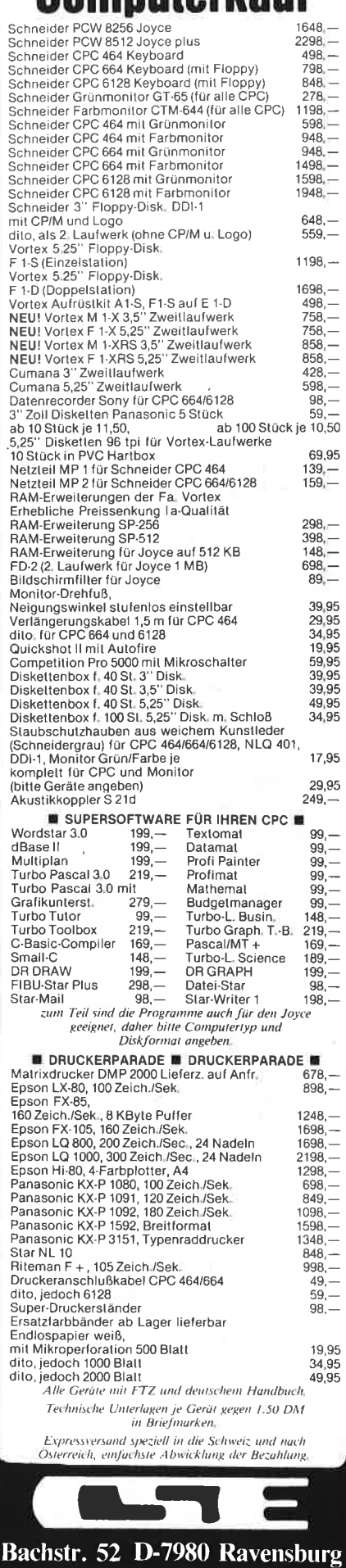

Telefon 0751/26138

Schneider.

## REPORT

tet durch die Vielzahl qualitativ guter Programme. Trotz hoher Preise war IBM schnell der Marktführer.

Daß man sich danach richten muß, haben alle Firmen erfahren, die versuchten, ein eigenständiges System zu pflegen. Der PC Emulator für den Atari ST kommt demnächst

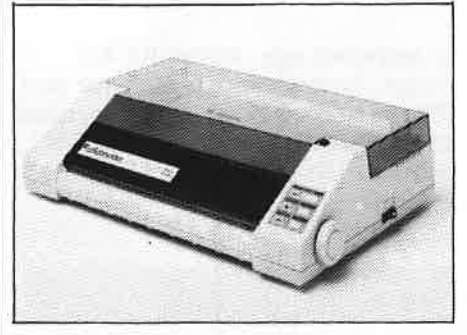

Der neue, zum PC passende Drucker: DMP 3000. Er wird sich dem "Niedrigpreisgefüge" der Schneider PC-Serie anpassen

der des Commodore Amiga ist be- reits im Handel. Sogar die Firma Apple, schon immer Eigenbrötler des Gewerbes, schaffte sich ein Tor zur IBM-Welt.

Auch alle Billig-Importe aus Fernost versichern hoch und heilig, ,,vollkompatibel" zu sein, doch wurde dieser Begriff schon zu sehr strapaziert. Im Idealfall heißt "kompatibel": Jede für den IBM

erstellte Software läuft auf dem Konkurrenzprodukt und jeder Hardwarezusatz des IBM paßt und funktioniert dort.

Was leistet in dieser Hinsicht der Amstrad PC? Er ist ja keine sklavisch nachvollzogene Konstruktion, sondern besitzt zum Wohle des Anwenders durchaus ein paar Eigenheiten. Er ist als lBM-kompatibel gepriesen und wir werden ihn dazu ausführlich testen. Vorerst gilt es jedoch einmal, Alan Shugar zu glauben, der in dieser Hinsicht keine Probleme sieht.

### DER PROZESSOR

Wesentliches Merkmal der Kompa-<br>tibilität ist der Prozessor. Zwei Firmen – Intel und Motorola – be-<br>herrschen den Markt für Personal Computer mit unterschiedlichen Prozessortypen. Intel-Prozessoren arbeiten intern mit l6 Bit, während Motorola 32 Bit Datenregister bevorzugt. IBM hat sich beim PC fur den Intel 8088 entschieden und sich damit einige Probleme eingehandelt.

Der 8088 besitzt l6 Bit Register und einen 20 Bit breiten Adreß-

bus, womit sich ein Speicherbereich teil der Konstruktion ist jedoch der Datenbus, der mit nur 8 Bit Breite die Daten nur byteweise auf die Reise schickt. Dieses Manko beseitigt der 8086, der somit schneller<br>arbeitet und das Prädikat ''Echter 16 Bit Prozessor" verdient. Nicht unwesentlich ist auch die Taktfrequenz, d.h. das Tempo, in dem die Daten verarbeitet werden. Während das Original 8088 mit 4.77 MHz seinen Dienst verrichtet,

### SCHNELLER ALS DAS ORIGINAL!

schraubte man die Leistung beim 80186 auf 8 MHz herauf und konnte so zu guter Letzt beim 80286 durch einen breiteren Adreßbus (24 Bit) den adressierbaren Speicherplatz auf I 6 MByte erhöhen. Sofern nicht in der Software pro- grammiert (welche Firma hätte daran schon Interesse?), gibt es in litätsprobleme. Der 80286, der<br>im IBM AT eingesetzt ist, verarbeitet anstandslos das Futter seiner Vorgänger.

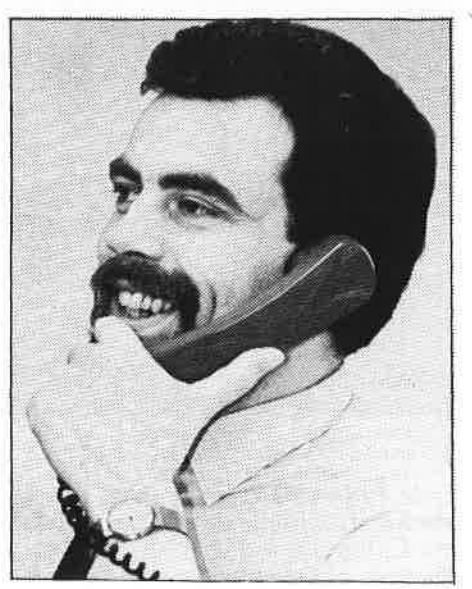

F. Köster, Leiter der Schneider Computer-Division und Sprecher der Geschäftsleitung

Motorola ging von Anfang an einen anderen Weg und baute Prozessowie auch bei Intel, Adreß- und Datenbus sind mitentscheidend. Negatives Beispiel sei der Sinclair<br>QL, dessen 68008 durch den 20 Bit breiten Adreßbus zwar 1 M-Byte adressieren kann, dessen Datenbus aber nur auf 8 Bit ausgelegt ist. Lesen Sie bitte ueiter auf Seite 92

## ANZEIGEN

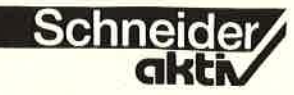

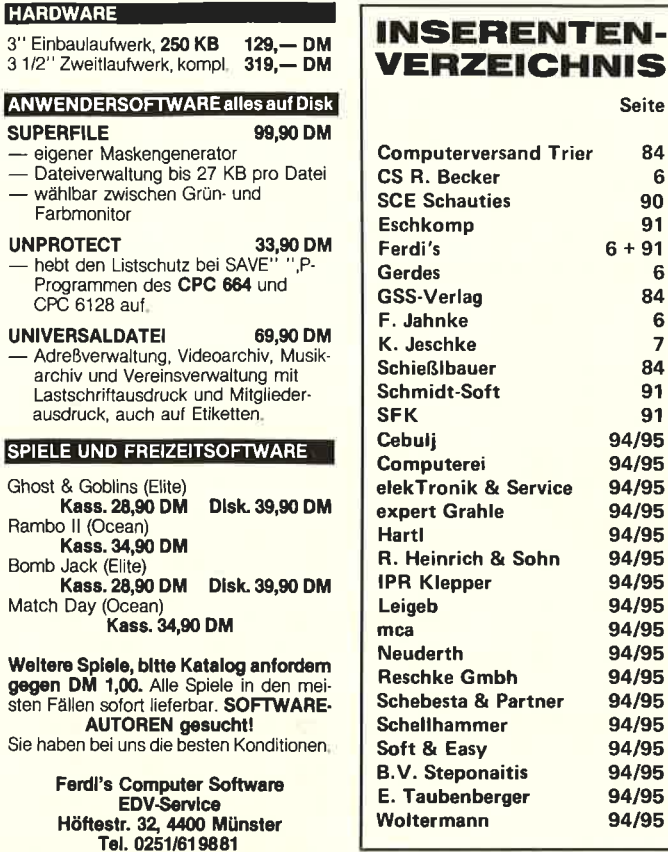

Mac Lin, das Programm das programmiert. Schreiben Sie

**Neuheit** 

SFK elektro GmbH Delsterner Str. 23 5800 Hagen 1<br>Tel. 0 23 31/7 26 08

die Sie kennen: Deutsch. Warum wollen Sie immer von

Programme so einfach ist, dank Mac Lin. Mac Lin der Programmgenerator kostet bei uns 475,- DM Unser Angebot Schneider Joyce mit Mac Lin 2075,- DM Schneider Joyce Plus mit Mac Lin 2725,- DM Händleranfragen erwünscht

alle Geräte aus unserem

Katalog gegen Rückporto (1,50 DM in Briefmarken) Sämtliche Lieferungen erfolgen zzgl. Porto und Verp.

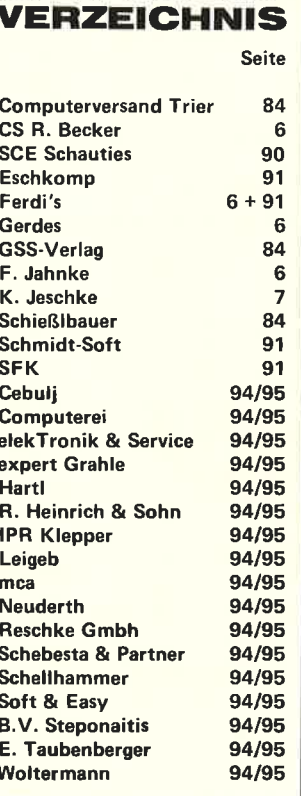

### **MITARBEITER-**VERZEICHNIS

Autoren und freie Mitarbeiter: von SCHNEIDER-aktiv in alphabetischer Reihenfolge: Markus Adamski, Hartmut Ade lsberger, Steffen Adomeit, Sascha Basler, Ulrich Becker, Heinrich Behrendt, Reinhard Bitter, Wolfgang Buldt, Klaus Werner Bues. Gerald Butterwege, Christian Eißner, Alwin Ertl, Hendrik Frenzel, Benjamin Furch, Wilhelm Fähndrich, Berthold Freier, Hendrik Frenzel, Jens Gerhart, Ralph Großmann, Markus Gebhard, Uwe Ganter, Hermann Groß, Andreas Guhr, Tassilo Hummel, Bruno Kesel, Heiner Kickermann, Martin Kotulla, Rüdiger Kronenberg, Herbert Langheim, Wolfgang Lemme, Udo Maass, Jan-Mirko Maczewski, Lothar Maluche, Hans Machat, Klaus Mehner, Heinrich Möller, Andreas Müller, Johannes Muschik, Olav Pankow, Rainer Pecksen, Stefan Ralf Petersen, Richard Rastetter, Robert Schaefer, Gert Seidel, Stefan Tröster, Dr. Thomas Tegeler und viele andere.

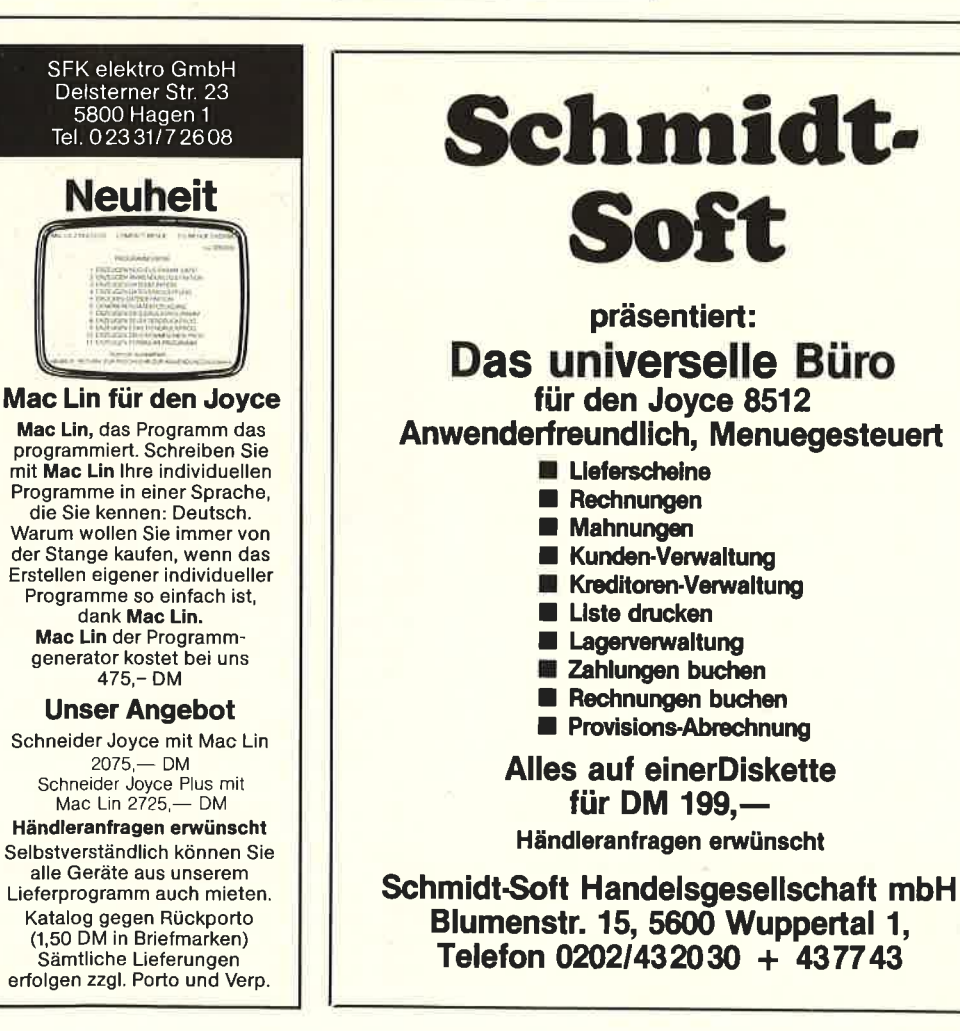

### \*\* ESCHCOMP-SYSTEM \*\* EINNAHME/ÜBERSCHUSS-**DECULURIA**

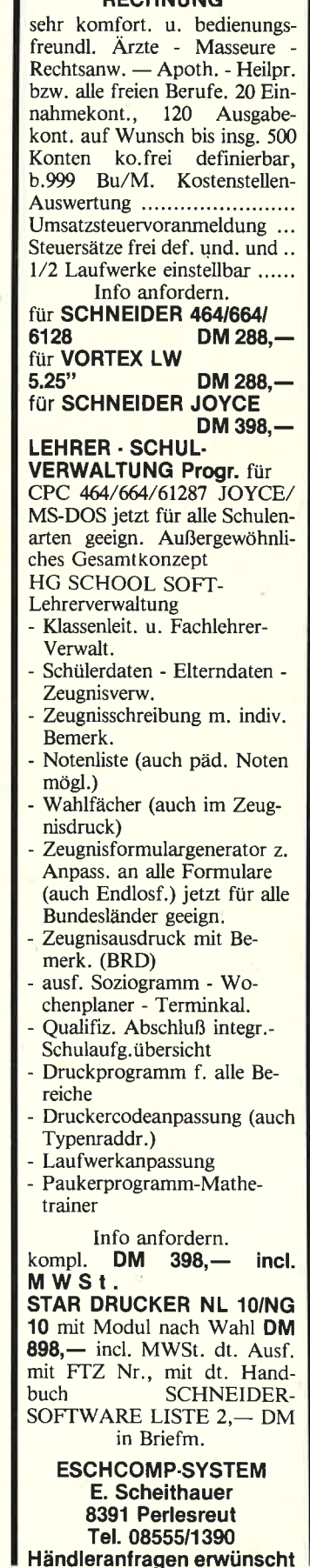

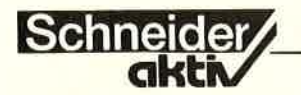

## REPORT

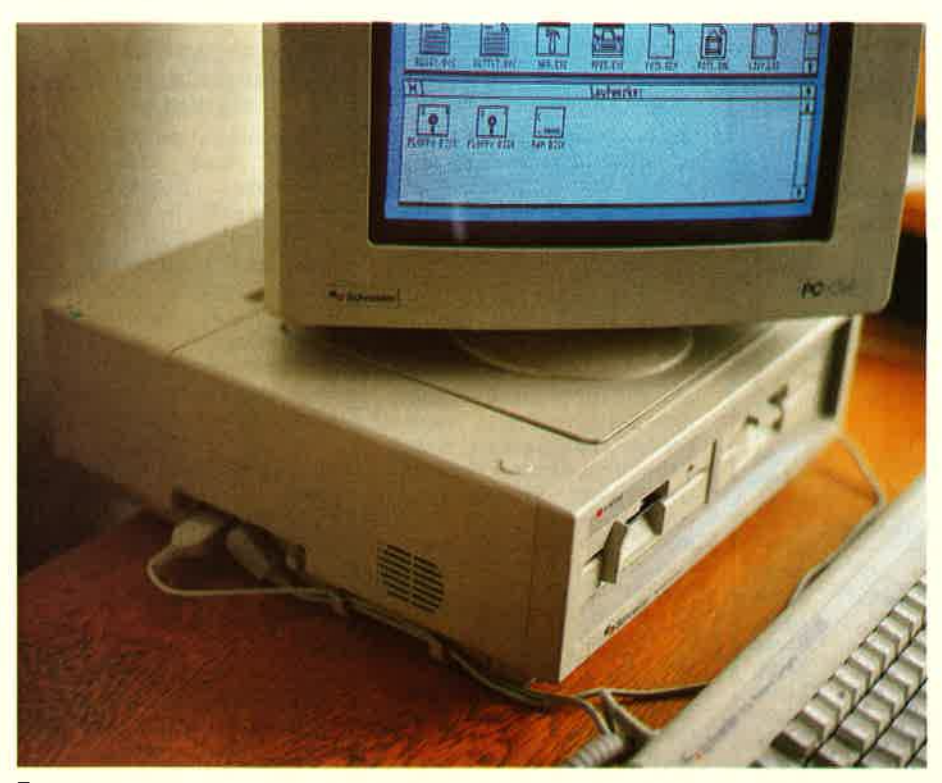

### Fortsetzung uon Seite 90

Leistungsfähiger ist dagegen der MC 68000 im Atari ST und im Commodore Amiga, der mit 24Bit breitem Adreßbus l6 MByte adressieren kann und dessen Datenbus 16 Bit aufweist. Der "echte" 32 Blt Prozessor, der MC 68020, war bislang noch recht teuer und hält nur langsam Einzug in den PC-Markt.

### DAS DESKTOP

Eigentlich ist GEM fast schon ein alter Hut. Der Graphic Environment<br>Manager –Der Manager der graphischen Umgebung – wurde von Digital Research unter anderem für den Atari ST entwickelt. Daß die Firma dabei mit einem Auge auf die<br>Benutzerführung des Apple Mc-Intosh schielte. soll nicht verschwiegen werden. Die Ahnlichkeiten waren verblüffend und sorgten für einen Urheberstreit. der inzwischen jedoch zu aller Zuffiedenheit beigelegt werden konnte.

[Im Irrtümer zu vermeiden: GEM ist kein Betriebssystem. Vielmehr ist es ein Programm, das die Arbeit mit dem DOS (bei Atari: TOS) erleichtern soll. Es dient der Kommunikation mit dem Computer. Um Ungeübten den Einstieg zv er- leichtern, arbeitet das Programm mit kleinen Bildsymbolen, den ICON's, und läßt sich mit einer<br>Maus steuern. Die Eingaben über Tastatur werden auf ein Minimum beschränkt.

Der Bildschirm simuliert eine Schreibtischoberfläche (Desktop) die zu Beginn nur einen Papierkorb, zwei Diskettenstationen und eine Menüzeile mit Oberbegriffen zeigt. Die exakten Befehle werden wie eine Jalousie nach unten ausgerollt (Pull Down Menü), sobald der Oberbegriff in dieser Zeile mit dem<br>Zeiger der Maus berührt wird. Aktiviert man eine Diskettenstation, so<br>wird eines von mehreren möglichen wird eines von mehreren möglicher<br>"Fenstern" geöffnet, und der Disketteninhalt wird durch Icons dargestellt. Dateien werden dabei als Papierstapel symbolisiert und Pro-<br>gramme als Quadrat mit Querbalken. Der besseren Übersicht zuliebe kann man alles auch in Ordner verpak- ken, für deren Inhaltsverzeichnis dann ein weiteres Fenster zuständig ist.

Die aufgelisteten Files werden mit dem Mauspfeil angesteuert und aktiviert, können sie ausgedruckt, gelöscht, umbenannt, in Ordner ko-<br>piert oder - sofern es sich um Pro-<br>gramme handelt - gestartet werden.<br>Besonderer Clou an GEM ist die Beweglichkeit der Fenster. Nicht nur die Größe läßt sich mit der Maus bestimmen, sondern man kann sie auch belibig über den Bildschirm schieben. Da die Icons ihre Größe beibehalten, ist vielleicht das Fenster etwas zu klein gewählt, um den gesamten Inhalt einer Diskette darzustellen. Mit der Maus ist es dann sehr einfach, den Fensterinhalt sowohl horizontal als auch vertikal zu scrollen, damit die fehlenden Files ins Bild kommen.

Selbstverständlich läßt sich statt der Icons auch eine Textdarstellung wählen, die dann auch Uhrzeit und Datum des Speichervorgangs sowie Größe des Files als Information preisgibt.<br>In den nächsten Ausgaben werden

wir ausführlich auf die Leistungen von GEM eingehen und die Arbeit damit beschreiben.

### DAS BETRIEBSSYSTEM

Digital Research ist auch der Entwickler des Betriebssystemes DOS PLUS. Zur Beruhigung sei erst einmal verraten, daß es sowohl zum CP/M 86 als auch zum PC-DOS (MS-DOS) und damit zum IBM kompatibel ist. Wer seinen Schneider CPC mit CP/M in Betrieb hatte oder<br>wer einen Joyce sein Eigen nennt, der wird schon nach einer halben Stunde vertraut sein. Die Syntax gleicht sich im wesentlichen und der Anwender kann auch auf die bekannten externen Befehle zurückgreifen.

Dem Neuling, und solchen soll der Amstrad PC ja auch dienen, wird

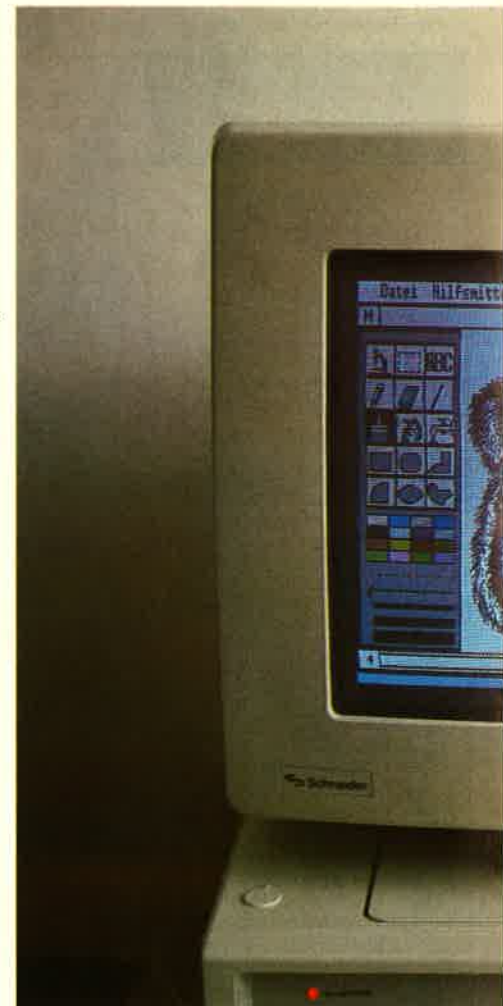

92

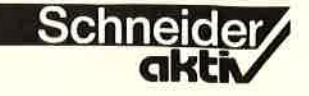

hier und in den nächsten Ausgaben eine kleine Einführung in den Umgang mit DOS gegeben. GEM läßt es vielleicht überflüssig befassen, doch bietet der direkte Kontakt mit dem Betriebssystem eine größere Auswahl an Befehlen und Programmen. **REPORT**<br>
mier und in den nächsten Ausgaben<br>
eine kleine Einführung in den Um-<br>
gang mit DOS gegeben.<br>
GEM läßt es vielleicht überflüssig<br>
erscheinen, sich mit der Materie zu<br>
befassen, doch bietet der direkte<br>
Kontakt mit

Solange der Verkauf des IBM-kompa-<br>tiblen PC's noch nicht richtig ange-<br>laufen ist, wäre es unsinnig, hier Be-<br>fehlssequenzen zu schildern, die nachvollzogen werden müßten. Also packen Sie Ihren PC erst einmal in Ruhe aus, heute geht es in ein paar Zellen nur um eine Begriffs- definition.

DOS - Disketten Operations System - sorgt für den korrekten Datenfluß im Computer. Dies reicht von der Anpassung der Tastatur an den nationalen Zeichensatz bis zur Formatierung der Disketten. Für den Anwender ist jedoch nur eine Reihe von Befehlen und Programmen sichtbar.

Vereinfacht kann man DOS als ei-

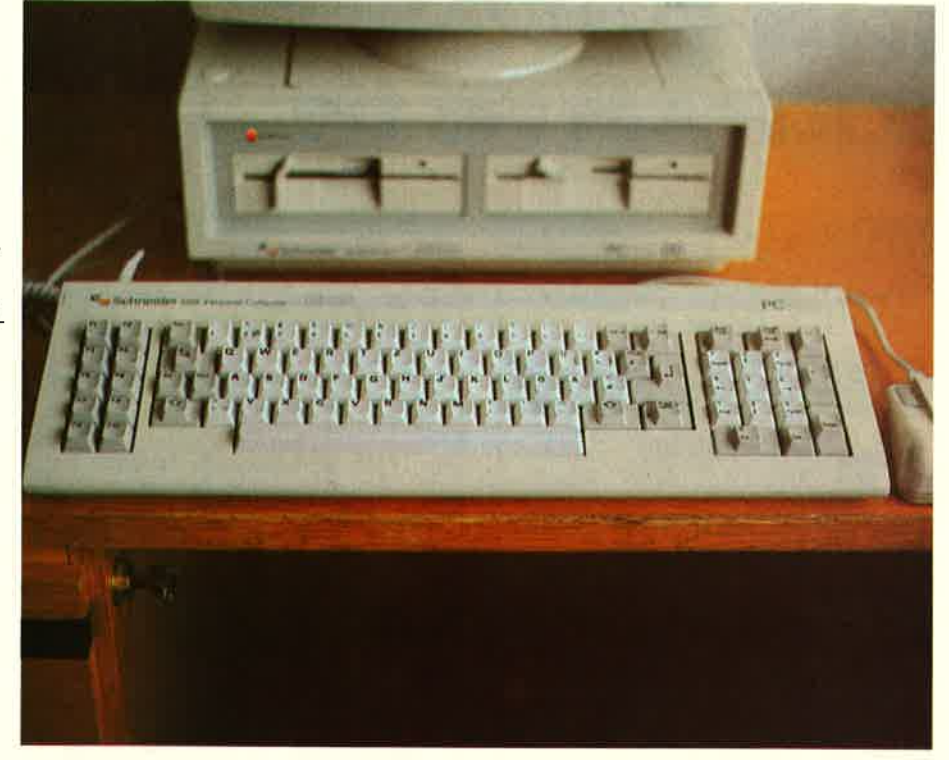

nen Übersetzer (Interpreter) definieren, der die Eingabe des Anwenders

im Binärcode an die CPU leitet und dieser als "Nachschlagewerk " für

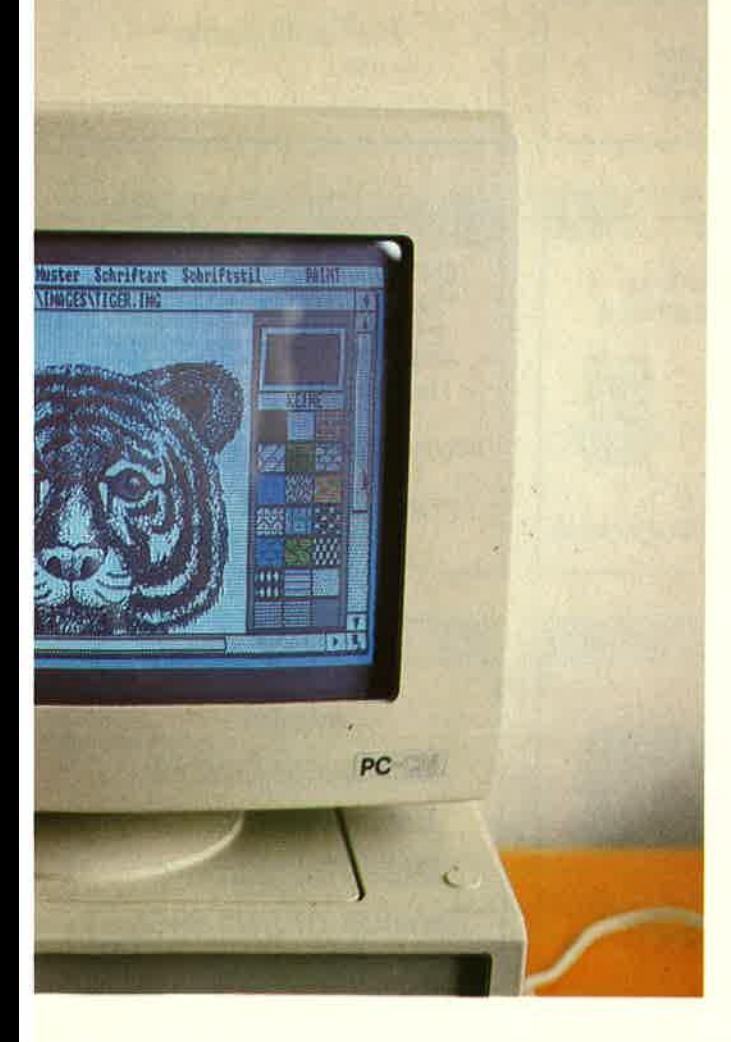

Oben links: **Anschlußbuchsen** an der linken Rechnerseite. Links: Auch das kann GEM-Paint: Tiger. Oben: Die Tastatur im IBM-Look. Foto auf Seite 89: Zoom aus dem Demoprogramm von GEM-Paint, das zum Lieferumfang des PC gehört. (Alle Fotos copyright by Schneider aktiv)

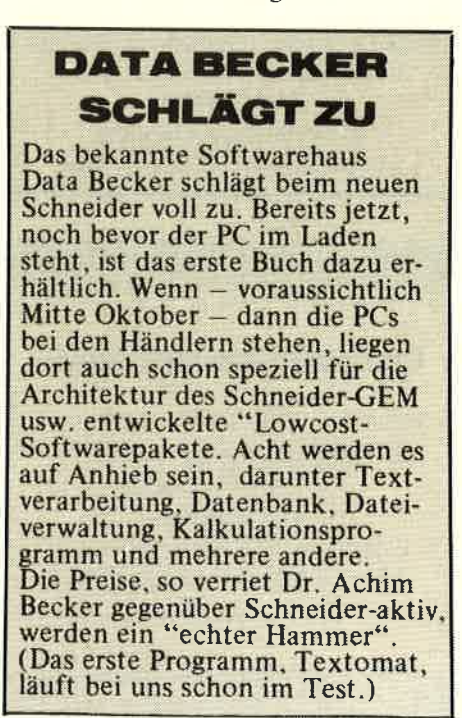

die exakte Ausführung dient. Stel-<br>len Sie sich bitte vor: Sie benutzen einen Basic-Computer im Direktmodus. Auch hier sorgt ein Bean der Tastatur enrpfangen. codiert und weitergeleitet wird. Eine Systemroutine im ROM hält dann das entsprechende Programm (z.B.<br>Bildschirm löschen) bereit.

(Scidel)

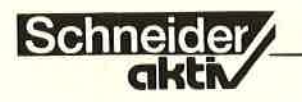

# **IHR SCHNEIDER-**EXPERTE IN ...

Modulare Software for alle Schneider Rechner CPC,I&1, CPC 664, CPC 6128 ... Textverarbeitung ... Kassenbuch-<br>führung ... Rechnungsschreibung ...<br>Kundenadreßverwaltung ... Mail-

merge ... Hotelreseryierung ...

Gh. Schebesta & Partner Frankfurter Str, 70 6078 Neu-lsenburg Telefon 06102/37549

6078 Neu-Isenburg

## Hard- u. Software - Peripherie - **Literatur** c C-Schneider Hardware 1 Berlin 44, Karl-Marx-Str. 243 Tel. 0306841098 ,r)r,t, f ov PU I I-R E <sup>I</sup>

### 3414 Hardegen

Woltermann - Electronic -<br>Computer - Datentechnik Datentechnik

> lhr Fachhändler f0r Schneider-Computer

 $\mathbb{R}$ 

Gute Beratung - qualifizierter Service Große Auswahl an Zubehör und Fachliteratur 3414 Hardegsen/Solling Lange Str. 27, Tel. 05505/1694

## 4600 Dortmund

### Computer Reschke GmbH

Hohe Str. 21a - 4600 Dortmund <sup>1</sup> BtX 921509 Ruf 0231/160014 Wir führen Schneider und Zubehör Eigener 48 Std. Service für alle Home-Computer und Zubehör

## 61 St. Katharinen

### IHR Computerlachhändler im Raum Koblenz/Bonn/Neuwied

Wir verkaufen nicht nur, sondern wir beraten Sie ausführlich. Unsere Werkstatt paßt bererts vorhandene Hardware an. Interessante Konditionen für Schüler, Schulen und Sammelbesteller. Fordern Sie unsere Preisliste an.

IRP - Computersysteme . KLEPPER Wilhelmstr. 27, 5461 St. Katharinen Telefon 02645/540

### 6090 R0sselsheim Tel. 06142-68455

Gomputer u. Bürotechnik Dipl.-Ing. Neuderth

6090 Rüdesheim

Frankfurter Str. 23/Ecke Friedenspl.

hard-&sottwarc

**W** 

## 7030 Böblingen

Beratung, Schulung, Programmierung, Software

Partner führender Micro-Computermarken COMPUTER mca<br>— CENTER

Sindelfinger Allee 1, 7030 Böblingen, Tel. 070311226015

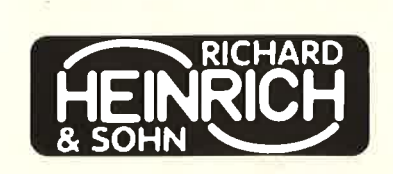

Winnender Str. 25, 7054 Korb Tel. 07151/325 13

## 7480 Sigmaringen

Ihr kompetenter, autorisierter Fachhändler

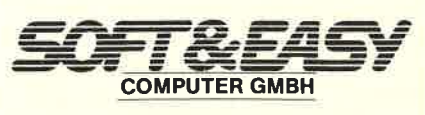

7t180 Sigmaringen ' Rapp.Gässle ' Tel.07571112483 Hard. u. Software - Peripherie . Literatur

# 7700 Singer

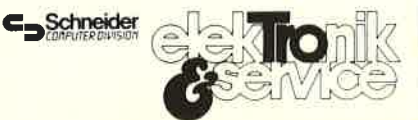

### lhr Fachhändler

Lindenstr. 3, 7700 Singen (Hohentwiel), Tel. 07731/64433

## 7700 Singen

lhr kompetenter, autorisierter<br>Continue SCHN EIDER-Fachhändler

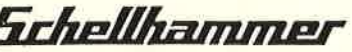

Hard- u. Software, Peripherie, **Literatur** Fachkundige Beratung - kompletter **Service** 7700 Singen, Freibühlstr. 21-25 Tel. 07731/82020

## 7980 Ravensburg

expert Computer Grahle Eisenbahnstr. 33 7980 Ravensburg Telefon 0751/1 5955

## TEST

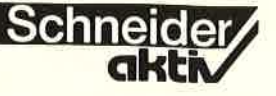

## **MACLIN**

Fortsetzung uon Seite 83

Zur Programmierung wird der<br>Jovce mitgelieferte Mallard-Basic-Interpreter einbezogen. Mit Hilfe dieses Interpreters werden die Programme also im sogenannten Quellcode erzeugt, d.h., der Anwender kann das Basic-Programn<br>listen und weiter editieren. Außerst hilfreich ist für diese Arbeiten das Programm ,,Drucken Datei-<br>definitionen", denn über dieses Programm werden die Dateidefinitionen mit sämtlichen Basic-Variablennamen, der Satzlänge und den<br>Start-Bytes ausführlich dokumentiert. Damit ist Mac Lin 2 Nucleus eine ideale Hilfe auch fär den, der sich näher mit dem BASIC beschäftigen möchte.

Der Leser sollte nun, wenn er den<br>Begriff "Programmgenerator" hört, nicht glauben, er müsse erst langwierig programmieren, um zu seiner Software zu kommen. Die Produktphilosphie geht laut<br>Vertreiber eher in Richtung der be-<br>reits seit langem vorhandenen inte-<br>grierten Dateiverwaltungssysteme.<br>Ahnlich wie bei diesen sollen auch mit Mac Lin 2 Nucleus Daten schnell nach den unterschiedlichsten Kriterien weiterverarbeitet werden können. Der Anwender soll also nicht erst eine vollständige Pro- grammlösung erzeugen, um den Generator dann weglegen zu können, sondern soll Mac Lin 2 Nucleus ständig weiterbenutzen. Die Schnel- ligkeit, in der dieses System Programme erzeugt, erlaubt diese Arbeitsweise. Interessant ist weiter, daß der Anwender jede Programm-<br>ebene – es existieren insgesamt drei Ebenen – über ein Paßwort<br>schützen kann.

### HUNDERTE EINSATZMöGLICHKEITEN

Anwendungen für Mac Lin 2<br>Neucleus gibt es jedenfalls genug. Nehmen wir nur unser Beispiel einer Lagerverwaltung. Eine Artikelliste, sortiert nach Artikel-Nr.,

Hauben aus reißfestem, weichen Kunstleder für alle Computer, Drucker, Floppy's, Monitore ...  $z.B.:$  für CPC 464 + Monitor zusammen DM 30, lnfo mit Materialmuster 80 Pfg-**Briefmarken** Händleranfragen erwünscht!

B.V. Steponaitis, Obere Str.30 8720 Schweinfurt

ist ebenso schnell erzeugt wie eine Liste, die Artikel nach Einkaufsfällt, sich eine Liste mit Lagerwer-<br>ten und Tagesumsätzen auszudrucken, der erzeugt eben auch dieses Programm.

So können bei ständigem Einsatz von Mac Lin 2 Nucleus Hunderte<br>von Programmen entstehen. von Programmen entstehen.<br>Im Prinzip wird jeder, der "Fräulein Joyce" nicht lediglich zur Textverarbeitung benutzt, den Generator<br>einsetzen können. Die Einfachheit und Klarheit der Bedienung steht dem jedenfalls nicht entgegen.<br>Allein der Wunsch nach einem<br>Compiler für das zum Joyce gelieferte Basic könnte für den Profipro-<br>grammierer von Bedeutung sein.<br>Der Einzelhändler, Handwerker oder Freiberufler jedenfalls erhält, selbst wenn er bereits Standardsoftware einsetzt, ein System, das jede gewünschte individuelle Software selbsttätig erzeugt. Aber gerade auch Schulen können dieses Instrument als Unterrichtsmittel einsetzen, sei es zur Veranschaulichung<br>der EDV-Organisation, sei es mit<br>dem Quell-Code für den Informatikunterricht. Eine entsprechende Unterrichtsreihe ist in Vorbereitung.

### GUTES PREIS./ **LEISTUNGSVERHÄLTNIS**

Verglichen mit fertigen Program-<br>men zum Einzelpreis von DM 98,men zum Einzelpreis von DM 98,–<br>und weniger erscheint der Verkaufs-<br>preis von DM 475,– recht hoch. Wer jedoch fleißig'Programme erzeugt, erwirbt damit ein Vielfaches dessen, was er einmal investiert<br>hat. Auf jeden Fall aber kann der Anwender sicher sein, daß sich die unterschiedlichsten Programmlösungen untereinander verstehen.<br>Wer also seine Anwendung Lager-Wer also seine Anwendung Lager-<br>verwaltung erzeugt, braucht nicht zu befürchten, daß die Kundenauftragsverwaltung nicht auf jene zu-<br>greifen kann.<br>Berücksichtigt man weiter die große Zahl der gelieferten Programme<br>(immerhin 3 Disketten), so kann das<br>Preis-/Leistungsverhältnis nur als gut bezeichnet werden. Immerhin kostet Mac Lin 2 Nucleus unter MS-DOS für IBM und Kompatible<br>DM 2.166,-; für diese Systeme bie-<br>tet der Hersteller allerdings zusätz-<br>lich einen sog. Interfacer zum Datenlich einen sog, Interfacer zum Daten-<br>austausch mit Textverarbeitungen,<br>Lotus 1.2.3, Multiplan etc. an. Das Multi-User-System unter CC-DOS und PC-Net schließlich soll annähernd DM 3.500,- kosten.

Hans Schmidt

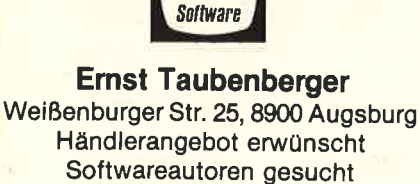

E0MP.- \* \* \*80fr

8900 Augsburg

8359 Aidenbach' Tel. 08543/880 8359 Ortenburg Tel. 08542/7866

HART

Mietkauf · Leasing · Teilzahlung

**8170 Bad Tölz** 

 $\overline{L}$ ersand frei Haus Versand frei Haus ab

Dipl.lng. FH Peter Leigeb 8170 Bad Tölz, Markstr. 38 Wir informieren Sie gerne Tel. 08041/9739

8359 Aidenbach 8359 Ortenburg

8939 Bad Wörishofen

Alles für den CPC Beratung, Hardware, Software, **Service** 

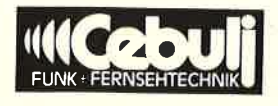

8939 Bad Wörishofen Weiherweg 4, Tel. <sup>0824212171</sup>

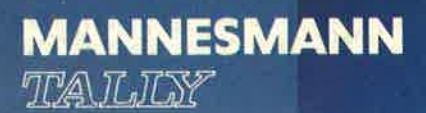

# Computerperipherie der Mannesmann-Tally-<br>Klasse

Drucker in jeder Leistungsklasse,<br>zwischen 100 Zeichen/Sekunde und mehr als 600 Zeilen/Minute Druckgeschwindigkeit, für Home Computer, Personal Computer, Bürocomputer, Textsysteme,<br>EDV-Systeme. Drucker mit vielen Zusatz-<br>ausstattungen wie Einzelblattzufuhr,<br>Stapelzufuhr, Mehrfarbdruck, Etikettendruck oder Schneidevorrichtung. Drucker mit vielen, wählbaren Schriftarten.

aid.

## mannesmann technologie

**MT400D** 

Schnellschrift, Schönschrift, OCR-Schrift,<br>Plakatschrift oder Barcode.

Mannesmann-Tally-Klasse - das sind<br>erfolgreiche Drucker, kompatibel zu erfolgreichen Computersystemen und dazu der qualifizierte, kundennahe Service.

**Mannesmann Tally GmbH** Bottroper Str. 10, 7000 Stuttgart 50 Telefon 07 11 / 5 03 90, Telex 7 254 672